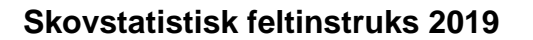

Knudsen, Morten Alban; Nord-Larsen, Thomas; Riis-Nielsen, Torben; Cordius-Hansen, Jette Grønlund; Nielsen, Allan Overgaard; Kudahl, Thomas; Callesen, Ingeborg; Vesterdal, Lars; Jørgensen, Bruno Bilde; Johannsen, Vivian Kvist

Publication date: 2019

Document version Også kaldet Forlagets PDF

Document license: Ikke-specificeret

#### Citation for published version (APA):

Knudsen, M. A., Nord-Larsen, T., Riis-Nielsen, T., Cordius-Hansen, J. G., Nielsen, A. O., Kudahl, T., ... Johannsen, V. K. (2019). *Skovstatistisk feltinstruks 2019*. Frederiksberg: Institut for Geovidenskab og Naturforvaltning, Københavns Universitet. IGN Rapport

københavns universitet INSTITUT FOR GEOVIDENSKAB OG naturforvaltning

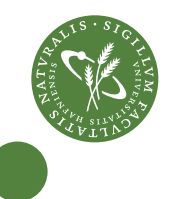

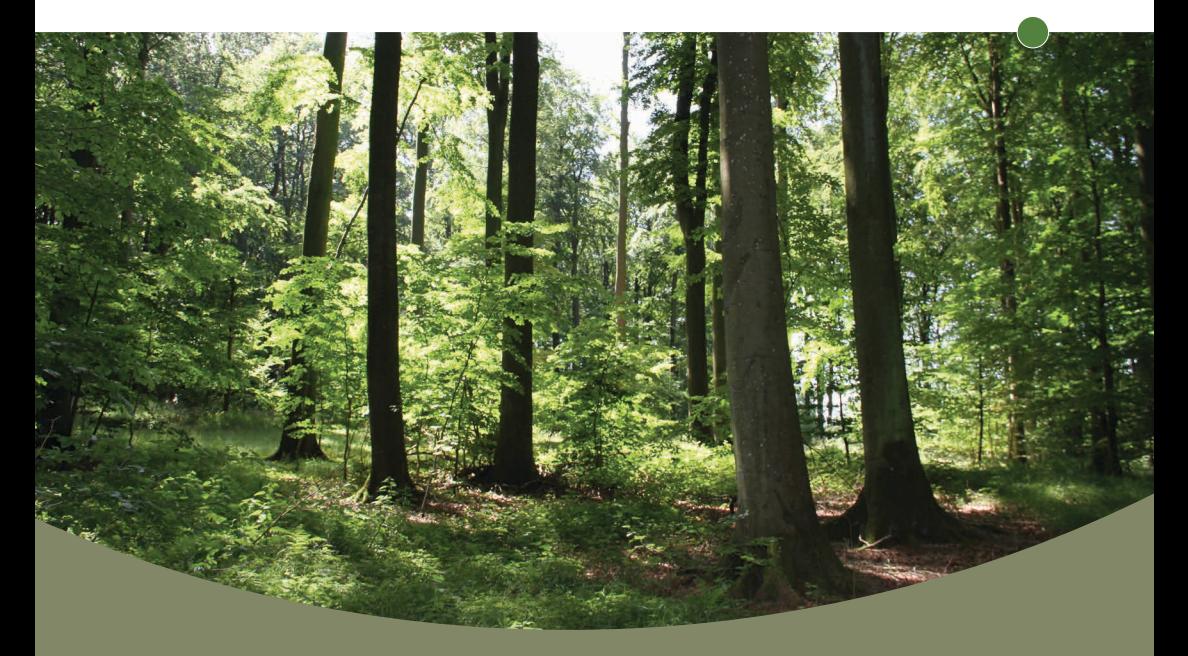

# Skovstatistisk feltinstruks 2019

Morten Alban, Thomas Nord-Larsen, Torben Riis-Nielsen, Jette Grønlund Cordius, Allan Overgaard Nielsen, Thomas Kudahl, Ingeborg Callesen, Lars Vesterdal, Bruno Bilde Jørgensen, Vivian Kvist Johannsen

IGN Rapport August 2019

#### **Titel**

Skovstatistisk feltinstruks 2019

#### **Forfattere /redaktører**

Morten Alban, Thomas Nord-Larsen, Torben Riis-Nielsen, Jette Grønlund Cordius, Allan Overgaard Nielsen, Thomas Kudahl, Ingeborg Callesen, Lars Vesterdal, Bruno Bilde Jørgensen, Vivian Kvist Johannsen

#### **Udgiver**

Institut for Geovidenskab og Naturforvaltning Rolighedsvej 23 DK-1958 Frederiksberg C Tlf. +45 353 31500 ign@ign.ku.dk www.ign.ku.dk

#### **Ansvarshavende redaktør**

Claus Beier

#### **Bedes citeret**

Alban, M., Nord-Larsen, T., Riis-Nielsen, T., Cordius, J.G., Nielsen, A. O., Kudahl, T., Callesen, I., Vesterdal, L., Jørgensen, B.B., Johannsen, V.K. (2019): Skovstatistisk feltinstruks 2019. IGN Rapport. Institut for Geovidenskab og Naturforvaltning, Københavns Universitet, Frederiksberg. 210 pp.

#### **ISBN**

978-87-7903-811-0 (internet)

**Dtp** Jette Alsing Larsen

#### **Forsidefoto**

Bruno B. Jørgensen

#### **Publicering**

www.ign.ku.dk

#### **Gengivelse er tilladt med tydelig kildeangivelse**

I salgs- eller reklameøjemed er eftertryk og citering af rapporten samt anvendelse af instituttets navn kun tilladt efter skriftlig tilladelse.

<span id="page-3-0"></span>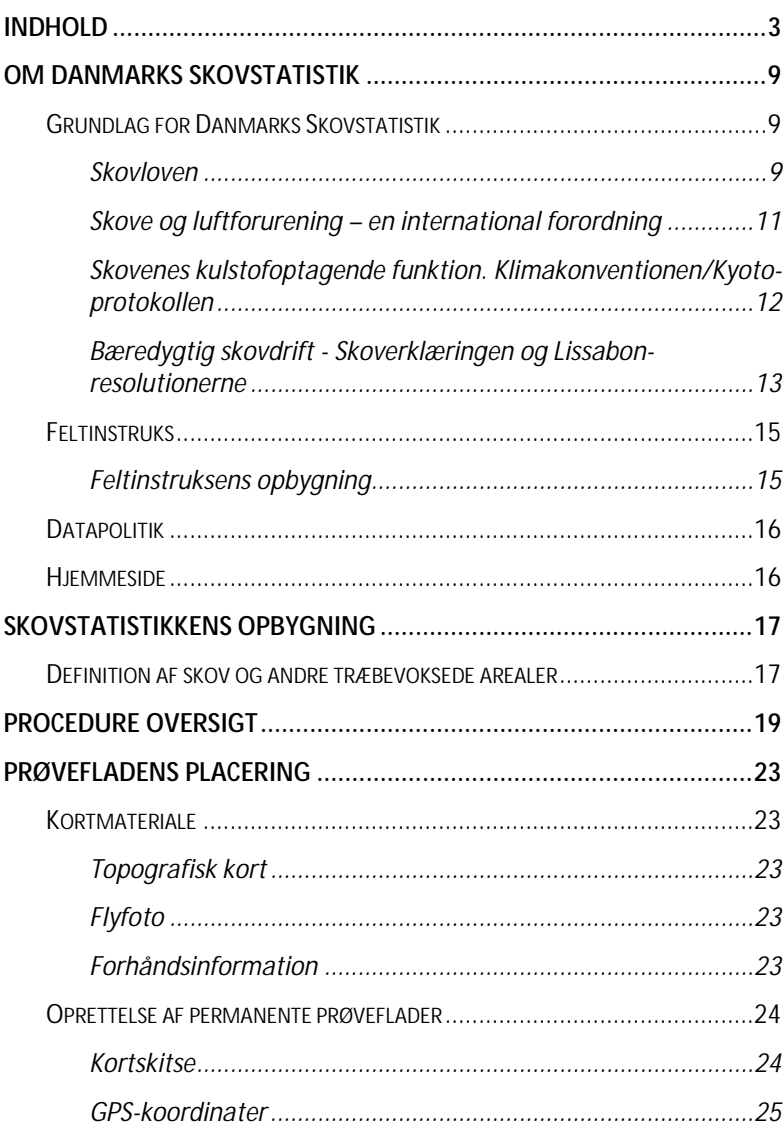

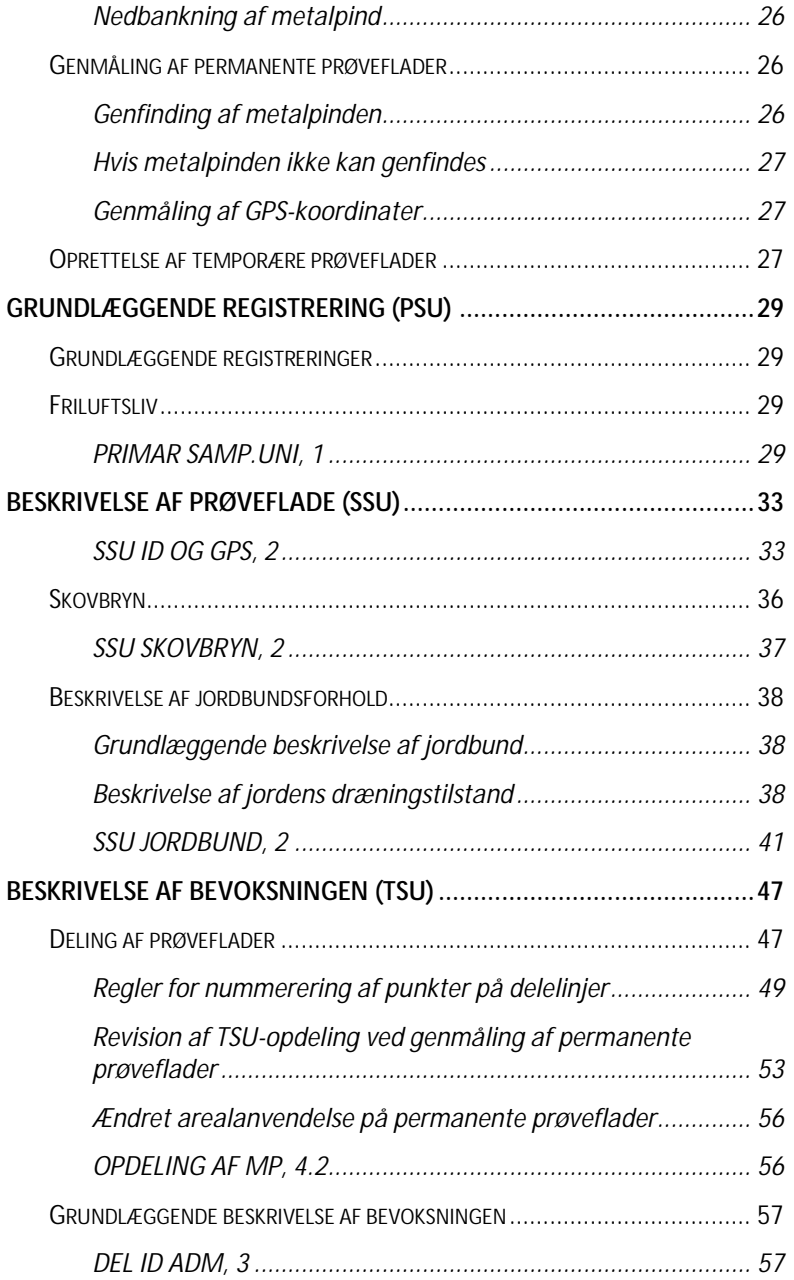

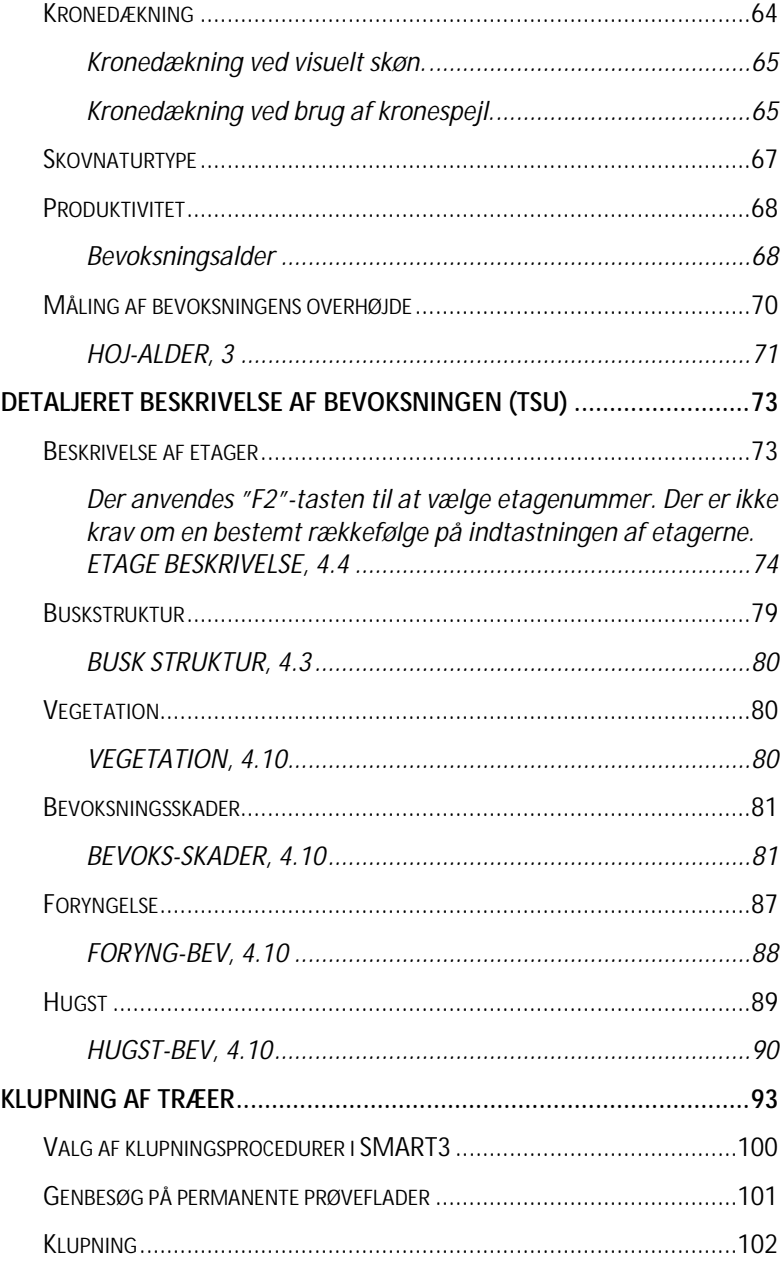

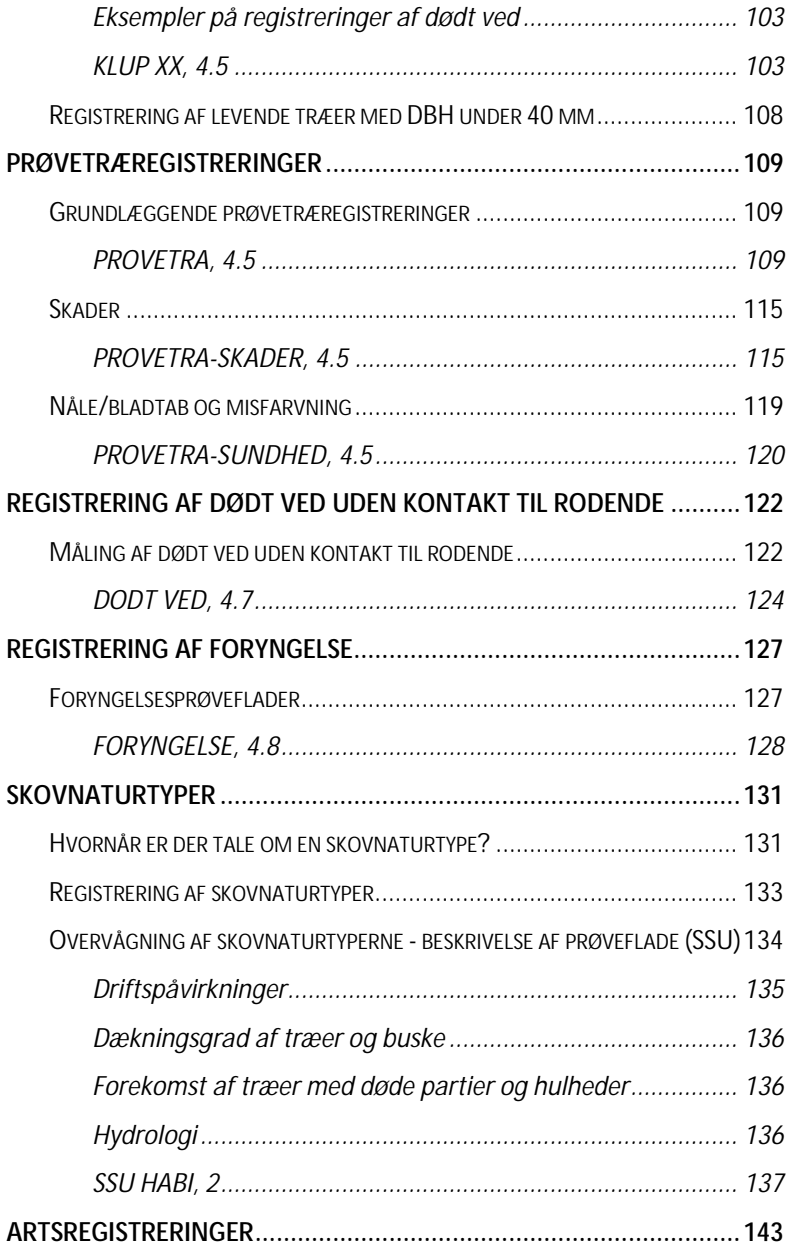

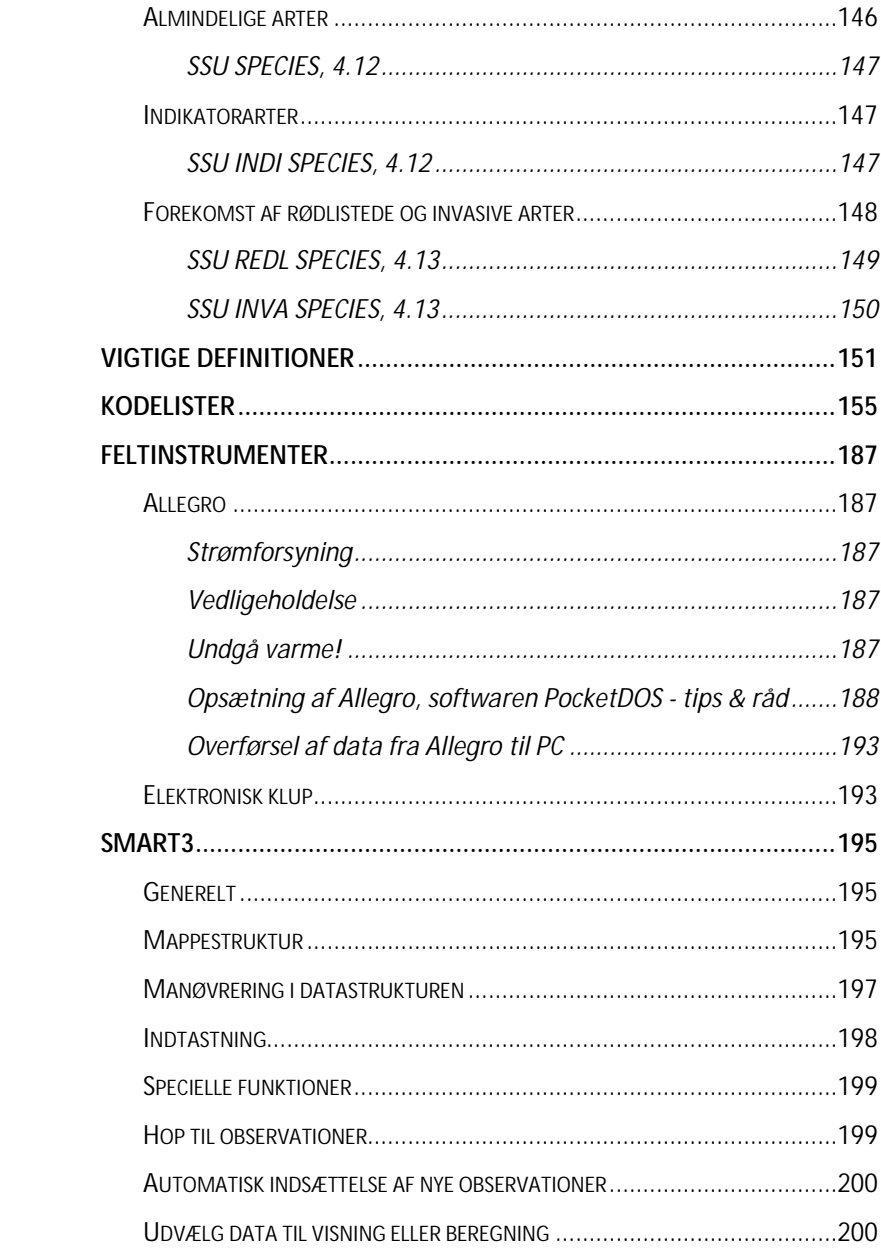

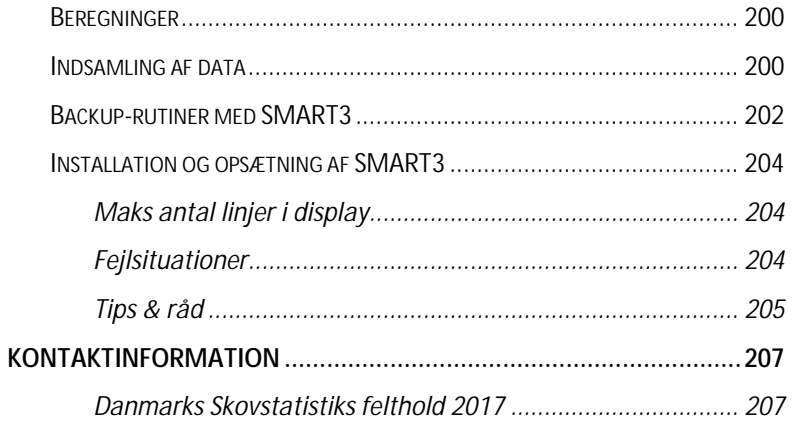

# <span id="page-9-0"></span>**OM DANMARKS SKOVSTATISTIK**

Denne instruks beskriver feltarbejdet i forbindelse med Danmarks Skovstatistik, også kaldet den danske NFI (National Forest Inventory). Projektet startede i 2002. NFI målingerne udføres af Skov og Landskab under Københavns Universitet.

Danmarks Skovstatistik har til formål at indsamle og formidle statistisk information om tilstanden og udviklingen i de danske skove og om andre skovrelaterede emner som f.eks. jagt, friluftsliv, biodiversitet og skovhabitater. Oplysningerne anvendes til forskning og analyser af udviklingen i skov. Resultaterne anvendes af politikere, skovbrugserhvervet og skovenes brugere.

### <span id="page-9-1"></span>**Grundlag for Danmarks Skovstatistik**

I det følgende gives en kort gennemgang af baggrund og lovgrundlag for Danmarks Skovstatistik og skovsundhedsovervågningen. Disse to programmer integreres gradvist for at opnå en endnu bedre beskrivelse af de danske skoves tilstand og udvikling.

#### <span id="page-9-2"></span>*Skovloven*

Skovloven stiller krav om overvågning af skovenes tilstand og skovstatistik. Ansvaret for skovovervågning er per 1. januar 2002 delegeret til Skov & Landskab ved aftale med Skov- og Naturstyrelsen (J.nr. 522- 006/1481), der hidtil har haft opgaven (jf. BEK nr. 86 af 31/01/1999, §13 stk. 33). Delegeringen omfatter ansvar for skovstatistik og skovsundhedsovervågning samt en række opgaver vedr. den internationale afrapportering og det internationale samarbejde i

OM DANMARKS SKOVSTATISTIK

øvrigt (bl.a. EU-EFICS, EU-samarbejde om skovsundhed og skovbrand, ICP Forest, TBFRA, BNFSG). Endvidere er der kobling til klimastrategi og Kyoto-protokollen.

Skovlovens paragraf 35 giver det reelle lovgrundlag for både den egentlige overvågning og deltagelse i internationalt samarbejde (f.eks. ekspertgrupper og MCPFE- processen). Centrale uddrag af Skovloven (LBK nr 1577 af 08/12/2015) er gengivet herunder. Den fulde tekst kan findes på

https://www.retsinformation.dk/Forms/R0710.aspx?id= 175267

### *Bemyndigelse*

### **§ 43.**

Miljø- og fødevareministeren kan bemyndige en under ministeriet oprettet statslig myndighed eller efter forhandling med vedkommende minister andre statslige myndigheder til at udøve de beføjelser, der i loven er tillagt ministeren.

Stk. 2. Miljø- og fødevareministeren kan endvidere fastsætte regler om udøvelsen af de beføjelser, som en anden statslig myndighed efter forhandling med vedkommende minister bliver bemyndiget til at udøve efter stk. 1.

*Overvågning af skovenes tilstand og skovstatistik.*

# **§ 35.**

Miljø- og fødevareministeren skal overvåge skovenes tilstand og skovbrugets udvikling i samarbejde med andre nationale og internationale myndigheder og institutioner.

Stk. 2. Ministeren skal drage omsorg for, at der løbende indsamles landsdækkende statistiske data og udarbejdes rapporter om de danske skoves tilstand og udvikling.

Stk. 3. Ministeren kan fastsætte nærmere regler for, hvorledes overvågning og indsamling af data skal foregå.

#### *Adgang til privat ejendom*

### **§ 49.**

Miljø- og fødevareministeren har uden retskendelse mod legitimation adgang til private og offentlige ejendommes arealer for at udøve sine beføjelser og opgaver efter denne lov eller regler, der er udstedt i medfør af loven. Ministeren kan herunder foretage undersøgelser af betydning for lovens formål. Ejeren eller brugeren skal så vidt muligt have besked herom i forvejen.

Stk. 2. Ministeren har desuden adgang til bygninger, der helt eller delvis udnyttes erhvervsmæssigt, for at udøve tilsyn efter §§ 56-59 på ejendomme, hvortil der er ydet tilskud.

Stk. 3. Retten efter stk. 1 gælder også for personer, som ministeren bemyndiger hertil.

Stk. 4. Politiet yder nødvendig bistand til at opnå adgang efter stk. 1 og 2.

### <span id="page-11-0"></span>*Skove og luftforurening – en international forordning*

I begyndelsen af 1980'erne blev der konstateret en forringelse af skovenes sundhed i Europa. Som en reaktion på dette blev der i 1982 iværksat et

OM DANMARKS SKOVSTATISTIK

internationalt samarbejdsprogram for vurdering og overvågning af luftforureningens virkninger på skove (ICP-Forests) under FN/ECE konventionen for grænseoverskridende luftforurening (CLRTAP). I 1986 vedtog EU-ordningen om beskyttelse af skovene mod luftforurening, og med Rådets forordning nr. 3528/86 blev retsgrundlaget for medfinansiering af vurderingerne tilvejebragt. Se den fulde lovtekst på:

### [http://eur-](http://eur-lex.europa.eu/LexUriServ/LexUriServ.do?uri=CONSLEG:1986R3528:20010721:DA:PDF)

[lex.europa.eu/LexUriServ/LexUriServ.do?uri=CONSLE](http://eur-lex.europa.eu/LexUriServ/LexUriServ.do?uri=CONSLEG:1986R3528:20010721:DA:PDF) [G:1986R3528:20010721:DA:PDF.](http://eur-lex.europa.eu/LexUriServ/LexUriServ.do?uri=CONSLEG:1986R3528:20010721:DA:PDF)

ICP-Forests og EU arbejder tæt om overvågningen af luftforureningens og andre stressfaktorers virkninger på skovene. Aktiviteterne forfølger målsætningerne i resolutioner fra ministerkonferencerne om beskyttelse af skovene i Europa (S1, H1 og L1 fra hhv. Strasbourg, Helsinki og Lissabon).

### <span id="page-12-0"></span>*Skovenes kulstofoptagende funktion. Klimakonventionen/Kyoto-protokollen*

Som medunderskriver af Klimakonventionen er Danmark forpligtet til at udvikle, løbende opdatere og publicere nationale undersøgelser vedrørende binding af drivhusgasser. Dette skal ske ved hjælp af sammenlignelige metoder i de forskellige lande. Ligeledes skal der løbende udføres nationale programmer med fokus på, at metoder til at modvirke klimaændringerne igennem bl.a. binding af drivhusgasser.

Grundlaget er givet ved Klimakonventionen (amended Council Decision 99/296/EC on a Monitoring Mechanism of Community  $CO<sub>2</sub>$  and other Greenhouse Gas). Den fulde tekst til konventionen kan findes på [http://unfccc.int/resource/convkp.html.](http://unfccc.int/resource/convkp.html)

og

[http://eur](http://eur-lex.europa.eu/LexUriServ/LexUriServ.do?uri=CELEX:21994A0207(02):DA:HTML)[lex.europa.eu/LexUriServ/LexUriServ.do?uri=CELEX:2](http://eur-lex.europa.eu/LexUriServ/LexUriServ.do?uri=CELEX:21994A0207(02):DA:HTML) [1994A0207\(02\):DA:HTML](http://eur-lex.europa.eu/LexUriServ/LexUriServ.do?uri=CELEX:21994A0207(02):DA:HTML)

#### <span id="page-13-0"></span>*Bæredygtig skovdrift - Skoverklæringen og Lissabon-resolutionerne*

Danmark har tilsluttet sig Skoverklæringen, der blev stadfæstet på FN´s verdenskonference om miljø i Rio i 1992. Dens formål er at skabe et globalt grundlag for fælles principper om forvaltning, bevaring og bæredygtig udvikling af alle former for skov. Skov- og Naturstyrelsen har bl.a. fulgt erklæringen op med en strategi for bæredygtig skovdrift samt en strategi for naturskove og andre bevaringsværdige skovtyper, hvori det fastlægges, at skovdriften skal tage hensyn til den globale økologiske balance, og udnyttelsen af skovene skal ske på en sådan måde, at mangfoldigheden af plante- og dyrearter bevares. I 1998 blev der afholdt en opfølgende konference i Lissabon, hvor der i resolution L2: "Pan-europæiske kriterier, indikatorer og operationelle retningslinjer for bæredygtigt skovbrug" er angivet stærke målsætninger for kvaliteten og udarbejdelsen af skovstatistikker og skovovervågning. Lissabon-resolutionerne kan ses på [http://www.NST.dk/1pdf/lisbon.pdf](http://www.sns.dk/1pdf/lisbon.pdf)

Uddrag kan ses herunder, med særlig vægt på de centrale afsnit vedrørende dokumentation og skovstatistik.

OM DANMARKS SKOVSTATISTIK

Uddrag af L2: "Pan-europæiske kriterier, indikatorer og operationelle retningslinjer for bæredygtigt skovbrug".

*De Underskrivende Stater og Det Europæiske Fælleskab, som:*

...

H. Anerkender samarbejdet med UNECE og FAO samt især den støtte til dataindsamling, som er modtaget ved medtagning af de fleste af de eksisterende paneuropæiske kvantitative indikatorer i den tempererede og nordlige bestanddel af Det globale skovstatistik-program (FRA).

*har besluttet at:*

1. Vedtage de seks kriterier for bæredygtig skovdrift fra de "Paneuropæiske kriterier og indikatorer for bæredygtig skovbrug" (Bilag 1) og godkende de tilknyttede indikatorer som grundlag for international rapportering og for udvikling af nationale indikatorer.

*og forpligter sig til at:*

2. Forbedre kvaliteten og fremme den nødvendige tilpasning af nationale dataindsamlingsstystemer for at imødekomme behovet for oplysninger til national og international rapportering om bæredygtig skovdrift i erkendelsen af behovet for kontinuitet i termer og definitioner.

...

...

...

4. Opfordre nationale og internationale

forskningsinstitutter til at vurdere gennemførtheden, relevansen og omkostningseffektiviteten af indikatorer ved vurdering af bæredygtig skovdrift, samt tilgængeligheden af nationale data. Sammen med regeringer og organisationer at identificere behov samt fremme og støtte nødvendigt forskningssamarbejde med henblik på at forbedre og bedre kunne vurdere de af skovenes mange funktioner og anvendelsesformål, som måtte anses for ikke at være dækket tilstrækkeligt af det eksisterende sæt af kriterier og indikatorer.

### <span id="page-15-0"></span>**Feltinstruks**

Skovstatistisk feltinstruks (denne publikation) kan også findes på hjemmesiden nedenfor.

### <span id="page-15-1"></span>*Feltinstruksens opbygning*

Feltinstruksen er opbygget på følgende måde:

Indledningsvis er der en oversigt over NFI'ens procedurer med henvisninger til instruktionerne og til en tjekliste for, hvornår de forskellige procedurer skal følges. Instruktionerne er emneopdelt, således at hvert kapitel i feltinstruksen beskriver, hvordan de forskellige variable skal måles. I starten af hver procedure er der angivet hvilke variable, der er nøglevariable i det pågældende niveau. Nøglevariabler skal måles og indtastes før de øvrige variable kan indtastes.

For hver variabel, der skal registreres, indledes instruktionen med et variabelnavn og en kort definition. Derefter angives eventuelle koder og enheder. Afslutningsvis gives en anvisning på, hvordan variablen registreres. Kodelister er desuden placeret samlet under en række centrale definitioner sidst i feltinstruksen.

OM DANMARKS SKOVSTATISTIK

Navnet på kodelisten er angivet med et #-tegn. Hvor ikke andet er nævnt, har en kodeliste samme navn som variablen.

Efter kodelisterne findes en beskrivelse og en nøgle til beskrivelse af skovnaturtyper. Disse to dokumenter er hentet fra Naturstyrelsen og DCE/AU's hjemmeside.

Instruksen indeholder desuden beskrivelser af den anvendte feltcomputer og programmer, samt hvordan data lagres og sendes videre til databasen.

Kontaktinformation vedrørende medarbejdere ved NFI'en findes sidst i instruksen.

# <span id="page-16-0"></span>**Datapolitik**

Der henvises til Danmarks Skovstatistiks datapolitik, der kan findes på hjemmesiden nedenfor.

# <span id="page-16-1"></span>**Hjemmeside**

[http://ign.ku.dk/samarbejde](http://ign.ku.dk/samarbejde-raadgivning/myndighedsbetjening/skovovervaagning/danmarks-skovstatistik/)[raadgivning/myndighedsbetjening/skovovervaagning/d](http://ign.ku.dk/samarbejde-raadgivning/myndighedsbetjening/skovovervaagning/danmarks-skovstatistik/) [anmarks-skovstatistik/](http://ign.ku.dk/samarbejde-raadgivning/myndighedsbetjening/skovovervaagning/danmarks-skovstatistik/)

### <span id="page-17-0"></span>**SKOVSTATISTIKKENS OPBYGNING**

NFI'en er en landsdækkende arealstatistik baseret på en tilfældig, systematisk stikprøve. Hele landet er inddelt i et 2 x 2 km kvadratnet. I hver kvadrat placeres 4 prøveflader i hjørnerne af et kvadrat på 200 x 200 m.

En gruppe af fire prøveflader udgør en primær samplingsenhed (PSU – Primary Sample Unit). På prøvefladerne udføres registreringer, når der er skov eller andet træbevokset areal. Hvis der ikke er skov eller andet træbevokset areal, skal der kun angives arealanvendelsen.

Den enkelte prøveflade inden for en PSU kaldes en sekundær samplingsenhed (SSU – Secondary Sample Unit).

Hvis en prøveflade opdeles i flere enheder - f.eks. som følge af forskellige bevoksninger i prøvefladen, kaldes hver enhed en tertiær samplingsenhed (TSU – Tertiary Sample Unit).

En tredjedel af PSU'erne er permanente prøveflader, der måles hvert 5. år. De øvrige PSU'er er temporære og måles kun én gang.

PSU'ens UTM-koordinater er angivet ved koordinaterne for prøvefladen A. De øvrige prøveflader C, E og G er placeret ud fra dette punkt - med 200 m forskydning i henholdsvis østlig og/eller nordlig retning.

### <span id="page-17-1"></span>**Definition af skov og andre træbevoksede arealer**

I Danmarks Skovstatistik defineres skov og andet skovbevokset areal i overensstemmelse med internationale definitioner som følgende:

#### SKOVSTATISTIKKENS OPBYGNING

SKOV: Træbevokset areal større end 0,5 ha, der kan danne skov med en højde på mindst 5 m og et kronedække på mindst 10 %. Minimumsbredden er 20 m. Skov omfatter tillige midlertidigt ubevoksede arealer, hjælpearealer i skov, brandbælter og andre små åbne arealer, der er en **integreret** del af skoven. Skov i nationalparker, reservater eller specielt beskyttede områder medtages. Læbælter og remiser med træer på et areal med mere end 0,5 ha og minimum 20 m brede er ligeledes skov. Arealer med energipil, planteskoler, frøplantager, frugtplantager, parker, haver (huse og sommerhuse) henregnes **ikke** til skov.

ANDET TRÆBEVOKSET AREAL: Areal over 0,5 ha, der er træbevokset, men ikke er skov, og hvor minimumsbredden er 20 m. Der gælder følgende to definitioner, hvor blot én skal være opfyldt:

- areal med træer der kan nå en højde på 5 m og med et kronedække på mindst 5 %, men under 10 %. F.eks. tilgroning af hede.
- areal med lave træer og buske, der ikke på voksestedet kan opnå en højde på 5 m eller mere med et kronedække på mindst 10 %. F.eks. bjergfyrkrat i klitter.

### <span id="page-19-0"></span>**PROCEDURE OVERSIGT**

Procedureoversigten kobler instruksen med SMART3 og giver et overblik over NFI'ens registreringer. Den anviser de procedurer, der skal vælges og en vejledende rækkefølge.

Forklaring til skema:

- P: permanente prøveflader
- T: temporære prøveflader
- F: foryngelse
- X: NFI'ens almindelige prøveflader
- S: prøveflader med skovnaturtyper

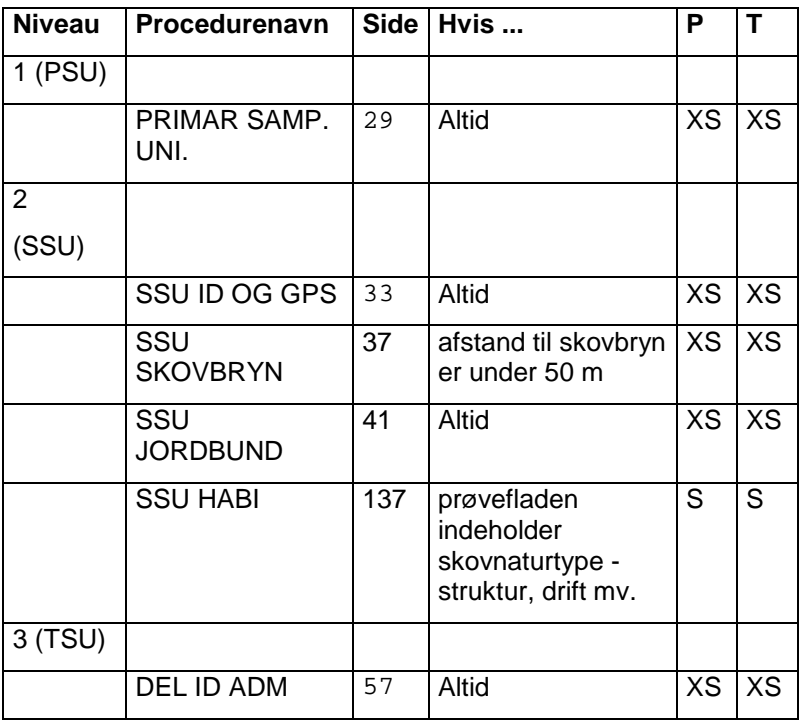

#### PROCEDUREOVERSIGT

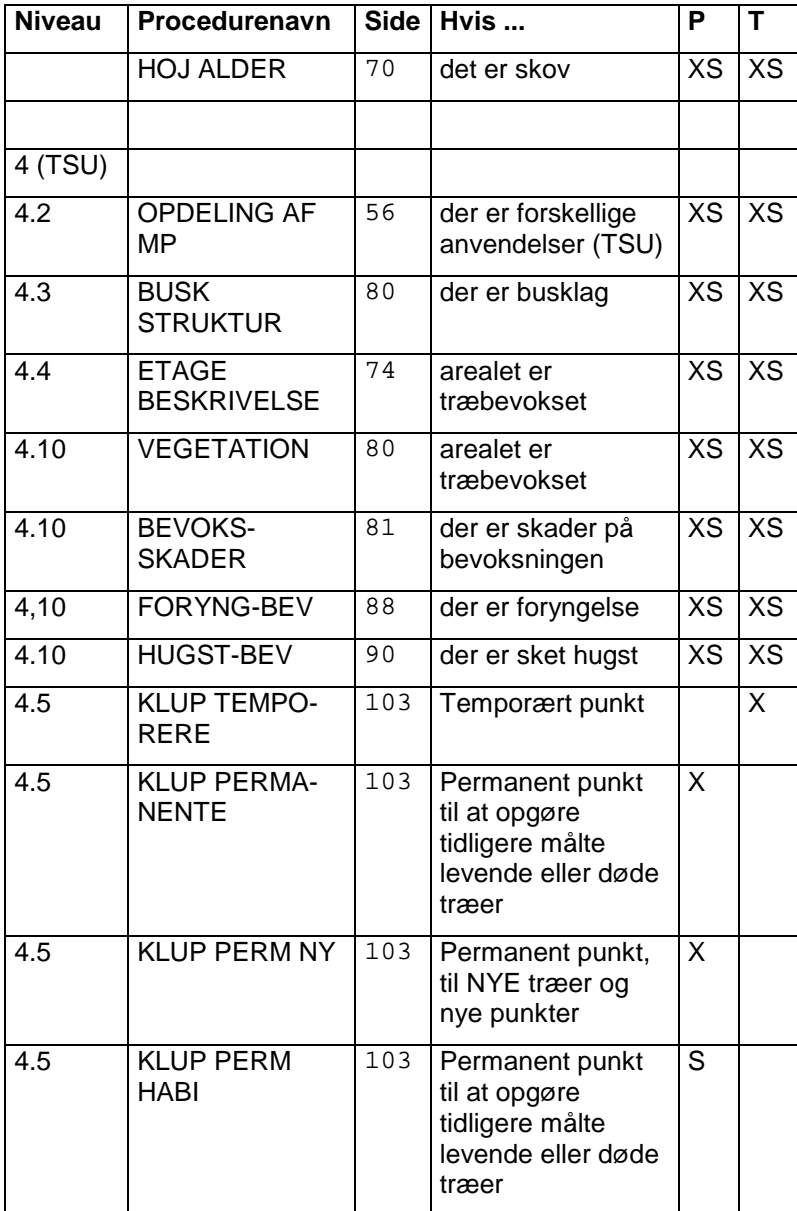

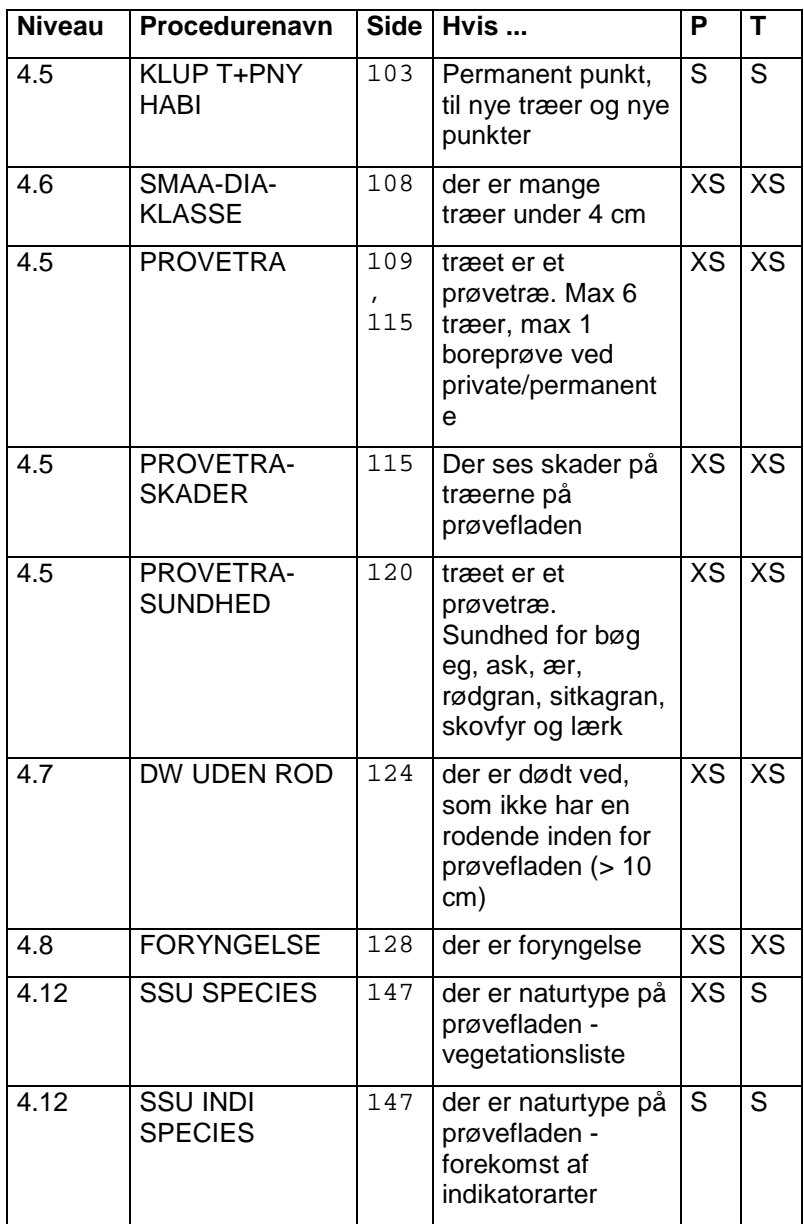

#### PROCEDUREOVERSIGT

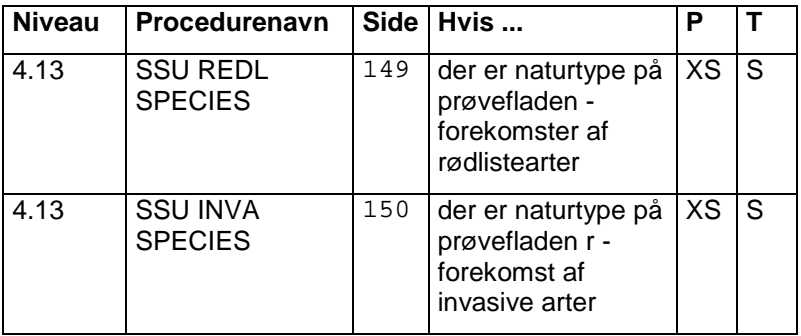

### <span id="page-23-1"></span><span id="page-23-0"></span>**Kortmateriale**

Før feltsæsonens start modtager hvert felthold kortmateriale for de primære samplingsenheder (PSU), der hører under holdets måleregion. Der udleveres et topografisk kort og et flyfoto for hvert PSU. Kortene viser prøvefladernes placering i et 200 x 200 m kvadrat i en 2 x 2 km kvadratcelle.

Kortmaterialet hjælper til at finde prøvefladerne samt understøtter aflæsningerne fra GPS-udstyr. Der skal være overensstemmelse mellem det punkt, der findes med GPS-udstyret og punktets placering på kortmaterialet.

### <span id="page-23-2"></span>*Topografisk kort*

Det topografiske kort indeholder tilgængelig information om veje, stednavne mv. og er et supplement til øvrige færdselskort.

#### <span id="page-23-3"></span>*Flyfoto*

Flyfoto er så nye som muligt (opdateres hvert andet år).

#### <span id="page-23-4"></span>*Forhåndsinformation*

Der er for hvert målehold udarbejdet en mappe med en liste over alle prøvefladerne.

For hver PSU er der givet en liste over de SSU'er, der skal måles. For hver af disse er der angivet UTMkoordinater, NFI-referencenavn samt ejerforhold for de berørte matrikler. Listen giver også oplysninger om

prøvefladen er en skovnaturtype indenfor en udpeget habitat.

Desuden udleveres kortskitser af tidligere målte SSUregistreringer på permanente prøveflader. Eventuelle bemærkninger i forbindelse med den enkelte prøveflade er ligeledes angivet her.

Endelig er der oplyst ejeradresser og kontaktinformation til evt. kontakt af ejer inden besøget.

Måleholdene får en liste over skovejere, der har særlige restriktioner vedr. måletidspunkt - f.eks. jagtafholdelse, militærøvelse, etc.

### <span id="page-24-0"></span>**Oprettelse af permanente prøveflader**

De permanente prøveflader skal måles hvert 5. år. Prøvefladernes centrum skal kunne findes igen. Til dette formål udarbejdes som støtte til GPSkoordinaterne simple kortskitser og en metalpind nedbankes i SSU'ens centrum.

### <span id="page-24-1"></span>*Kortskitse*

På kortskitsen angives afstand fra centrum til så vidt muligt 3 let identificerbare elementer, f.eks. sten, specielle træer og lignende [\(Figur](#page-25-1) **1**). Dette vil være en hjælp til at genfinde prøvefladen, hvis f.eks. GPSmålingen ikke er tilfredsstillende, eller hvis metalpinden er forsvundet. Kortskitsen arkiveres sammen med det øvrige kortmateriale.

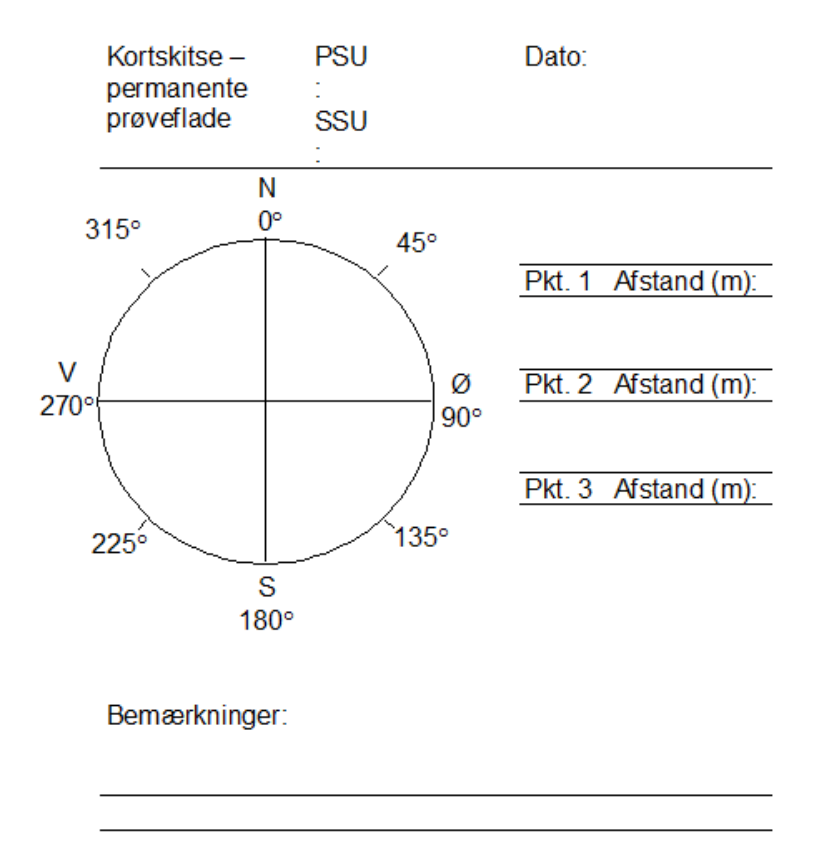

<span id="page-25-1"></span>**Figur** 1**. Kortskitse anvendt af måleholdene til at indtegne prøvefladens beliggenhed.**

#### <span id="page-25-0"></span>*GPS-koordinater*

GPS-koordinater aflæses på GPS-udstyret. Hvis satellitforholdene er ugunstige, kan målingen blive unøjagtig (for høj PDOP-værdi). Hvis det er muligt at få tilstrækkelige gode signaler til GPS-bestemmelsen af centrum af prøvefladen, skal målingen udføres der.

Alternativt må man afsætte centrum med kompas og afstandsmåler fra det nærmeste punkt, hvor det er muligt at få en måling.

### <span id="page-26-0"></span>*Nedbankning af metalpind*

En metalpind bankes ned i færdselsniveau i centrum af de permanente prøveflader og prøveflader med skovnaturtyper. Hvis metalpinden ikke skal sættes i centrum, f.eks. i agerjord, nedbankes den, hvor det er muligt, og afstand og retning fra centrum til jernpind noteres på kortskitse og indtastes i feltcomputeren. I dette tilfælde bør kortskitsen laves for det punkt hvor metalpinden nedbankes.

# <span id="page-26-1"></span>**Genmåling af permanente prøveflader**

### <span id="page-26-2"></span>*Genfinding af metalpinden*

De enkelte prøveflader (SSU) i 200 x 200 m kvadratet er markeret med en metalpind nedbanket i jorden. Metalpinden findes vha. det udleverede kortmateriale og kortskitsen med kendingsmærker i terrænet, GPS og metaldetektor. Metalpinden udgør generelt målefladens centrum. Hvis metalpinden ikke kunne nedbankes i centrum, fremgår placeringen dels af kortskitsen fra foregående måling og fra tidligere registreringer af afstand (DISTMET) og retning (DIRMET), som er indlagt i feltcomputeren. I feltcomputer kan der skiftes mellem historisk visning af data og indtastningsmenuen med funktionstasten F3. Historisk visning markeres med en lille "H" til højre i anden skærmlinje.

#### <span id="page-27-0"></span>*Hvis metalpinden ikke kan genfindes*

Hvis metalpinden ikke kan genfindes, findes prøvefladens centrum ud fra de angivne GPSkoordinater samt kortskitsen og en ny metalpind nedbankes. Afstande og vinkler til tidligere målte træer kan være en stor hjælp i disse tilfælde.

#### <span id="page-27-1"></span>*Genmåling af GPS-koordinater*

Der skal altid foretages genmåling af GPS-koordinater af prøvefladens centrum efter samme procedure som ved oprettelsen af feltet. Koordinaterne for genmålingen indtastes i feltcomputer hvis de afviger fra det tidligere.

### <span id="page-27-2"></span>**Oprettelse af temporære prøveflader**

Generelt skal temporære prøveflader ikke afmærkes, med mindre der skal registres forekomst af skovnaturtyper. Er der en forekomst af skovnaturtyper, skal disse prøveflader kunne genmåles. Disse prøveflader håndteres analogt med de permanente, hvad angår udarbejdelse af simple kortskitser og nedbankning af metalpinde.

# <span id="page-29-0"></span>**GRUNDLÆGGENDE REGISTRERING (PSU)**

Formålet er, at registrere grundlæggende variable, der karakteriserer den enkelte PSU (Primary Sampling Unit). På dette niveau registreres desuden friluftsliv.

### <span id="page-29-1"></span>**Grundlæggende registreringer**

Formålet er, at registrere grundlæggende variable, der karakteriserer den enkelte PSU, herunder hvem der har målt prøvefladen og hvornår.

### <span id="page-29-2"></span>**Friluftsliv**

Formålet er at bruge NFI'en til at indsamle data om elementer af friluftsliv knyttet til de danske skove og andet skovbevokset areal. Variable registreres i et bånd på 50 m på hver side af PSU-kvadratets sider.

For alle variable er default 0.

<span id="page-29-3"></span>*PRIMAR SAMP.UNI, 1*

| PSU*           | ID-nummer for en PSU gives fortløbende.<br>ID-nummer er på forhånd angivet i SMART3.                                                                 |
|----------------|----------------------------------------------------------------------------------------------------|
| <b>PSUDATE</b> | Dato for måling angives med 8 cifre -<br>YYYYMMDD, f.eks. 20170713. Formatet kan<br>ikke kontrolleres af feltcomputer - og skal<br>derfor overholdes |
| <b>PSUYEAR</b> | Årstal for målingen er standardudfyldt i<br>feltcomputeren og angives med 4 cifre, 20YY.                                                             |
| <b>PSUTEAM</b> | Holdidentifikation. Koderne er [#]<br>1 Sjælland<br>2 Fyn/Sydjylland<br>3 Nordjylland                                                                |

# GRUNDLÆGGENDE REGISTRERING (PSU)

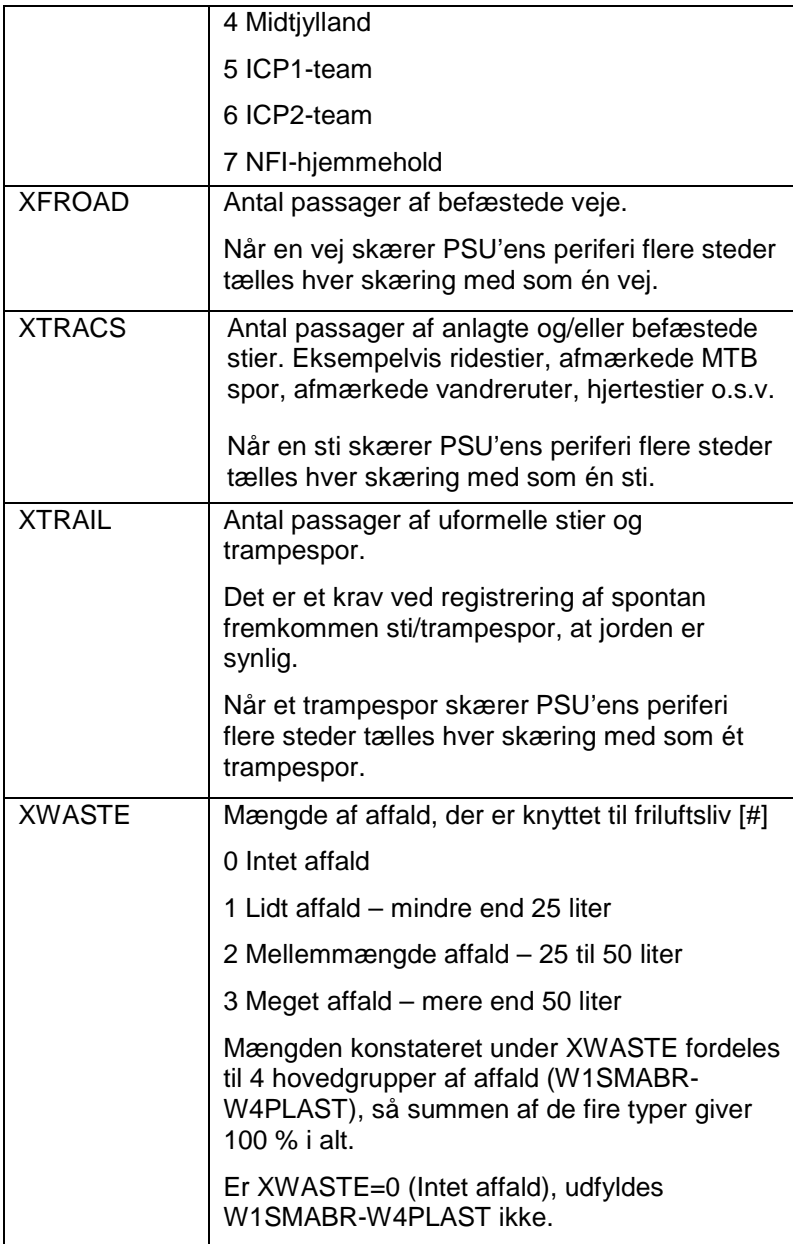

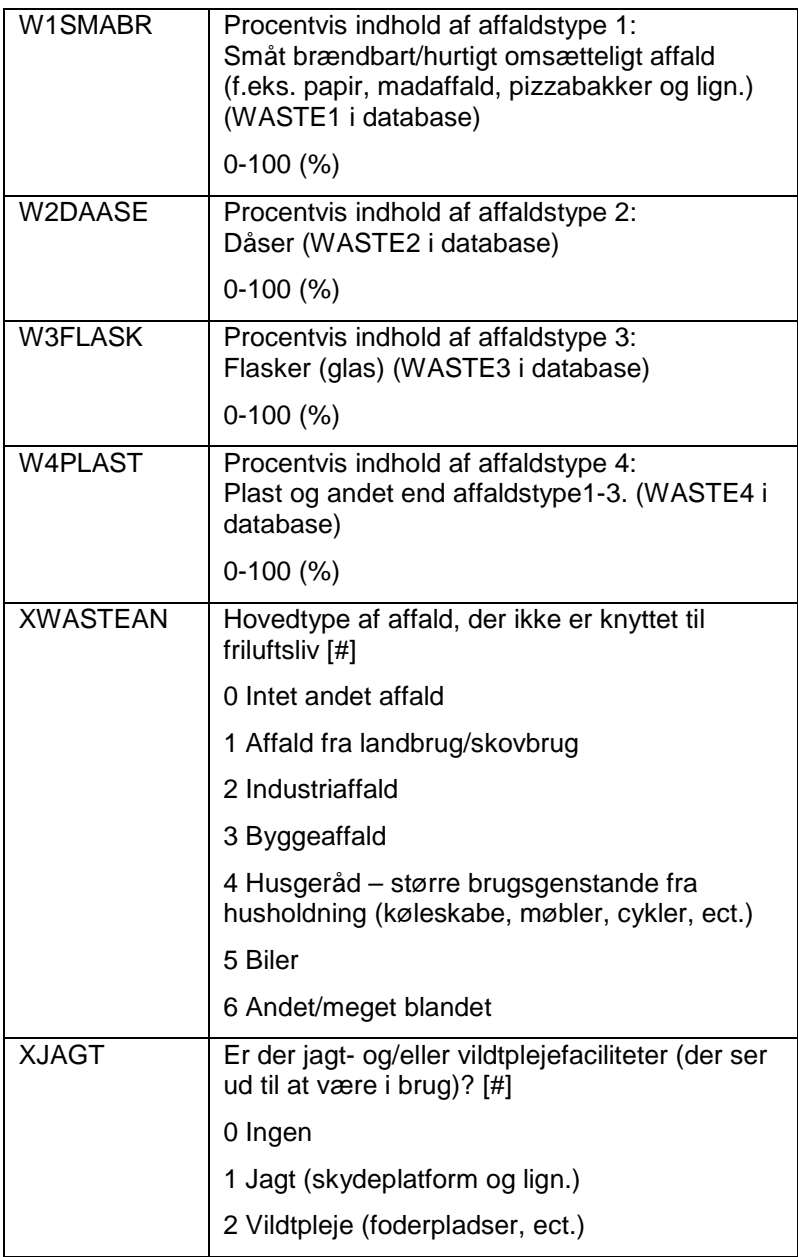

# GRUNDLÆGGENDE REGISTRERING (PSU)

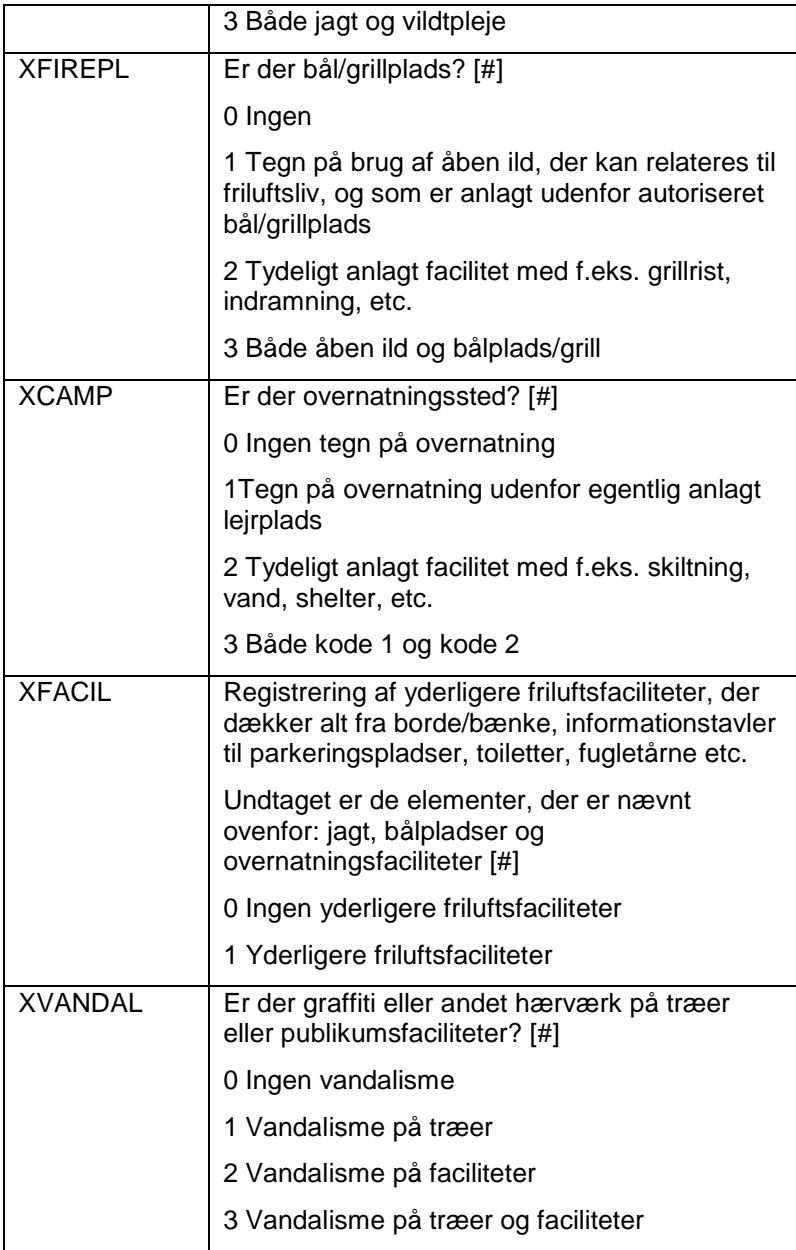

# <span id="page-33-0"></span>**BESKRIVELSE AF PRØVEFLADE (SSU)**

Formålet er at registrere grundlæggende oplysninger på SSU-niveau - Secondary Sample Unit. Det er informationer, der er fælles for hele prøvefladen. Der udføres desuden målinger af skovbryn og jordbund.

**Felterne INVTYPE og LANDUSE skal altid udfyldes for alle 4 SSU'er per PSU!** Denne procedure er vigtig, for at vi kan afgøre, om SSU'en er træbevokset eller har en anden arealanvendelse.

### <span id="page-33-1"></span>*SSU ID OG GPS, 2*

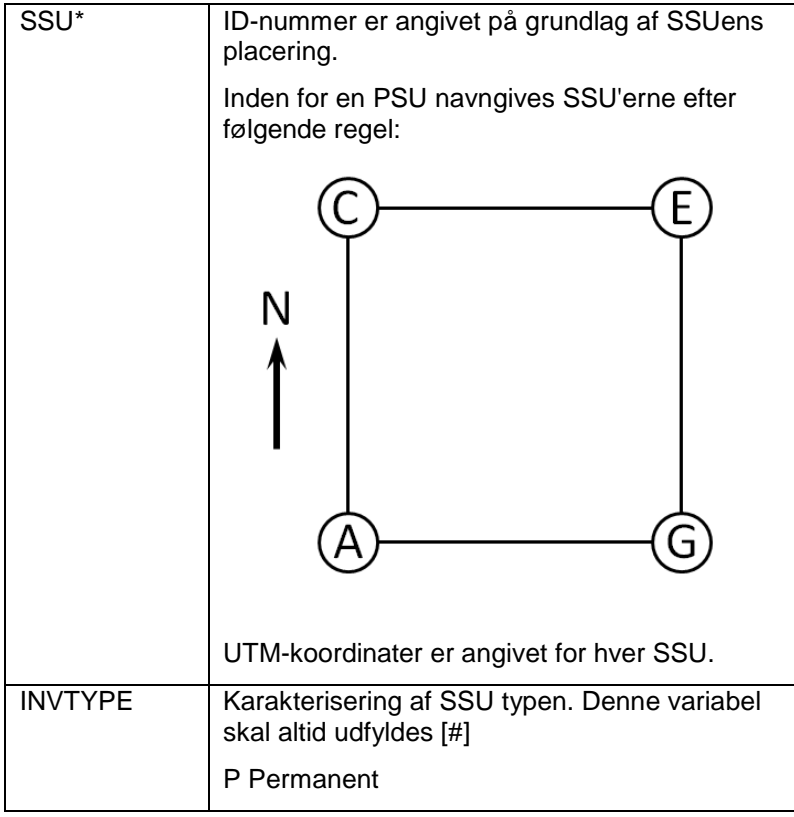

# BESKRIVELSE AF PRØVEFLADE (SSU)

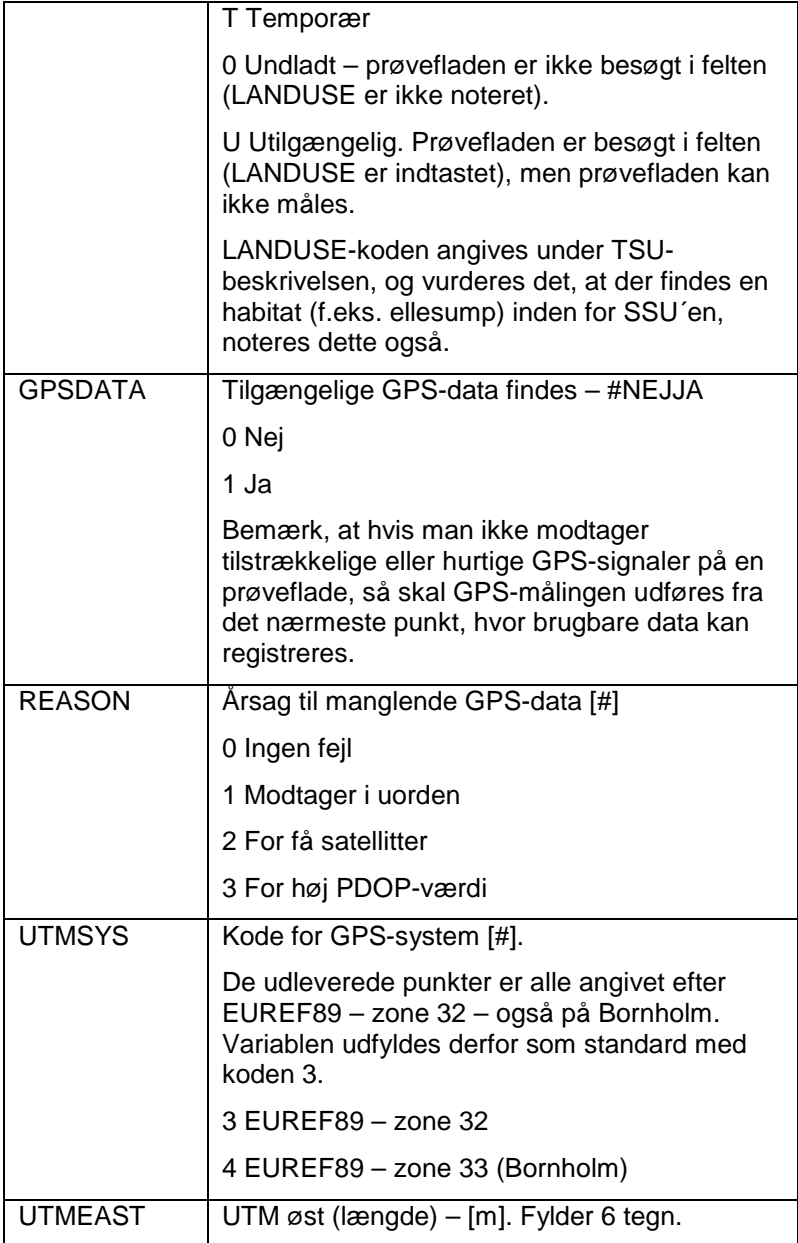

BESKRIVELSE AF PRØVEFLADE (SSU)

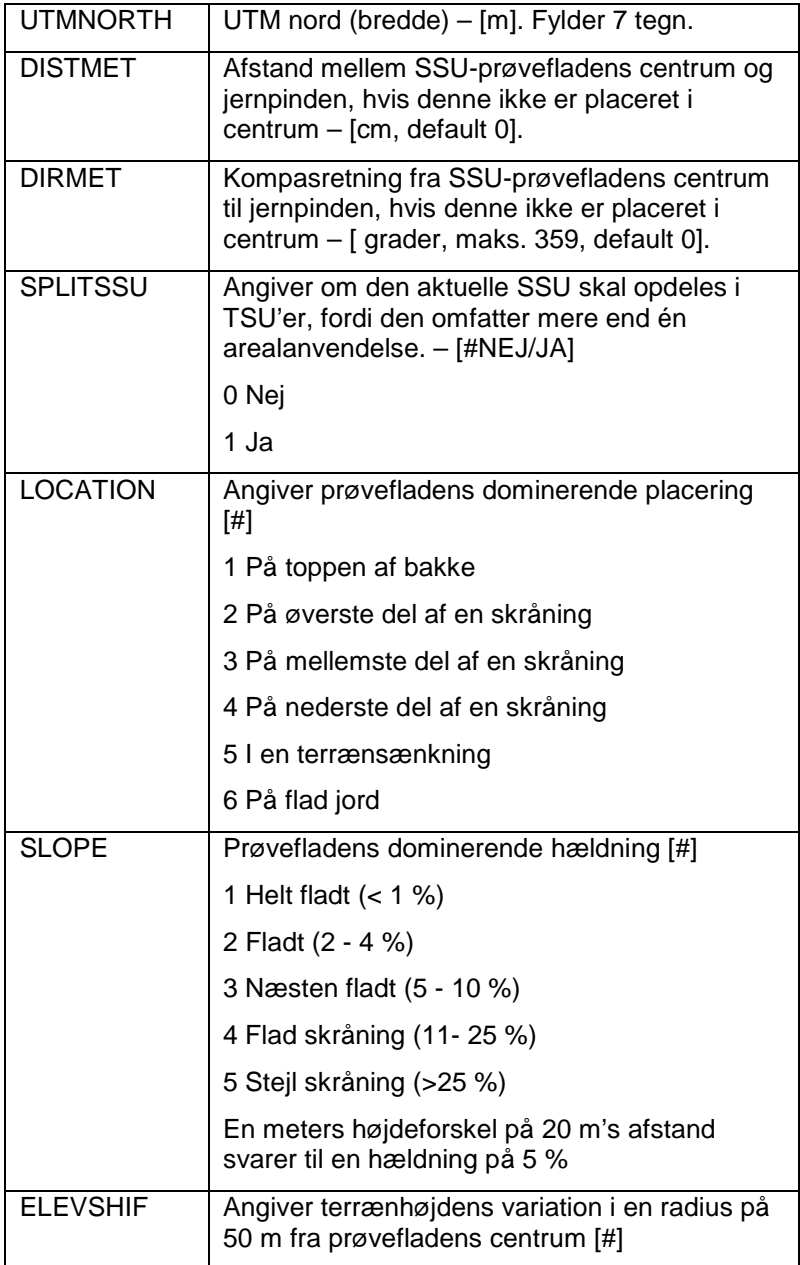
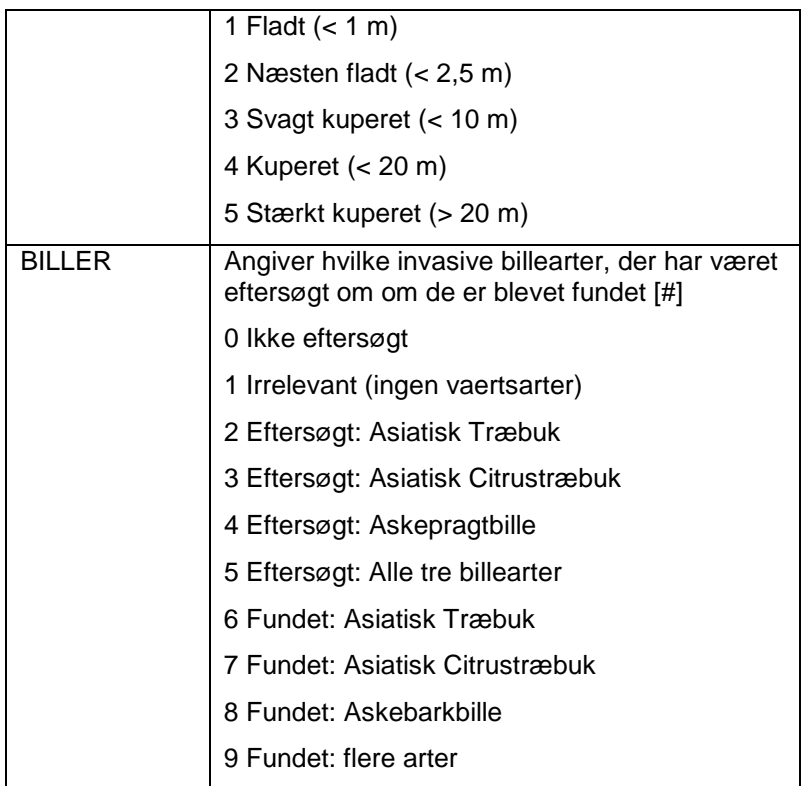

# **Skovbryn**

Afstand til skovbrynets yderkant skal altid måles. Hvis afstanden til yderkanten af skovbrynet er mindre end 50 m fra prøvefladens centrum, skal skovbrynet beskrives.

Skovbrynet er defineret som overgangszonen mellem skov og anden arealanvendelse, f.eks. andet træbevokset areal (OWL) eller landbrugsjord. Skovbryn registreres for prøveflader med LANDUSE 1-6, hvor der findes en overgangzone til anden arealanvendelse end skov (LANDUSE>6) og for

prøveflader med LANDUSE 7, hvor der findes en overgangszone til LANDUSE 1-6, inden for 50 m.

Størrelsen af anden arealanvendelse skal min. være på 0,5 ha. og arealet mindst 20 m bredt.

*SSU SKOVBRYN, 2*

| SSU*            | ID-nummer. Se oversigt under proceduren<br>SSU ID OG GPS.                                                                                     |
|-----------------|----------------------------------------------------------------------------------------------------|
| <b>FEDIST</b>   | Afstand til yderkant af nærmeste skovbryn -<br>$[m]$ .                                                                                        |
|                 | Afstanden må højst være 9999 m. Hvis<br>skovbrynet ikke er synligt fra prøvefladen,<br>vurderes afstanden på grundlag af<br>kortmaterialet.   |
| <b>FEWIDTH</b>  | Bredde af skovbryn $-$ [m].                                                                                                    |
|                 | Bredden er defineret som afstanden fra<br>ensartet skov til en anden ensartet<br>arealanvendelse (som f.eks. golfbane) og fra 0<br>til 201 m. |
| <b>FEDOTREE</b> | Hovedtræart i skovbrynet, dvs. dominerende<br>træart – [jf. artsliste – #SPECIES].                                                            |
|                 | Den dominerende træart vurderes i<br>tvivistilfælde ud fra træarternes grundflade i<br>skovbrynet. Træartskode vælges fra<br>træartslisten.   |
| <b>FENOTREE</b> | Antal træarter i skovbryn - [maks. 11 stk.].                                                                                                  |
| <b>FEDOBUSH</b> | Den dominerende buskart i skovbrynet - [jf.<br>artsliste - #BSPEC].                                                                           |
|                 | Hvis der er tvivl, vurderes den dominerende<br>buskart ud fra buskdækket i skovbrynet.                                                        |
| <b>FENOBUSH</b> | Antal buskarter i skovbryn - [maks. 11 stk.].                                                                                                 |
|                 | Bemærk at der grundet opsætning af SMART3<br>ser du kun "FENO" i menuen.                                                                      |

# **Beskrivelse af jordbundsforhold**

For hver prøveflade udføres op til 4 prøvetagninger i den skovdækkede del af prøvefladen, så vidt muligt 10 m fra prøvefladens centrum i nordlig, sydlig, østlig og vestlig retning. Hvor jorden synes homogen ud fra en visuel vurdering kan der udtages færre prøver.

### *Grundlæggende beskrivelse af jordbund*

For at beskrive O-horisonten (O-HORISONT, LITLAY, PEATLAND, PEATDEPT) laves først en lille profil med en kniv i de op til 4 punkter i den skovsækkede del af prøvefladen.

Til beskrivelse af mineraljorden (CLAY, COARSE, SOILWAT) udføres de op til 4 boringer til ca. 40 cm's dybde med det medbragte Eijkelkamp sneglebor i hullerne, hvor O-horisonten blev udtaget. Antallet og positionen af jordprøver, der udtages med snegleboret afhænger af terrænets variation. Hvis der skønnes at være stor variation på prøvefladen udtages alle fire prøver, mens man kan nøjes med en enkelt hvis jordbunden vurderes at være meget homogen. Beskrivelsen af mineraljorden laves for den dominerende jordbundstype på prøvefladen.

Boringerne foretages i 10 cm intervaller. Efter 10 cm boring tømmes snegleboret og prøven lægges på jorden. Denne procedure gentages 4 gange og de udtagne prøver placeres i rækkefølge. Herefter kan profilen vurderes.

## *Beskrivelse af jordens dræningstilstand*

Jordens dræningstilstand vurderes ud fra farven af jordprofilet. Veldrænede profiler har brune og gule

farver under A-horisonten. Dårligt drænede jorde kendes på tilstedeværelsen af pseudogley, der viser sig som marmorering i form af lyse/blege hhv. mere røde pletter med jern på oxideret form. Meget dårligt drænede jorde kendes på en humusrig A-horisont eller tørv og gleypræg (blå/grå farver) og grundvand mellem 0 og 40 cm's dybde.

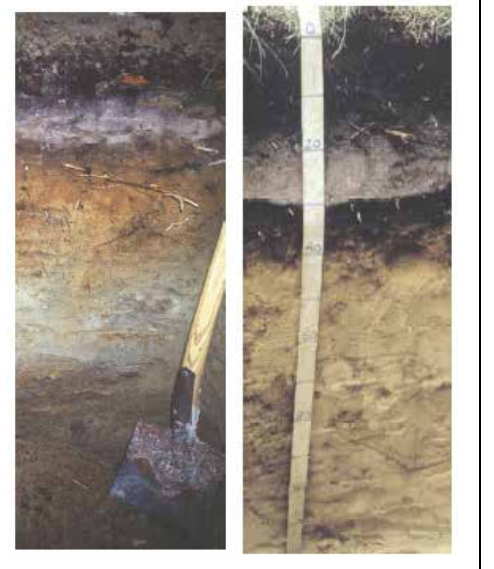

Eksempler på veldrænede jordprofiler. De brune og gule farver kommer fra oksideret jern og viser at luft trænger ned i jordprofilet.

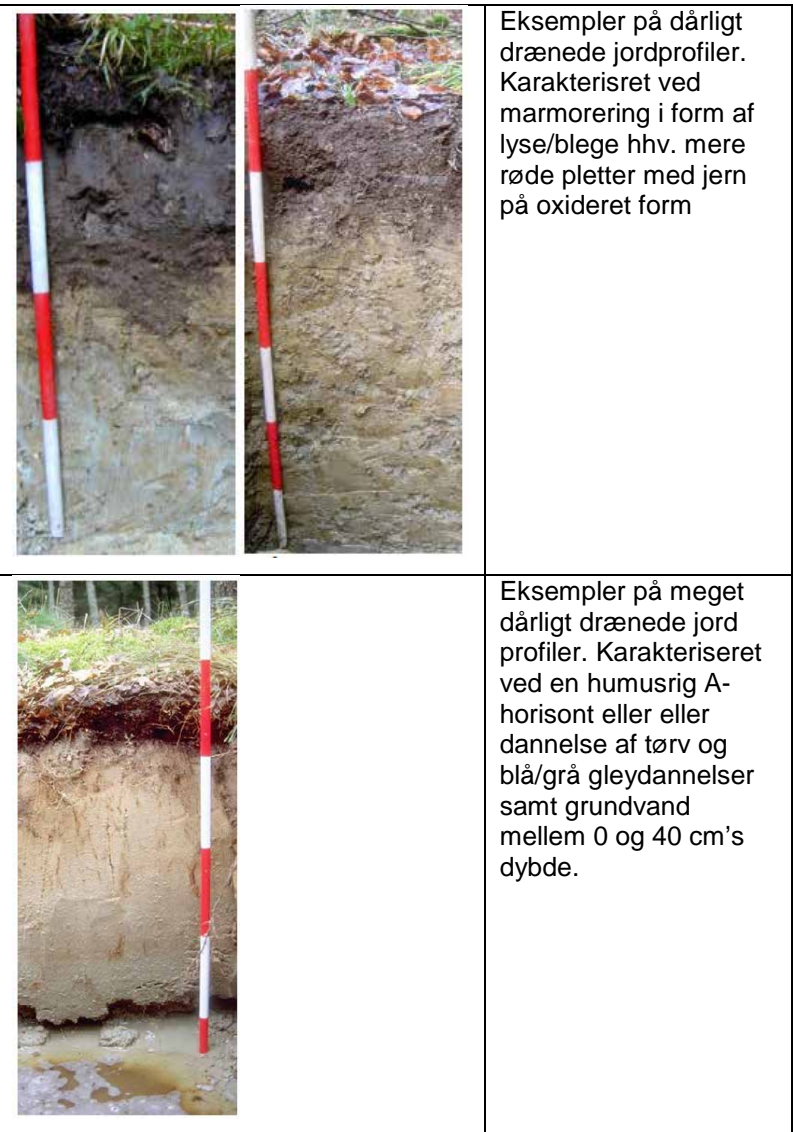

### *SSU JORDBUND, 2*

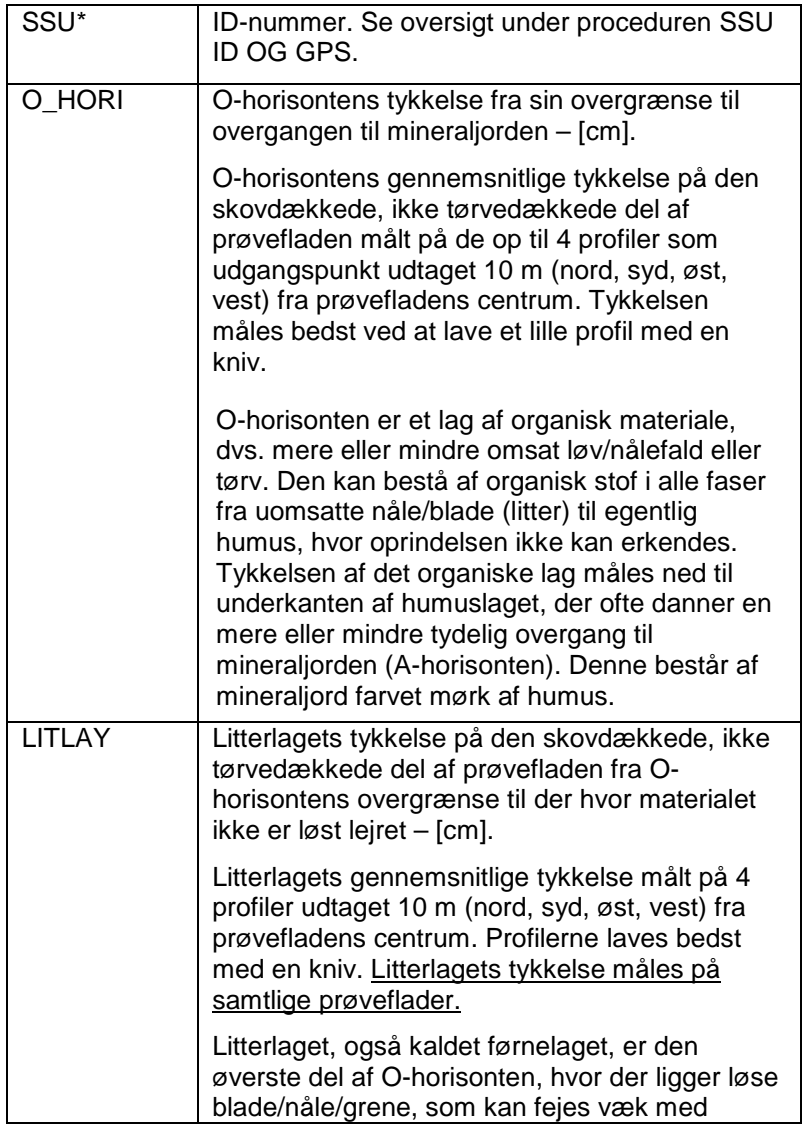

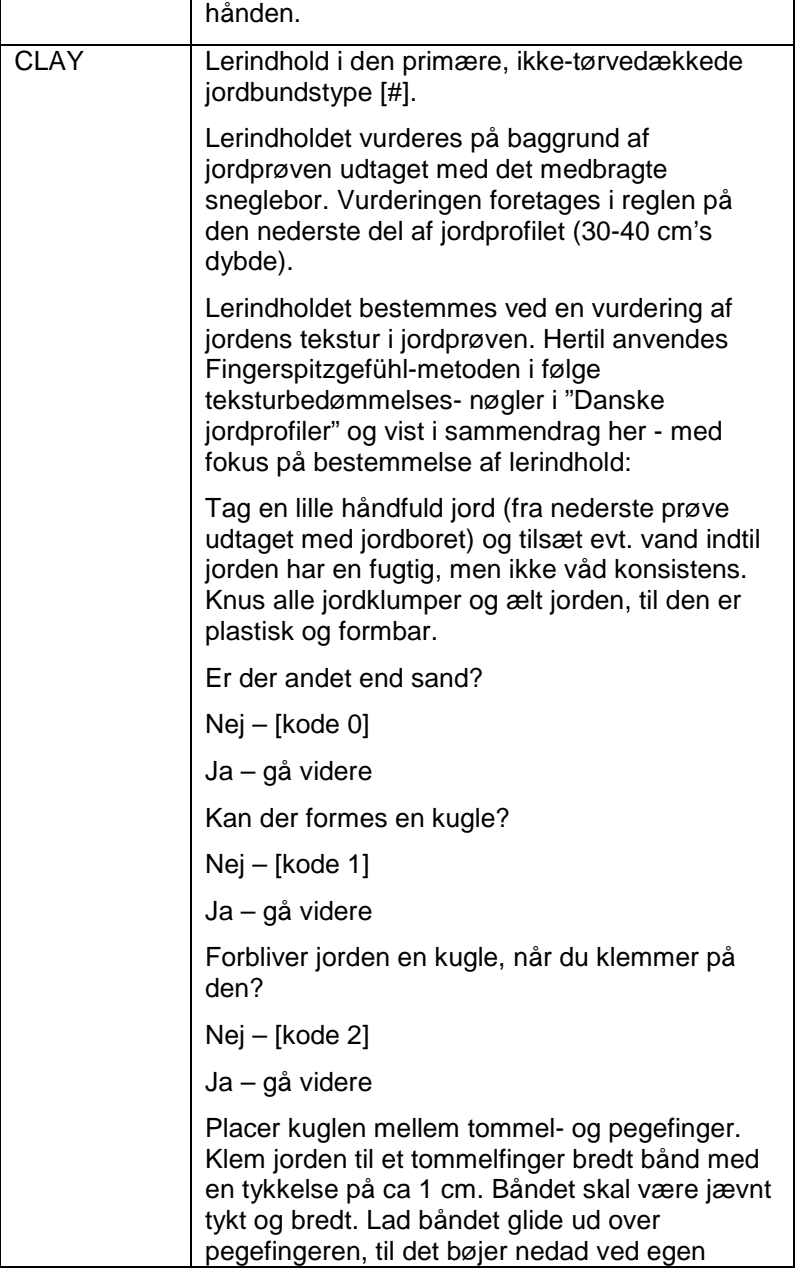

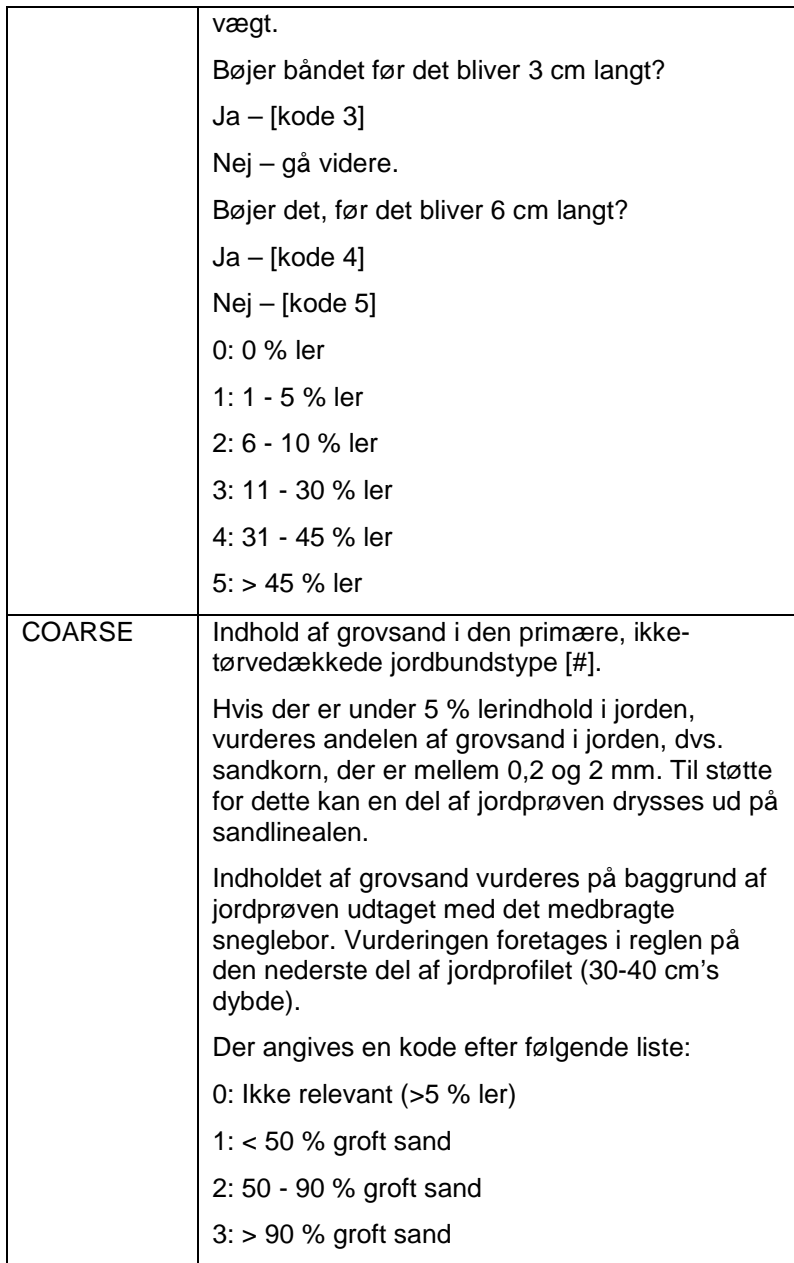

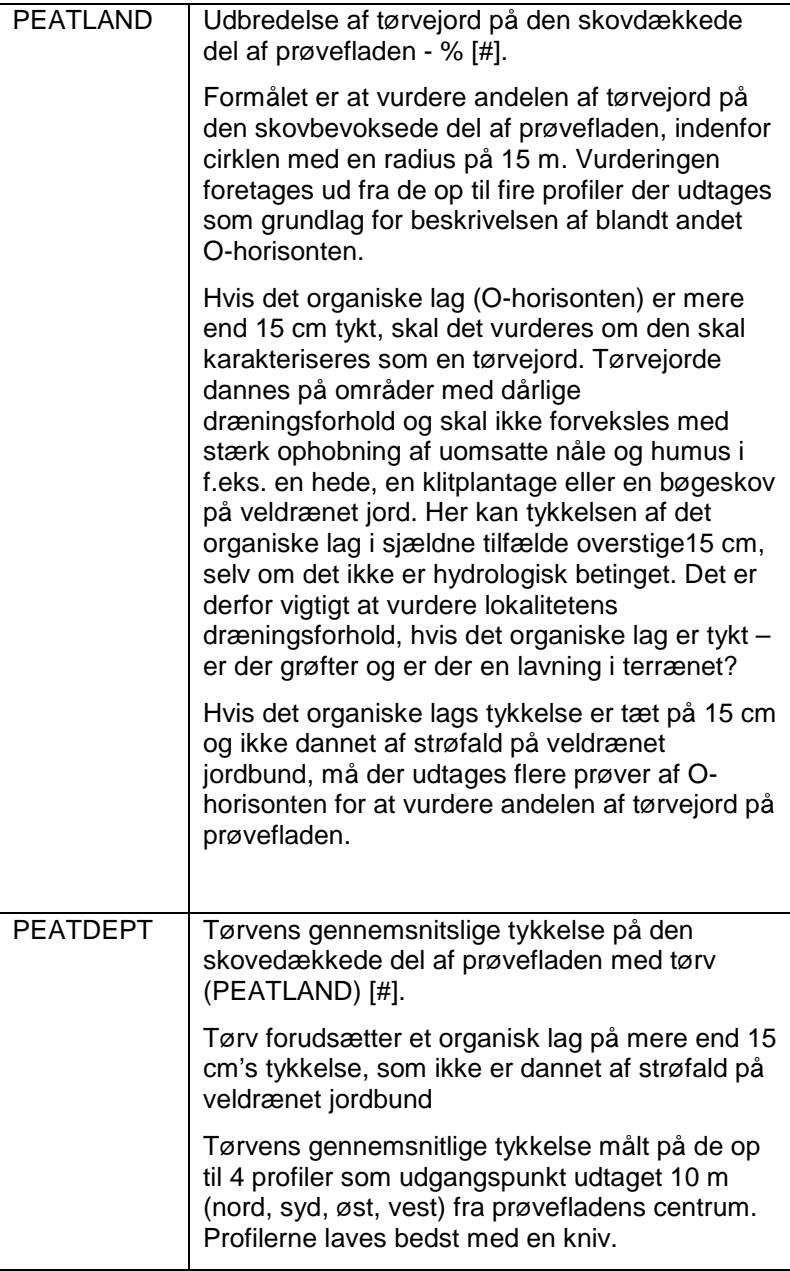

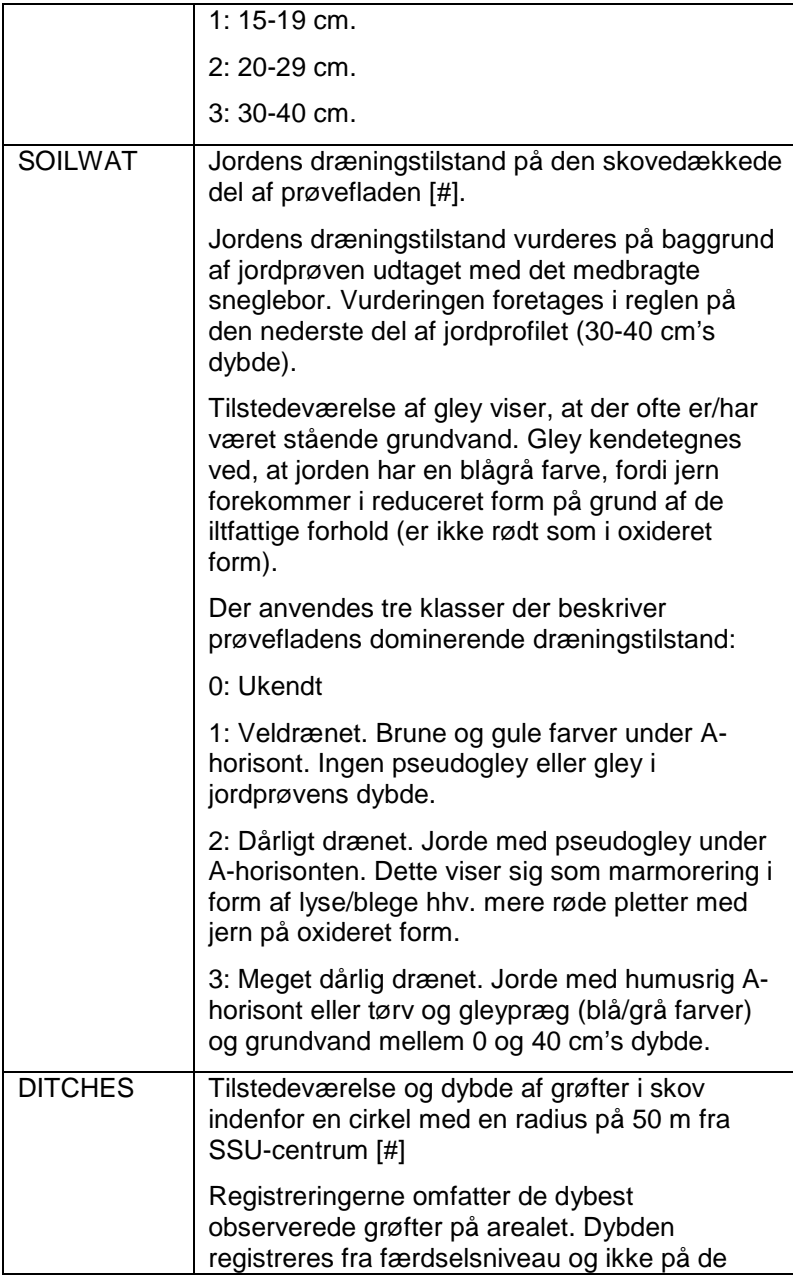

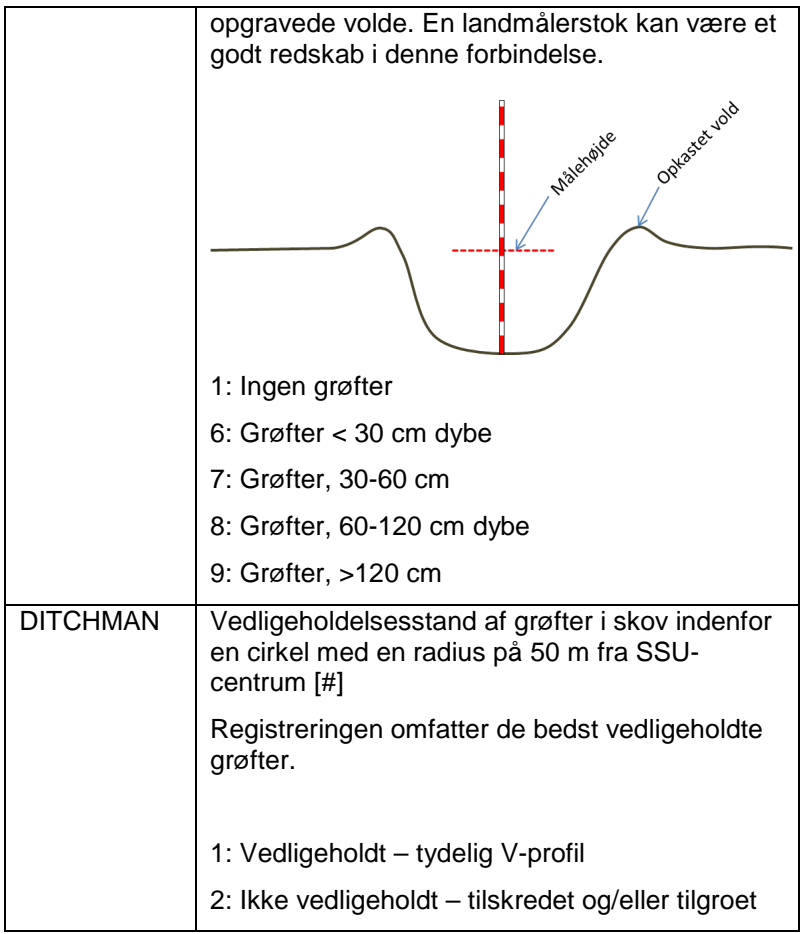

Formålet er at identificere og indhente generelle informationer på TSU-niveau (Tertiary Sample Unit). Der udføres målinger vedr. produktivitet, kronedækning, skovnaturtyper, vegetation og hugst.

Den grundlæggende registrering i proceduren "DEL ID ADM", skal færdiggøres for hver TSU, inden der måles videre i den pågældende TSU. Dog kan visse registreringer med fordel udføres efter klupningen af alle træer, f.eks. højder, alderstruktur og vegetation.

## **Deling af prøveflader**

En prøveflade (SSU) skal opdeles i flere (TSU'er), såfremt den har forskellige ejere, har forskellige arealanvendelser eller består af flere bevoksninger. Bevoksninger adskilles, såfremt de hver er mindst 0,05 ha (500 m<sup>2</sup>), og mindst en af følgende betingelser er opfyldt:

- 1. Mindst 20 års aldersforskel på træerne,
- 2. Der skal være en betydelig forskel i artssammensætningen - mindst 30 %,
- 3. Der skal være en betydelig forskel i kronedække mindst 25 %
- 4. Forskellige bevoksninger.

Opdeling i TSU'er sker kun hvis en TSU er tættere på centrum end 1350 cm. Er bevoksningen længere væk end dette udskilles den ikke som en separat TSU.

Underopdeling af prøvefladen i TSU'er sker med henblik på en nøjagtig beskrivelse af de træbevoksede arealer. Arealer med anden arealanvendelse (LANDUSE>7) opdeles derfor ikke. Eksempelvis

registreres vej og landbrugsareal som en samlet TSU, hvis de støder op til hinanden ved siden af en skovbevoksning. Spor i skovbevoksninger skal kun afgrænses som en TSU, hvis de er bredere end ca. 4 m.

En opdeling angives ved at fastlægge positionerne for punkter langs delelinjen mellem de forskellige TSU'er. Delepunkterne angives ved deres polære koordinater, dvs. med angivelse af afstand i cm og kompasvinkel. Der måles fra SSU'ens centrum.

TSU'erne nummereres fortløbende fra syd mod nord. Har to TSU'er samme sydligste punkt, gives TSU'en mod vest det laveste nummer. Hvis det ikke er nødvendigt at opdele SSU'en i TSU'er, er TSU lig med 1.

Der skal laves en simpel skitse af opdelingen af prøvefladen. Skabelonen for dette er vist i slutningen af dette afsnit.

Kortskitsen med TSU-grænser anføres med polære koordinater, inden de indtastes. Et praktisk råd er at indtaste alle TSU'er i én arbejdsgang.

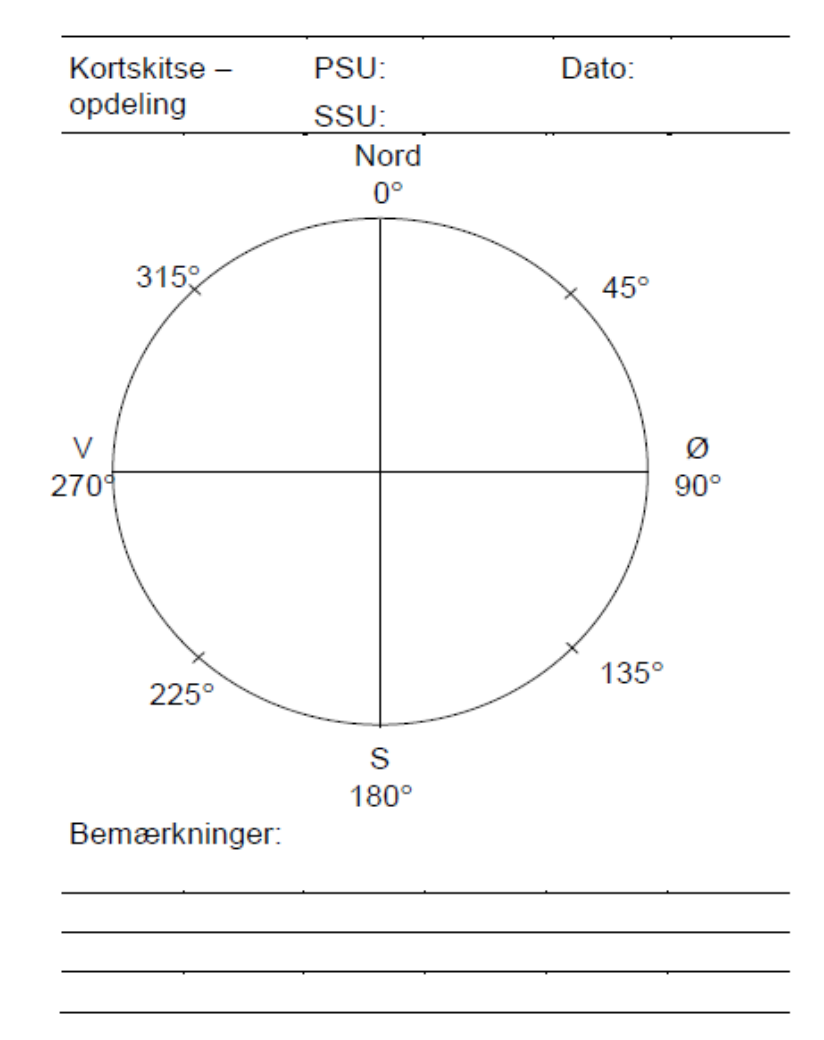

**Figur** 2**. Skitse til måleholdenes indtegning af opdelingen af prøvefladen.**

### *Regler for nummerering af punkter på delelinjer*

Alle TSU'er skal beskrives ved indtastning af **alle** punkter på delelinjer. Punkterne angives som en

afstand og en retning. Koordinaterne angives som polære koordinater, hvor nord er 0º.

Punktet i SSU'ens centrum anføres med vinkel 0° og med afstand 0 cm. Nord angives med vinkel 0°.

Ved nummerering af delepunkterne starter man i den sydligste TSU. Man stiller sig på TSU-arealet og går ud mod SSU'ens periferi og følger den **altid i urets retning,** indtil man møder første skæringspunkt. Man må ikke krydse TSU-skillelinjen. Tjek, at hvis man bevæger sig fra sidste til første punkt af en delelinje, sker det på SSU'ens periferi - i urets retning.

Delepunkter indtastes i den rækkefølge, de forekommer på delelinjen. Første og sidste punkt i en delelinje ligger i de fleste tilfælde på SSU'ens periferi dvs. 1 500 cm fra centrum, og de kan ikke være sammenfaldende. Derfor er SSU'ens periferi en del af TSU'ens grænser, med mindre at den er helt omsluttet af SSU'ens periferi. Hvis en TSU er helt omsluttet af SSU'ens periferi, har startpunktet ingen betydning, men i dette tilfælde angives det sammenfaldende start og slutpunkt.

Punkter mellem første og sidste punkt angives i den rækkefølge, de forekommer på delelinjen. Der må højst indgå 8 punkter i hver delelinje.

Hvis to på hinanden følgende punkter mellem første og sidste punkt ligger på periferien, antages det, at TSU'ens afgrænsning udgøres af periferien på dette stykke. Såfremt afgrænsningen i stedet er en korde, skal det ene af de to punkter på periferien noteres, som lå det 10 cm nærmere centrum - i afstanden 1 490 cm (se eksempel nedenfor).

Alle TSU'er skal beskrives ved indtastning af alle punkter på delelinjer.

De følgende figurer viser principperne for nummerering af TSU'er og deres delepunkter:

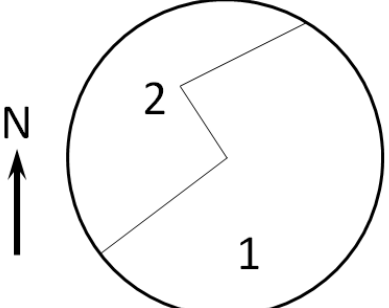

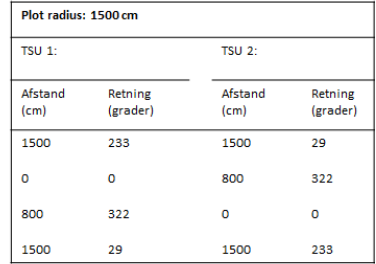

I denne opdeling ligger det ene delepunkt i prøvefladens centrum. Derfor angives afstanden til 0 m og vinklen til 0°.

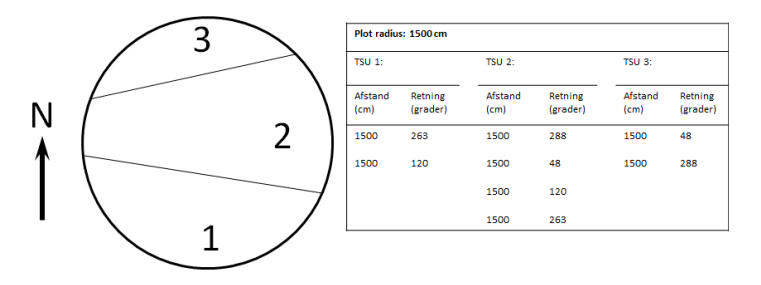

I dette tilfælde har TSU 2 to grænser, der følger periferien. Derfor ligger alle 4 delepunkter for denne i afstanden 1 500 cm fra centrum.

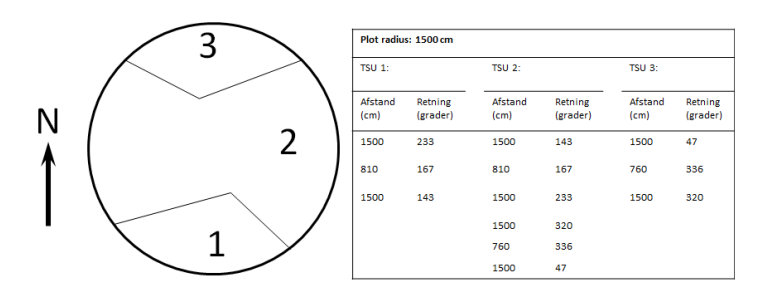

Ovenfor er to TSU'er (1 og 3) hver repræsenteret med 3 delepunkter. TSU 2 er repræsenteret af 6 delepunkter, hvoraf 4 delepunkter ligger i afstanden 1 500 cm fra centrum.

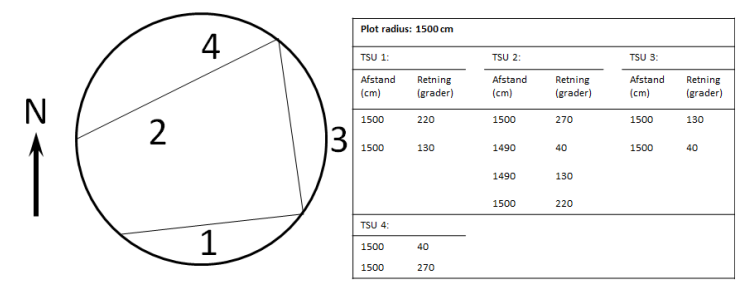

I sidste eksempel har TSU 2 to på hinanden følgende delepunkter liggende på periferien mellem første og sidste punkt. Grænsen mellem dem følger ikke periferien, men afskærer TSU 3. For at angive dette, er delepunkterne noteret 10 cm nærmere centrum (1 490 cm). For TSU 1, 3 og 4 angives det pågældende punkt korrekt med 1 500 cm, fordi linjerne mellem delepunkterne følger periferien.

### *Revision af TSU-opdeling ved genmåling af permanente prøveflader*

Prøvefladens inddeling i TSU'er sammenlignes med skitsen fra den tidligere måling, som er udleveret i kopi. Det er vigtigt at fastslå om grænserne er præcise, så check både arealanvendelsen og træernes placering i forhold til grænserne.

Hvis den tidligere TSU-opdeling og arealanvendelse svarer til den nuværende, bekræftes den tidligere opdeling ved at indtaste den tidligere opdelings retning og afstand til skillepunkter i SMART3. Datoen noteres på skitsen for at bekræfte dens gyldighed.

Er der blot en mindre justering af afgrænsningen på grund af usikkerhed eller mindre fejl ved sidste måling bibeholdes TSU-nummereringen, skitsen justeres, bekræftes med dato og den ændrede opdeling indtastes.

Hvis opdelingen eller arealanvendelsen har ændret sig siden sidste måling, skal der laves en ny opdeling i TSU'er. Der tegnes en ny skitse som dateres, og de nye afstande og retninger til skillepunkter indtastes i SMART3.

Eventuelle nye TSU'er nummereres fortløbende, når der er tale om en helt ny arealanvendelse (alle træer i den oprindelige TSU er væk). Figuren viser tænkte eksempler på, hvornår der skal laves en ny nummerering af TSU'er, og hvornår man skal bibeholde den oprindelige inddeling.

I eksempel 1 er der tale om en helt ny arealinddeling og arealanvendelse. TSU'erne nummereres

fortløbende, startende fra det største nummer i den foregående opgørelse.

I eksempel 2 er der tale om de samme bevoksninger, hvor grænserne imellem dem ændres. Da der stadig optræder træer fra de oprindelige TSU'er, ændres nummereringen ikke.

I eksempel 3 ændres TSU'ernes grænser ikke, men arealanvendelsen er ændret for TSU 1, der derfor får et nyt nummer.

I eksempel 4 er arealanvendelsen i TSU 1 og 2 uændret, og træerne fra de tidligere bevoksninger står tilbage. Imidlertid er en del af TSU 1 fældet og er overgået til en ny bevoksning. TSU'en får derfor nummeret 3, mens de to oprindelige TSU'er beholder

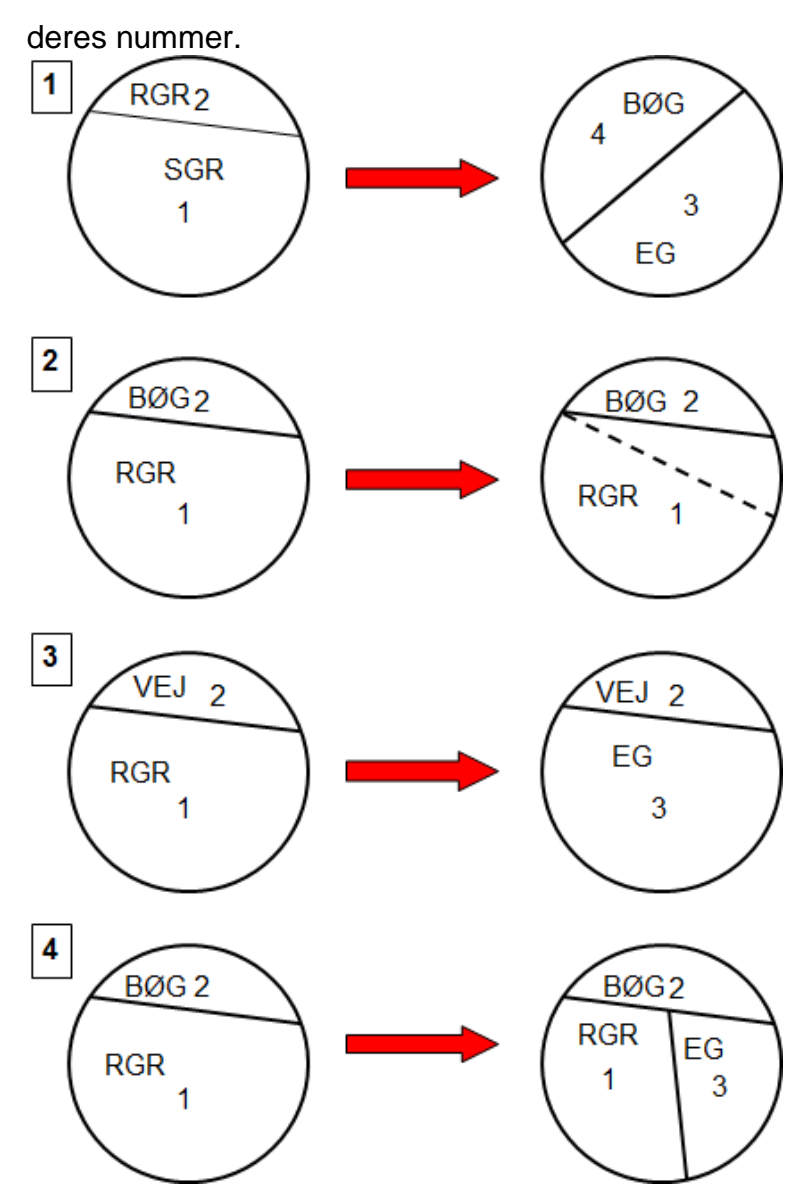

**Figur** 3**. Tænkte eksempler på oprettelse af ny nummerering af TSU'er ved ændrede arealanvendelser og/eller arealgrænser.**

### *Ændret arealanvendelse på permanente prøveflader*

Hvis en permanent prøveflade, der ved den foregående måling var skov, ikke længere opfylder kriterierne for skov (LANDUSE>=7), måles prøvefladen endnu en gang. Til brug for opgørelsen af hugst, markeres fældede træer som tyndede med en diameter på 0, mens træer der stadig findes på prøvefladen måles som på skovdækkede prøveflader. LANDUSE angives i overensstemmelse med den ny arealanvendelse.

## *OPDELING AF MP, 4.2*

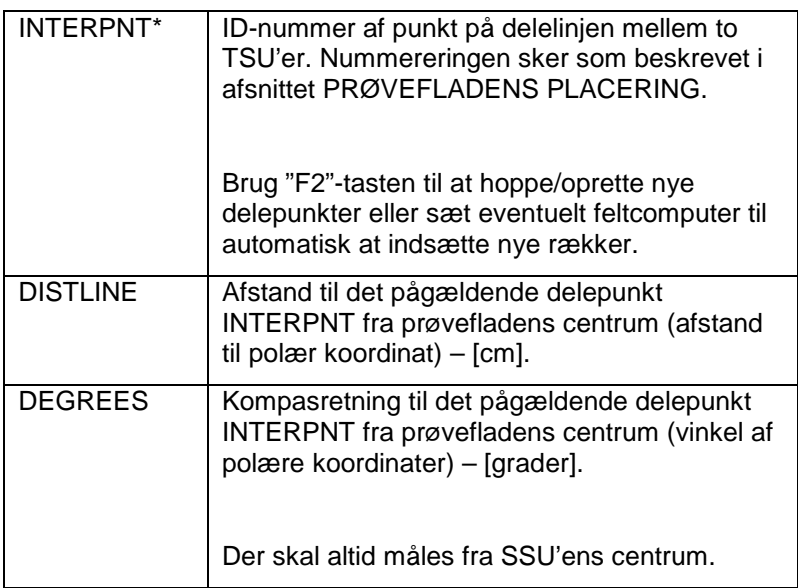

### **Grundlæggende beskrivelse af bevoksningen**

Formålet er at registrere grundlæggende forhold omkring skovbevoksningen, herunder arealanvendelse, ejerforhold og forhold omkring den overordnede skovstruktur og skovdyrkning.

Specifikt omkring beskrivelse af ejerforhold tages der udgangspunkt i de udleverede infolister, hvor ejerforholdene er hentet fra matrikelregistret.

*DEL ID ADM, 3*

| TSU*            | ID-nummer. TSU'er angives med fortløbende<br>nummerering.                                                                                                    |
|-----------------|----------------------------------------------------------------------------------------------------|
| <b>PARTREAS</b> | Arsag til opdeling [kode 0-4)                                                                                                    |
|                 | 0: Ingen opdeling                                                                                                    |
|                 | 1: Ejendomsgrænse                                                                                                    |
|                 | 2: Forskellige ejere                                                                                                    |
|                 | 3: Forskellig arealanvendelse (f.eks. skov og<br>sportsplads)                                                                                                    |
|                 | 4: Forskellig benyttelsesklasse /<br>skovbevoksning (f.eks. bøg og eg)                                                                                            |
| <b>LANDUSE</b>  | Arealanvendelse [#].                                                                                                    |
|                 | Arealanvendelse vurderes udfra flyfotos og<br>bekræftes af feltobservationer. Prøveflader, der<br>vedrører skov, er indeholdt i koderne 1-7 og<br>måles i felten. |
|                 | Parker, sommerhusområder, frugtplantager,<br>energipil og haver er ikke skov og træer heri<br>måles ikke.                                                         |
|                 | Særlige kommentarer til LANDUSE-kodelisten:                                                                                                    |
|                 | 1: Skov (se side 17) hvor                                                                                                    |

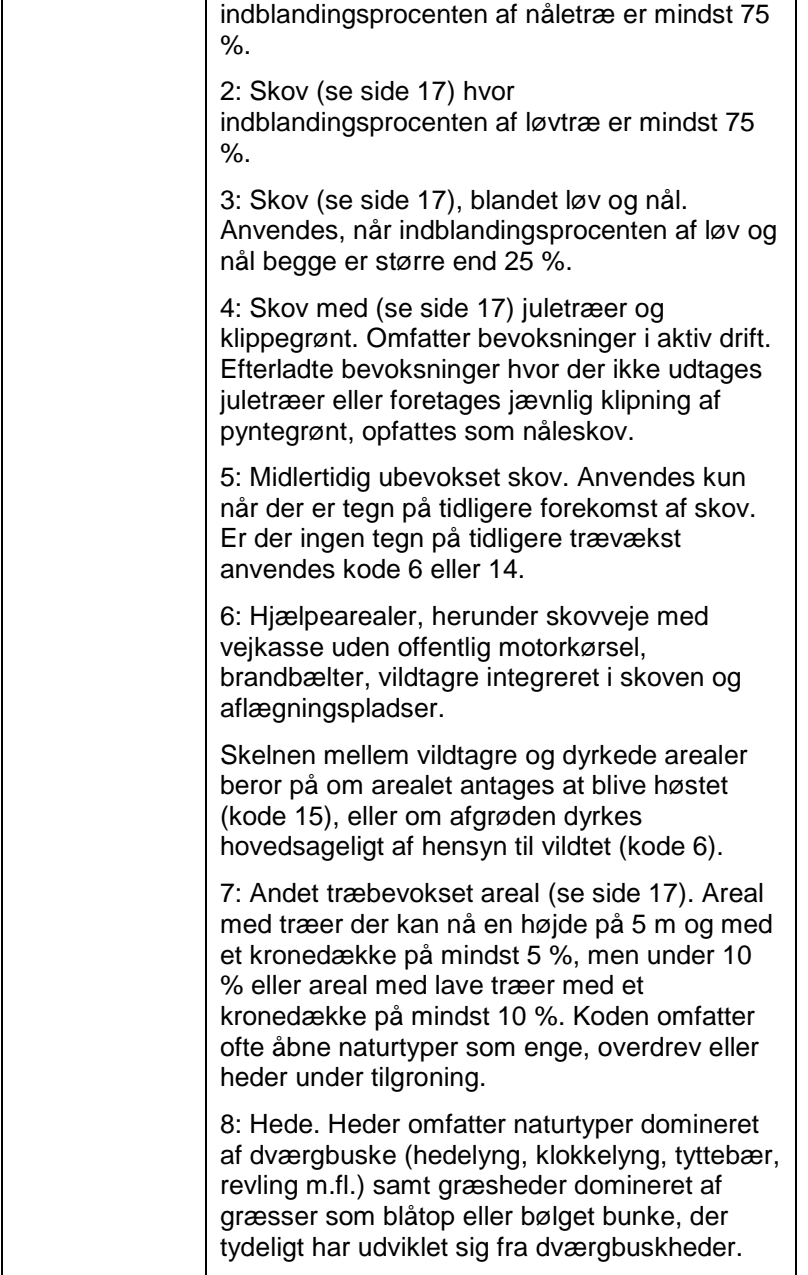

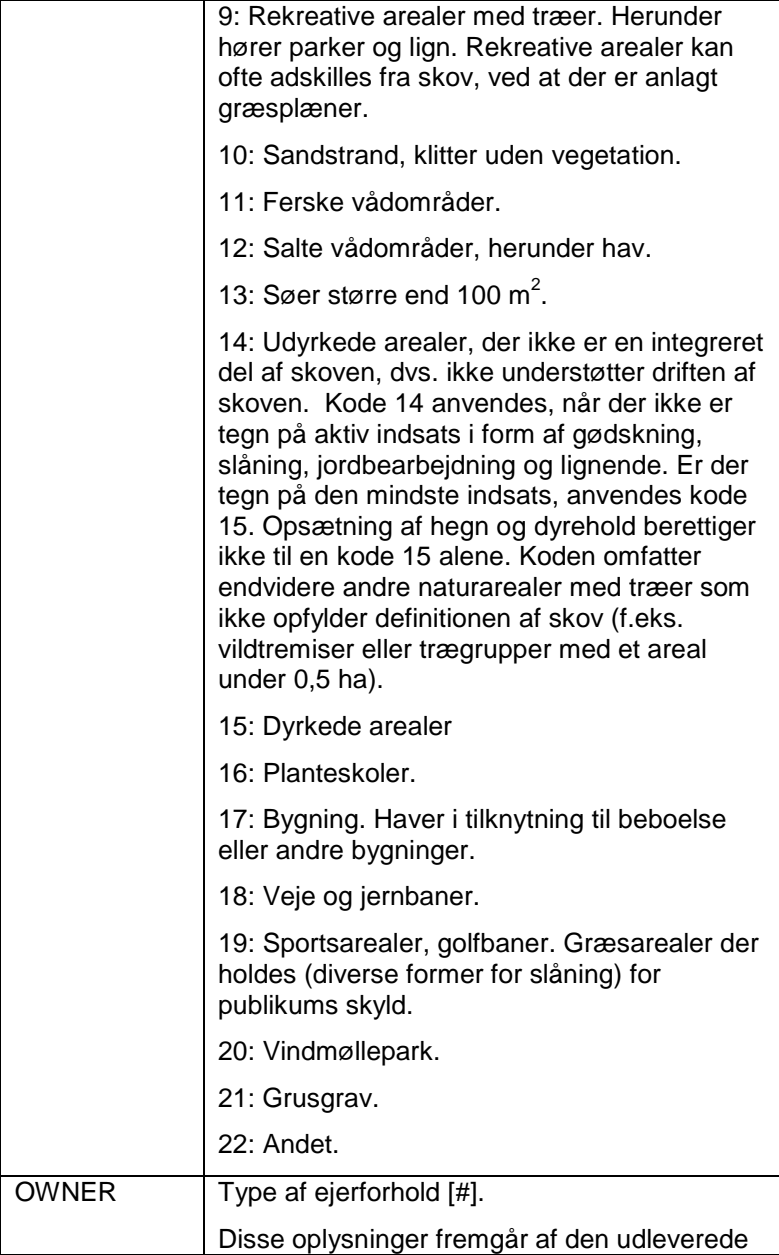

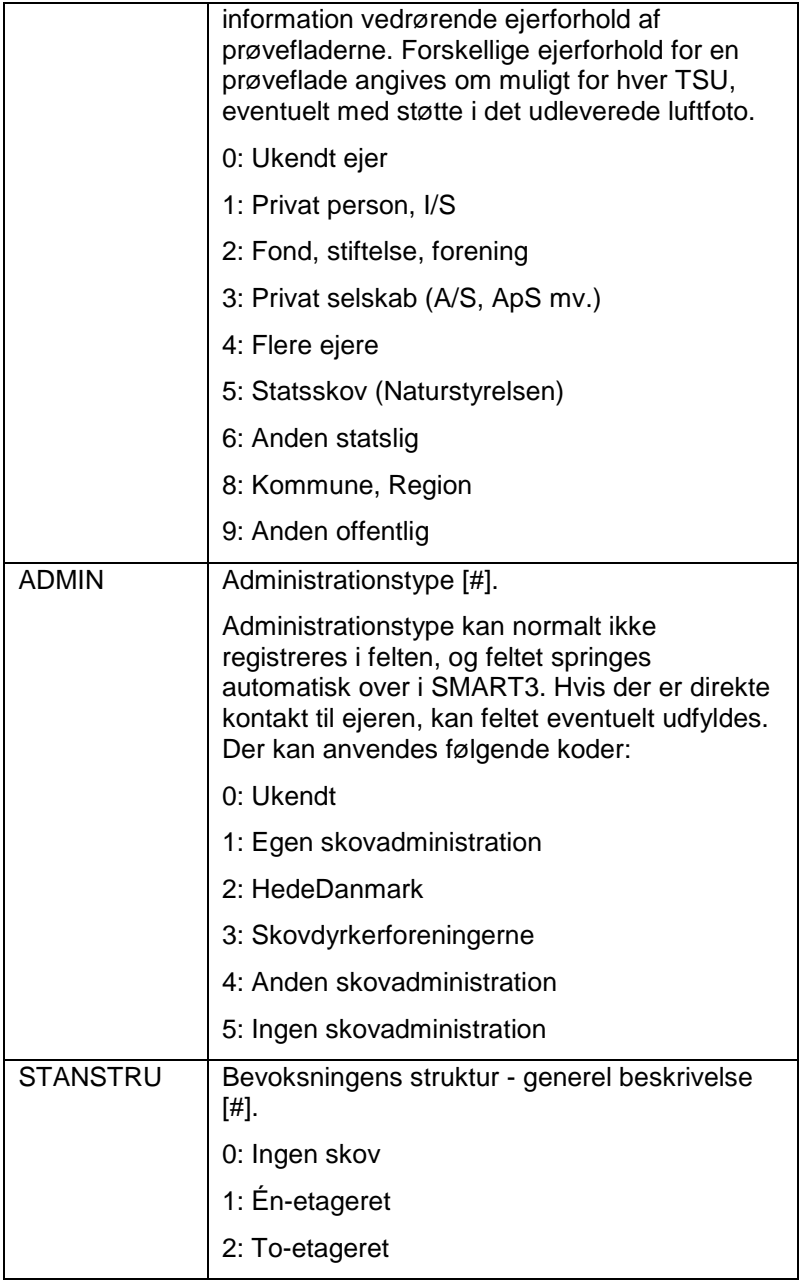

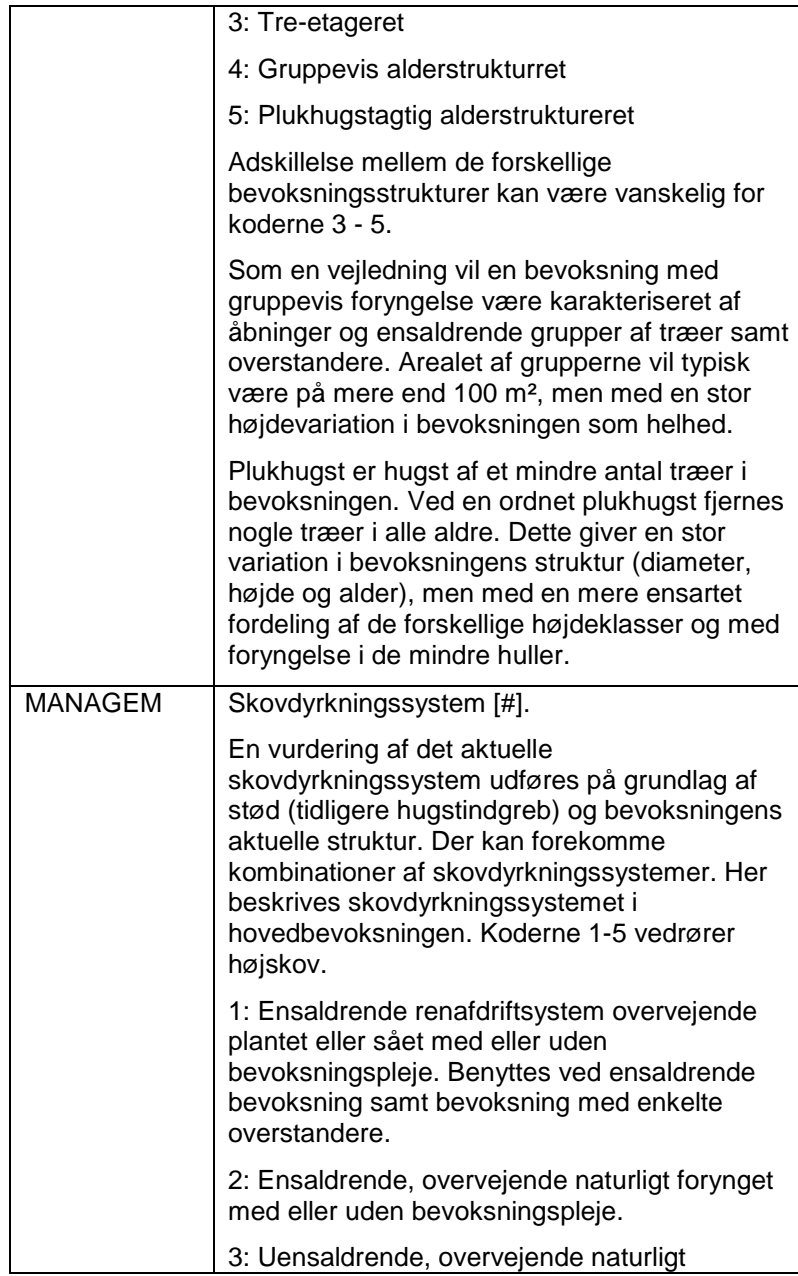

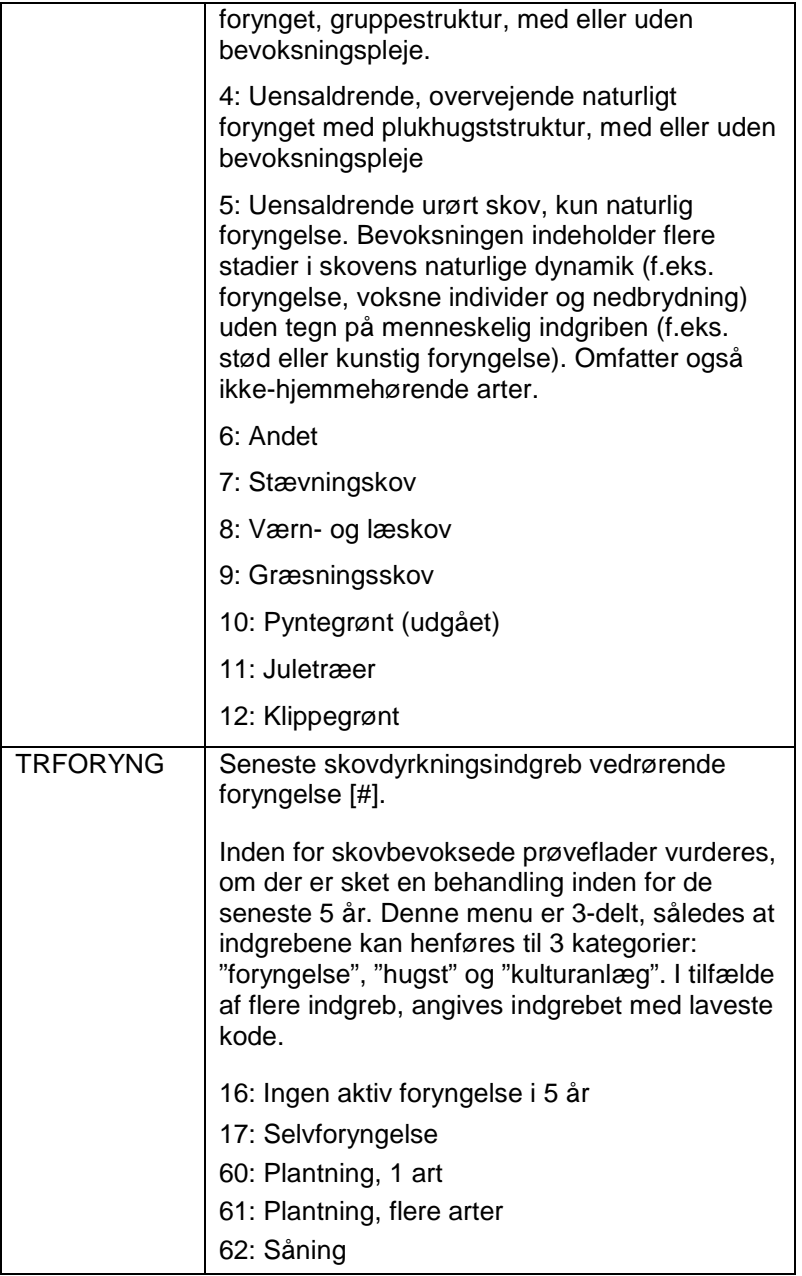

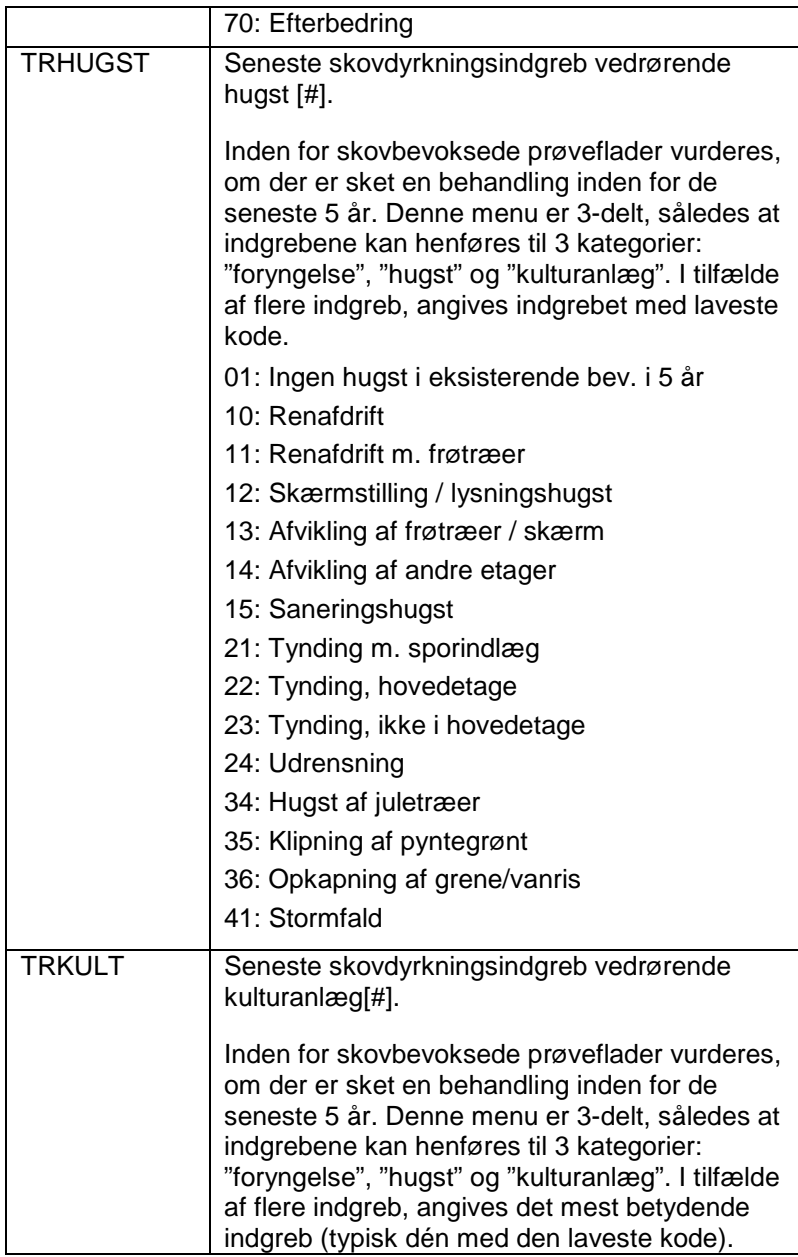

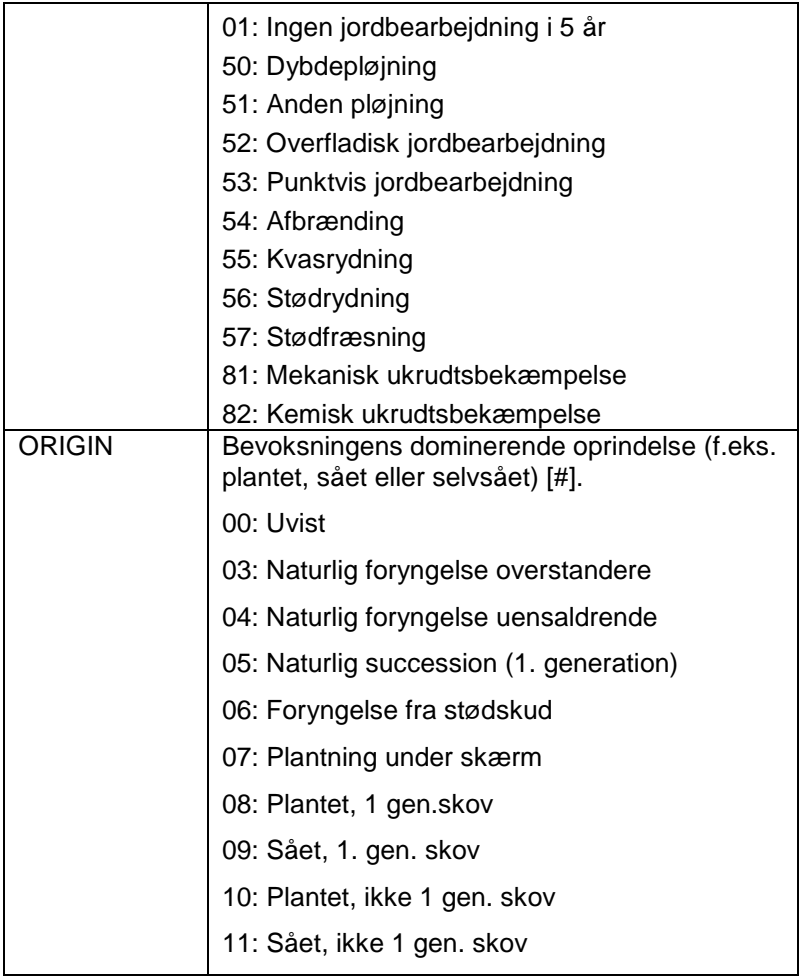

# **Kronedækning**

Kronedækningsgraden bestemmes for **alle** TSU'er. På alle **temporære** prøveflader bestemmes kronedækning inden for prøvefladen alene ved visuelt skøn.

På alle **permanente** prøveflader bestemmes kronedækning både ved visuelt skøn og ved måling med kronespejl.

Der foretages altid et visuelt skøn uanset bevoksningshøjde.

Er bevoksningshøjden under 5 meter, kan kronedækket være under kronespejlniveau. I det tilfælde nøjes man med den visuelle vurdering.

*Kronedækning ved visuelt skøn.*

| <b>CROWNCV</b> | Kronedækningsgrad $-$ [0 - 100 %].                                                                                                    |
|----------------|----------------------------------------------------------------------------------------------------|
|                | Den gennemsnitlige kronedækning for en TSU<br>vurderes ved lodret projektion. Andelen af<br>trækrone i forhold til fri himmel vurderes på 5<br>forskellige steder i TSU'en. |
|                | Kronedækningsgraden udtrykkes som et<br>gennemsnit af disse 5 observationer.                                                                                                |
|                | Luftfotos kan støtte vurderingen af<br>kronedækning, hvis fotoet stadig er så nyt, at<br>det repræsenterer arealet.                                                         |

### *Kronedækning ved brug af kronespejl.*

Målinger af kronedækket med kronespejl udføres kun på permanente prøveflader. Kronedækningen måles som andelen af observationer gennem kronespejlet hvor trådkorset i spejlet er dækket af kronens projektion.

Er SSU'en ikke opdelt i TSU'er, udføres den første måling på det sydligste punkt på prøvefladens periferi. Der måles fra cirkelperiferien og med én meters mellemrum i nordlig retning igennem den cirkulære prøveflades centrum (se figur). Den sidste måling

foretages på prøvefladens nordlige periferi, således at der på en ikke opdelt prøveflade i alt foretages 31 målinger af kronedækket (prøvefladens diameter er 30 meter). Hvor prøvefladen er opdelt i mere end 2 TSU'er kan det samlede antal målinger overstige 31.

Er SSU'en opdelt i flere TSU'er, starter målinger af kronedækning på den enkelte TSU på prøvefladens afgrænsning midt i mellem TSU'ens skæringspunkter på prøvefladens periferi og mod/gennem prøvefladens centrum.

Antallet af målinger vil afhænge af TSU'ens størrelse, da der stadig vil være én meter imellem de enkelte målinger.

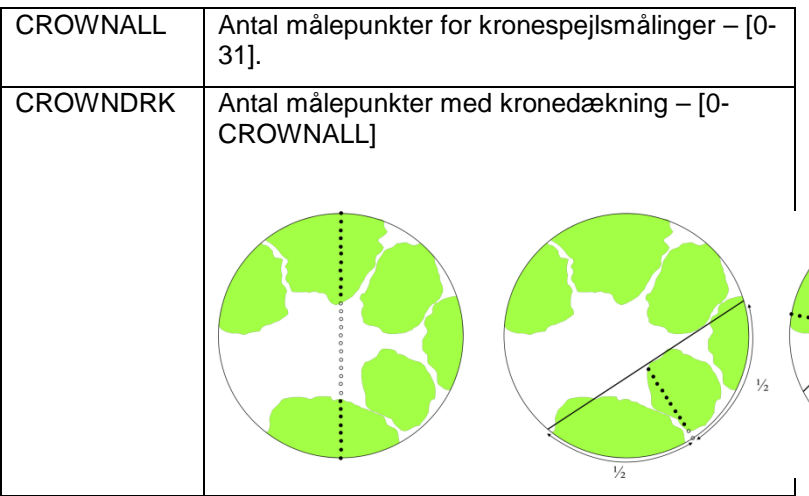

## **Skovnaturtype**

På alle NFI-prøveflader skal det vurderes, om der er skovnaturtyper på prøvefladen.

I de udleverede infolister fremgår information om de SSU'er, der falder inden for en kortlagt skovnaturtype i de udpegede Natura2000-forekomster. En del skovnaturtyper er dog ikke kortlagte, og NFI-holdene vil derfor observere yderligere forekomst af skovnaturtyper. Endvidere forekommer det at udpeget skovnaturtype vurderes til at være en anden type eller slet ikke at være en skovnaturtype.

En mere fyldig beskrivelse af måleprocedurer og af skovnaturtyper findes i kapitlet om Skovnaturtyper s. [131](#page-129-0) og kapitlet 'Beskrivelse af skovnaturtyper' sidst i instruksen.

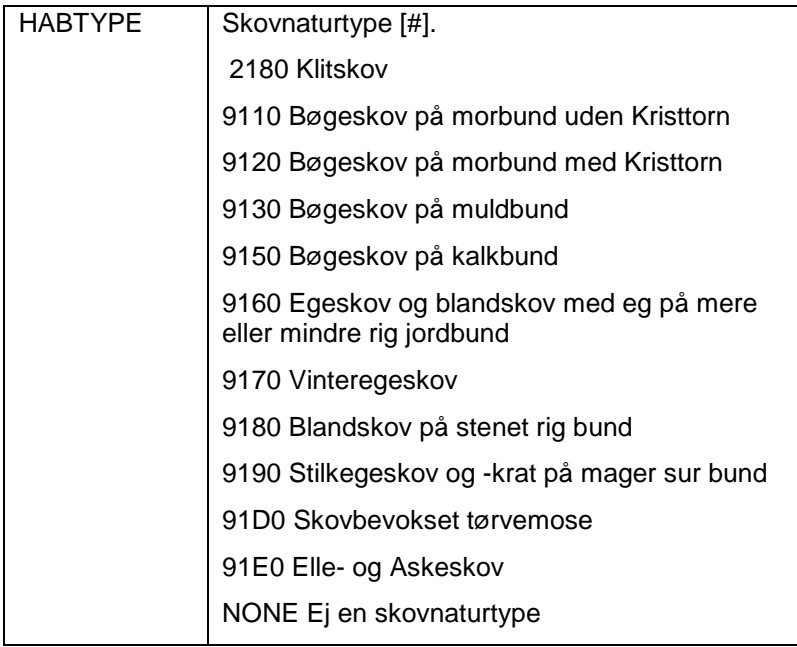

## **Produktivitet**

Formålet er at indsamle variable der kan bruges til at bestemme produktivitet på skovbevoksede prøveflader.

Der måles kun produktivitetsvariable, når bevoksningens dominerende højde er over 2 meter og/eller alderen er over 5 år. Nogle træer kan **ikke** anvendes til bestemmelse af produktivitet

- Træer, der ikke tilhører hovedbevoksningen  $\mathbf{r}$
- Træer under 2 m's højde  $\mathbf{r}$
- Træer, hvor diameteren i 1,30 m's højde er under 40 mm
- Skadede træer (knækket stamme, toptør, etc.)
- Undertrykte træer  $\hat{\mathbf{r}}$

### *Bevoksningsalder*

Aldersbestemmelse af bevoksningen foretages ud fra årrings- eller årsskudstælling. Hvor aldersbestemmelse kun er mulig ved udtagning af boreprøver i træer, skal der tages følgende hensyn:

I landets skove må der **ikke** tages boreprøver i kommercielt værdifulde træer. Værdifulde træer er f.eks. retstammede løvtræer med brysthøjdediameter på mere end 250 mm.

På *permanente prøveflader* skal eventuelle boreprøver tages i træer udenfor prøvefladen! Der udtages højst 1 boreprøve i brysthøjde (1,30 m's højde). I perioder hvor hjemtagning af boreprøver er aktuelt angives

højde, diameter og art på borekerne-hylsteret sammen med øvrig identifikation (PSU, SSU, TSU og dato).

På *temporære prøveflader* udtages boreprøver i brysthøjde fra prøvetræ(er) af hovedtræarten på prøvefladen. Træets alder bestemt ud fra boreprøven angives i feltet "AGE". Der udtages **kun** boreprøver, hvor brysthøjdediameter er mere end 40 mm. I perioder hvor hjemtagning af boreprøver er aktuelt angives højde, diameter og art på borekerne-hylsteret sammen med øvrig identifikation (PSU, SSU, TSU, trænummer og dato).

*Privat skov* I bevoksninger i privatejet skov sker aldersbestemmelsen hovedsagelig ved årringstælling på stød i prøvefladerne. Hvis der ikke er foretaget hugst eller udrensning inden for de sidste 5 år, kan der tælles årsskud på unge nåletræer.

> Hvor aldersbestemmelse af bevoksningen ikke er mulig ud fra årrings- eller årsskudstælling, kan bevoksningsalderen for den TSU, der har det største areal i prøvefladen, bestemmes ved at udtage én boreprøve.

Hvis der er prøvetræer, tages boreprøven i det første udtagne træ af den dominerende træart. Ellers tages boreprøven fra et repræsentativt træ  $(D_{q}).$ 

Der må ikke tages boreprøver i kommercielt værdifulde træer. Værdifulde træer er eksempelvis

retstammede løvtræer med brysthøjdediameter over 250 mm.

*Statsskov* I statsskov kan der udtages boreprøver fra højst 3 træer per SSU-prøveflade til aldersbestemmelse. Boreprøverne udtages i prøvetræer og i højdemålingstræer.

> For løvtræ med brysthøjdediameter over 250 mm udtages maksimalt 2 boreprøver.

De udtagne boreprøver indlægges i hylstre og afleveres til hjemmeholdet.

## **Måling af bevoksningens overhøjde**

Bevoksningens overhøjde bestemmes på skovbevoksede prøveflader og bruges bl.a. til fastsættelse af bonitet. Overhøjden måles på den dominerende træart/-arter (se LPART1) tilhørende bevoksningens hovedetage (se L\_TYPE). For procedurer vedrørende højdemåling se beskrivelse under [PROVETRA, 4.5,](#page-109-0) s. [109.](#page-109-0)

Overhøjden bestemmes ved højdemåling af de to tykkeste træer med ubeskadigede toppe indenfor prøvefladen (radius 1 500 cm). Hvor der kun er ét træ på prøvefladen, der opfylder kriterierne, udfyldes alene HD1-variablene. Hvis ikke der er træer på prøvefladen der udfylder kriterierne, måles bevoksningens overhøjde ikke.

Hvis prøvefladen er opdelt, bestemmes overhøjden kun for den arealmæssigt største TSU.

### *HOJ-ALDER, 3*

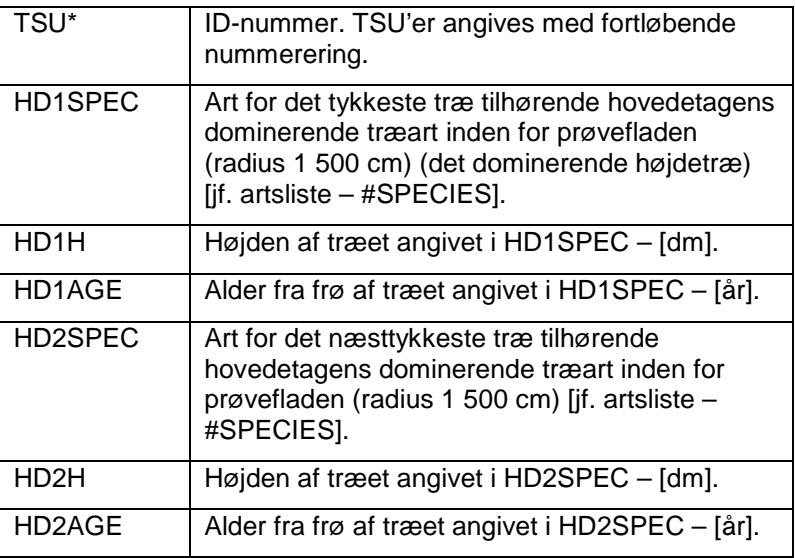
# BESKRIVELSE AF BEVOKSNINGEN (TSU)

Formålet er at beskrive bevoksningens struktur. På dette niveau beskrives etager, buskstruktur, bundvegetation, bevoksningsskader, samt evt. foryngelse og hugst.

Visse registreringer kan med fordel gøres efter klupningen af alle træer - f.eks. etagebeskrivelsen.

**Bemærk**, at ETAGEBESKRIVELSE som den eneste procedure, vurderes på bevoksningsniveau, dvs. man her skal vurdere hele bevoksningen - også udenfor prøvefladen. Undtaget er dog målingen af L\_HEIGHT, som i videst muligt omfang skal måles på prøvefladen, men hvor etagen ikke er repræsenteret på prøvefladen, kan måles udenfor.

# **Beskrivelse af etager**

Formålet er at beskrive højdelag (etager) på bevoksningsniveau, hvor der er skov eller andet træbevokset areal. Beskrivelsen vedrører alle etager uanset etagens højde. Er etagens højde lavere end 1,30 m, er der også tale om foryngelse og da skal der foretages yderligere registreringer (se [Foryngelse\)](#page-87-0).

Definitionen af en etage kræver, som tommelfingerregel at etagens træer har en samlet grundflade på mindst 5 m²/ha, eller at der er mindst 50 træer/ha. Dette gælder også på midlertidigt ubevoksede arealer samt for hjælpearealer i skov. Kravene til antal og m² gælder dog ikke for overstandere, der registres som en etage, når der er 1 (eller flere) træ/ha.

Træartsfordelingen (LSPEC, LPART) angiver træarternes andel af grundfladen. En andel på 0 angiver at træarten findes, men med en andel <0.5 %.

### *Der anvendes "F2"-tasten til at vælge etagenummer. Der er ikke krav om en bestemt rækkefølge på indtastningen af etagerne. ETAGE BESKRIVELSE, 4.4*

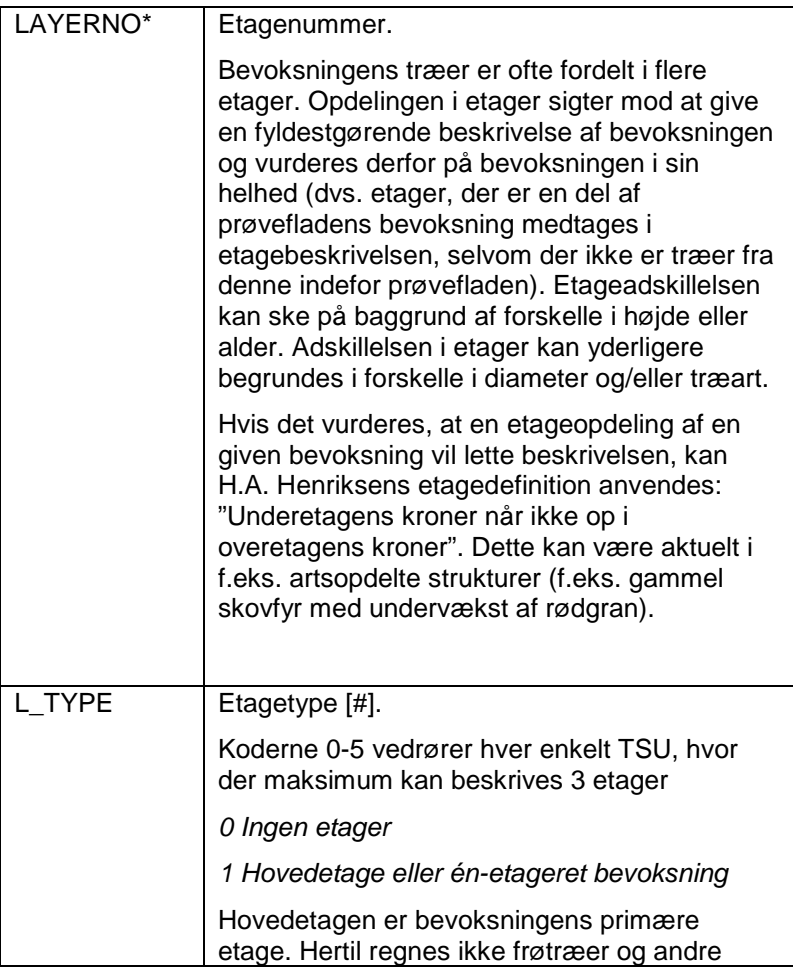

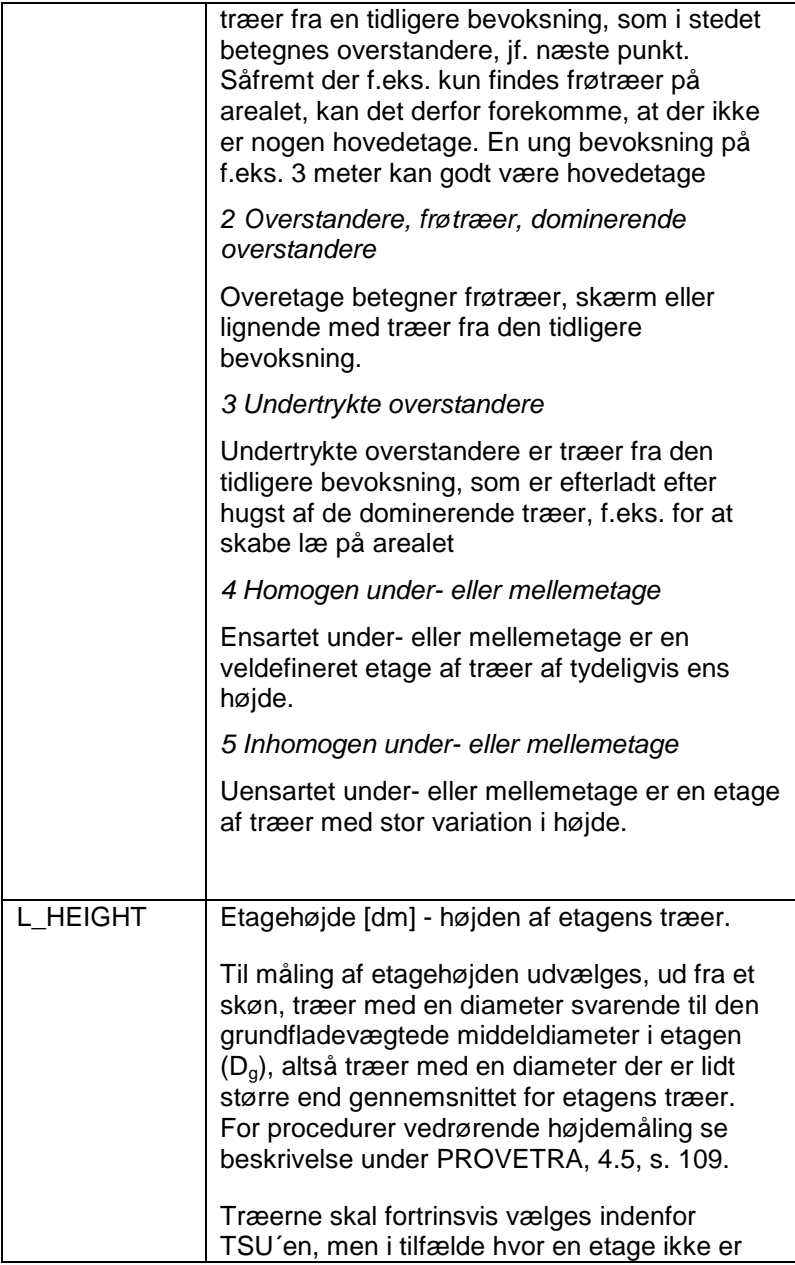

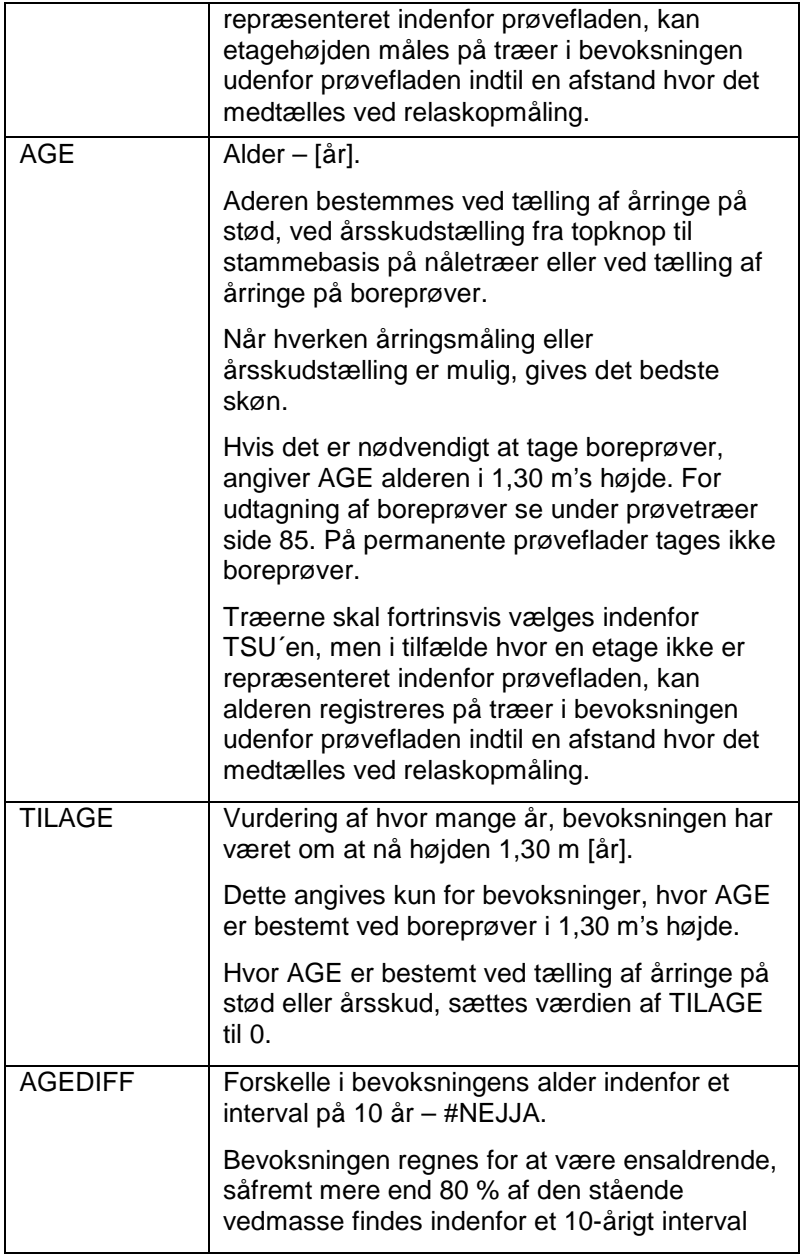

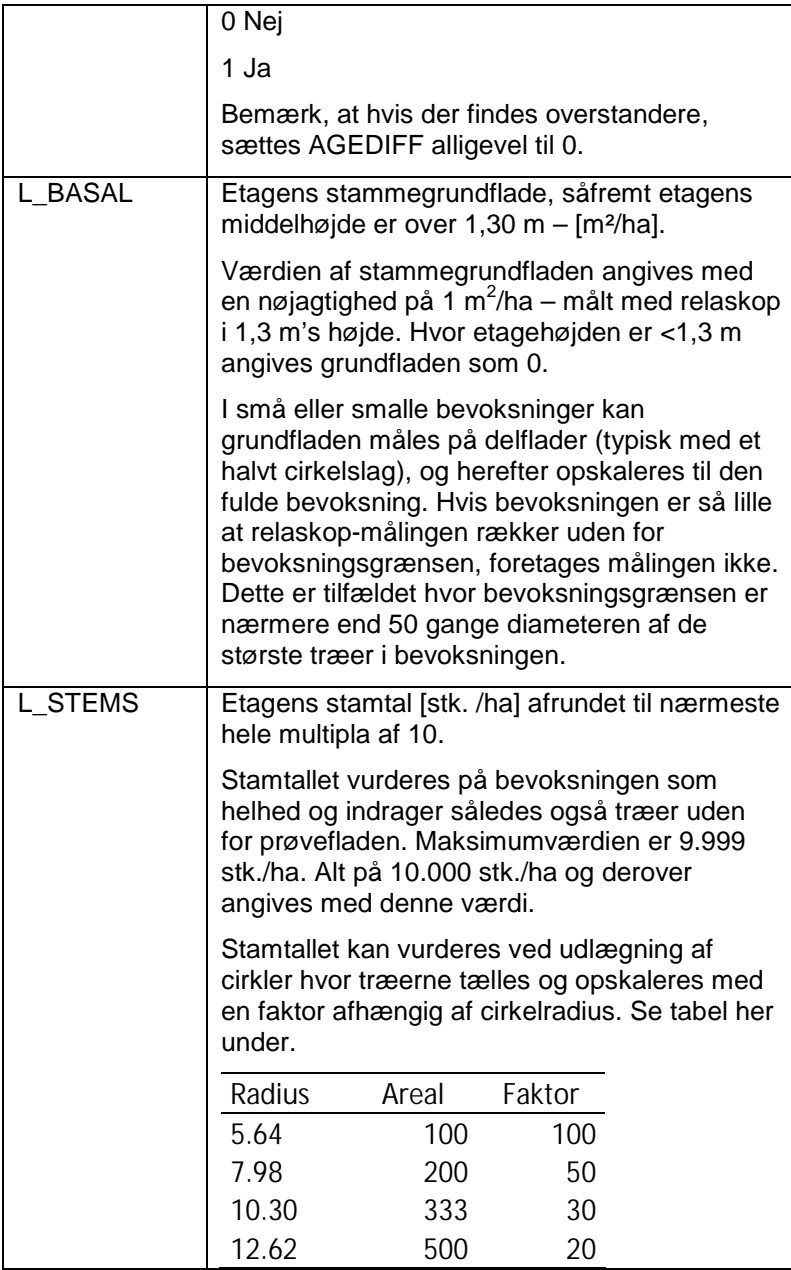

 $\overline{\phantom{0}}$ 

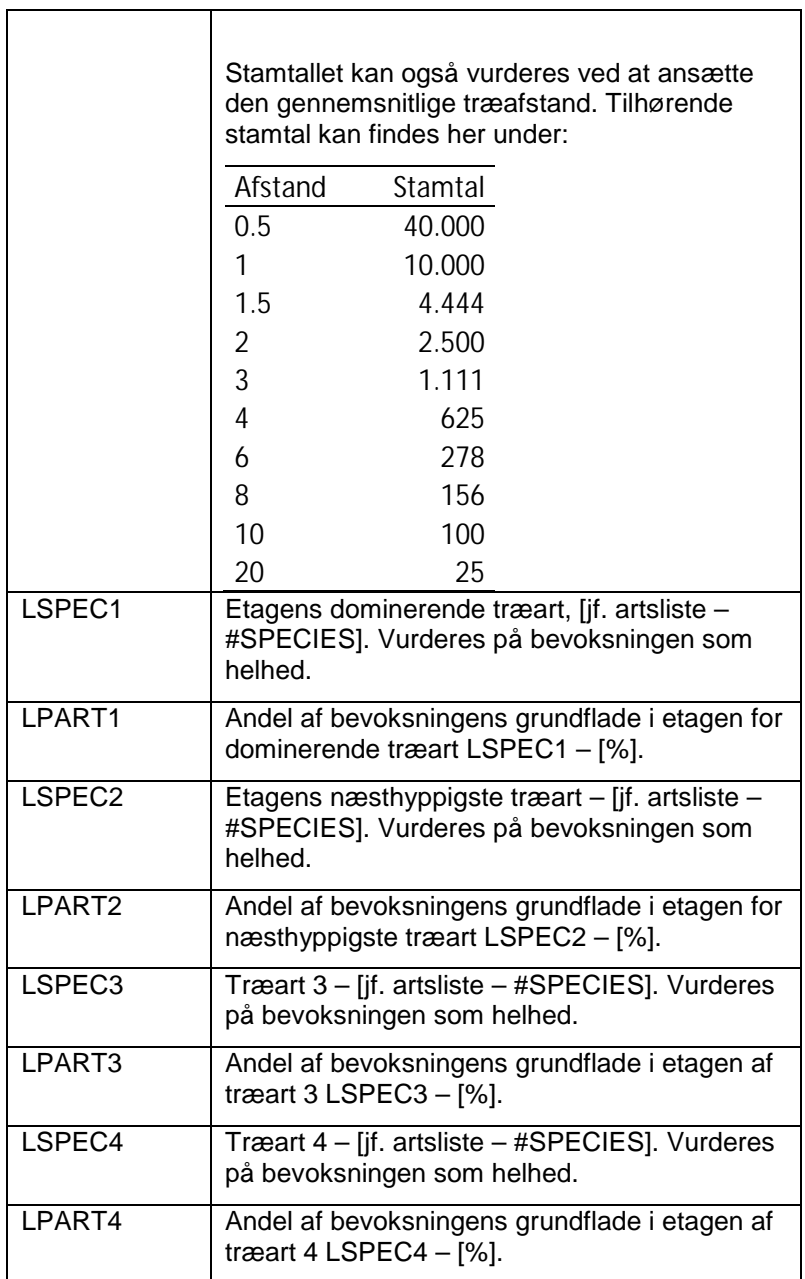

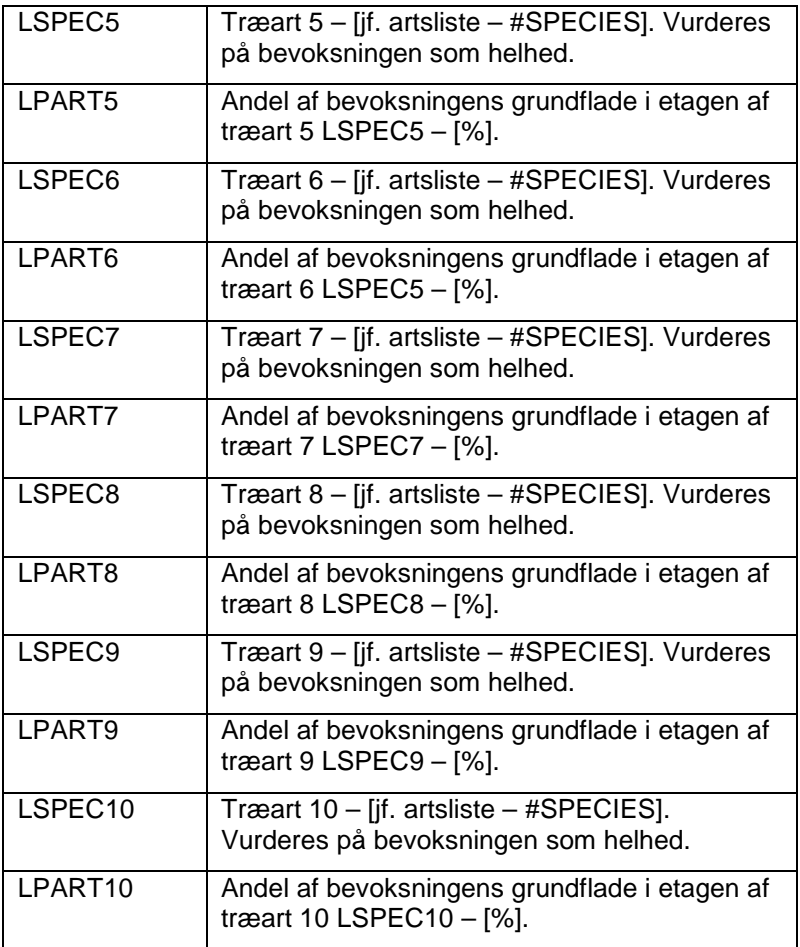

### **Buskstruktur**

Beskrivelse af buskstruktur foretages for hver TSU inden for en radius på 1 500 cm.

Buske omfatter den gruppe af vedagtige planter, der ikke kan opnå en højde på 5 m, herunder dværgbuske som f.eks. lyng.

Dækningsgraden angiver den pågældende buskarts andel af det samlede TSU areal. En dækningsgrad på 0 % angiver at buskarten findes, men med en andel <0.5 % af TSU arealet.

*BUSK STRUKTUR, 4.3*

| BUSHNO*      | ID-nummer. Fortløbende nummerering.                                        |
|--------------|----------------------------------------------------------------------------|
| <b>BSPEC</b> | Buskart $-$ [jf. artsliste $-$ #BSPEC].                                    |
| <b>BPART</b> | Dækningsgrad for den pågældende buskart af<br>det samlede SSU areal - [%]. |

# **Vegetation**

Formålet er at vurdere dækningsgrad af bundvegetation i skovene.

Beskrivelse af vegetationen foretages for hver TSU inden for en radius på 1 500 cm. Dækningsgraden angiver den pågældende vegetations andel af det samlede TSU areal. En dækningsgrad på 0 % angiver at buskarten findes, men med en andel <0.5 % af TSU arealet.

Summen af dækningsgraden for de forskellige vegetationstyper **skal** være 100 %.

### *VEGETATION, 4.10*

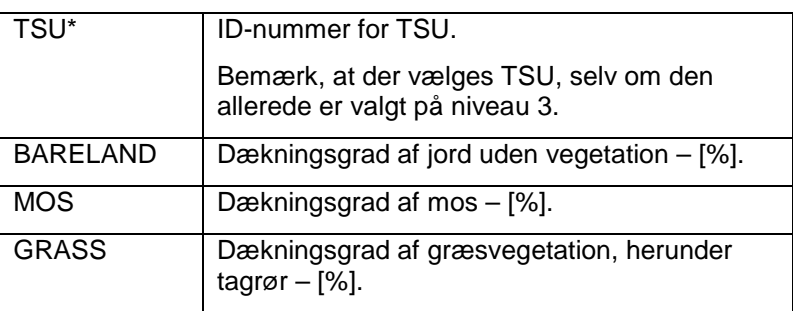

DETALJERET BESKRIVELSE AF BEVOKSNINGEN (TSU)

| <b>SEDGE</b> | Dækningsgrad af star, frytle og siv - [%].       |
|--------------|--------------------------------------------------|
| <b>FORBS</b> | Dækningsgrad af urtevegetation $-$ [%].          |
| <b>FERNS</b> | Dækningsgrad af bregner og padderokker -<br>[%]. |
| <b>TREES</b> | Dækningsgrad af træer under $1,3$ m $-$ [%].     |

# **Bevoksningsskader**

Formålet er at beskrive skader på prøvefladeniveau for alle TSU'er. Bevoksningsskader registreres inden for 15-m cirklen i følgende to situationer:

- 1. Hvis skaden findes på mere end 10 % af træerne, men vurderes at give mindre end 10 % reduktion i tilvækst/værdi, eller
- 2. Hvis skaden vurderes at resultere i en nedgang i tilvækst/værdi på mere end 10 % uden krav om antal af træer, som er påvirkede.

Bemærk, at skaderegistreringen gælder for alle træarter i TSU'en.

Der kan beskrives op til 3 forskellige skadesårsager med tilhørende vurdering af omfang, grad, træart og tidspunkt for skaden. Men bemærk, at grænserne på 10 % for at registrere en skade gælder for HELE prøveflader – ikke for den enkelte træart.

### *BEVOKS-SKADER, 4.10*

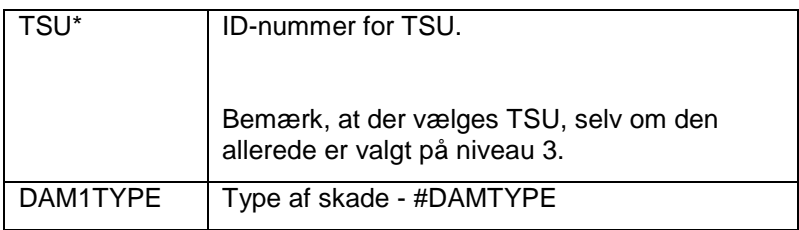

T

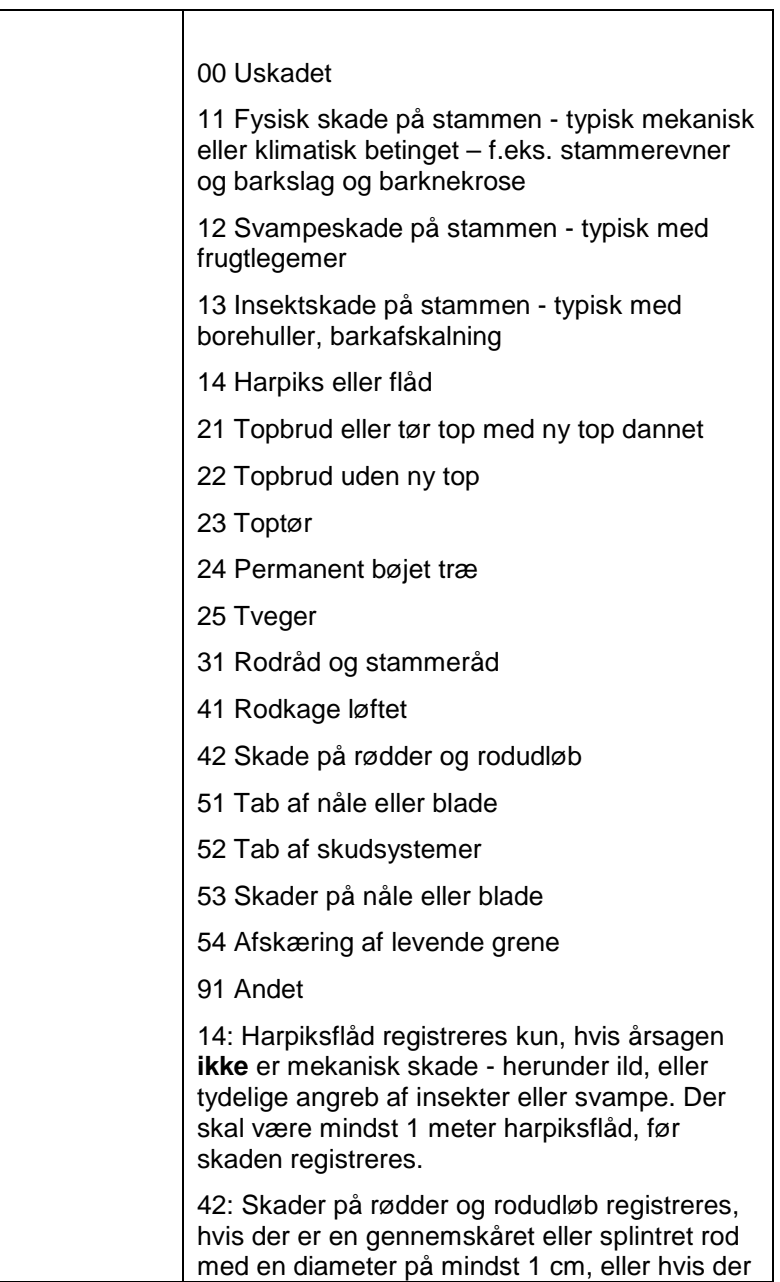

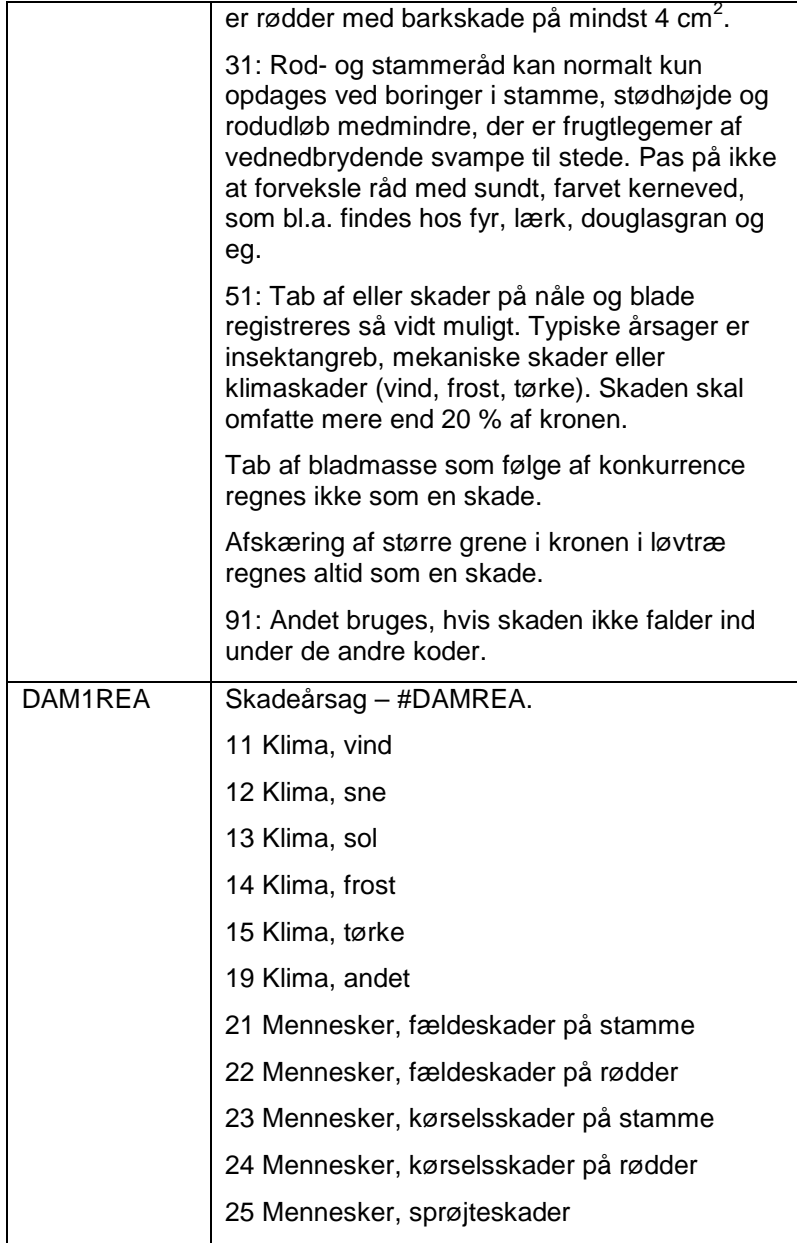

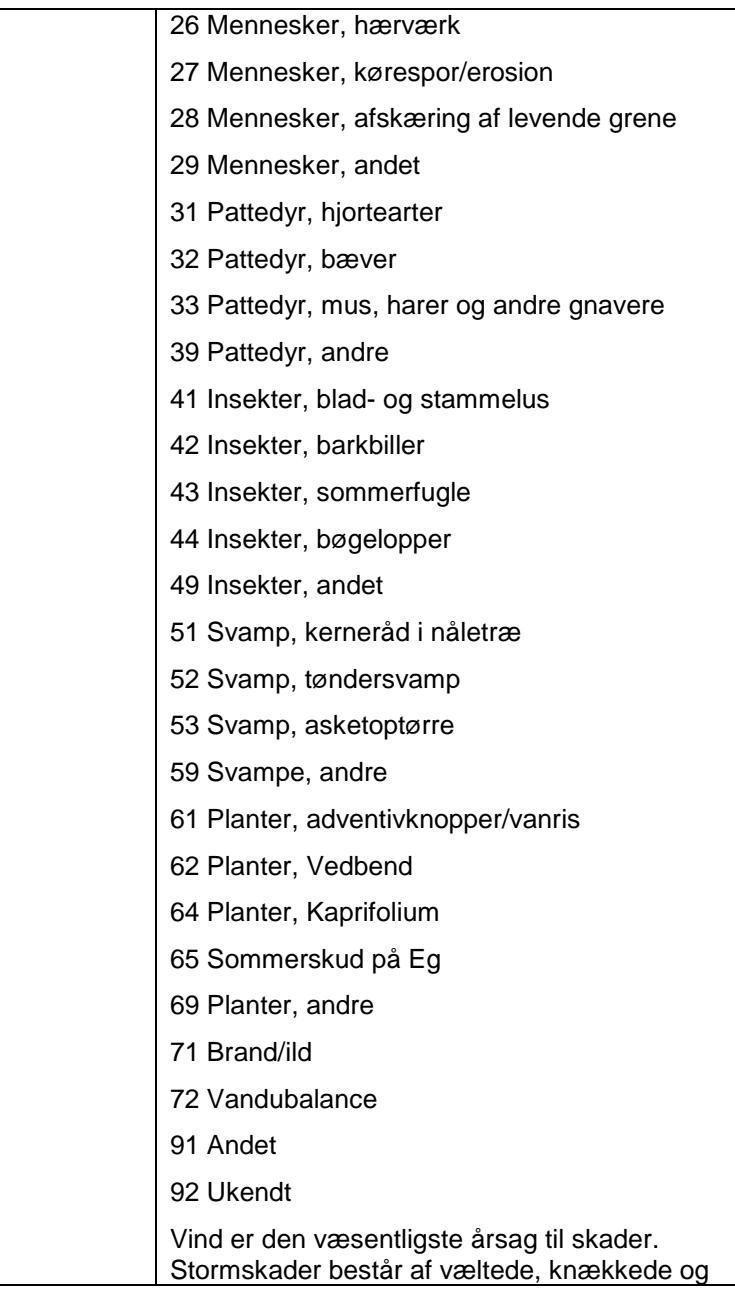

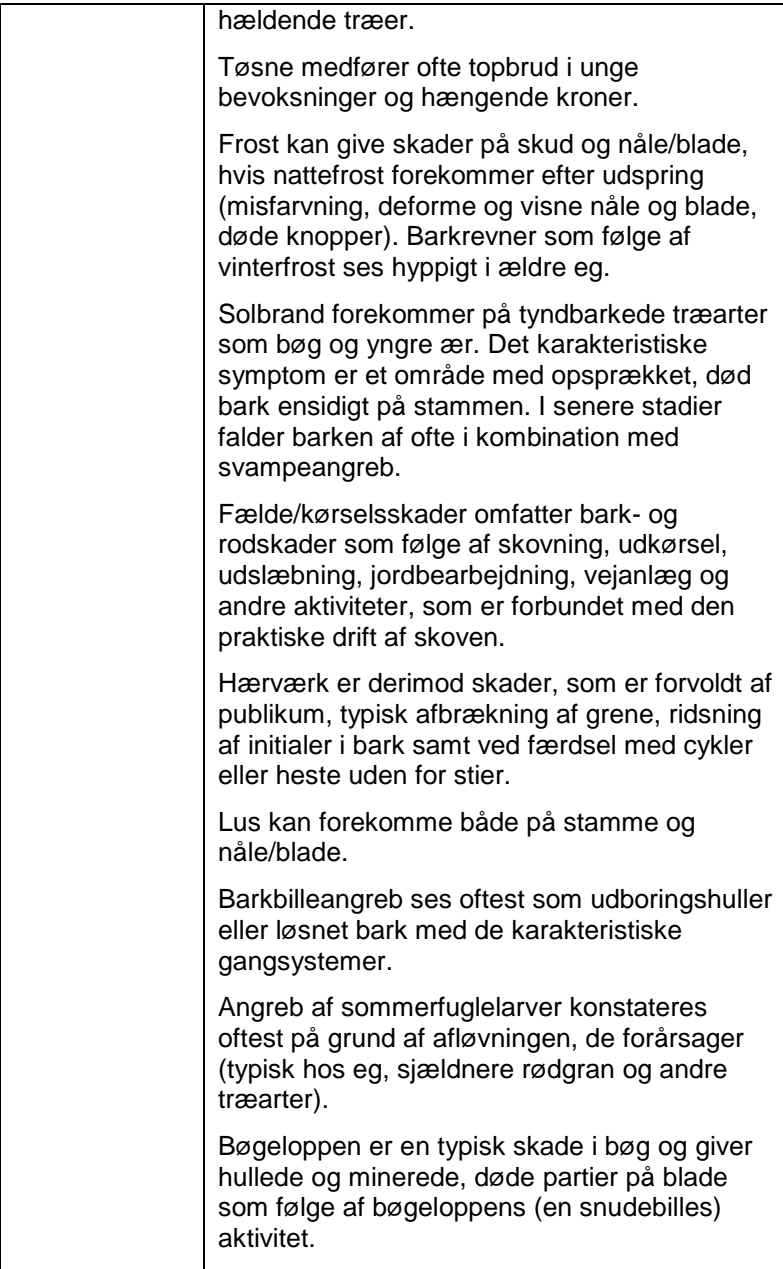

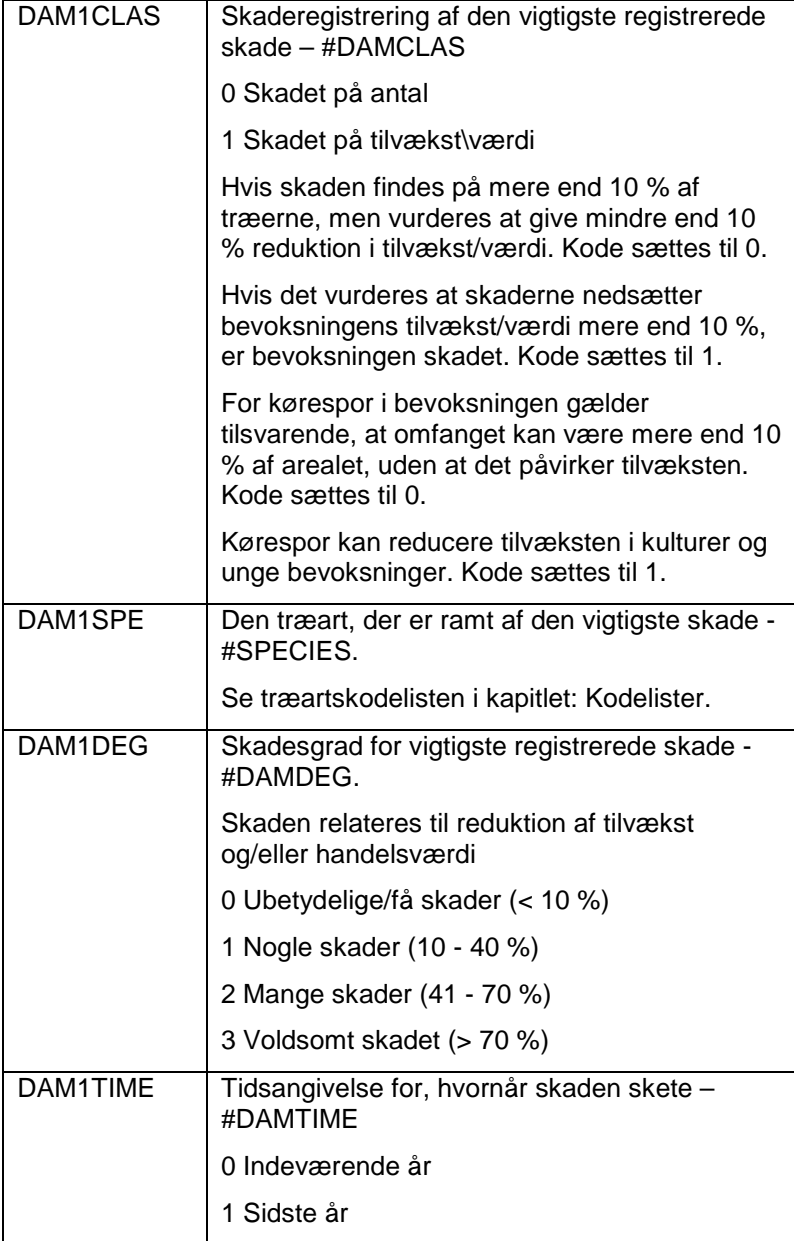

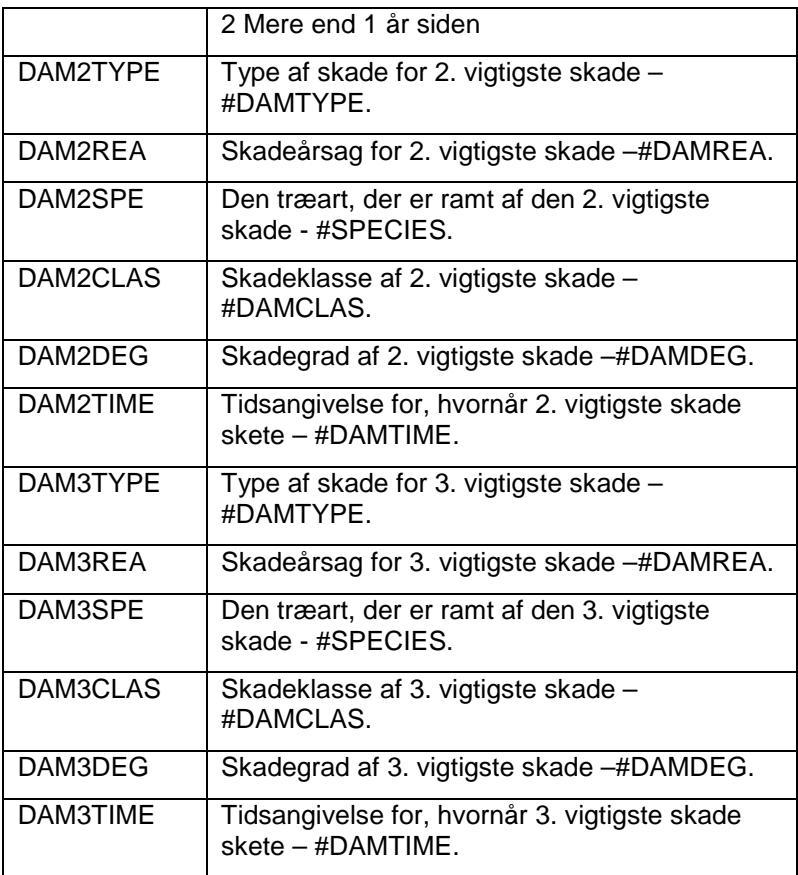

# <span id="page-87-0"></span>**Foryngelse**

Formålet er at registrere foryngelse. Proceduren udføres, alene når der er foryngelse i bevoksningen. Dog konstateres det, om der forekommer foyngelse i variablen FORYNG. Dette gælder også på skovrejsningsarealer og på åben mark.

Ved foryngelse forstås træer der er mellem 0,2 m og 1,30 m's højde. Den nedre grænse er vejledende.

# *FORYNG-BEV, 4.10*

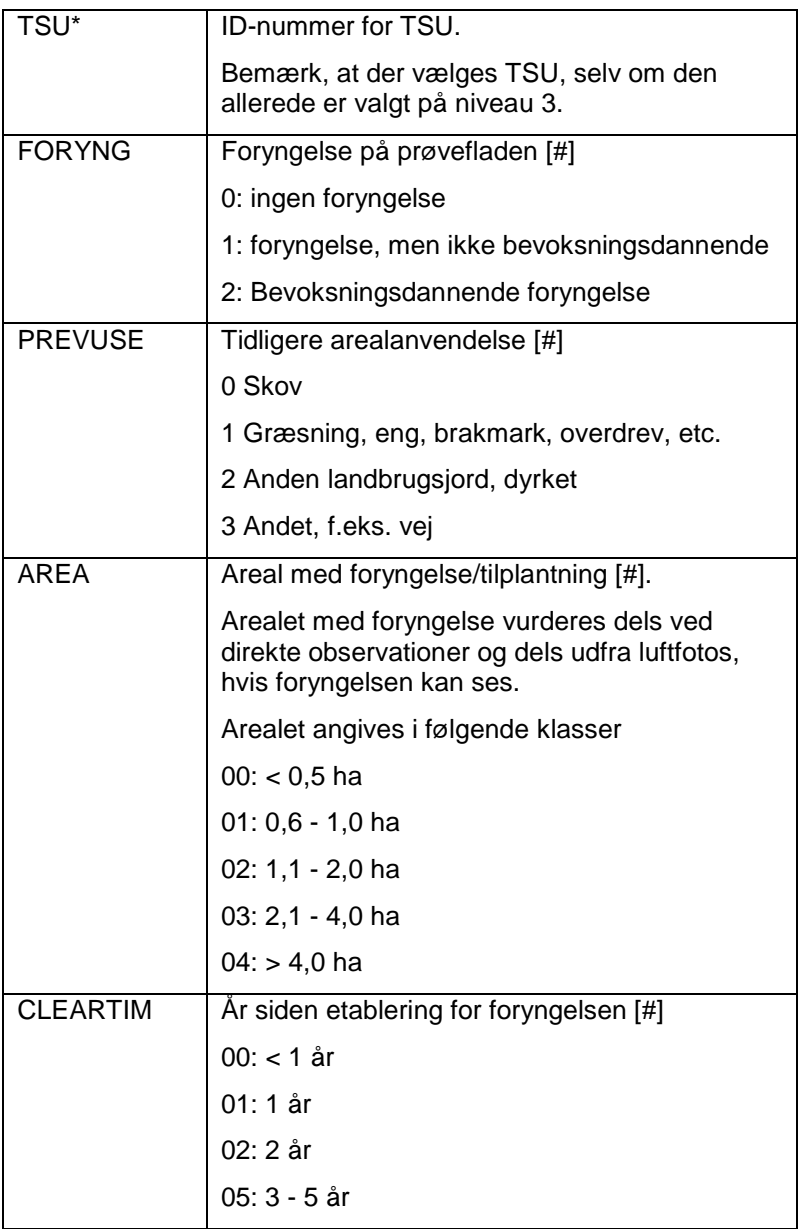

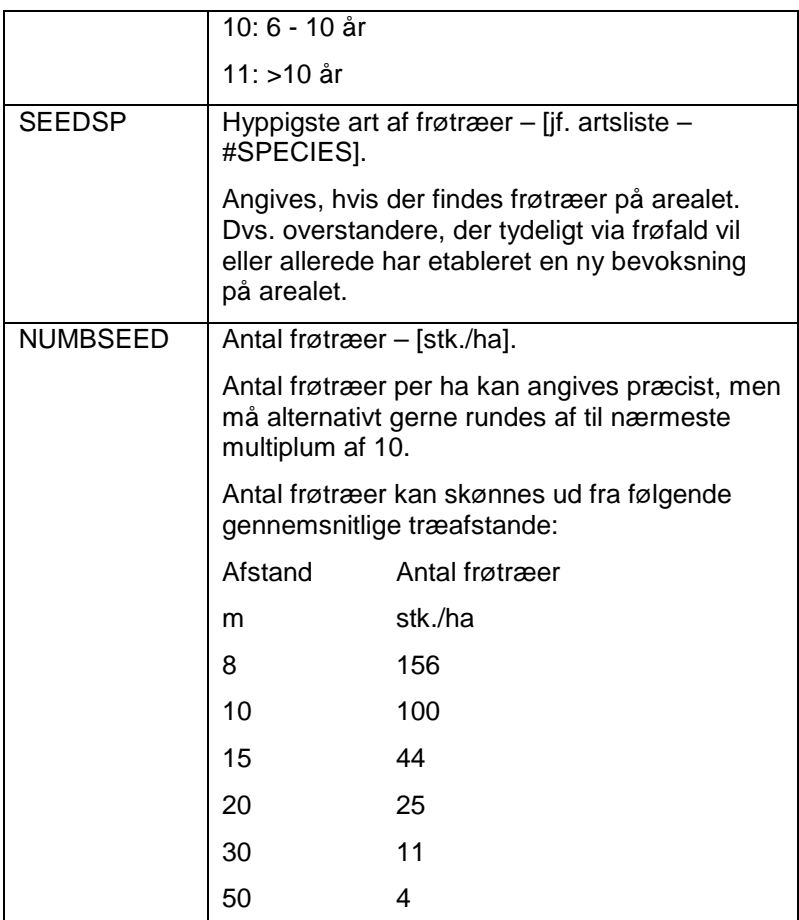

# **Hugst**

Formålet er at registrere hugst i skov, og hvor tynding er udført i bevoksningen inden for det sidste år. Dette gælder også klipning af pyntegrønt.

# *HUGST-BEV, 4.10*

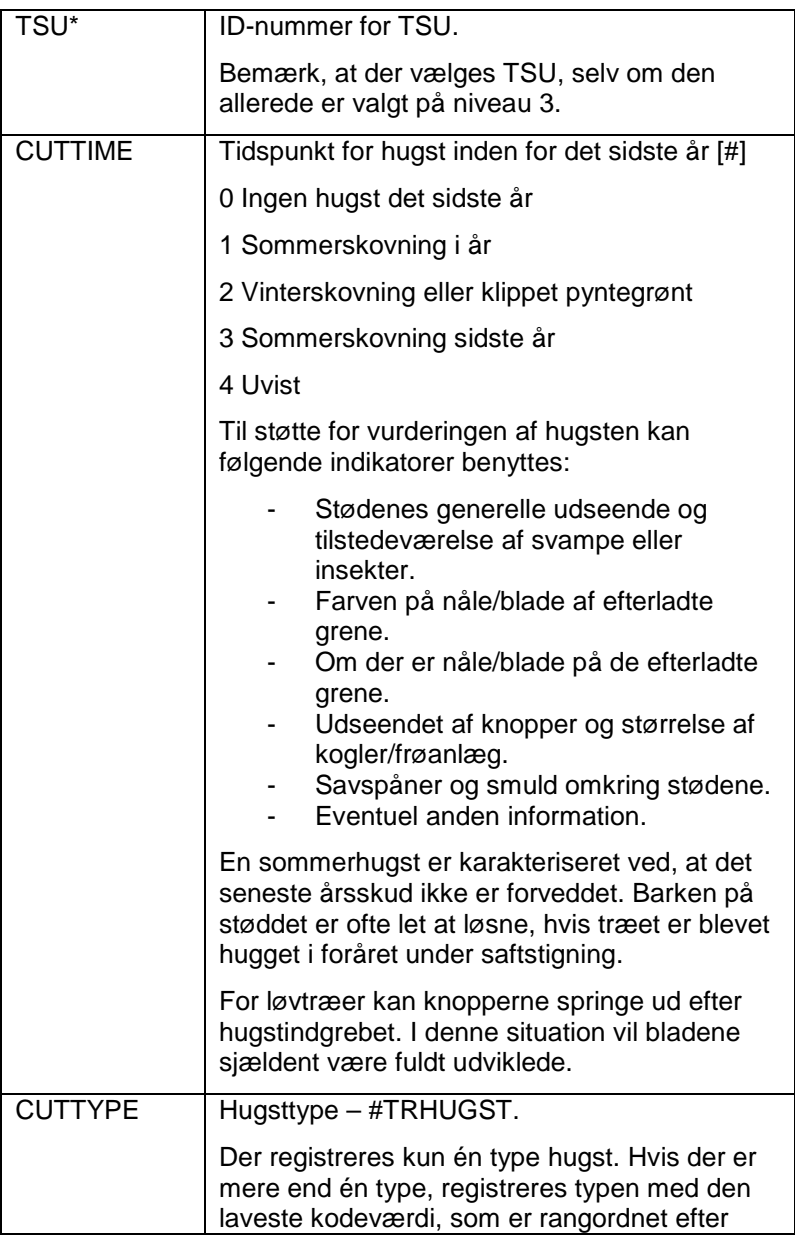

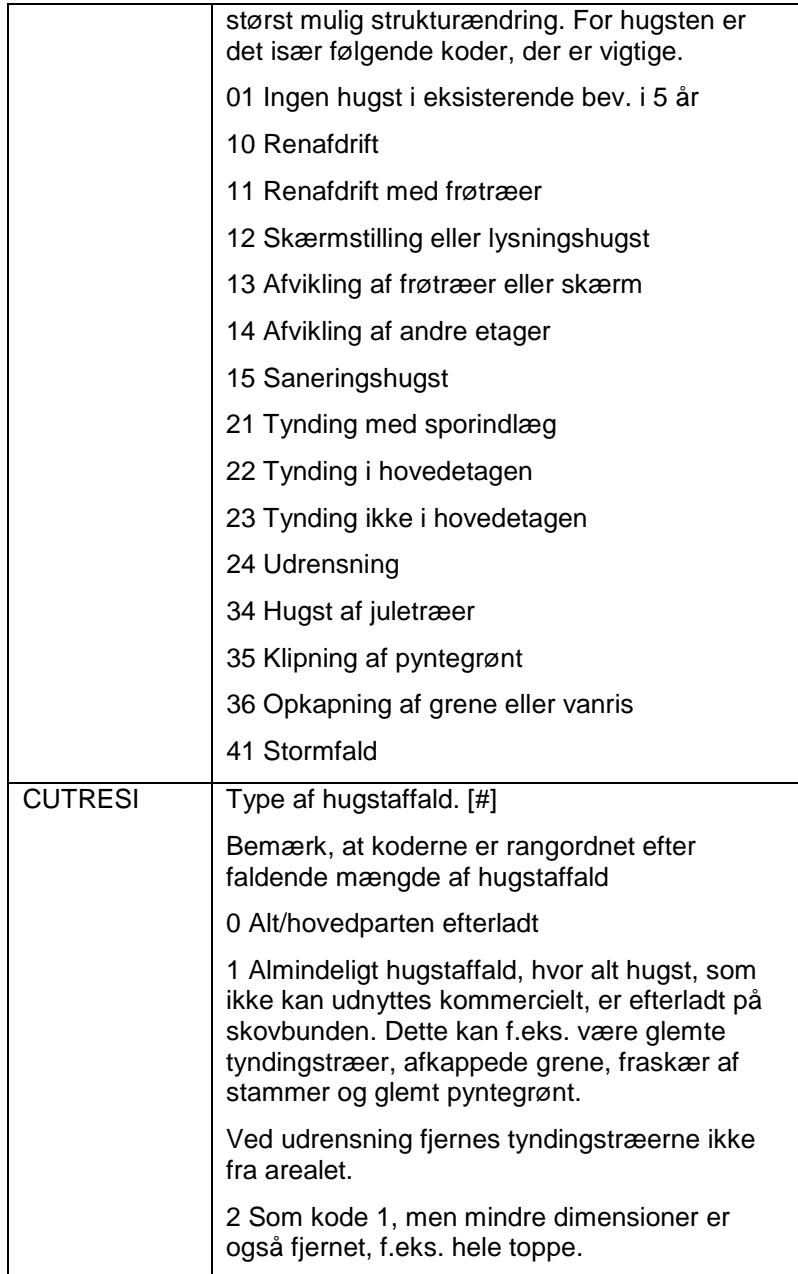

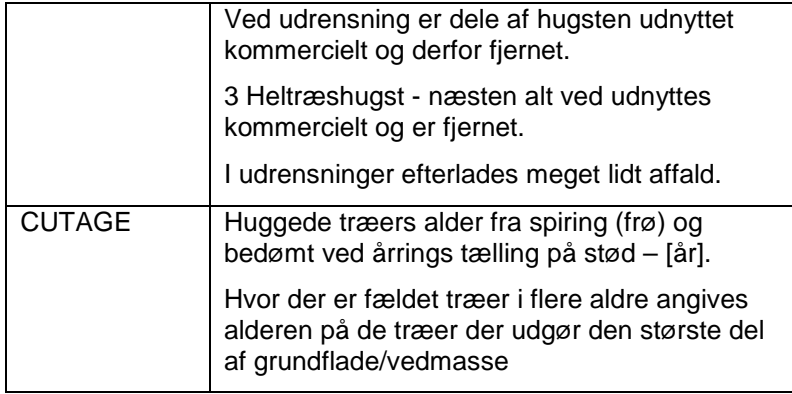

Klupning af træerne foretages på alle prøveflader i skov (LANDUSE = 1-6) og på andre træbevoksede arealer (LANDUSE=7). Klupningerne omfatter levende træer og døde træer med kontakt til rodkage/stammebasis. Herunder både stående, hældende og liggende døde træer, samt stød. Træer tilhører prøvefladen, hvis centrum af stammens centrum i terrænniveau (årring 0) findes inden for prøvefladen. Dette gælder både levende og døde træer, stød og stubbe.

På de permanente prøveflader skal **alle** målte træer koordinatsættes ud fra placeringen af stammebasis. Endvidere koordinatsættes alle målte træer, hvis SSU'en er placeret i en skovnaturtype uanset om det er en permanent eller temporær prøveflade.

Alle træer (herunder træer der tveger under 1,3 m. højde) enkeltkluppes i brysthøjde, dvs. i 1,30 m's højde (DBH). For stående og hældende samt for liggende døde træer med rodkontakt måles ligeledes i 1,30 m's højde fra stammebasis. Bemærk, at det døde træ kluppes, hvad enten der er bark til stede eller ej.

Højden måles fra humuslagets overflade, eller såfremt der intet humuslag findes, fra mineraljordens overflade. Står træerne på skrånende grund, bestemmes brysthøjden fra et sted, der kan regnes som et passende gennemsnit.

Visse steder kan det være vanskeligt at bestemme, hvorfra brysthøjden skal måles, f.eks. på liggende, døde træer og hvis træerne gror på tuer, sten eller i

delvist oversvømmede områder. I de tilfælde anvendes færdselsniveau efter bedste skøn.

Kluppen skal anbringes vinkelret på træets akse. Linealens retning holdes mod prøvefladens centrum for alle stående træer. For liggende døde træer holdes linealens retning parallel med jorden. Diameteren aflæses i mm. Der foretages aldrig korrektion af den aflæste diameter, heller ikke, hvis f.eks. barken mangler.

På permanente prøveflader og i habitater registreres koordinaterne på alle træer, der kluppes. Træets koordinater bestemmes ud fra afstanden og kompasretningen fra prøvefladens centrum til stammens centrum i terrænniveau (årring 0). Liggende/hældende dødt ved med kontakt til stammebasis/rodkagen og stubbe koordinatsættes efter samme princip som levende træer.

Positionen af træet angives ved afstand og retning fra prøvefladens centrum til stammens centrum i terrænniveau (årring 0). Dvs. afstanden måles ved siden af træet ud for midten af træet. Kompasretning derimod aflæses mod centrum af træet - set fra prøvefladens centrum. Afstanden til træet bestemmes med elektronisk afstandsmåler.

I særlige tilfælde, hvor der er en væsentlig forskydning mellem stammens centrum og målestedet i 1,3 m's højde og hvor det vil lette genfindingen af den enkelte stamme ved genmålingen (f.eks. for mangestammede bjergfyr eller pil) kan man vælge yderligere at angive positionen af klupningspunktet (DIRDBH, DISTDBH) ud fra samme principper som angivet for positioneringen af træet.

På permanente prøveflader skal der udføres en positionering af mulige fremtidstræer blandt de små træer med diameter under 40 mm. Indenfor prøvefladen med radius på 350 cm vælges i denne gruppe op til 10 træer, som antages at kunne danne den fremtidige bevoksning. Ved udvælgelsen skal disse træer være ensartet fordelt i prøvefladen. Hvis der findes abnorme udvækster eller andet på stammen i brysthøjde, drejes kluppen, eller den flyttes op eller ned til det nærmeste normale sted på stammen.

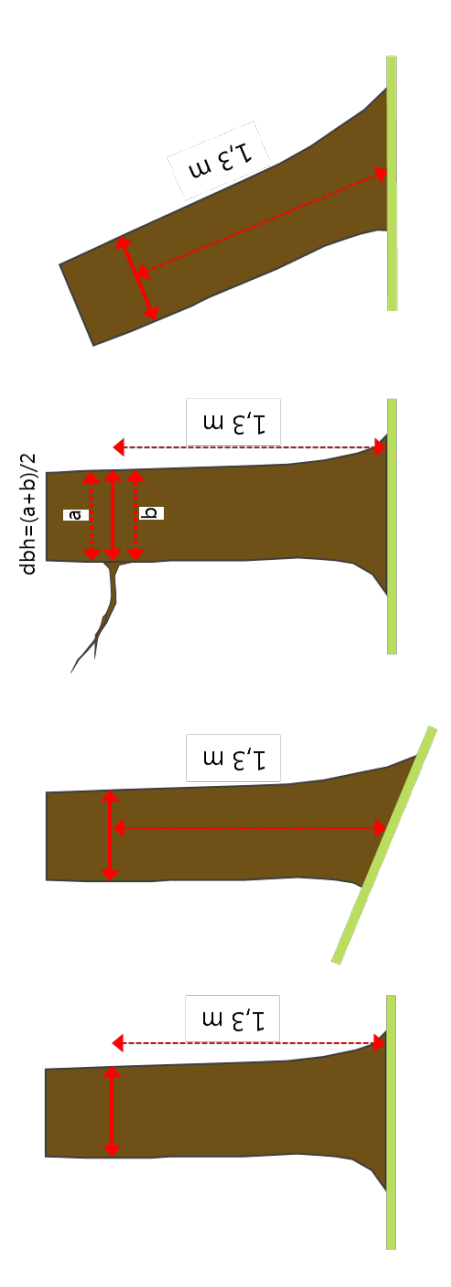

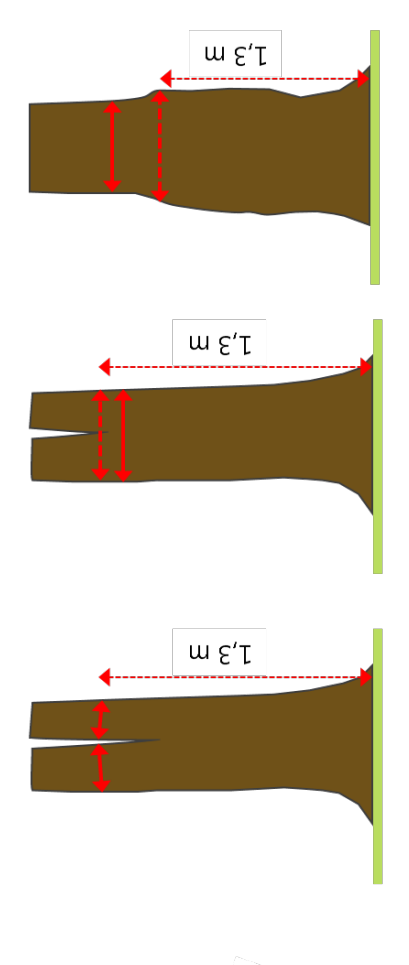

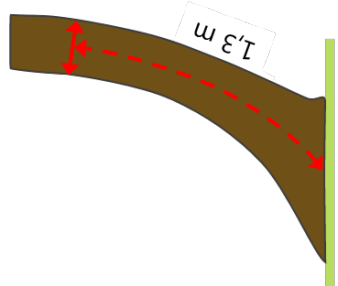

Træerne mærkes med en kridtstreg, efterhånden som de kluppes. Dette er med til at sikre, at alle træer kluppes.

Træernes status, diametre og deres afstand til prøvefladens centrum afgør, om de skal kluppes:

Levende træer:

- Levende træer med en diameter på 0 mm eller derover i brysthøjde (alle træer højere end 130 cm) kluppes inden for en radius på 350 cm
- Levende træer med brysthøjdediameter mindre ¥. end 40 mm kan, hvis antallet er stort, opgøres i to 20 mm klasser for hver træart (0-19 mm og 20-40 mm), eller de kan registreres enkeltvis inden for en radius på 350 cm (se også side [108\)](#page-108-0).
- Levende træer med brysthøjdediameter på 100  $\mathbf{r}$ mm eller derover kluppes inden for en radius på 1 000 cm
- Levende træer med brysthøjdediameter på 400  $\mathbf{r}$ mm eller derover kluppes inden for en radius på 1 500 cm

Dødt ved med rodkontakt og stød/stubbe:

- Døde stående, hældende og liggende træer med kontakt til rodkage/stammebases inden for prøvefladen (1 500 cm) og dbh<sup>3</sup> 100 mm kluppes i 1,3 m. højde i 1 500 cm cirkel.
- Stubbe og stød uden dbh (når højden er <130 cm) kluppes i ca. 0,2 m. højde i 1 000 cm cirkel, hvis støddiameteren er <sup>3</sup> 140 mm (på permanente plots dog også hvis diameteren i stødhøjde er mindre og det fiernede træ havde dbh $3100$  mm)

Stubbe og stød uden dbh (når højden er <130 cm) kluppes i ca. 0,2 m. højde i 1 500 cm cirkel, hvis støddiameteren er <sup>3</sup> 500 mm (på permanente plots dog også hvis diameteren i stødhøjde er mindre og det fjernede træ havde dbh<sup>3</sup> 400 mm)

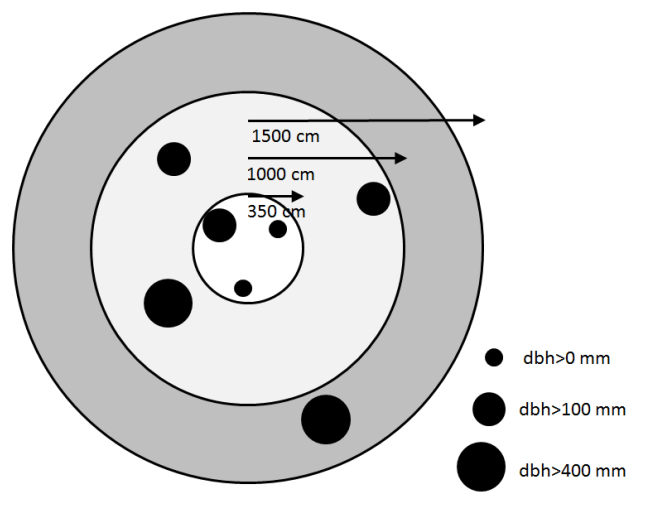

**Figur 4. Illustration af klupning af levende træer på prøvefladen.**

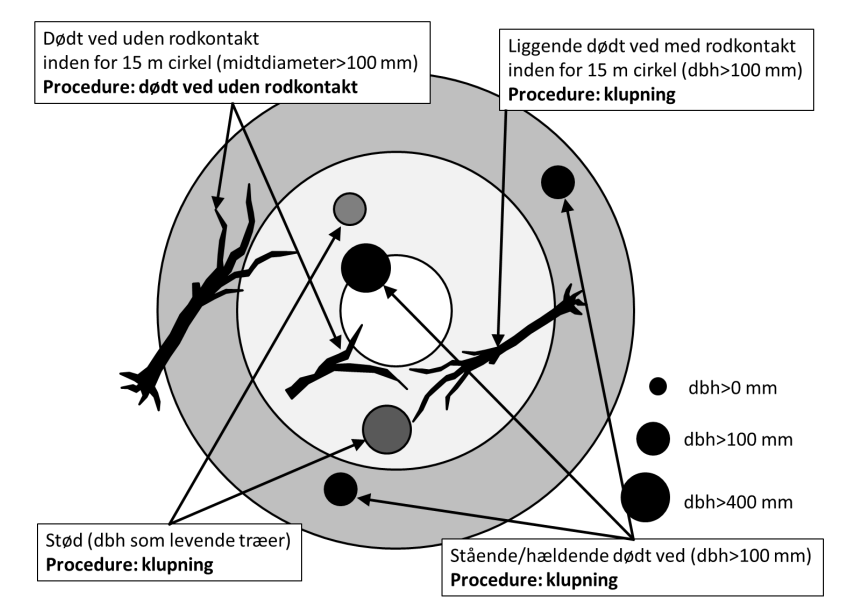

**Figur 5. Illustration af klupning af dødt ved og stød.**

Et træ registreres som to eller flere træer, hvis det tveger under brysthøjdediameter.

Højden eller længden af stående, hældende eller liggende døde træer med rodkontakt skal måles, hvis der er knækket mere end 10 % af træhøjden eller mere end 10 % af det liggende træ er uden for prøvefladen. For liggende døde træer, hvor en del af det liggende træ er uden for prøvefladen, måles længden af dén del af træet som ligger inden for prøvefladen. Ellers bestemmes træhøjden automatisk ud fra diameter-højderegressioner.

Når et træ bliver udvalgt til prøvetræ - dette sker automatisk ud fra træart og diameter for levende træer, skal træet nummereres med kridt til de efterfølgende målinger.

Tryk 2 gange på "F2"-tasten, sæt "x" under "+" for at få feltcomputer til automatisk at indsætte næste træ ved klupningerne.

# **Valg af klupningsprocedurer i SMART3**

Der er fem forskelige klupningsprocedurer i SMART3.

Der skal som regel kun vælges en enkelt af disse

- KLUP TEMPORERE. Prøvetræ udregnes. Man ä, kan ikke præcisere træarten.
- KLUP PERMANENTE. Prøvetræ udregnes  $\mathbf{r}$ IKKE. Man kan angive position af træet. Man kan ikke præcisere træarten. Proceduren anvendes ved genmåling af SSU.
- KLUP PERM NY. Prøvetræ udregnes. Man kan  $\mathbf{r}$ angive position af træet. Man kan ikke præcisere træarten. Proceduren anvendes første gang en permanent SSU måles og når nye træer kluppes i gammel SSU.
- KLUP PERM HABI. Prøvetræ udregnes IKKE. Man kan angive position af træet. Man kan præcisere træarten. Proceduren anvendes ved genmåling af SSU i en habitat.
- KLUP T+PNY HABI. Prøvetræ udregnes. Man  $\mathbf{r}$ kan angive position af træet. Man kan præcisere træarten. Proceduren anvendes første gang en permanent SSU måles, og når nye træer kluppes i en gammel SSU, når en habitat er til stede.

Måles en permanent prøveflade, hvor der både er tidligere målte træer og nye træer, er det derfor nødvendigt at vælge KLUP PERMANENTE til de allerede målte træer og KLUP PERM NY til de nye. Sådan vælges den rette procedure:

#### **Temporær prøveflade:**

- 1. Ikke habitat TEMPORERE
- **2.** Habitat T+PNY HABI

#### **Permanent prøveflade:**

Nye træer eller ny prøveflade:

- 1. Ikke habitat PERM NY
- **2.** Habitat T+PNY HABITAT

#### **Genmåling af træer:**

- 1. Ikke habitat PERMANENTE
- 2. Habitat PERM HABITAT

# **Genbesøg på permanente prøveflader**

Formålet er at følge træernes (både levende og døde) udvikling over tid. På de permanente prøveflader er de enkelte træer blevet nummeret i feltcomputeren og deres position på arealet fastlagt. Imidlertid kan træer i den mellemliggende periode være forsvundet, eller nye træer kan være vokset op til registreringshøjde (DBH) eller derovre.

Måleholdene skal identificere de enkelte træer ud fra den seneste registrering. Ved de efterfølgende målinger på de pågældende træer gives træerne de samme numre som tidligere. Nye træer inden for den samme TSU nummereres fortløbende fra det højeste nummer ved den seneste måling. I tilfælde hvor TSU'ens grænser har ændret sig, men ikke TSU'ens nummer, nummereres eventuelle nye træer fortløbende i lighed med ovenstående. Hvis der er tale

#### KI LIPNING AF TRÆER

om en helt ny TSU, nummereres træerne fortløbende fra 1.

Oversigt:

- 1. Det enkelte træ genfindes. Positionen af det enkelte træ sammenlignes med den udleverede tegning. Til støtte kan man med fordel sammenligne træets diameter med den tidligere måling.
- 2. Hvis træet er identisk med et givet træ på træskitsen, klubbes træet hvorved træet får det samme nummer som tidligere.
- 3. Hvis der er tale om et nyt træ på den samme TSU, nummereres træet med fortløbende nummerering.
- 4. Hvis der er tale om en helt ny inddeling i TSU'er, er der 2 muligheder. Nye træer i den nye TSU nummereres fra nr. 1 og fortløbende. Træer målt for 5 år siden, der nu skal placeres i en ny TSU, behandles som beskrevet ud for menuen TSUNEW (se Procedure [KLUP XX, 4.5](#page-103-0) side [103\)](#page-103-0).

# **Klupning**

Formålet er at måle trædiametre, at få positioneret træerne i prøvefladen, at angive et præcist artsnavn for træerne og at udvælge prøvetræer samt måle stående/hældende dødt ved.

I dette afsnit beskrives alle variable i klupningsprocedurerne. Der inkluderes variable for permanente prøveflader herunder mulighed for habitat-artskode og positionering. Registrering af dødt ved, der kan stedfæstes til rod (stående, hældende

eller liggende) registres også her. Enkeltstykker af dødt ved registreres i separat procedure.

### *Eksempler på registreringer af dødt ved*

Dødt ved med en diameter i brysthøjde større end 100 mm og rodenden inden for prøvefladen - alle variable registreres - dog excl. HABITREE og L\_NO. STATUS angives til D.

For døde træer med rodkontakt (stående, hældende og liggende) måles højde/længde (HEIGHT), på træer hvor mere end 10 % af toppen er brækket af. For liggende døde træer der kun ligger delvis inden for prøvefladen måles længden af træet inden for prøvefladen. For øvrige træer beregnes højden vha. diameter-højde regressioner.

For stød måles støddiameter og HEIGHT angives til nærmeste hele dm (fx 1) og STATUS angives til T.

For manglende træer - angives DBH=0 og HEIGHT=0 - STALAY=NA og STATUS=M.

For hældende træer, hvor toppen ikke er brækket af, måles DBH, højden beregnes, og STALAY=2 og STATUS=S.

For døde, rodvæltere - måles DBH, HEIGHT måles for den del der er inden for prøvefladen, såfremt dele af træet ligger udenfor, STALAY=3 og STATUS=S.

### <span id="page-103-0"></span>*KLUP XX, 4.5*

(XX angiver her underproceduren: "TEMPORERE", "PERMANENTE", "HABITAT", "PERM NY" eller "T+PNY HABITAT")

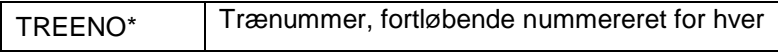

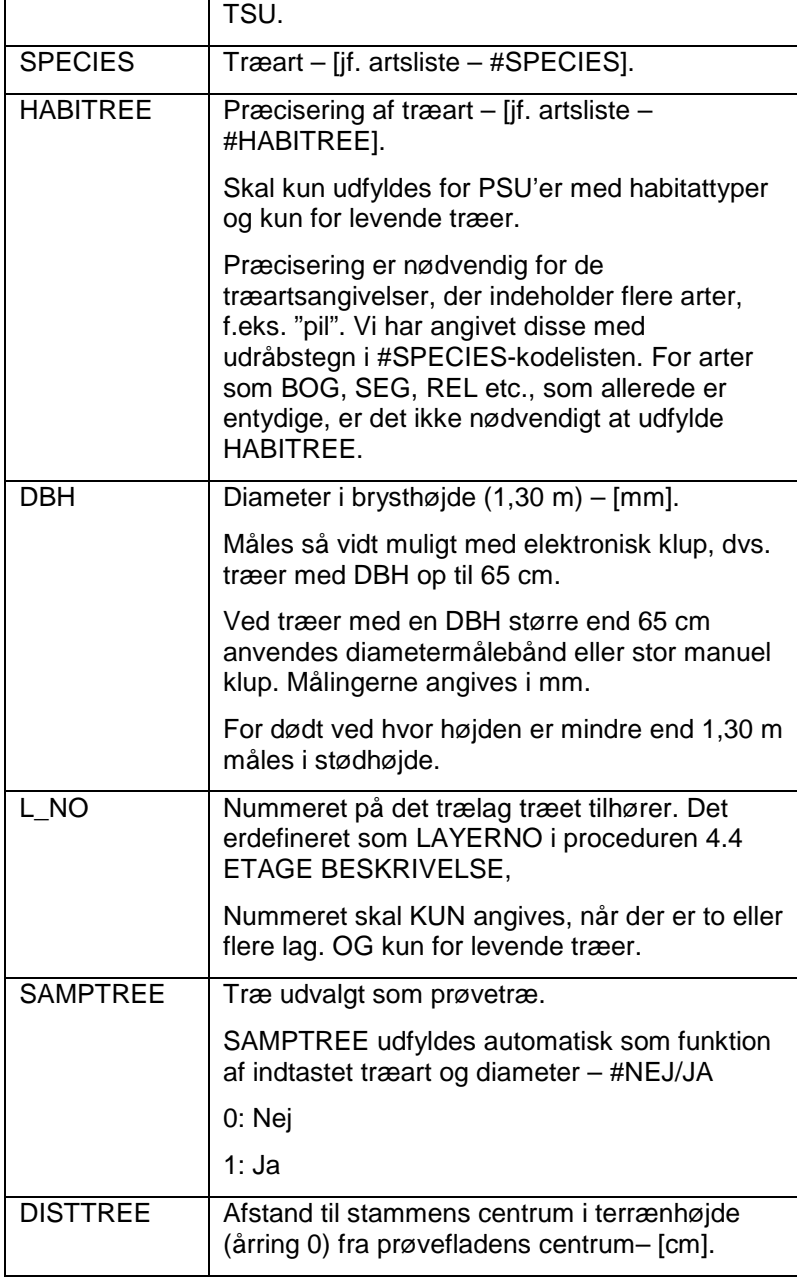

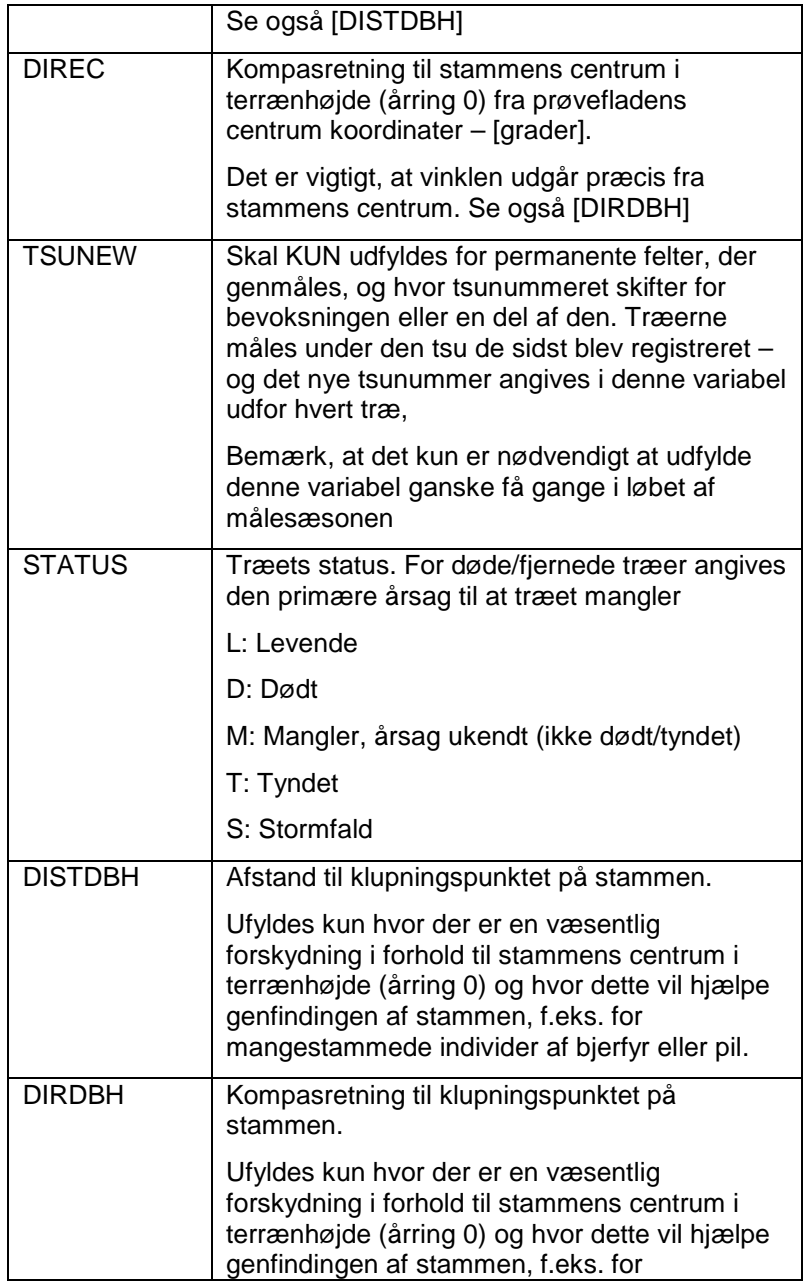

mangestammede individer af bjerfyr eller pil.

### **Hvis STATUS er D, T eller S registreres endvidere:**

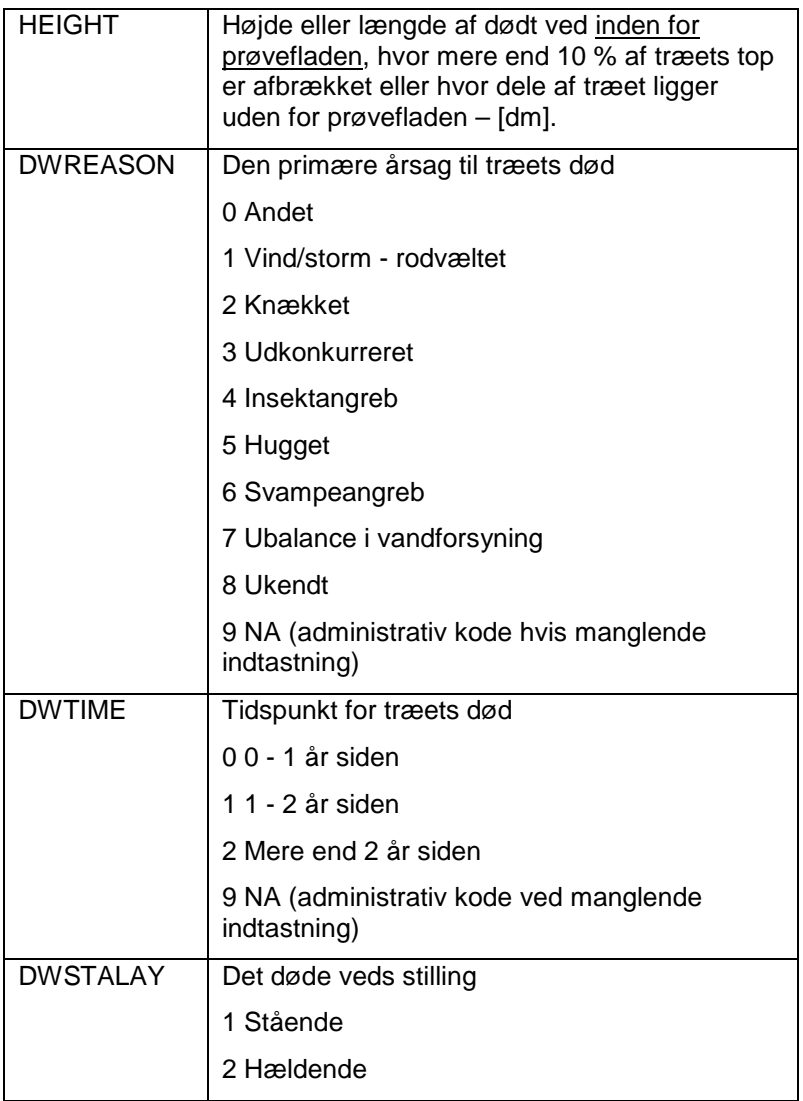

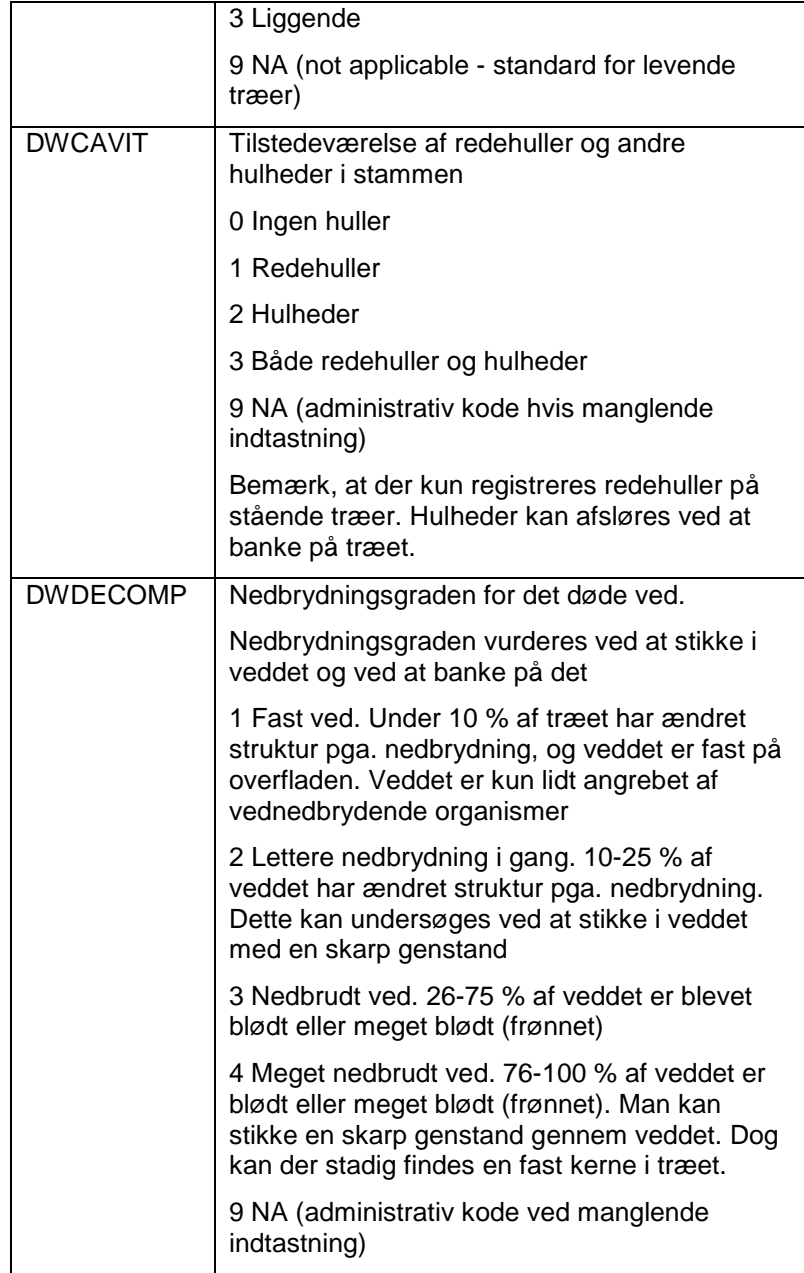
# **Registrering af levende træer med DBH under 40 mm**

Formålet er mere tidseffektivt at registrere flere små træer i cirklen med en radius på 350 cm fra prøvefladens centrum. Der registres kun levende træer.

Hvis antallet af træer med brystdiameter under 40 mm er meget stort, kan de tælles i 2 cm diameterklasser således, at klasserne er enten mellem 0 og 19 mm eller mellem 20 og 39 mm. Hvis der foretages klupning af enkelttræer under 40 mm, skal disse ikke tælles med i disse klasser. Dette gælder f.eks. de op til 10 træer i denne størrelsesklasse, der bliver positioneret på de permanente prøveflader (se klupningsprocedure).

Anvend "F2"-tasten til at angive træart og diameterklasse. Denne tast kan anvendes både til at hoppe til en bestemt observation og til at indsætte nye registreringer. Herudover skal kun indtastes antallet af træer i den aktuelle klasse.

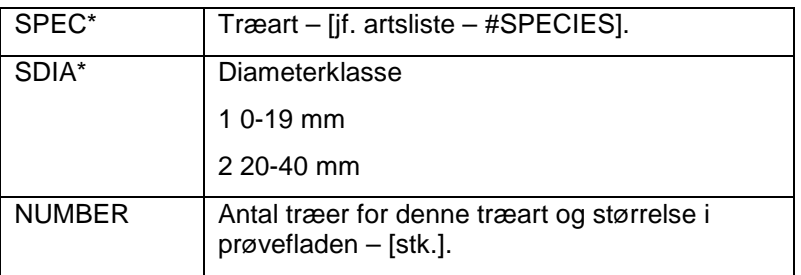

## *SMAA-DIA-KLASSE, 4.6*

Formålet er at indsamle informationer for de enkelte prøvetræer om træets højde, alder, skader og sundhed.

Der udvælges mindst 6 prøvetræer per SSU, Dog mindst 2 per TSU. Prøvetræer udvælges tilfældigt automatisk ud fra en sandsynlighedsfordeling i smart3. Er et tidligere prøvetræ forsvundet (fældet/dødt osv.) eller er der ikke valgt et tilstrækkeligt antal, vælges supplerende træer tilfældigt blandt alle trænumre (TREENO). Udvælgelse sker med det udleverede Excel-ark til tilfældig udvælgelse. Det vil sige at et nyt udvalgt prøvetræ ikke behøver at være af samme art. Brugsvejledning ligger i arket.

Prøvetræer udvælges, mens de kluppes. Det er derfor vigtigt at mærke disse træer og notere deres trænummer - TREENO. For at registrere dette korrekt, skal prøvetræer løbende under klupningen markeres med kridt med det tildelte nummer for at bevare overblikket. Ved genmåling på permanente prøveflader skal de historiske data tjekkes.

Et tidligere målt prøvetræ er et prøvetræ uanset om SAMPTREE er nul.

## **Grundlæggende prøvetræregistreringer**

## *PROVETRA, 4.5*

Målinger på prøvetræer er beskrevet i det følgende. Figurer der viser måling af højde, tvegehøjde og kronehøjde vises sidst i dette afsnit.

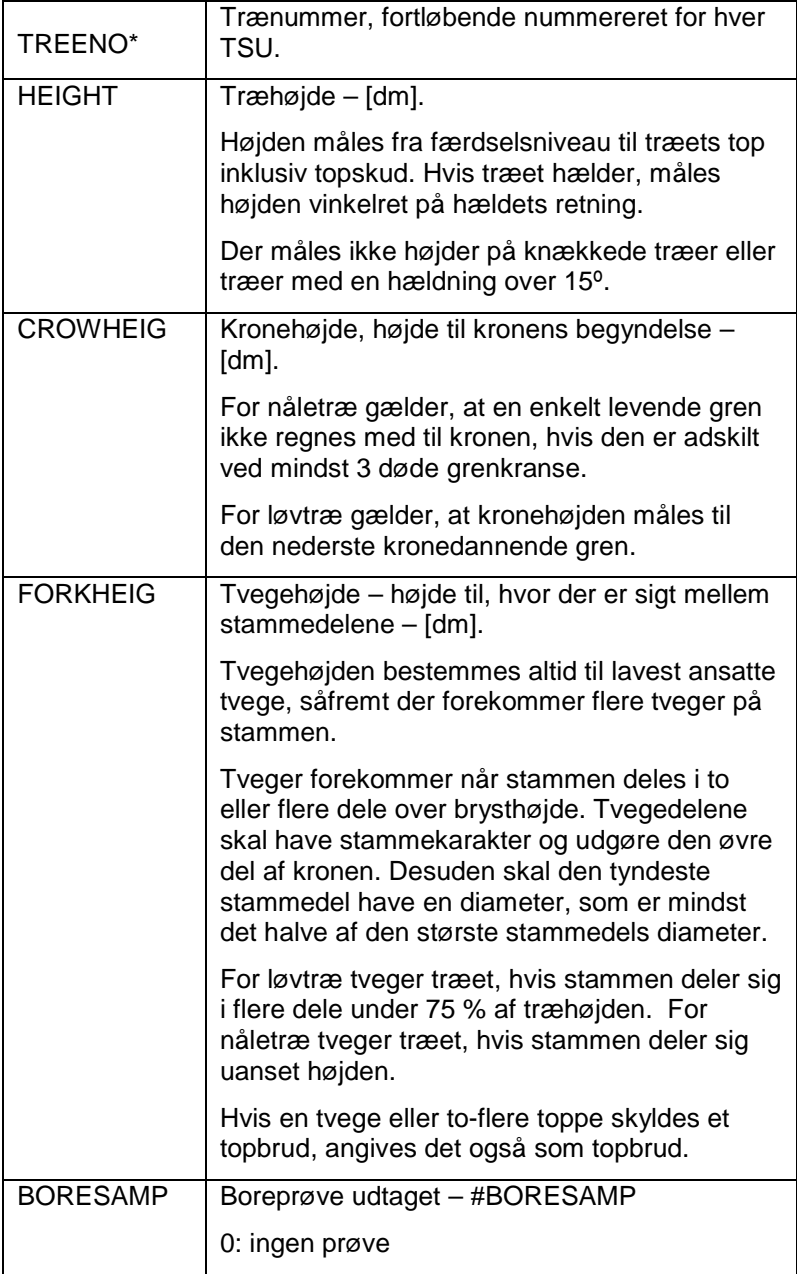

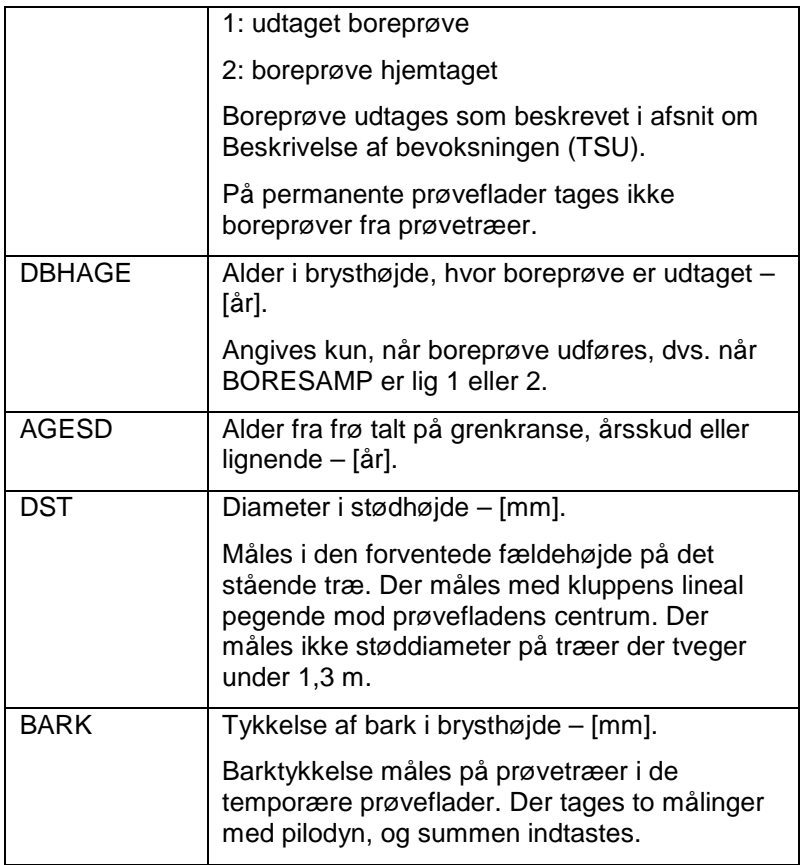

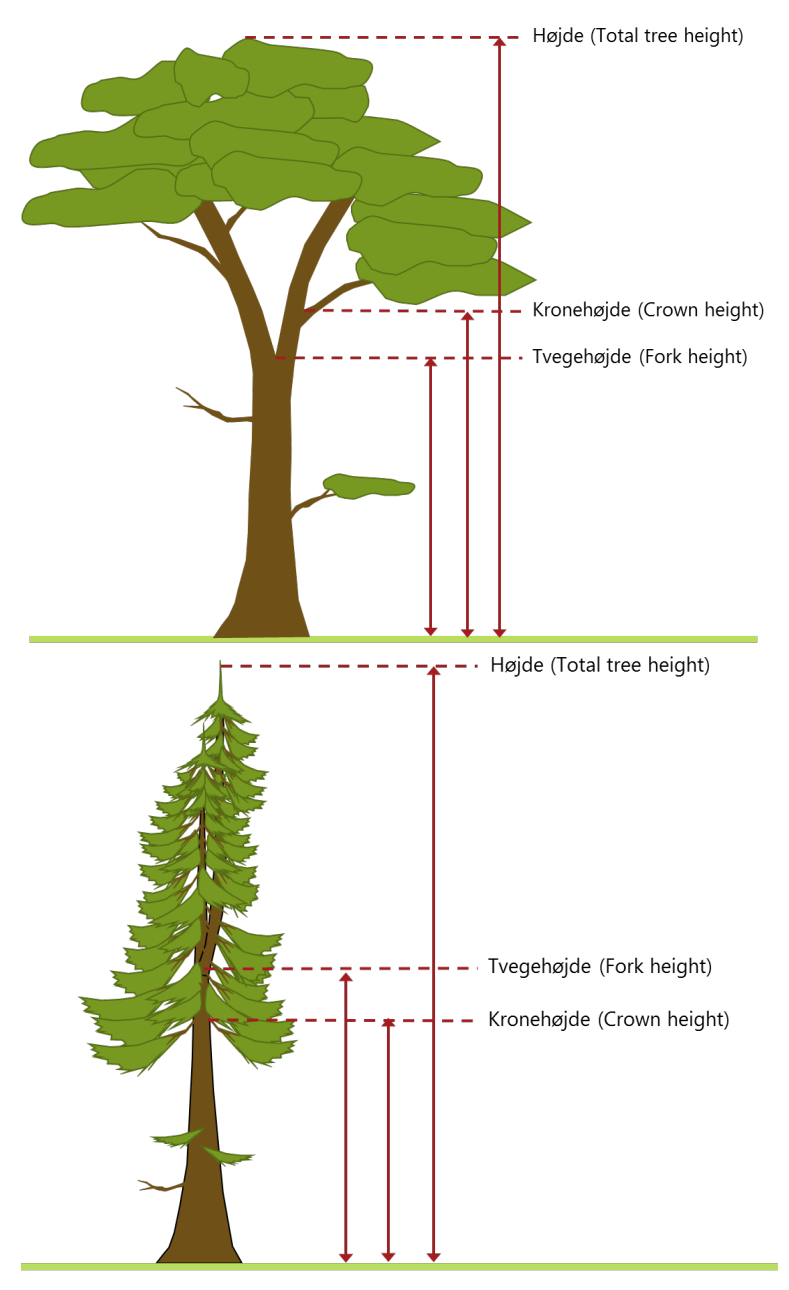

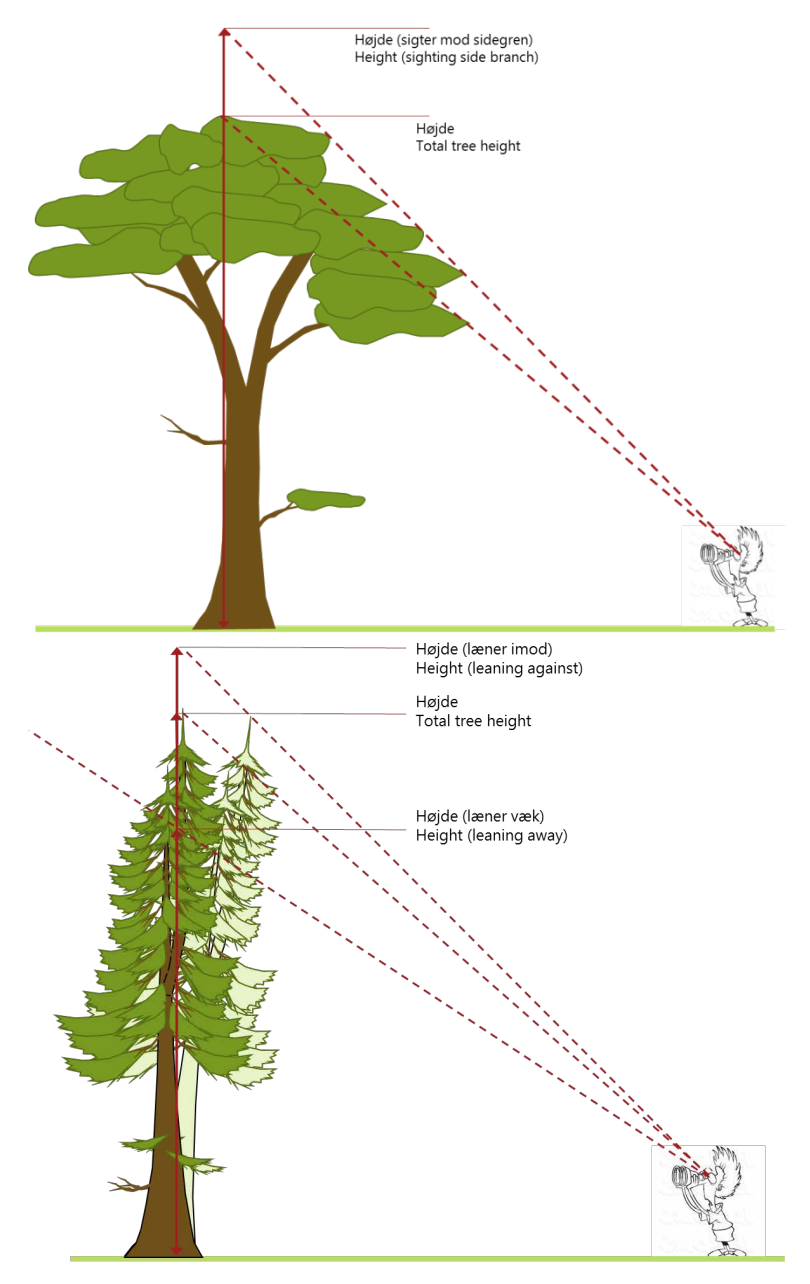

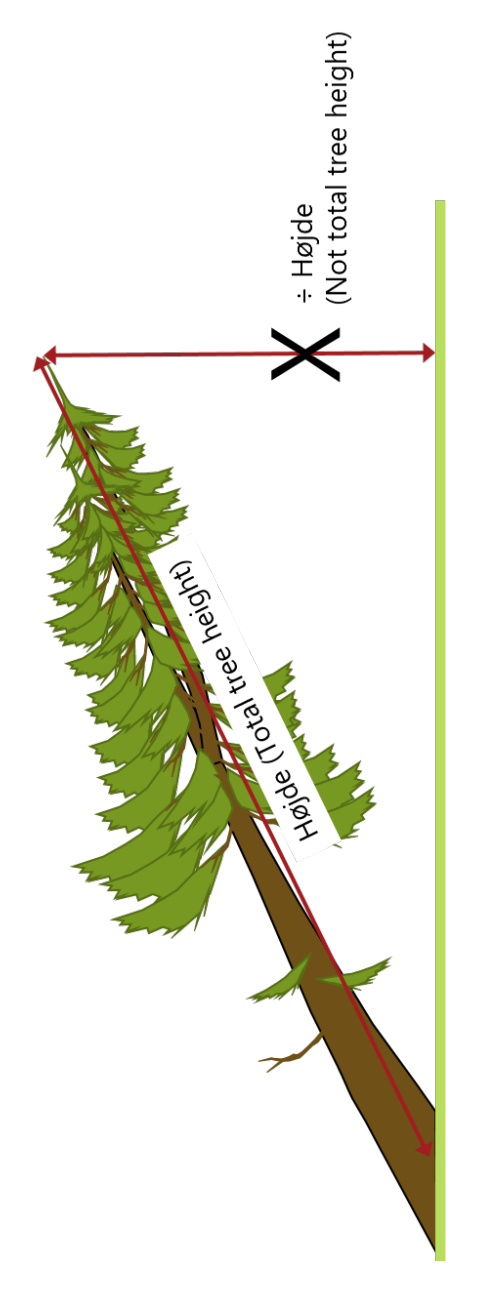

# **Skader**

Denne måling har til formål at give et overblik over skader, sygdomme og skadeårsage i de danske skove.

Skader registreres på prøvetræer. Der kan registreres op til 3 forskellige skader på et prøvetræ. Skader karakteriseres udfra type, årsag, placering på træet, omfang og tidspunkt. Træet observeres fra alle sider startende fra rod-niveau og opefter.

## *PROVETRA-SKADER, 4.5*

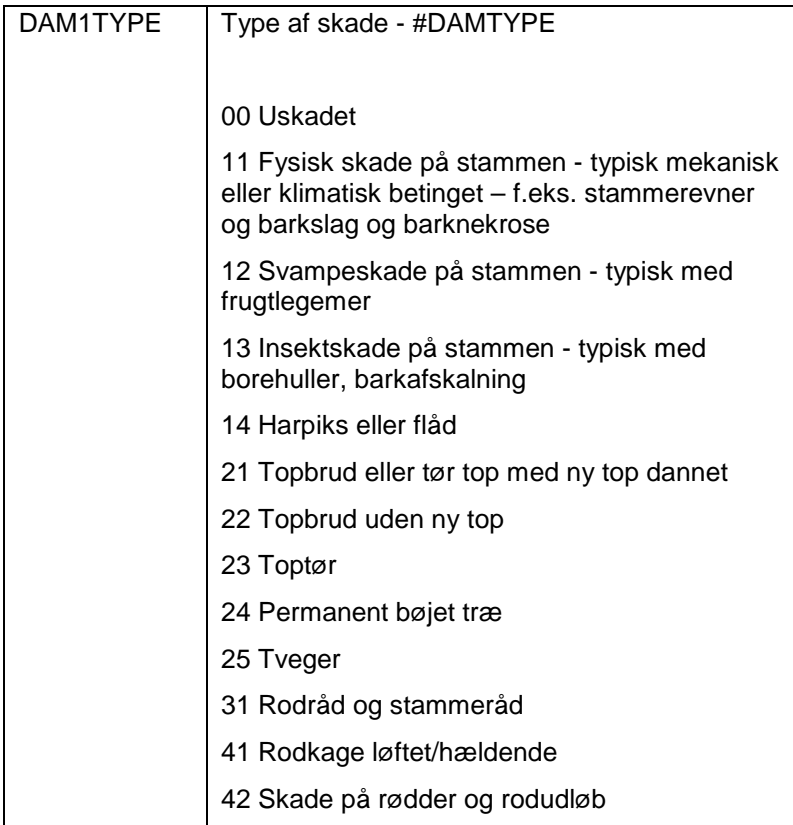

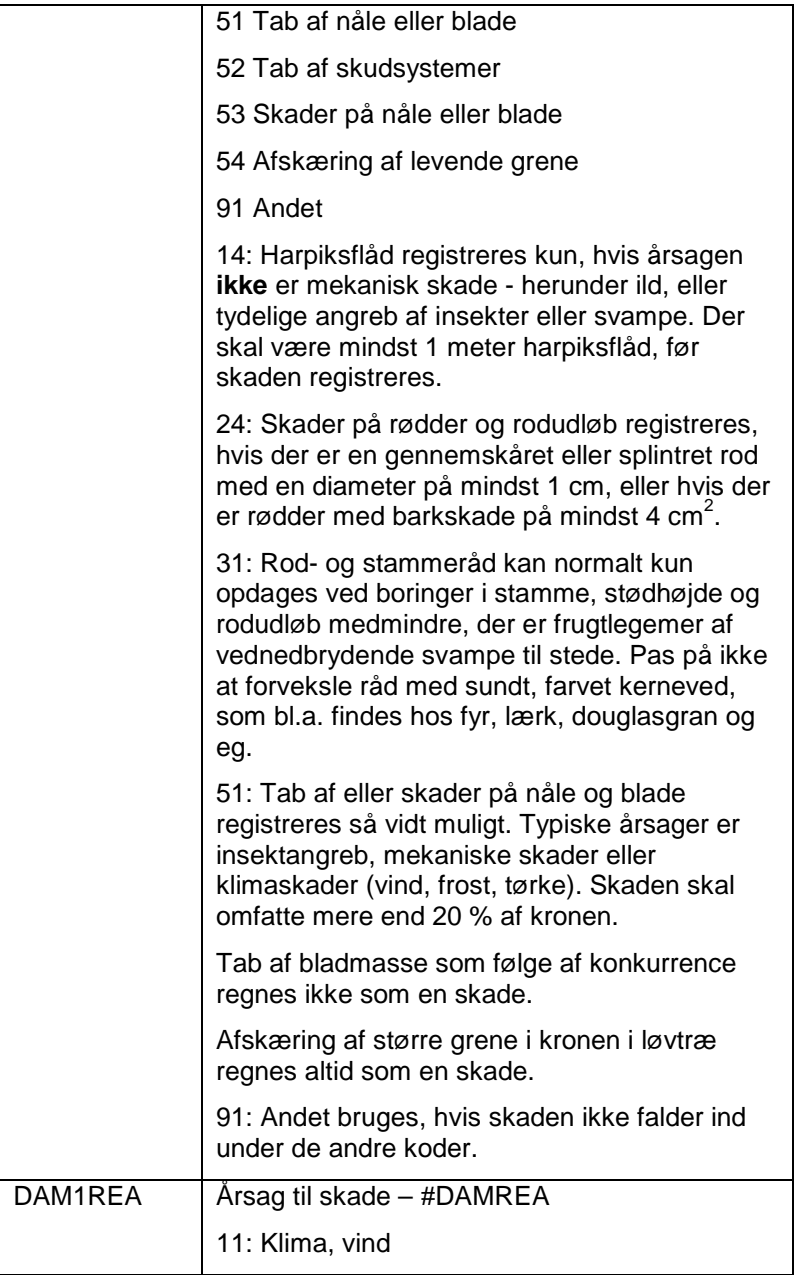

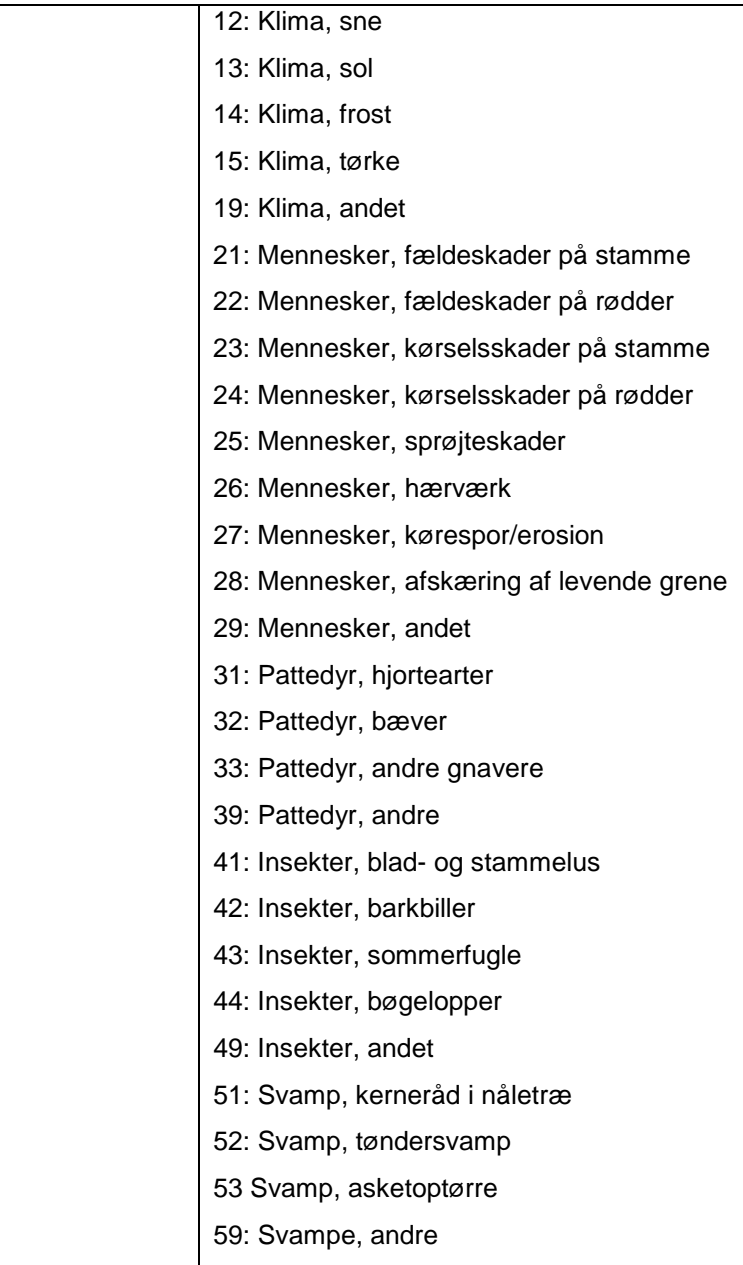

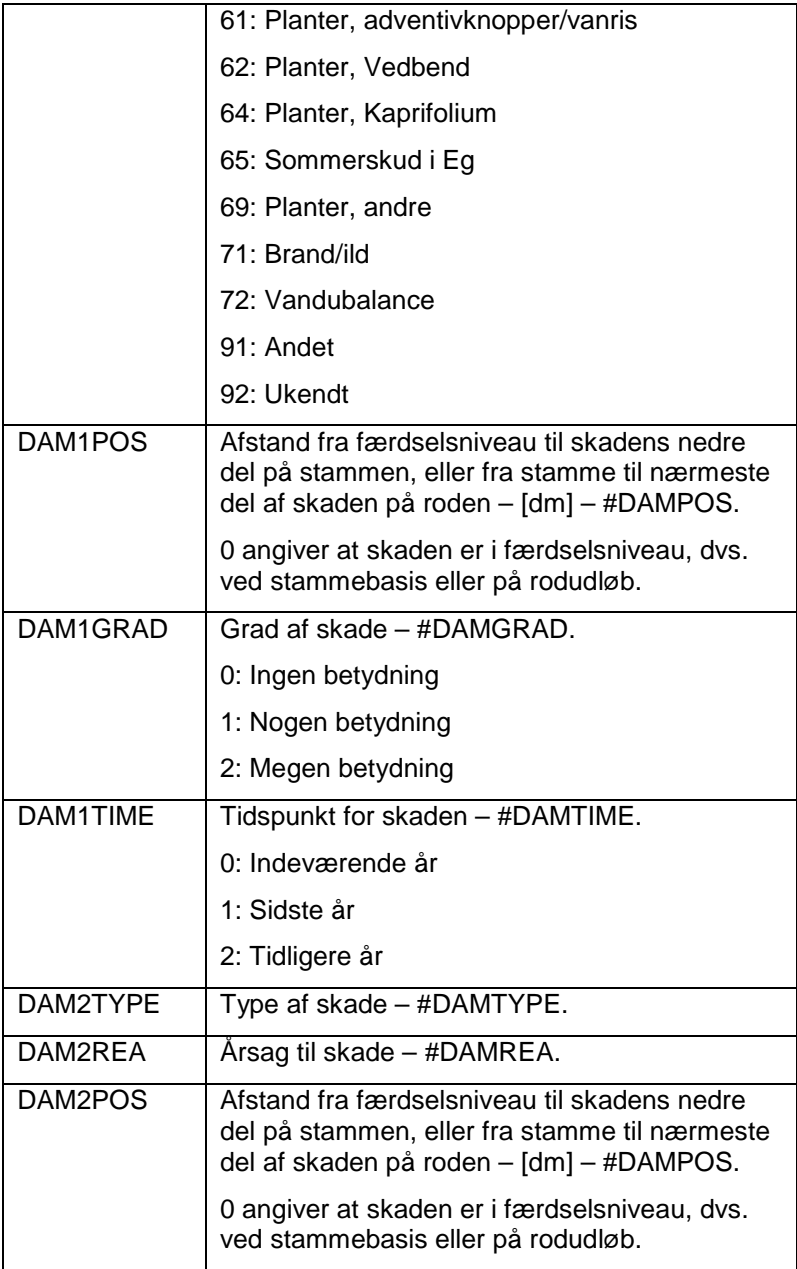

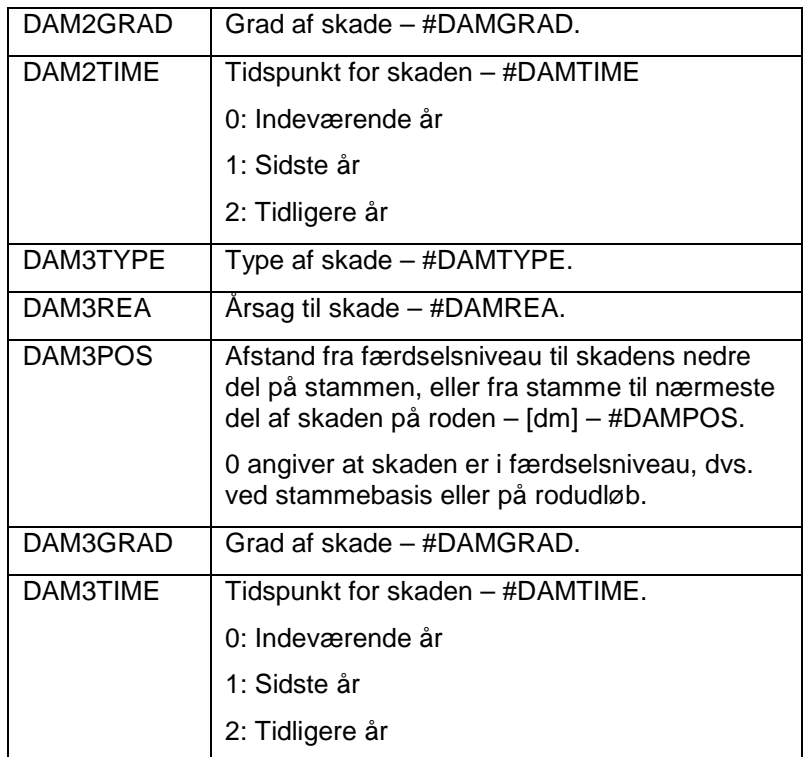

# **Nåle/bladtab og misfarvning**

Der registreres nåle/bladtab og misfarvning for alle prøvetræer i træarterne bøg, eg, ask, ær, rødgran, sitkagran, skovfyr og lærk.

For løvtræer vurderes bladtab og misfarvning kun for træer efter fuldt udspring – registreringsperioden gælder hele sæsonen.

Nåle/bladtab og misfarvning bedømmes ud fra prøvetræets kronefylde. Bortset fra afløvninger anses mængden af nåle og blade at være direkte relateret til træets stresstilstand. Et træ opfattes som sundt, når

nåle-/bladtab er **under 25 %** i forhold til et træ med fuld beløvning.

Proceduren på prøvefladen er først at finde et træ med størst mulig beløvning for at fastsætte niveauet for bedømmelsen. Dette referencetræ kan være et sundt træ af samme kroneklasse i nærheden.

Ved bedømmelsen skal der om muligt være et godt udsyn til træet fra mindst én side, men gerne flere. På fladt terræn er en træhøjdes afstand typisk optimal. På skrænter får man den bedste observation på mindst én trælængde ovenfor eller på niveau med træet.

På træerne vurderes kronens produktive del. For fritstående træer vurderes hele kronen, bortset fra vanris. I sluttede bevoksninger vurderes fra, hvor kronen er bredest og op til træhøjden. Vanris og nedre beskyggede grene indgår derfor ikke i bedømmelsen.

Bedømmelse foretages med kikkert i fuldt dagslys ideelt med ryggen mod solen. Til støtte for disse vurderinger findes der i informationsmappen referencefotos for de udvalgte træart taget fra Sanasilva's manual "Tree Crown Photos".

Der skal ikke foretages sundhedsvurdering på et træ, som er behersket, undertrykt eller underetagetræ (TREECL 4-6)

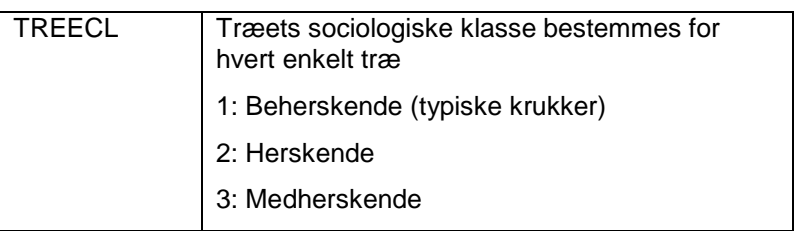

## *PROVETRA-SUNDHED, 4.5*

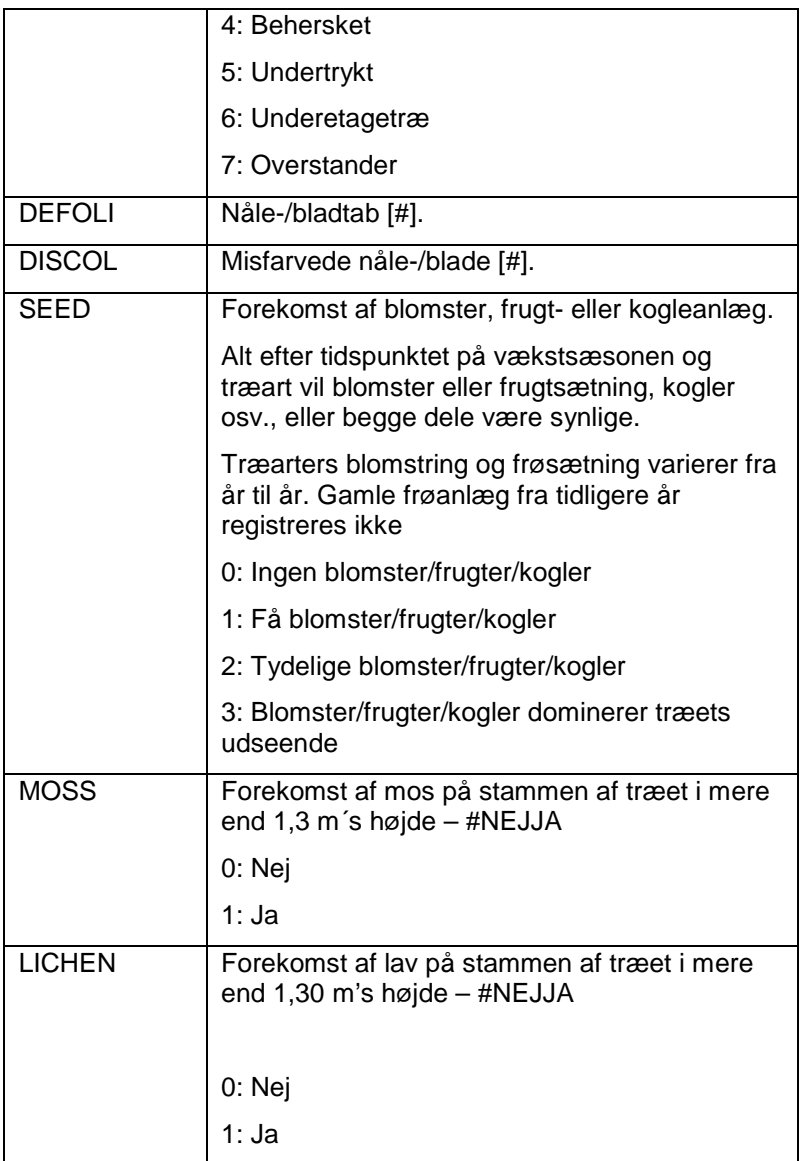

# **REGISTRERING AF DØDT VED UDEN KONTAKT TIL RODENDE**

I denne procedure måles dødt ved uden kontakt til rodenden samt liggende træer med kontakt til rodenden, hvor rodenden ligger uden for prøvefladen. Døde stående, hældende eller liggende træer med fortsat kontakt til rodenden inden for prøvefladen registreres under klupningen af træer.

# **Måling af dødt ved uden kontakt til rodende**

Målingerne omfatter dødt ved, uden kontakt til rodenden inden for en radius på **1 500 cm** fra centrum af prøvefladen, der er længere end 13 dm og har en diameter, større end 100 mm. Målingerne omfatter således træstykker, stammedele og stammer med rodkontakt uden for prøvefladen, der inden for prøvefladen har en diameter større end 100 mm.

Dødt træ uden rodkontakt – både stammer og grene kluppes på midten af stykket der overstiger 100 mm i diameter og som er indenfor prøvefladen.

Længden af den del af det døde træ, der overstiger 100 mm i diameter og som er inden for prøvefladen, måles. Den del af træet, der er mindre end 100 mm i diameter eller som eventuelt ligger uden for prøvefladen, måles **ikke** med i længden.

Ved registrering af dødt ved bruges samme træartsliste som for levende træer. Det kan være vanskeligt eller umuligt at bestemme arten af dødt ved. Træarten angives da som løvtræ, nåletræ eller ukendt.

Nedbrydningsgraden henføres til fire klasser ud fra hvor stor en andel af veddet, der har en ændret struktur.

Dødt ved uden kontakt til rodenden registreres i denne procedure under følgende forudsætninger:

- Det døde ved har ikke kontakt til rodenden inden for cirklen med en radius på 1 500 cm.
- Hele længden af det døde ved (inkl. eventuelt  $\epsilon$ stykke uden for prøvefladen), skal være over 13 dm
- Det døde ved inden for prøvefladen skal have en  $\blacksquare$ minimumsdiameter på 100 mm.
- Hvis blot en del af det liggende døde ved ligger ×. indenfor cirklen med en radius på 1 500 cm.
- Efterladte skovningseffekter registreres. Nyligt  $\mathbf{r}$ aflagte effekter, der forventes at blive fjernet, registreres ikke.
- Hugstaffald (grene og topender) med diameter under 100 mm registreres ikke.

Hvis et træ er knækket, registreres den stående døde stammedel under klupning og den liggende eller afknækkede del af træet registreres i denne procedure.

Hvis f.eks. et større stykke dødt ved, der ligger på jorden, er gået over i flere dele, måler man den samlede længde af stykket, hvorefter klupningen foretages på midten. Hvis der er stor forskel på de enkelte stykkers nedbrydningsgrad, registreres delene hver for sig.

Følgende dødt ved registreres under klupningen sammen med de levende træer

- Alle døde træer med kontakt til rodenden inden for cirklen med en radius på 1 500 cm der har en diameter i brysthøjde på 100 mm eller derover
- Stød og stubbe med en højde på <13 dm og en  $\mathbf{r}$ diameter i stødhøjde på 140 mm indenfor en radius på 1 000 cm fra prøvefladens centrum.
- Stød og stubbe med en højde på <13 dm og en  $\bullet$ diameter i stødhøjde på 500 mm eller derover inden for en radius på 1 500 cm fra prøvefladens centrum.

## *DODT VED, 4.7*

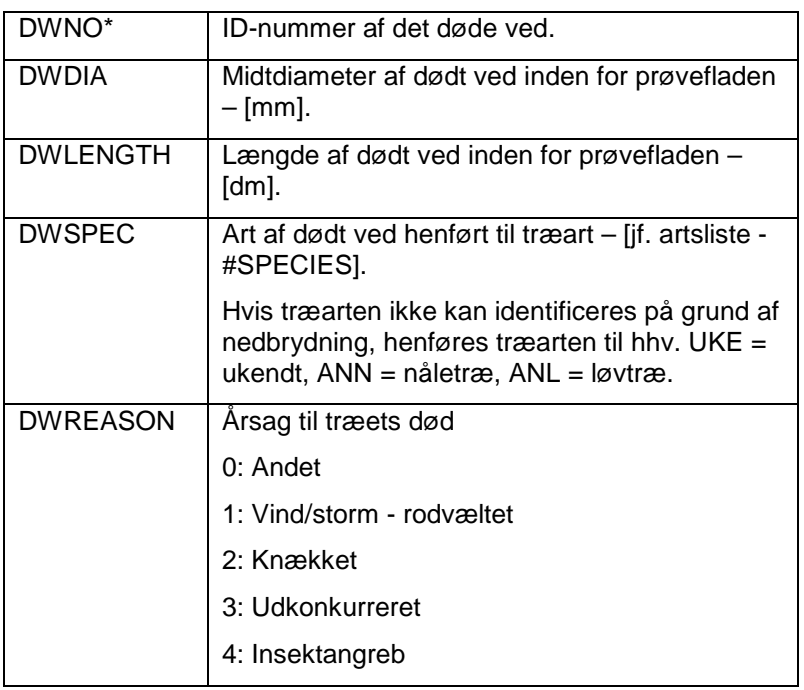

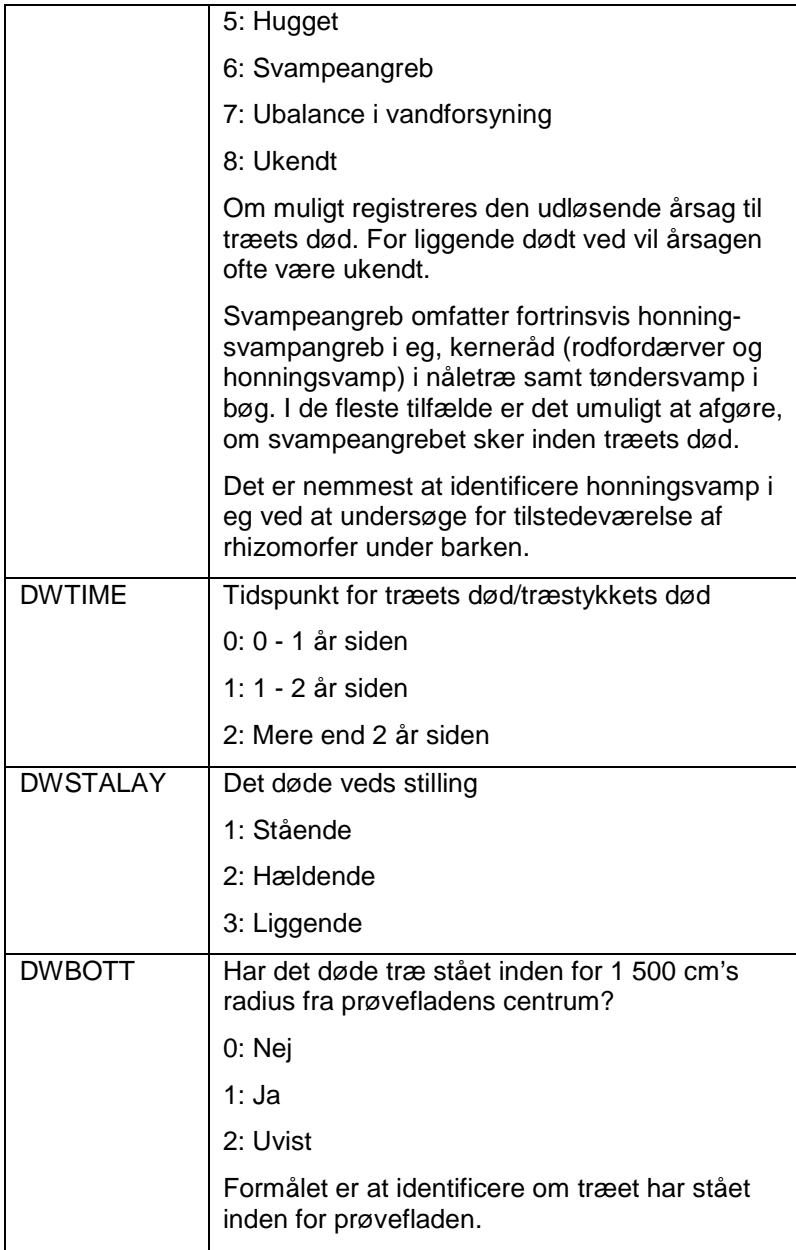

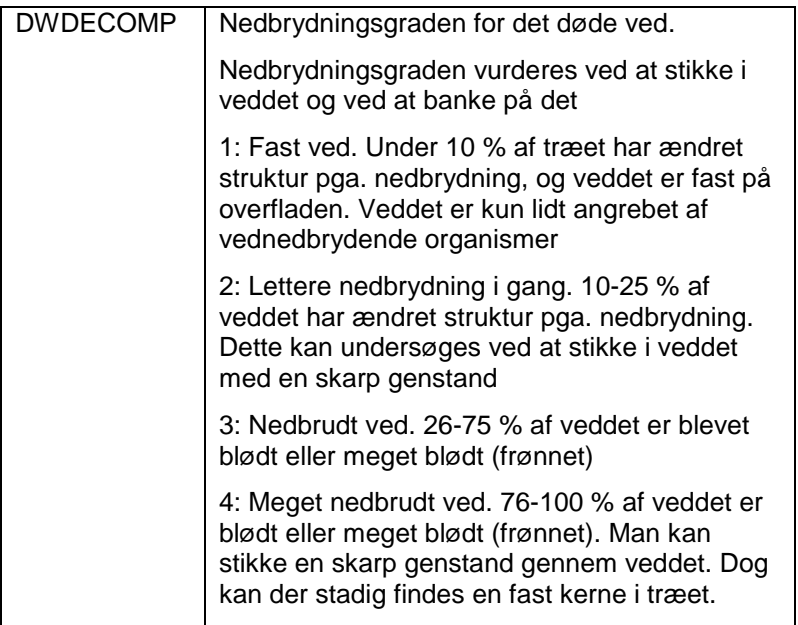

Denne procedure udføres altid. Ved foryngelse forstås træer der er mellem 0,2 m og 1,30 m's højde. Den nedre grænse er vejledende. Fremtidstræer angives kun hvis foryngelsen antages at have betydning i fremtiden.

# **Foryngelsesprøveflader**

Når der er foryngelse i bevoksningen, på skovrejsningsarealer eller arealer med naturlig tilgroning anlægges to cirkulære prøveflader med radius på 1,78 m (10 m²). Ved foryngelse forstås træer der er mellem 0,2 m og 1,30 m's højde. Den nedre grænse er vejledende.

De to cirkulære prøveflader anlægges ved hjælp af målebånd og kompas, 500 cm fra SSU'ens centrum (øst og vest for prøvefladerne C og G og nord og syd for A og E – se figuren nedenfor). Målefladens centrum markeres midlertidigt. Foryngelsesprøveflader er altid temporære.

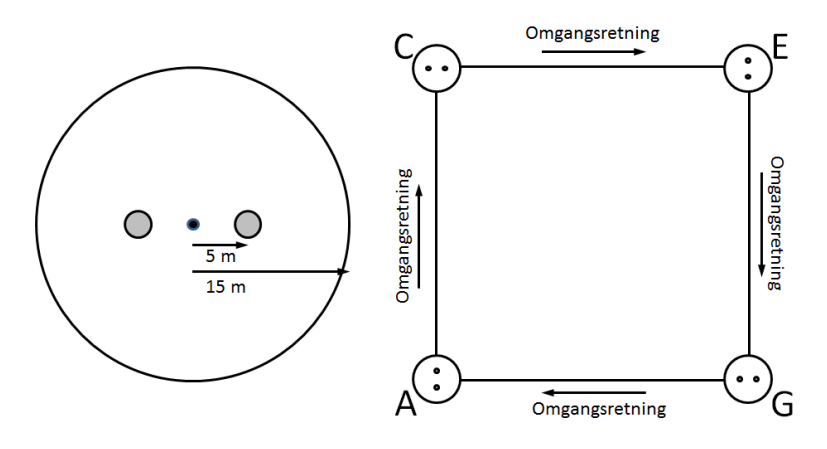

Radius for foryngelsesfladen = 1,78m (10 m<sup>2</sup>).

Er prøvefladen opdelt i TSU'er, forskydes foryngelsesprøvefladen lige nok til, at intet af den ligger udenfor den TSU, som indeholder centrum af foryngelsesprøvefladen. Hvis centrum af foryngelsesprøvefladen ligger i en TSU, hvor der ikke skal registreres foryngelse, laves der ingen registrering.

Fremgangsmåden og registreringer er identiske på henholdsvis permanente og temporære prøveflader.

Brug "F2"-tasten til at angive kompasretning og træart af foryngelsen, idet disse to variable angiver nøgleværdier for observationer af foryngelsen.

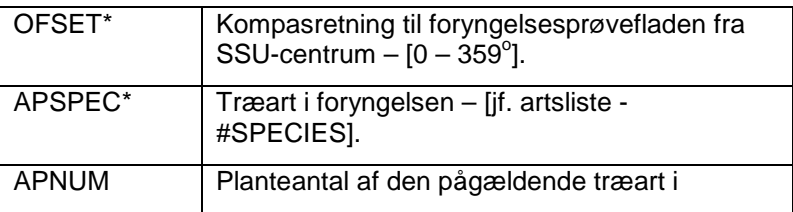

## *FORYNGELSE, 4.8*

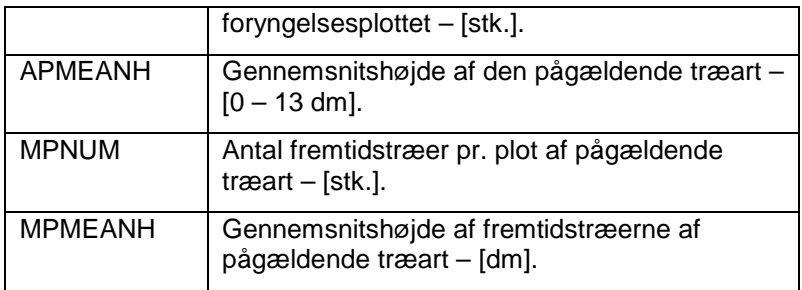

Formålet med den ekstensive habitatovervågning under Danmarks Skovstatistik er at identificere forekomster af 10 skovnaturtyper (=habitattyper) på SSU-niveau – se tabel på næste side.

Måleholdene modtager forhåndsinformation om, hvilke prøveflader, der falder indenfor de kortlagte habitatområder og hvilke skovnaturtyper, der er registreret på prøvefladerne. Måleholdene skal tage stilling til disse og vurdere naturtypen. Måleholdene skal også finde og registrere prøveflader med skovnaturtyper udenfor habitatområderne.

## **Hvornår er der tale om en skovnaturtype?**

Måleholdene skal først identificere, om bevoksningen på prøvefladen er en skovnaturtype. En skovnaturtype skal minimum være 2 500 kvadratmeter - uanset bredde. En prøveflade ligger i en skovnaturtype, når

- Kronedækningen af hovedtræarten inklusiv indblanding af andre karakteristiske træarter er større end 50 %.
- Der ikke fremtræder nogen rækkestruktur eller  $\blacksquare$ plantagepræg.

Bemærk, at bevoksningspleje som jordbearbejding, udrensning, tyndingsindgreb og rensning af grøfter ikke er afgørende for hvorvidt bevoksningen **er** en skovnaturtype.

Bemærk også, at de karakteristiske arter kun har vejledende karakter til bestemmelse af en skovnaturtype.

Oversigt over de 10 danske skovnaturtyper. Månedsnummer angiver, hvornår registreringer bedst udføres. De karakteristiske arter til hver skovnaturtype fremgår i kataloget over plantearter i skovnaturtyper – sektion 1.

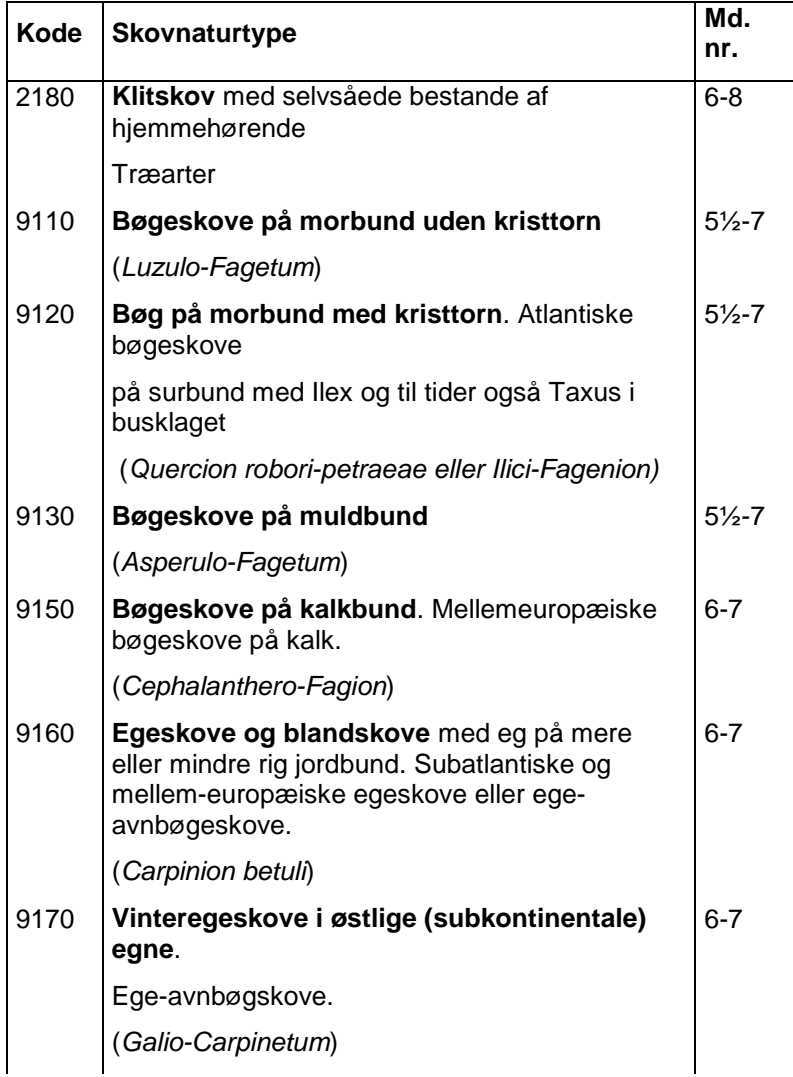

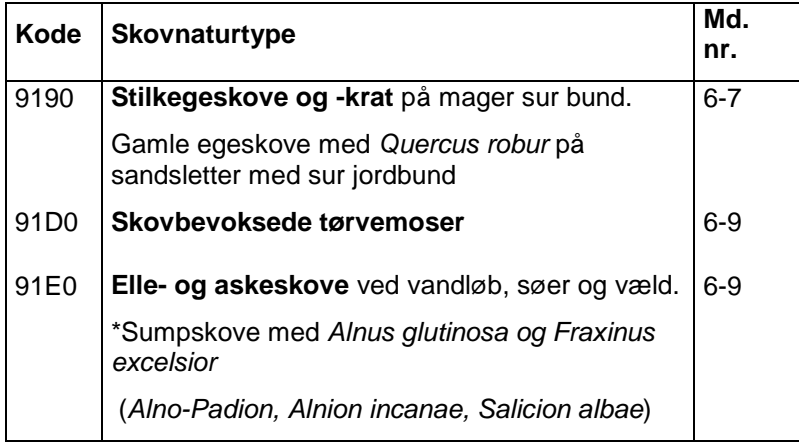

# **Registrering af skovnaturtyper**

For at kunne genfinde en SSU med en skovnaturtype, nedbankes der en metalpind også i de temporære prøveflader.

Der registreres kun skovnaturtyper, der ligger indenfor skov eller andet træbevokset areal.

I Naturstyrelsens kortlagte skovnaturtyper (se forhåndsinformation) skal habitatregistrering altid udføres, selvom det nu kan erkendes, at bevoksningen har plantagepræg (rækkestruktur), og der angives "NONE" i "Habtype". En habitat skal have en kronedækning på mere end 50 %. Træer i temporære SSU'er skal også koordinatsættes i tilfælde af en skovnaturtype inden for 1 500 cm. cirklen. Man skal registrere den aktuelle skovnaturtype, f.eks. angive *Bøg på muldbund eller NONE*, selvom skovnaturtypen af NST f.eks. er angivet som *Bøg på mor*.

Registreringer af skovnaturtyper med videre foretages kun på dén SSU hvor der er konstateret skovnaturtype og ikke på de øvrige SSU'er i PSU'en.

Hvis der er forekomst af en skovnaturtype indenfor 1 500 cm cirklen, udføres habitatregistrering selvom centrum af cirklen, f.eks. liggerligger på en vej eller på en mark.

Der registreres kun plantearter i 500 cm cirklen, hvis denne ligger i skov eller andet skovbevokset areal (LANDUSE 1-5, 7).

Oversigt over skovnaturtyperegistreringer i cirkler med radius på hhv. 500 cm, 1 000 cm, 1 500 cm og 5 000 cm fra prøvefladens centrum for de forskellige skovnaturtyper:

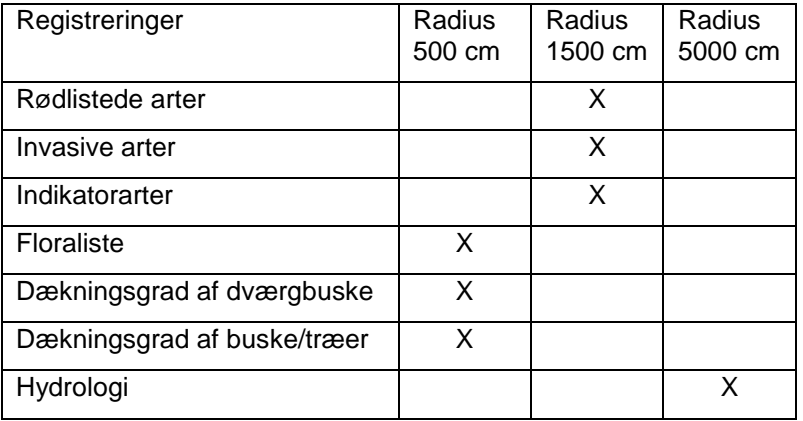

# **Overvågning af skovnaturtyperne beskrivelse af prøveflade (SSU)**

Udover de ordinære NFI-variable, registreres variable af relevans for den ekstensive habitatovervågning på SSU-niveau

Hydrologi indenfor en cirkel på 5 000 cm fra SSU'ens centrum

- Generel karakteristik af skovnaturtypen småtræer og buske, trunter, etc.) indenfor en cirkel på 1 500 cm fra SSU'ens centrum
- Den samlede dækning af dværgbuske, træer og buske under 1m højde og træer og buske over 1m højde samt samlet vandflade vurderes i m<sup>2</sup> i 500 cm cirklen. Ikke-rodfæstede vedplanter, hvis krone rager ind over 500 cm cirklen medregnes.
- Forekomst af rødlistede arter og af invasive  $\mathbf{r}$ arter indenfor en cirkel på 1 500 cm fra SSU'ens centrum
- Driftspåvirkninger registreres i cirklen med en radius på 5 000 cm fra prøvefladens centrum.

Alle karplantearter registreres indenfor en cirkel på 500 cm fra SSU'ens centrum. Floraregistreringerne foretages før de øvrige registreringer inden planterne bliver nedtrampet.

Registreringer udføres, når blot en del af SSU'en indeholder en skovnaturtype. Ligger f. eks. cirklen med en radius på 500 cm i rødgran i en SSU, hvor der ude i kanten er ellesump, så skal der registreres vegetation i rødgran. Det skyldes, at vi også er interesserede i oplysninger om naboarealer, der kunne udvikle sig til skovnaturtypen.

## *Driftspåvirkninger*

Formålet er at registrere de driftsmæssige påvirkninger af betydning for skovnaturtypernes tilstand og videre udvikling. Der registres indikatorer for jordbearbejdning og kørespor, der kan give skader

på stående træer og påvirke træopvækst og øvrig vegetation i flere år efter indgrebet.

Driftspåvirkninger registreres i cirklen med en radius på 5 000 cm (50 m) fra prøvefladens centrum.

## *Dækningsgrad af træer og buske*

Formålet er at registrere dækningsgraden af træer og buske af betydning for skovnaturtypernes tilstand og udvikling, samt naturtypens indhold af biodiversitet.

Dækningsgrad af træer og buske registreres i cirklen med en radius på 500 cm fra prøvefladens centrum.

## *Forekomst af træer med døde partier og hulheder*

Formålet er at registrere trunter og træer med hulheder eller døde partier af betydning for biodiversiteten.

Forekomst af træer med hulheder og dødt ved registreres i cirklen med en radius på 1 500 cm fra prøvefladens centrum

## *Hydrologi*

Formålet er at registrere de hydrologiske forhold af betydning for skovnaturtypernes tilstand og videre udvikling. Tegn på dræning omfatter grøfter, synlige drænrør eller andet der kan påvirke den naturlige hydrologi.

Hydrologi registreres i cirklen med en radius på 5 000 cm fra prøvefladens centrum.

## *SSU HABI, 2*

Driftspåvirkninger registreres i cirklen med en radius på 5 000 cm (50 m) fra prøvefladens centrum.

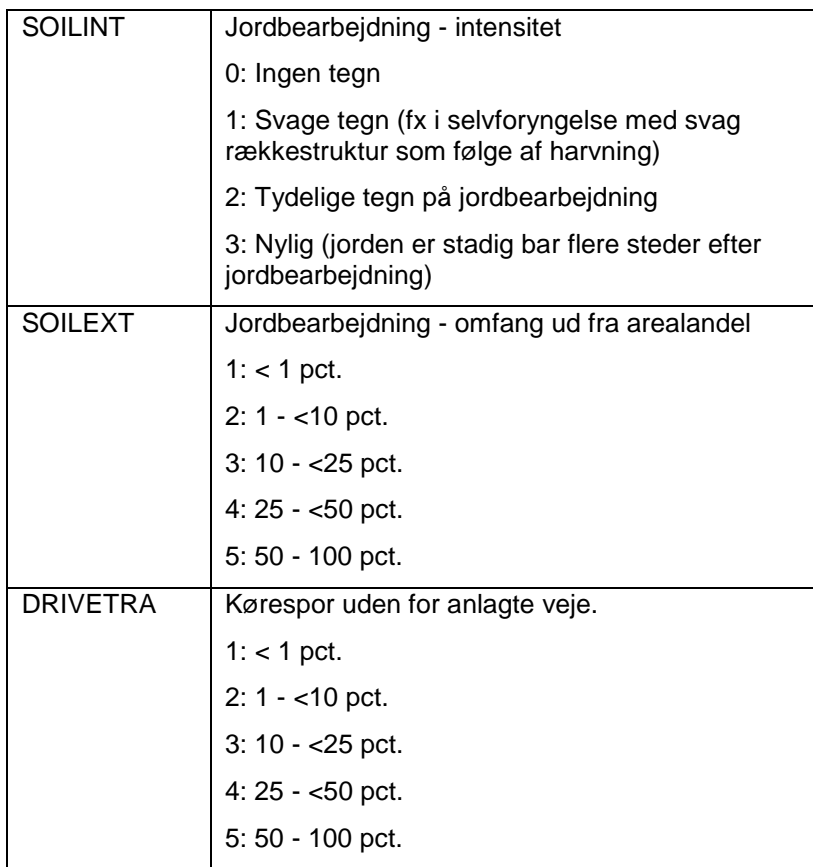

Dækningsgrad af træer og buske registreres i cirklen med en radius på 500 cm fra prøvefladens centrum

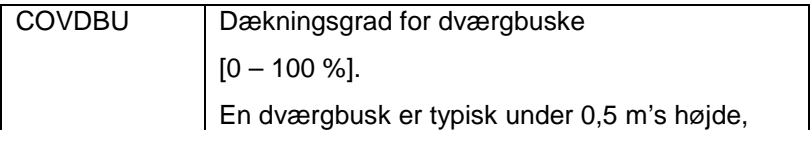

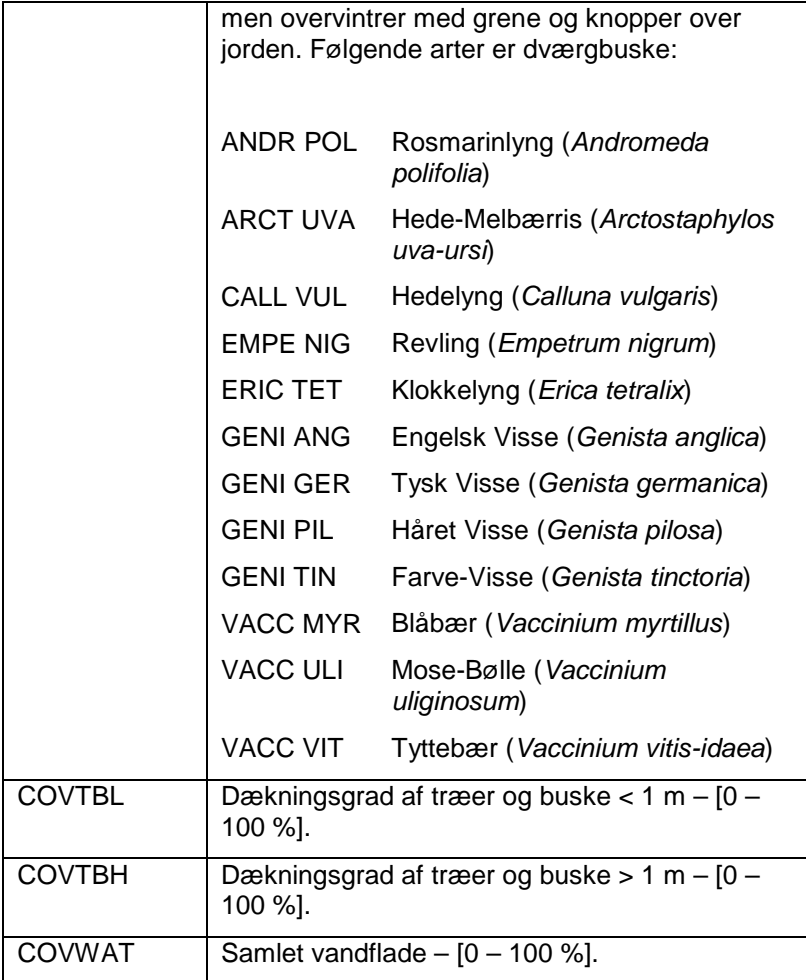

Forekomst af træer med hulheder og dødt ved registreres i cirklen med en radius på 1 500 cm fra prøvefladens centrum

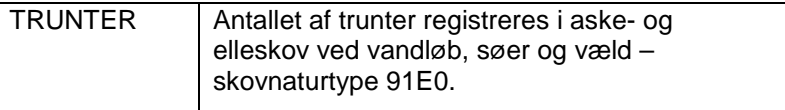

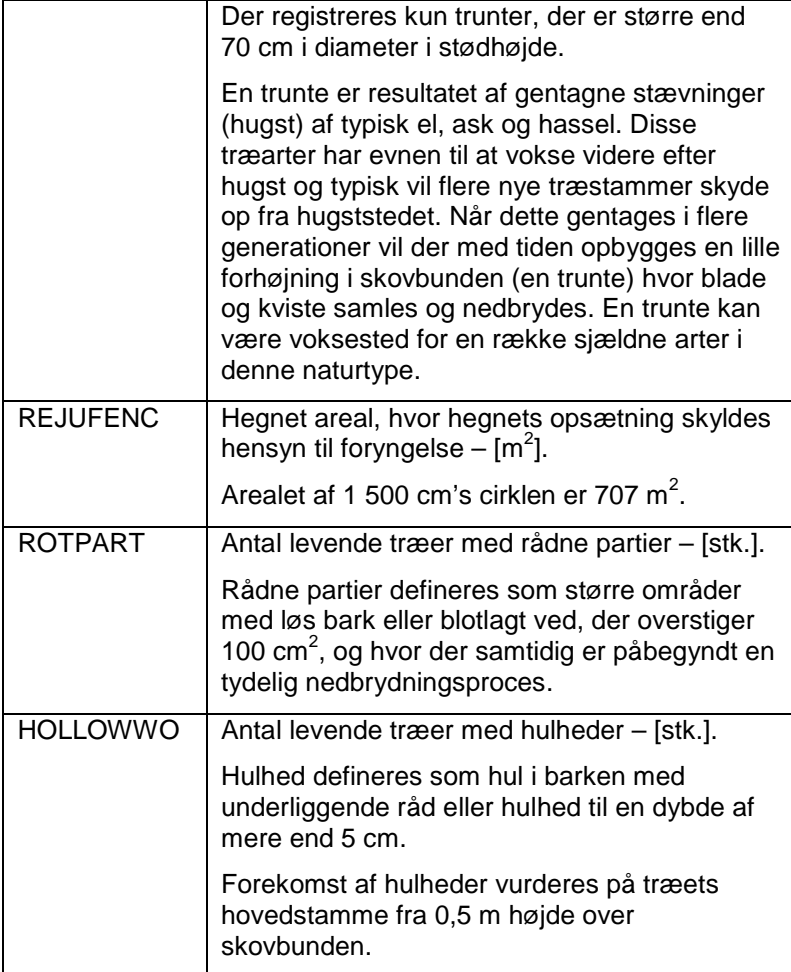

Hydrologi registreres i cirklen med en radius på 50 m fra prøvefladens centrum

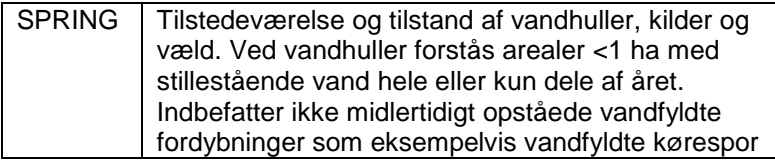

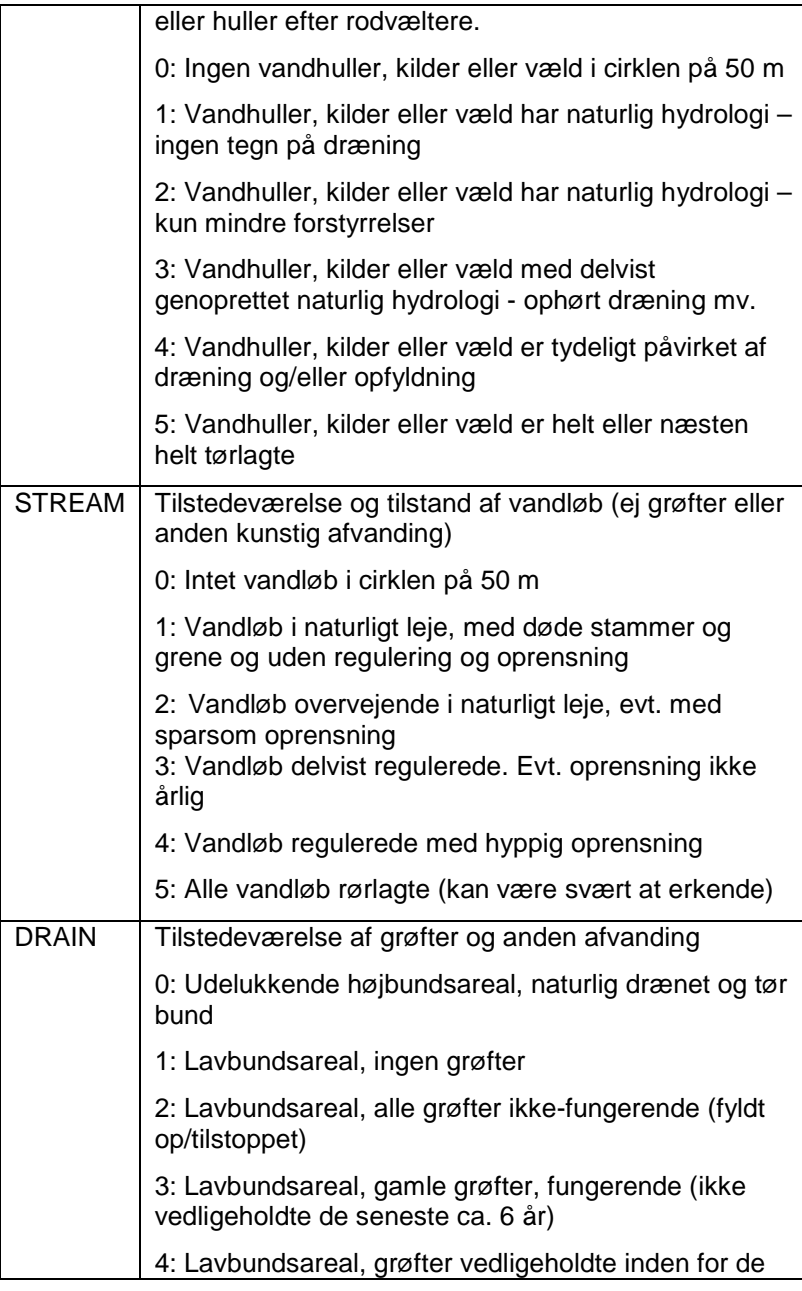

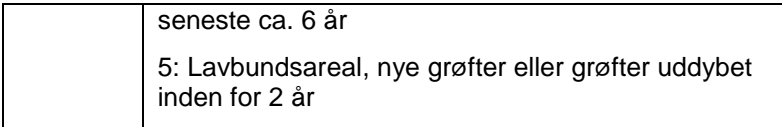

# **ARTSREGISTRERINGER**

Formålet er at indsamle data om vegetationens sammensætning og om forekomst af særlige interessante arter – rødlistearter, indikatorarter og invasive arter.

Plantenavngivningen følger nedenstående prioriterede liste:

- 1. Dansk flora (Frederiksen, Rasmussen og Seeberg, 2006)
- 2. Træer og buske (Jørgensen og Rune, 2005)
- 3. NOVANAs taxonliste

De registrerede planter bestemmes til følgende niveau:

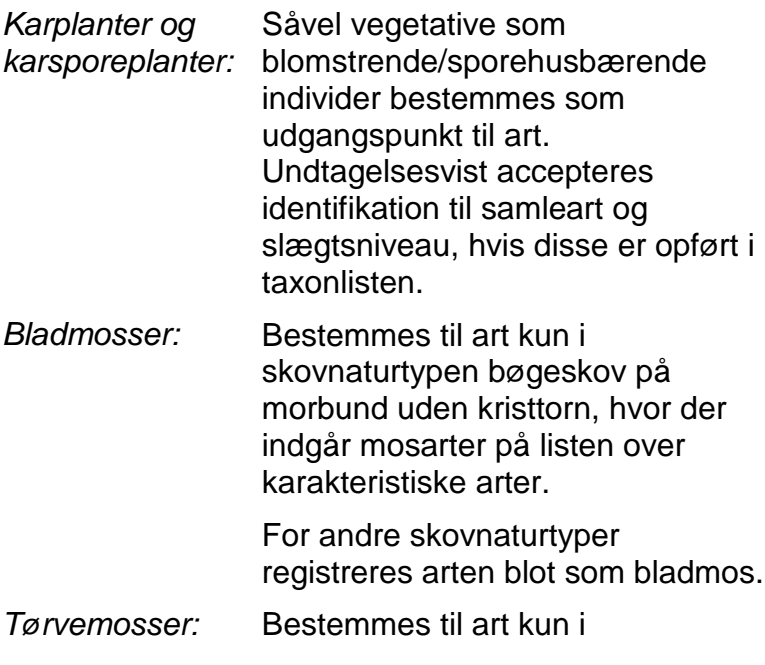
#### ARTSREGISTRERINGER

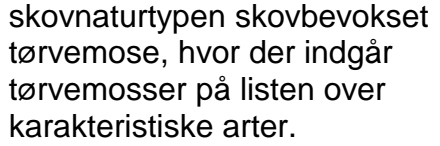

For andre skovnaturtyper registreres arten blot som tørvemos.

- *Levermosser:* Der en række indikatorarter, som skal registreres, hvis de er til stede på træer og sten.
- *Laver:* Der er en række epifytiske indikatorarter, som skal registreres, hvis de er til stede på træer og sten.
- *Svampe:* Der er en række indikatorarter, som skal registreres, hvis de er til stede på træer, på sten og på jord.

Plantelisternes opbygning

Plantelisterne i allearter.xls og bogarter2.xls indeholder følgende information. Dog optræder de to kolonner "treliste" og "mindst én bog" kun i listen "allearter.xls"

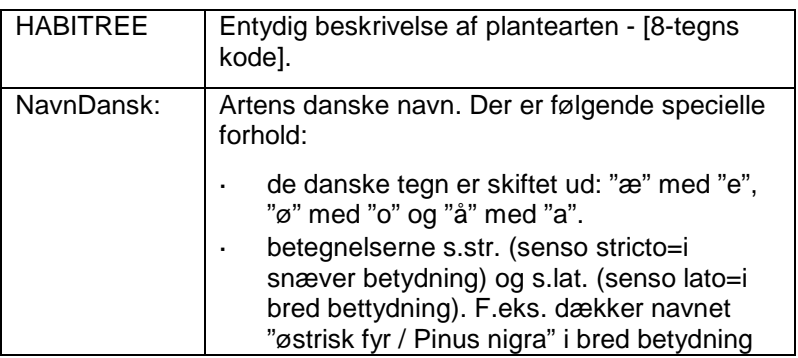

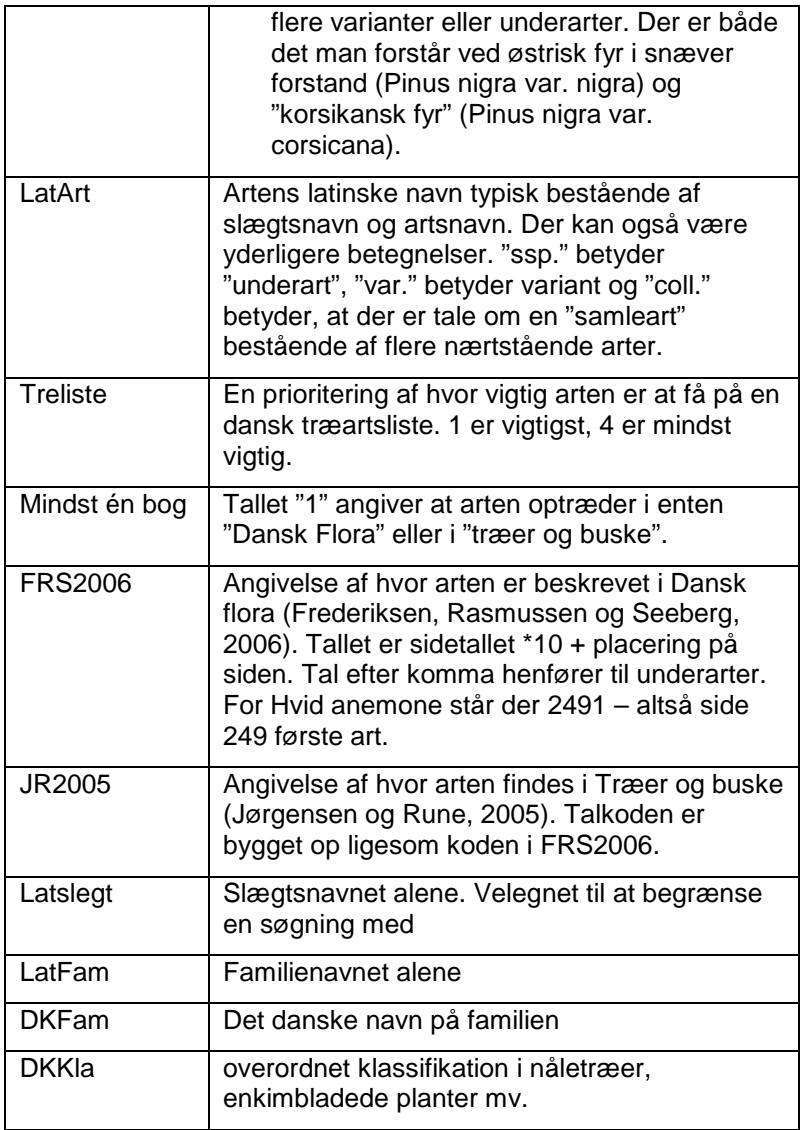

ARTSREGISTRERINGER

# **Almindelige arter**

Formålet er at indsamle data om vegetationens artssammensætning. Registreringerne udføres på alle permanente prøveflader samt på temporære prøveflader, hvor der er registreret skovnatur.

I proceduren SSU SPECIES angives tilstedeværelse af almindelige arter. Der udarbejdes en artsliste over alle rodfæstede og ikke-rodfæstede arter, der ved lodret projektion indgår inden for cirklen med radius på 500 cm fra prøvefladens centrum.

Koderne for de almindelige arter hentes i plantelisterne i EXCEL. Der udleveres følgende plantelister, som lægges på Allegroen:

- Allearter.xls: indeholder en fuldstændig liste over arter - også mange som ikke findes i de udleverede floraer. Enkelte arter mangler stadig kode.
- Bogarter2.xls: indeholder kun arter, der findes i  $\mathbf{r}$ de udleverede floraer

Fra en planteliste kan man kopiere koden over i SMART3 ved brug af CTRL C (kopier) i EXCEL. I SMART3 indsættes koden ved at benytte Windows ikonet nederst til venstre. Vælg "Edit" og "Paste".

Tidsmæssigt kan det være en fordel at lave floraregistreringen i felten på bagsiden af eks. kortskitsen og efterfølgende indtaste data f.eks. på kontoret, da direkte indtastning i felten udgør en flaskehals.

#### *SSU SPECIES, 4.12*

(Bemærk, at der vælges SSU, selv om der allerede er valgt SSU på niveau 2 og TSU på niveau 3. Det er ulogisk, men er nødvendigt at tekniske årsager.)

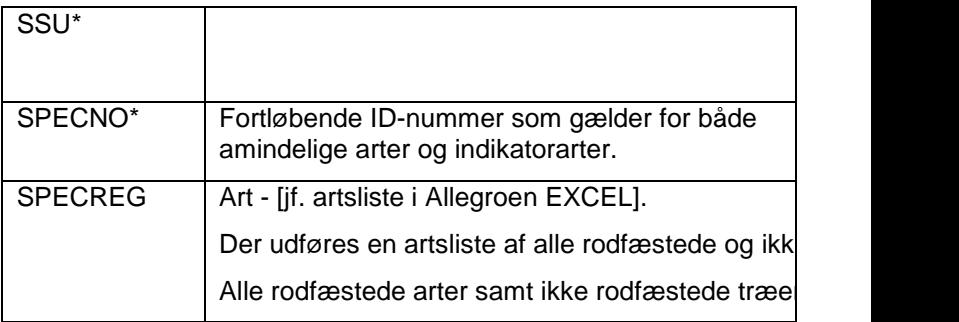

# **Indikatorarter**

Formålet er at indsamle data om nogle helt specifikke indikatorarter, som alle er mosser, laver eller svampe. Registreringerne udføres på alle prøveflader hvor der er registreret skovnatur.

I proceduren SSU INDI SPECIES angives tilstedeværelse af indikator arter. Der udarbejdes en liste over indikatorarter inden for hele cirklen med radius på 1 500 cm fra prøvefladens centrum.

Der findes en kodeliste i SMART3 for samtlige indikatorarter. Der henvises til "Kataloget over plantearter i skovnaturtyper til brug for NFI'en".

#### *SSU INDI SPECIES, 4.12*

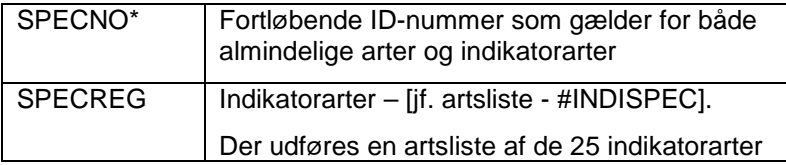

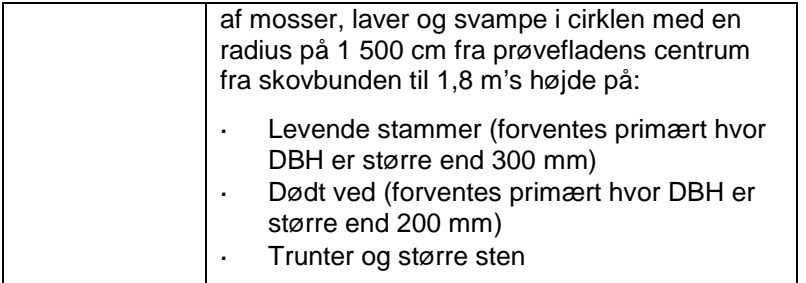

# **Forekomst af rødlistede og invasive arter**

Formålet er på SSU-niveau at udarbejde en artsliste og at angive en kode for hyppighed for invasive arter og rødlistede arter for herigennem at give et billede af arternes forekomst på hele PSU'en - spændende fra manglende/ualmindelig til dominerende.

Registreringerne udføres på alle permanente prøveflader samt på temporære prøveflader hvor der er registreret skovnatur.

De to nedenstående procedurer benytter samme planteartsliste og en fælles artsnummerering

- SSU REDL SPECIES
- SSU INVA SPECIES

I proceduren SSU REDL SPECIES angives tilstedeværelse af rødlistearter i følge kodelisten #REDSPEC.

I proceduren SSU INVA SPECIES angives tilstedeværelse af invasive arter i følge kodelisten #INVASPEC.

Forekomst af rødlistede arter og invasive arter registreres i cirklen med en radius på 1 500 cm fra prøvefladens centrum.

Som udgangspunkt skal planterne artsbestemmes. Hvis dette ikke er muligt, skal planten bestemmes til slægt.

Plantenavngivningen følger samme prioriterede liste som tidligere beskrevet under artsregistrering.

*SSU REDL SPECIES, 4.13*

| SSUSPNO*       | Fortløbende ID-nummer som gælder for både<br>rødlistede og invasive arter.                                      |
|----------------|----------------------------------------------------------------------------------------------------|
| <b>SSUSPEC</b> | Rødliste art – #REDSPEC.                                                                                        |
|                | Der udføres en artsliste for de arter, som er<br>angivet i kataloget over rødlistede arter i<br>skovnaturtyper. |
|                | De relevante rødlistearter skrives i samme liste<br>som de invasive arter med fortløbende<br>artsnummerering.   |
| <b>SSUFREQ</b> | Hyppigheden af en rødlisteart.                                                                                  |
|                | Hyppighed af en enkelt art opgøres på SSU-nive                                                                  |
|                | 0: Ikke tilstede                                                                                                |
|                | 1: Dækning på 0,0014 % – svarende til 10 x 10<br>cm                                                             |
|                | 2: Dækning på 0,009 % – svarende til 25 x 25 cm                                                                 |
|                | 3: Dækning på 0,035 % – svarende til 50 x 50 cm                                                                 |
|                | Dækning på 0,14 % – svarende til 1 m <sup>2</sup><br>4:                                                         |
|                | : Dækning på 1,4 % – svarende til 10 m <sup>2</sup><br>5                                                        |
|                | : Dækning på 10 % – svarende til 71 m <sup>2</sup><br>6                                                         |
|                | : Dækning på 25 % – svarende til 176 m <sup>2</sup><br>7                                                        |
|                | : Dækning på 100 % – svarende til 706 m <sup>2</sup><br>8                                                       |
| <b>LISTYP</b>  | Listetype udfyldes automatisk og har værdierne<br>"I" for invasive arter og "R" for rødlistede arter.           |

# *SSU INVA SPECIES, 4.13*

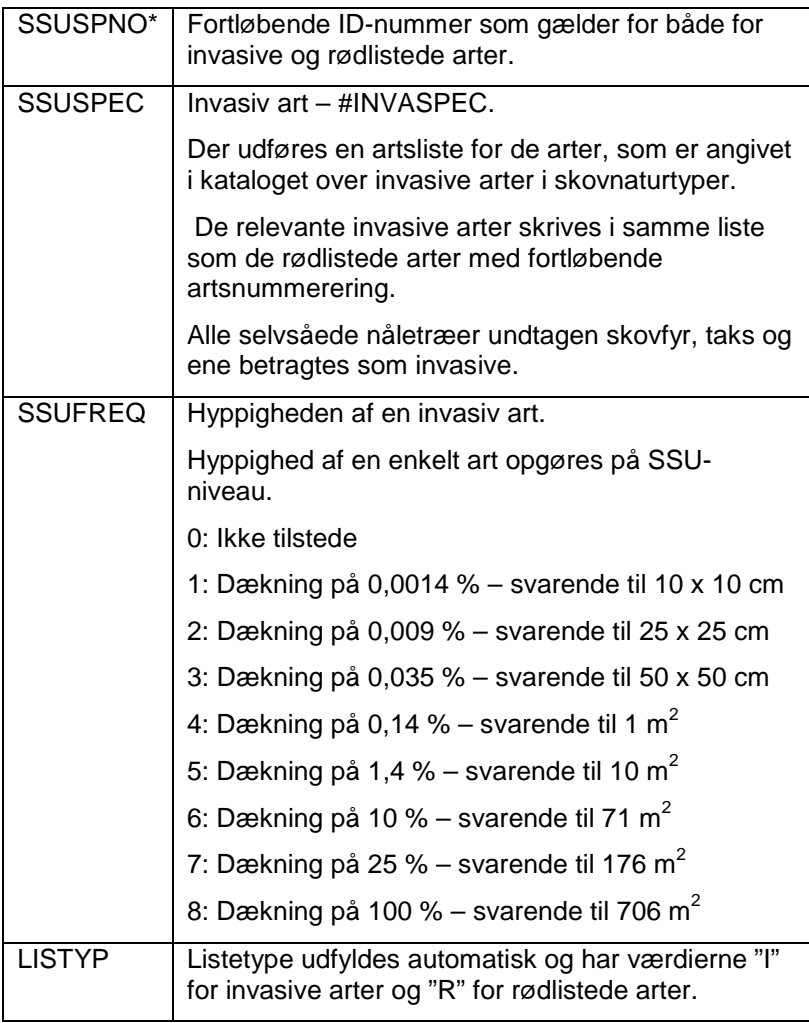

# **VIGTIGE DEFINITIONER**

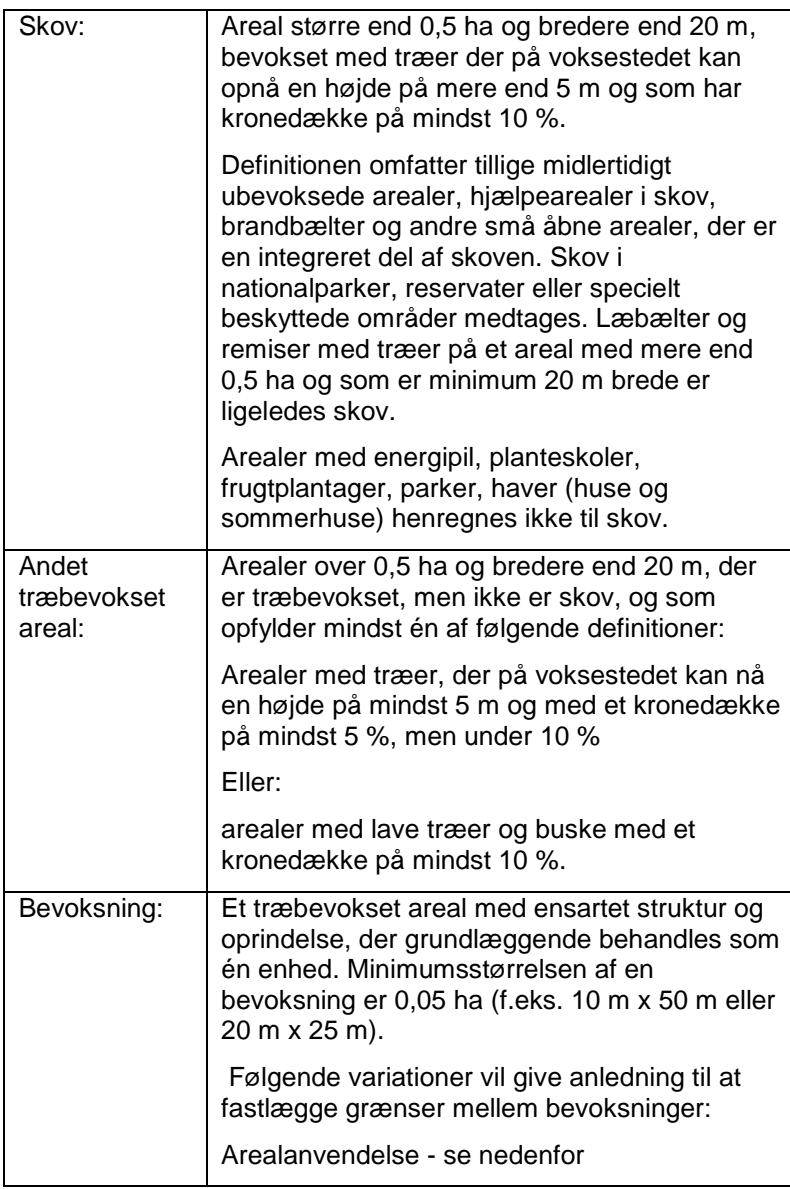

#### VIGTIGE DEFINITIONER

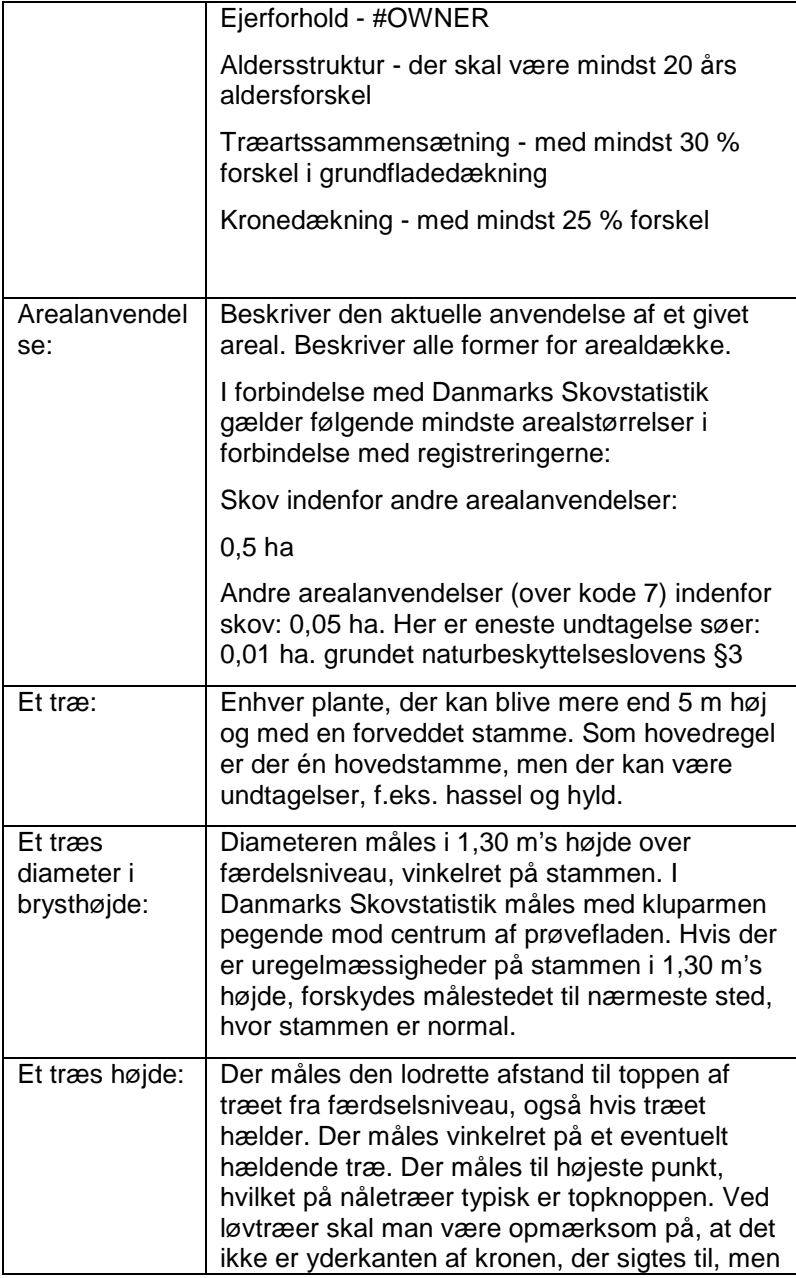

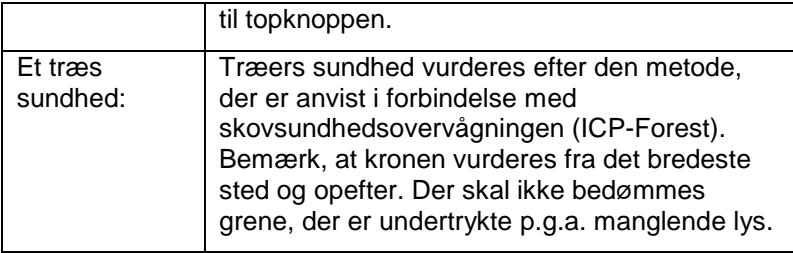

#### VIGTIGE DEFINITIONER

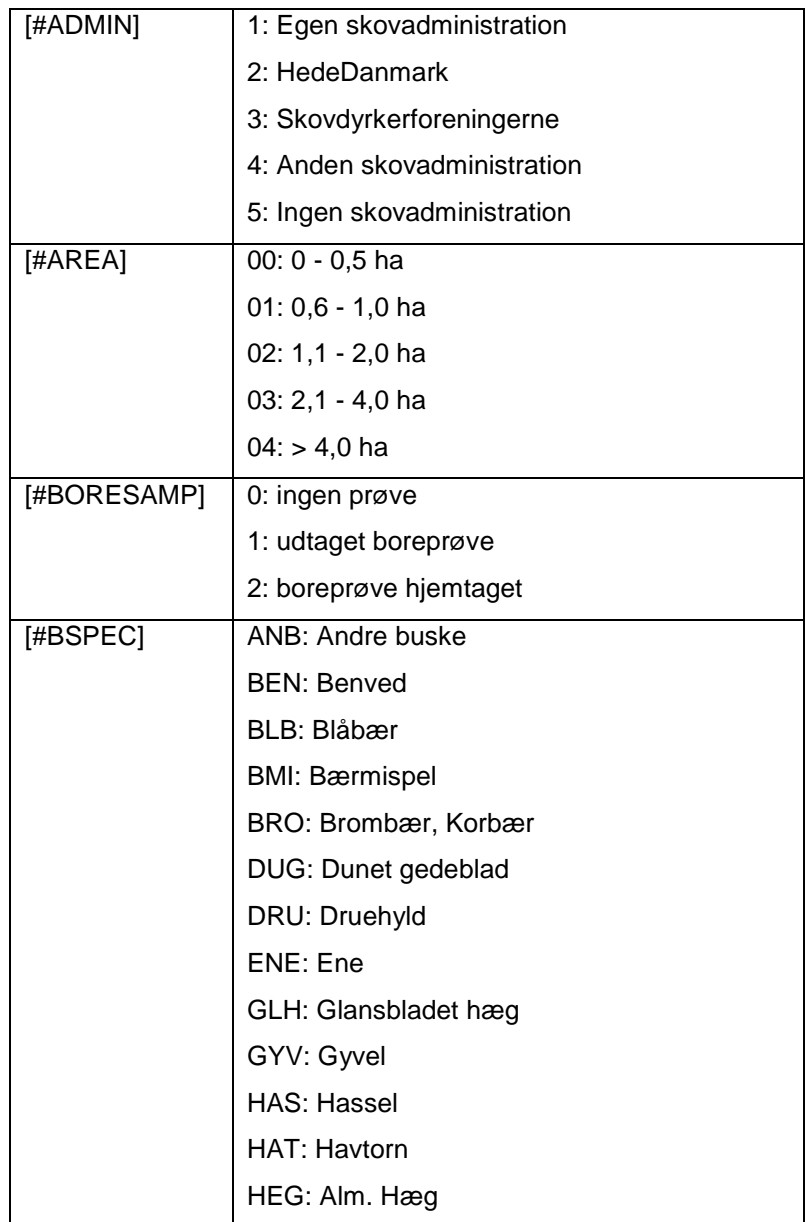

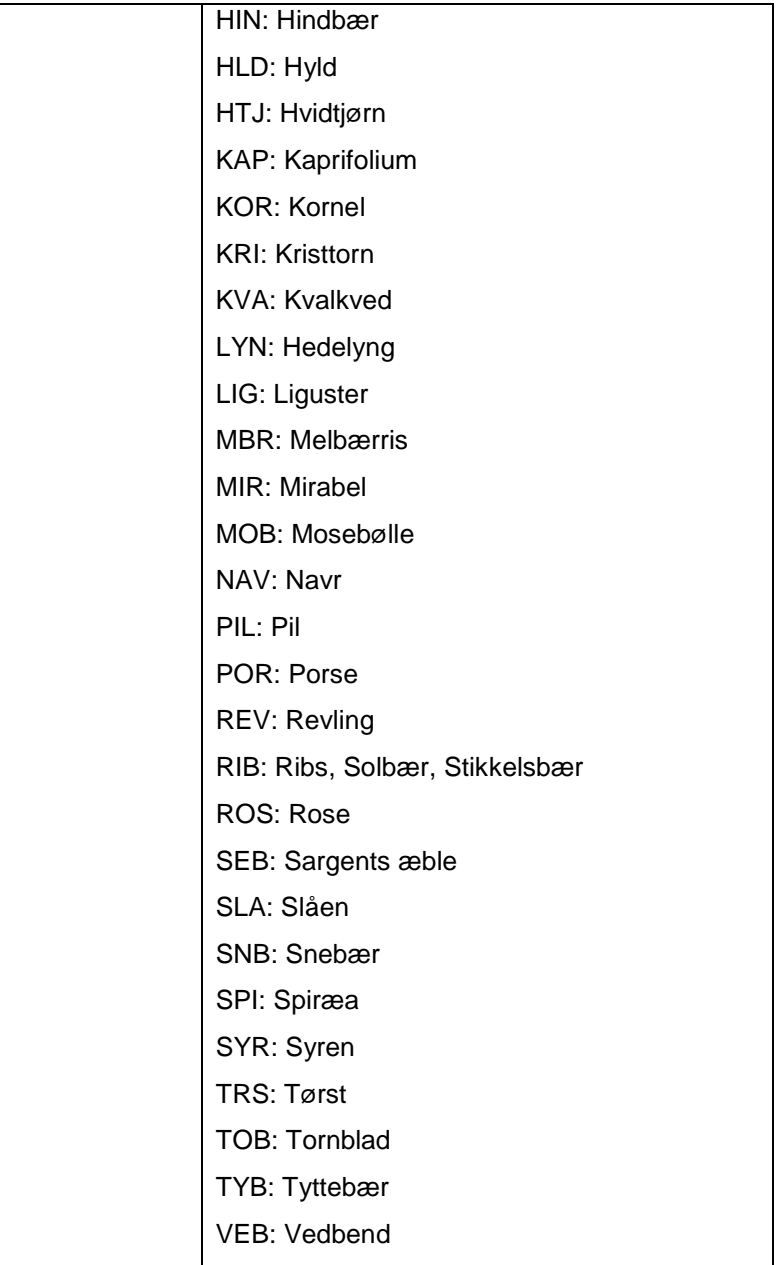

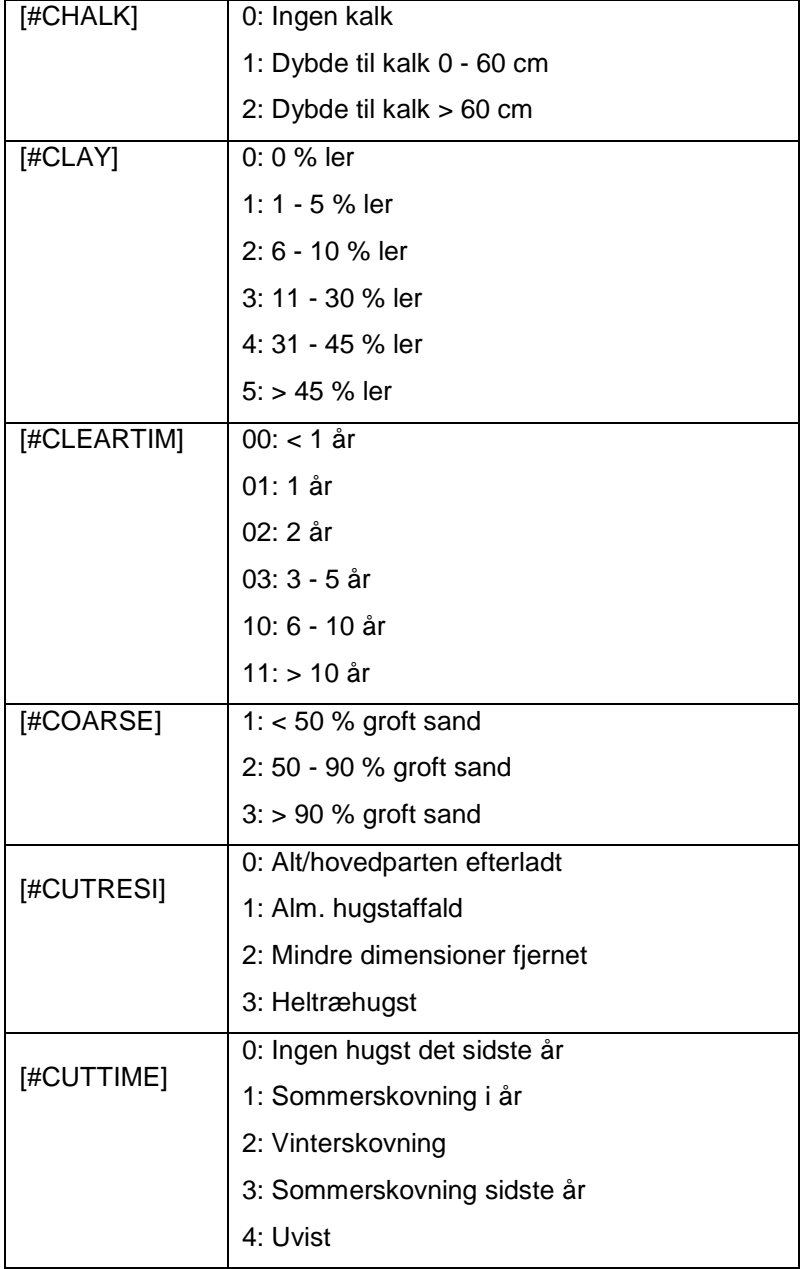

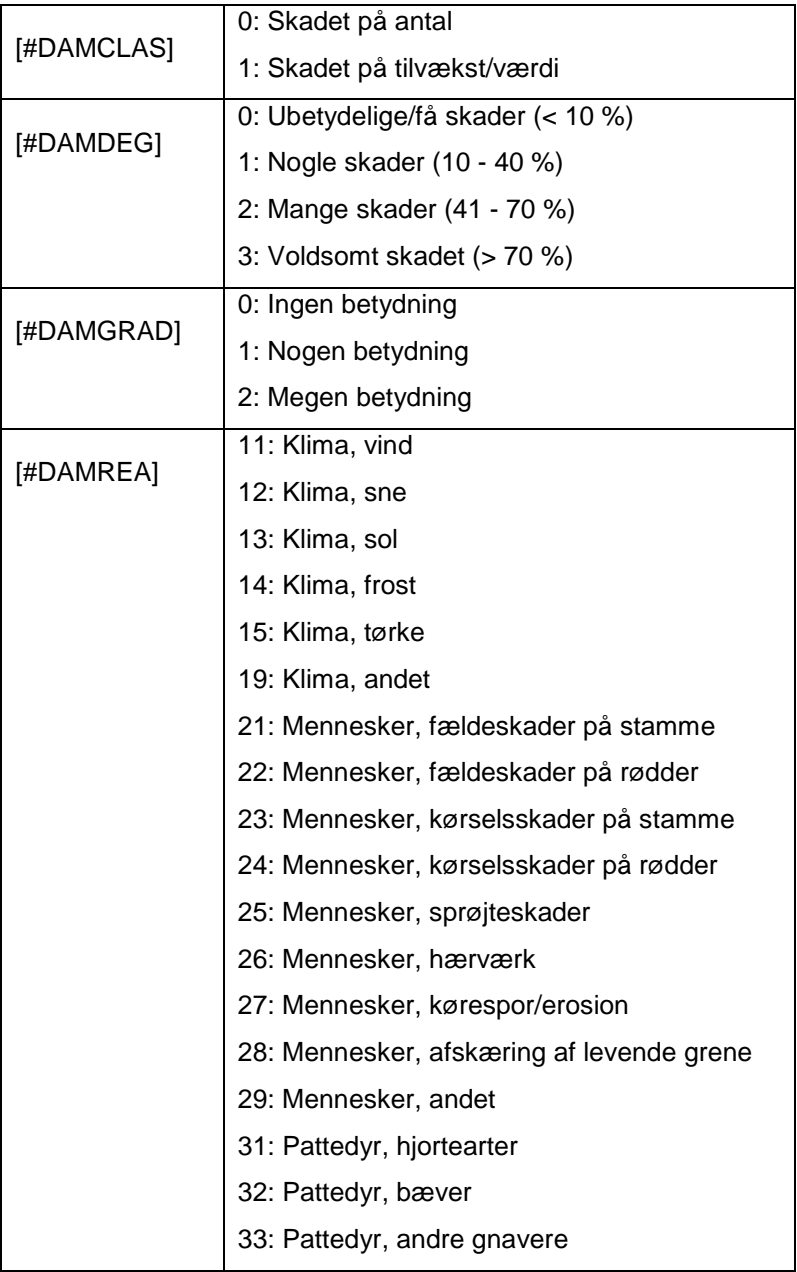

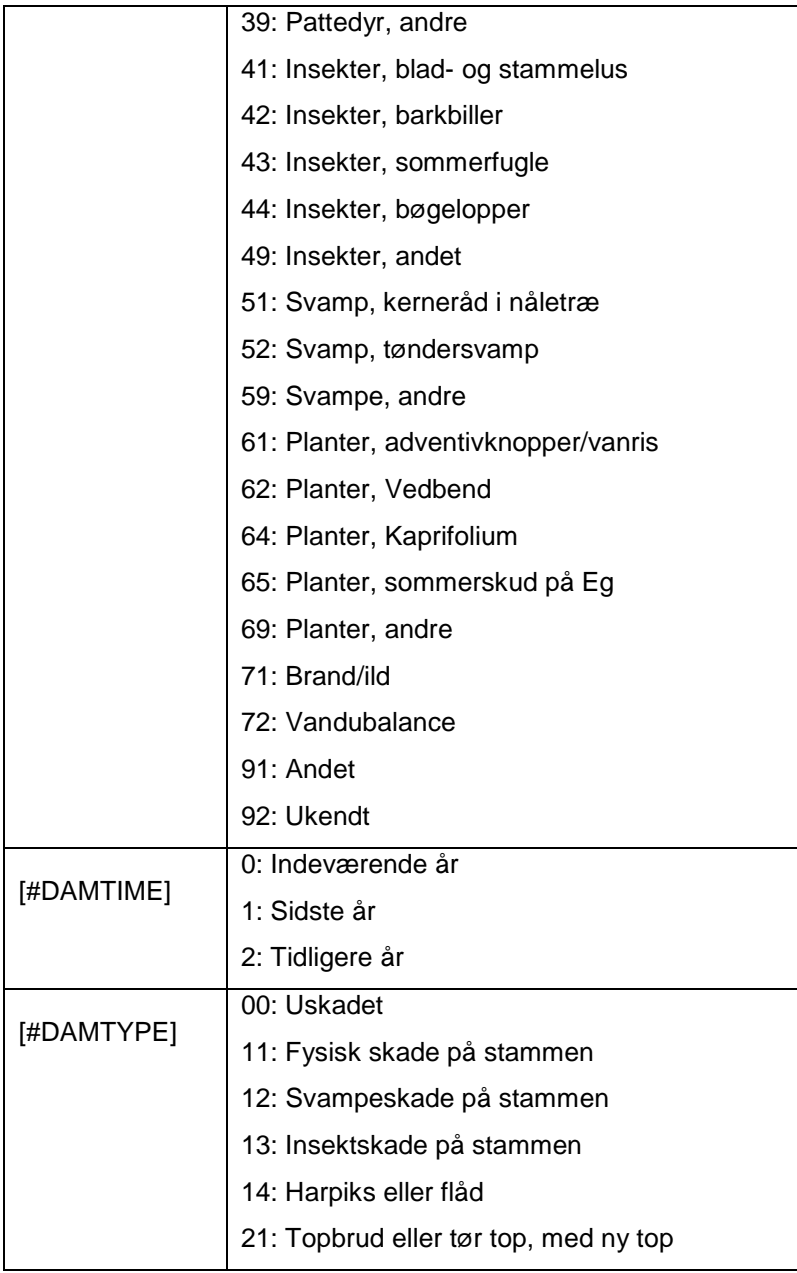

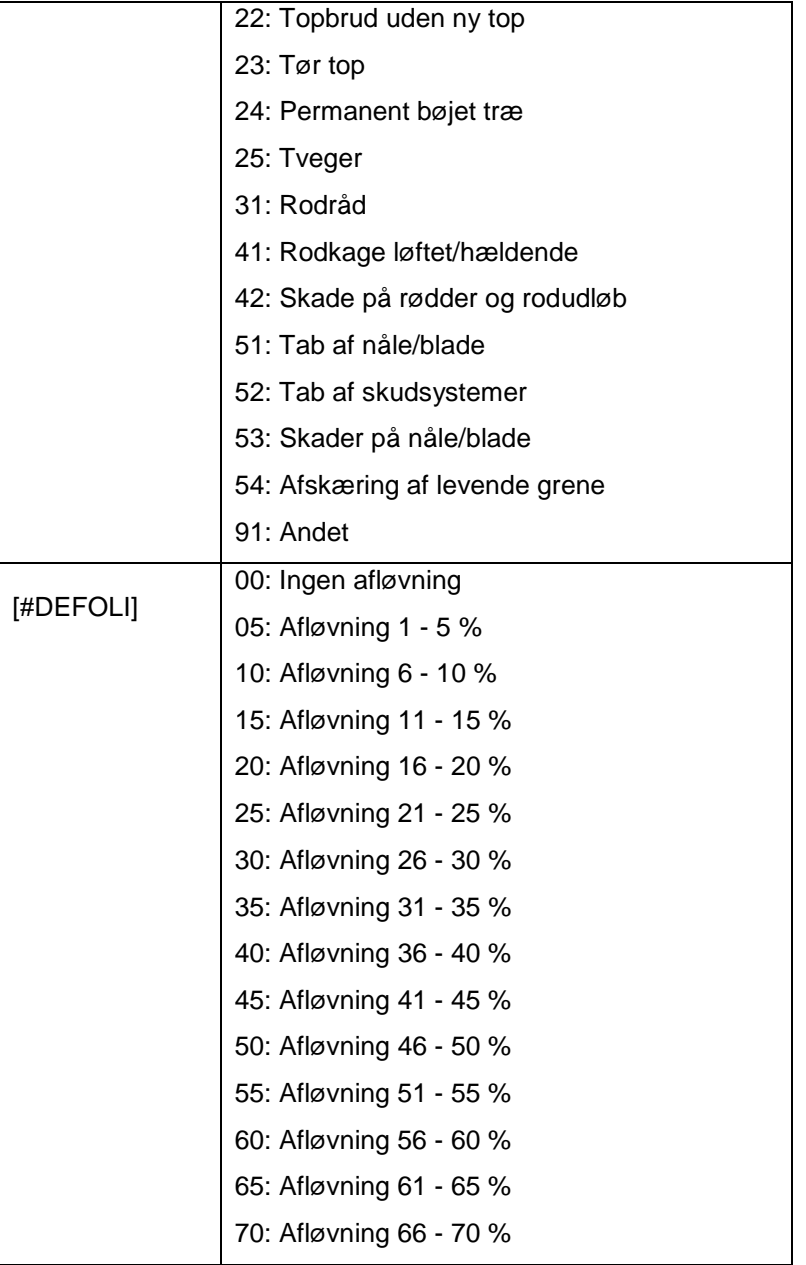

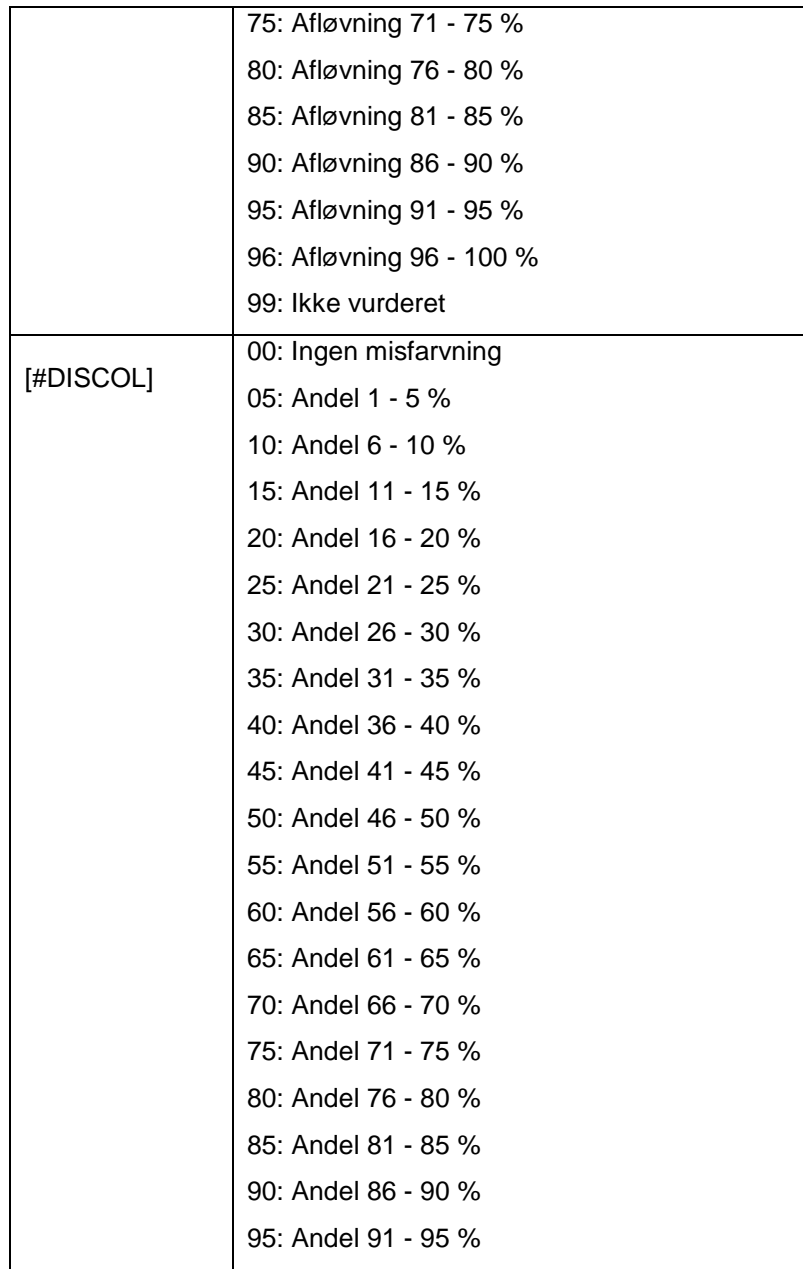

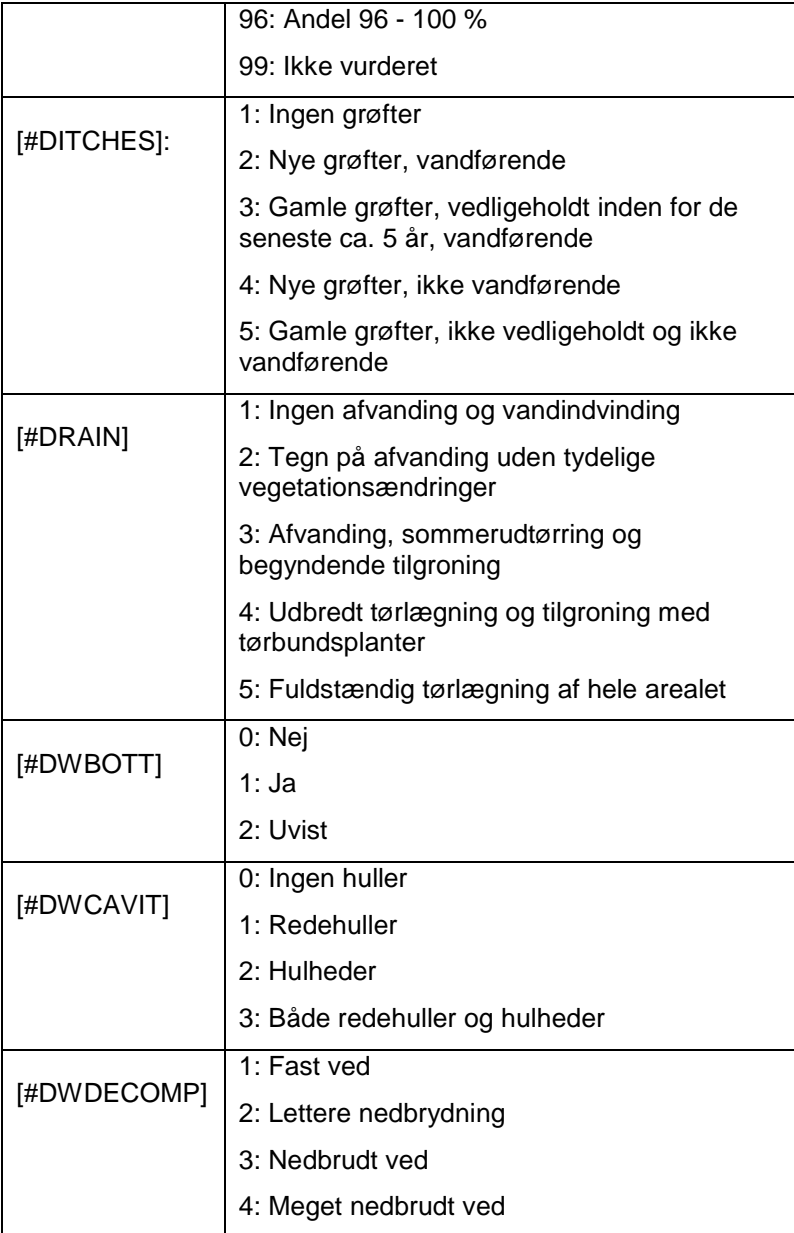

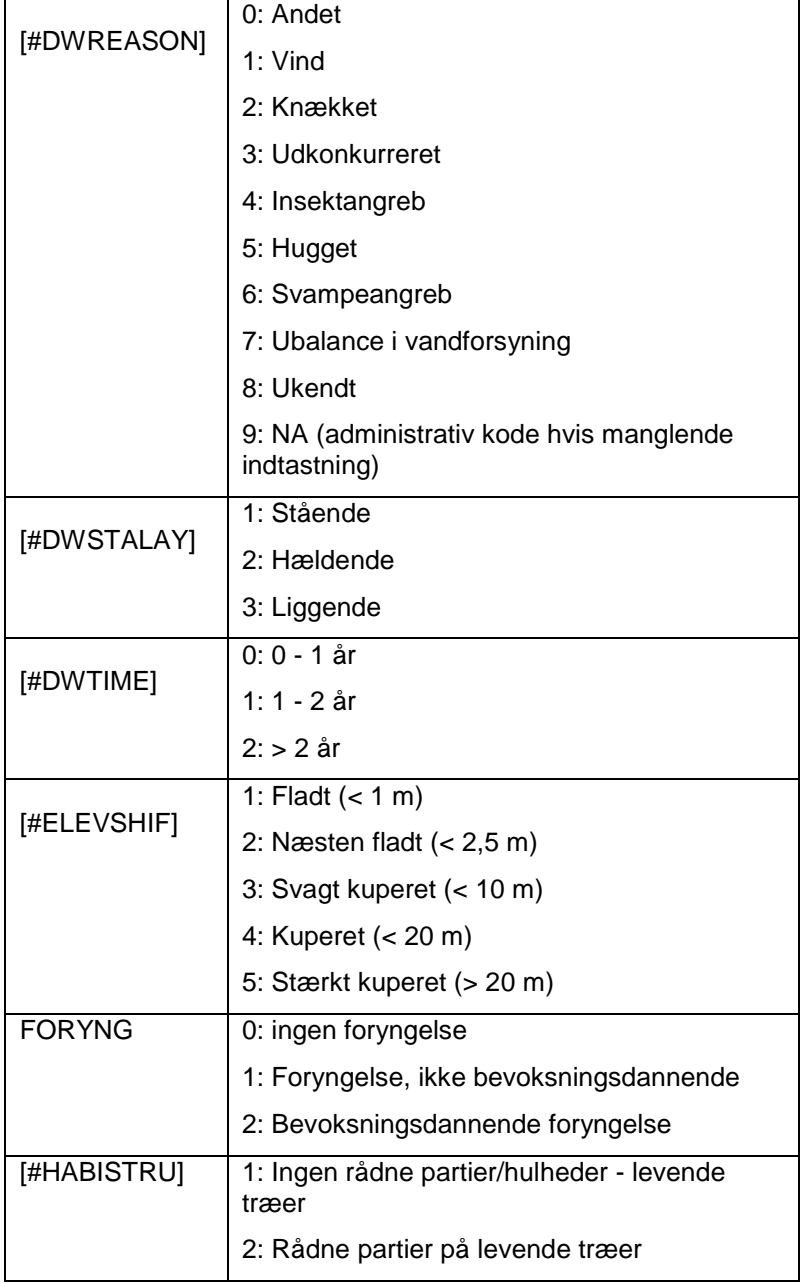

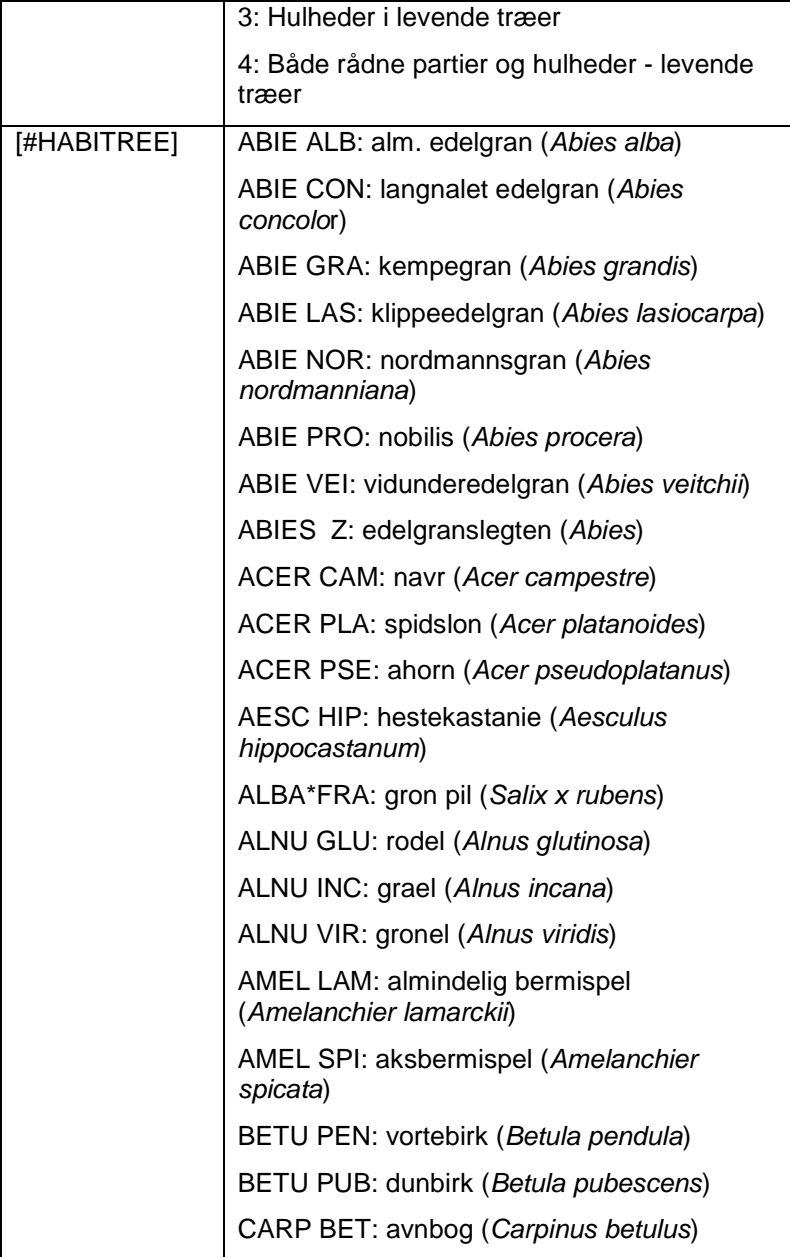

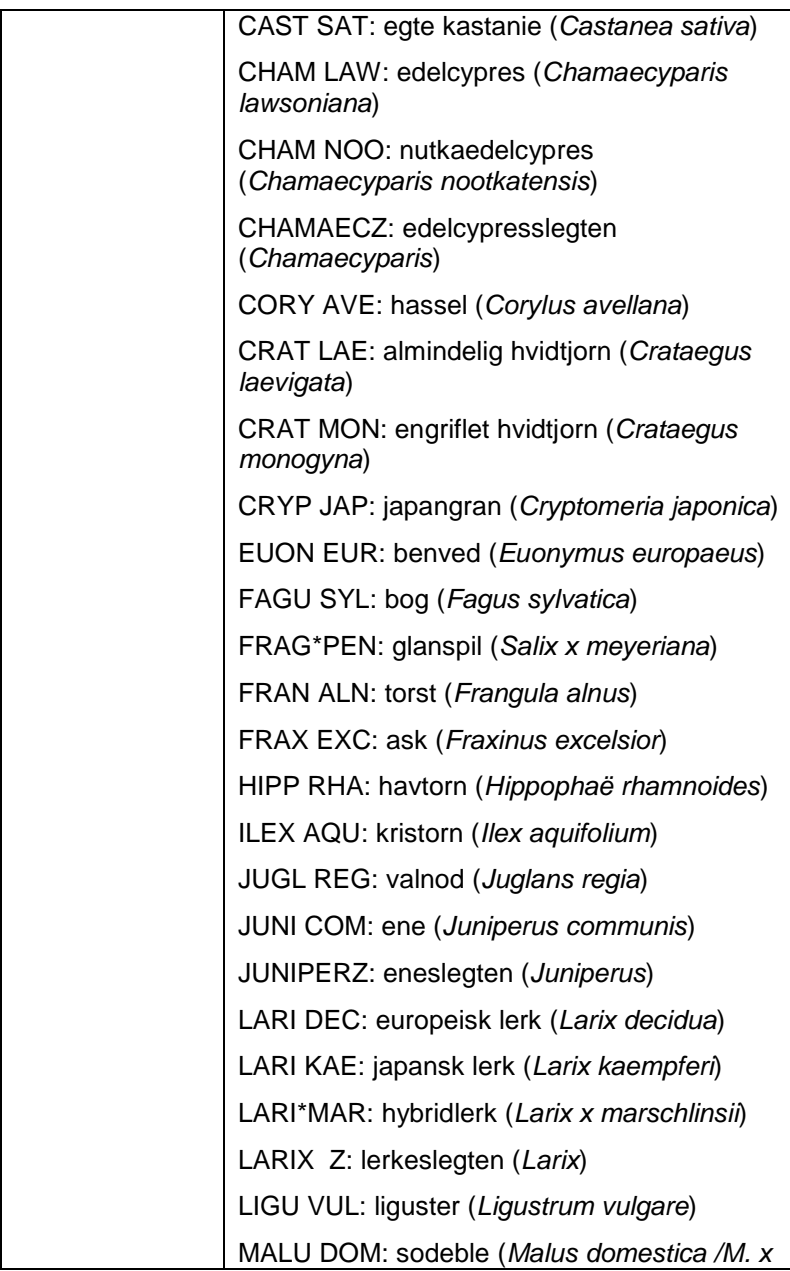

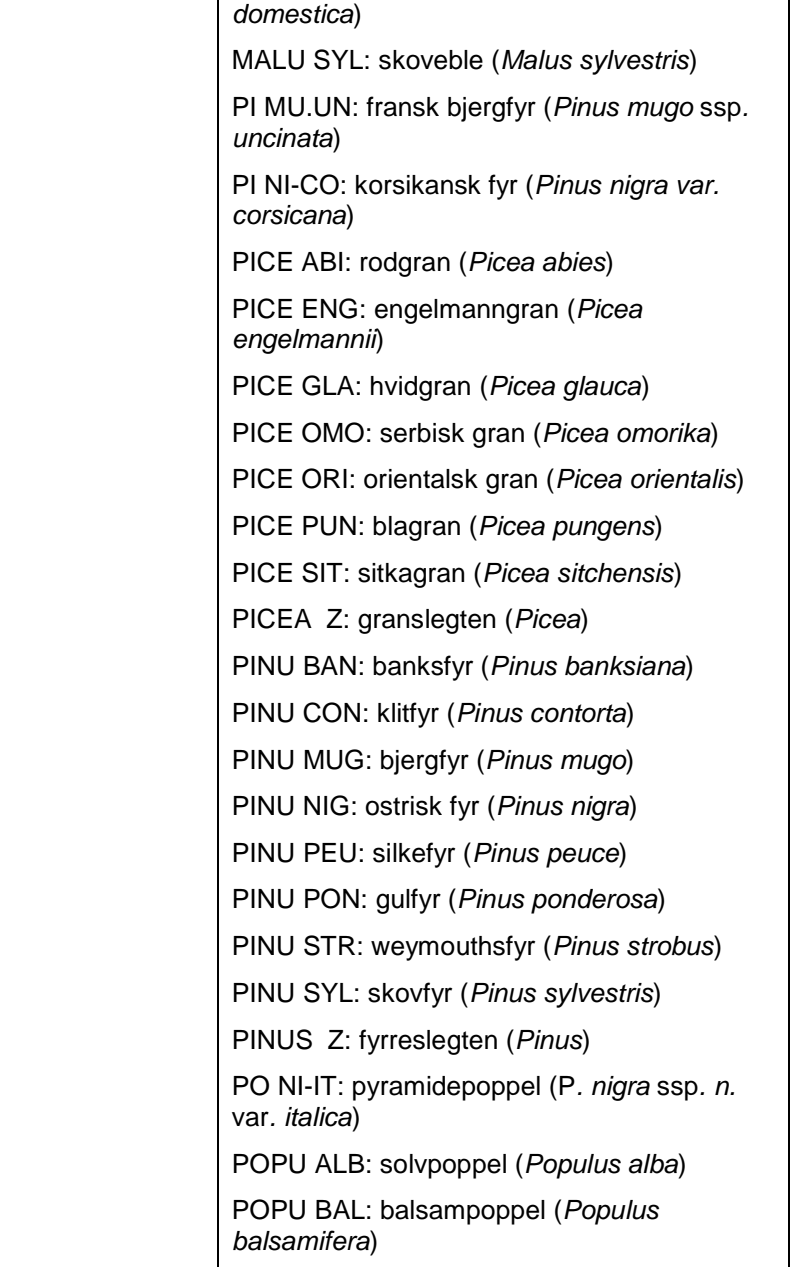

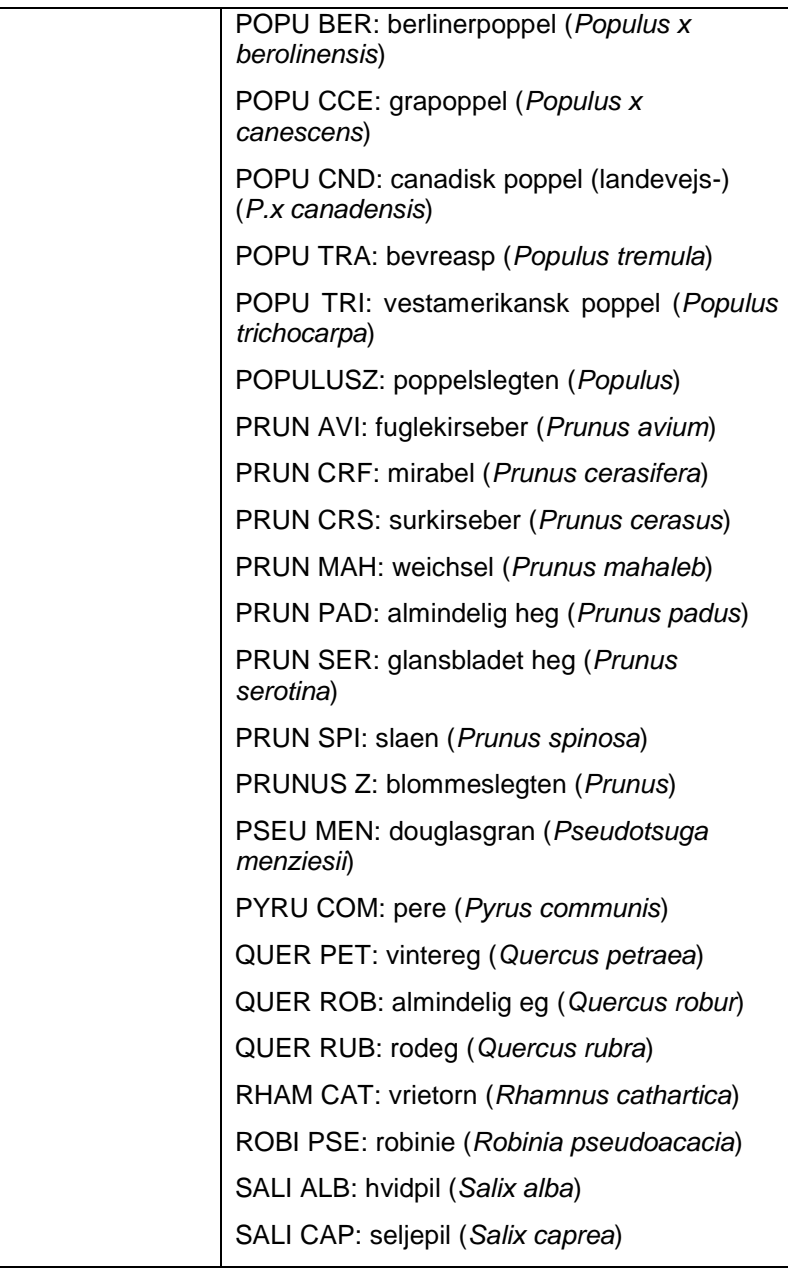

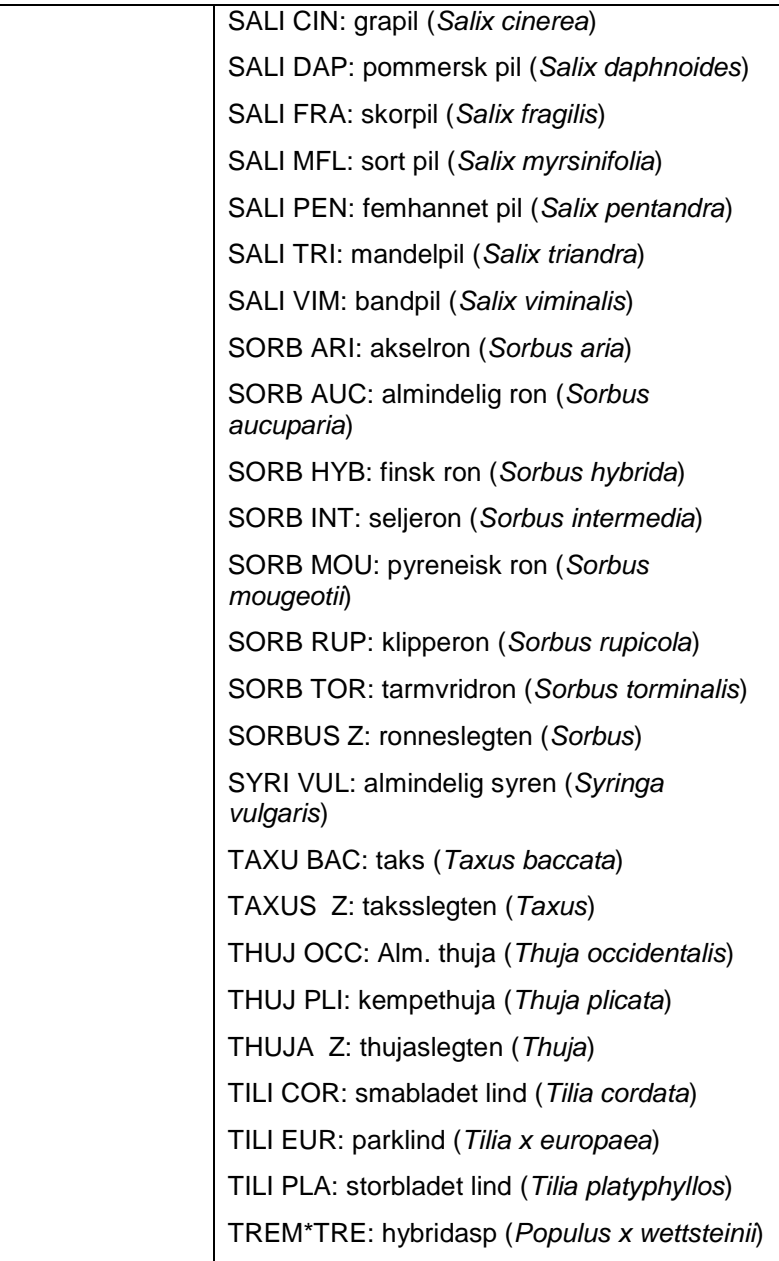

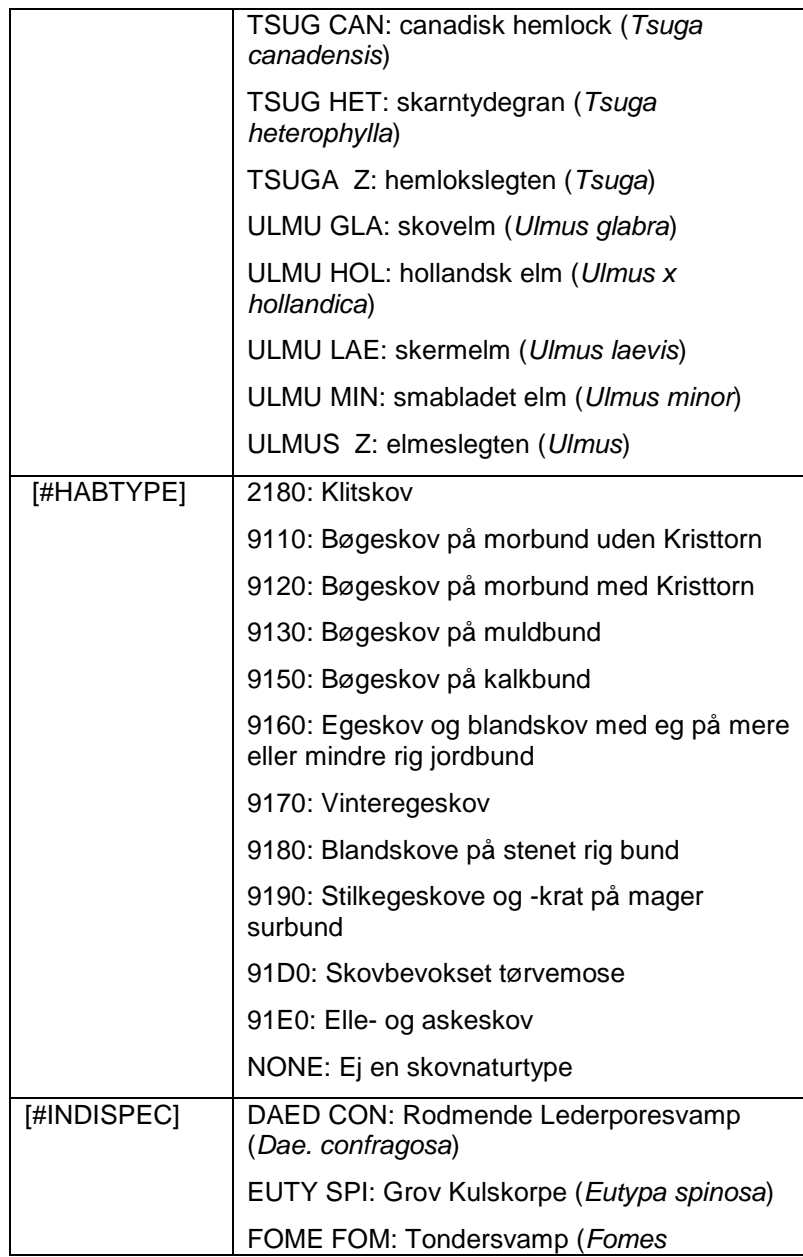

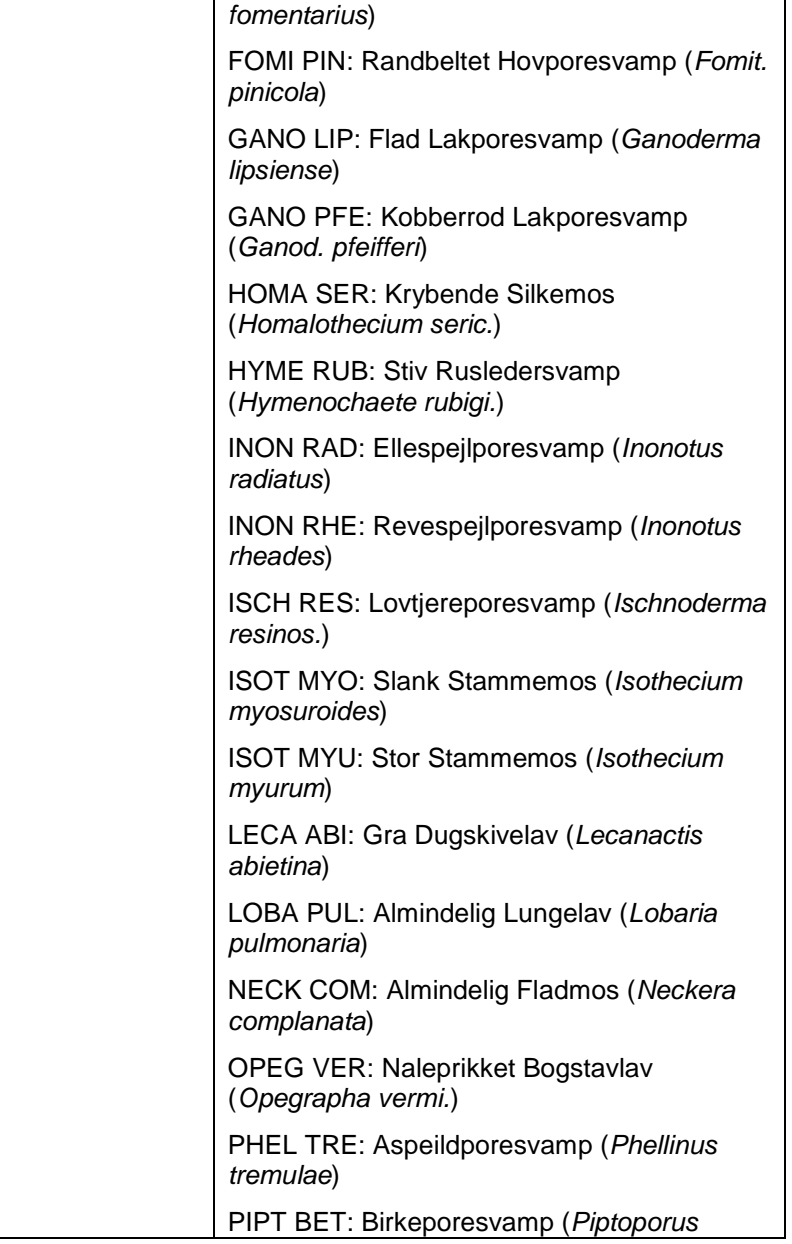

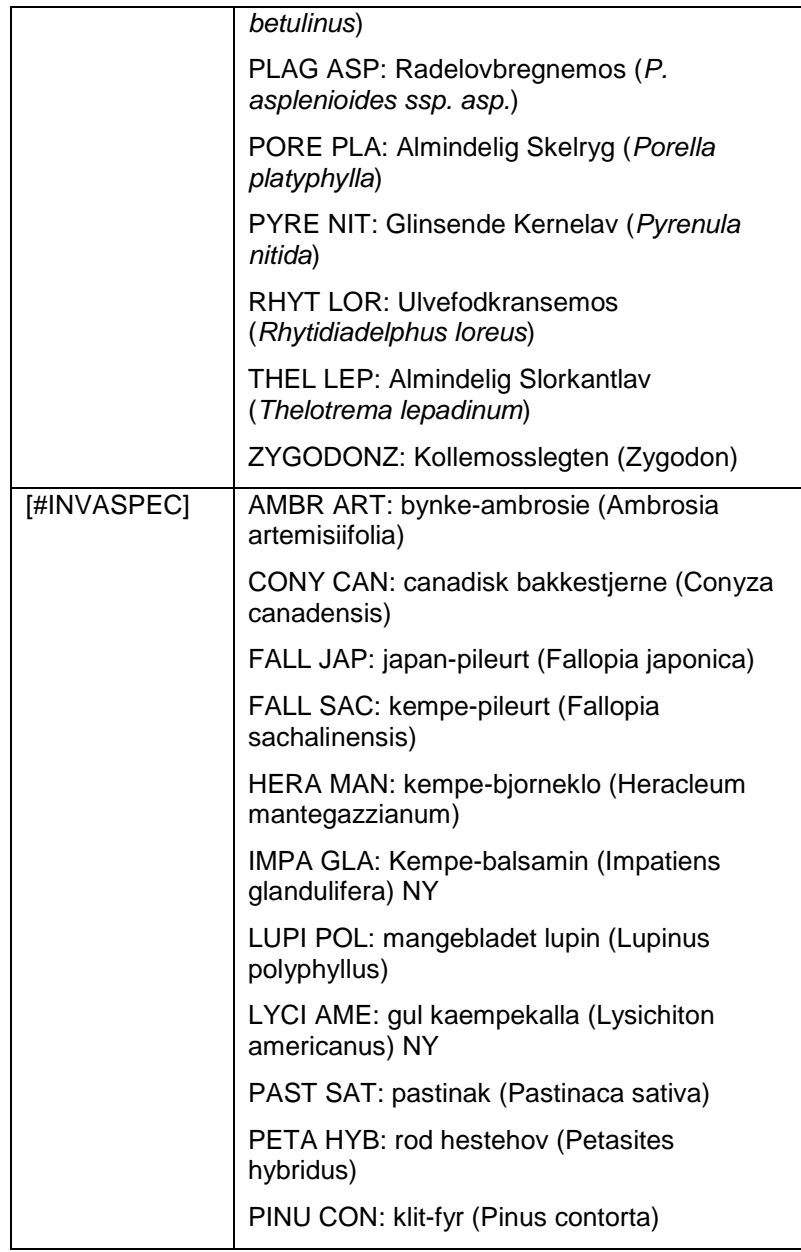

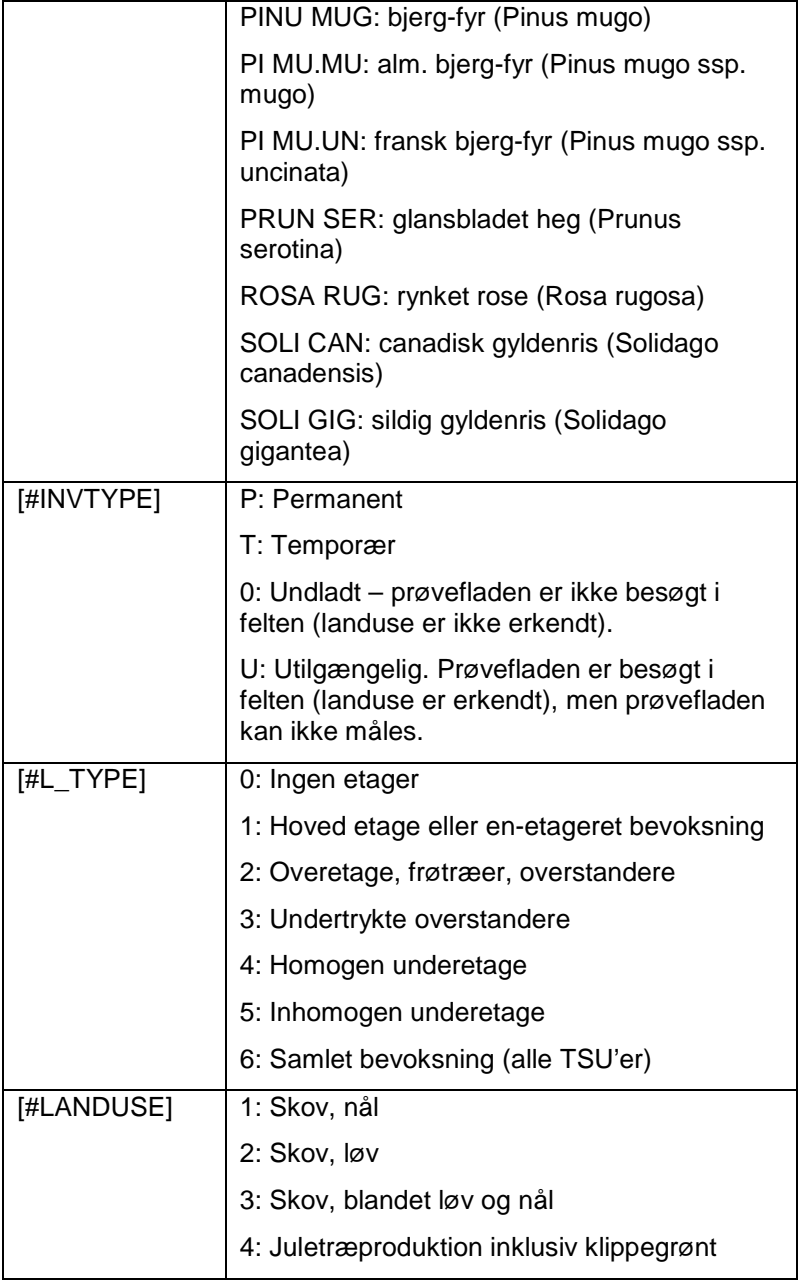

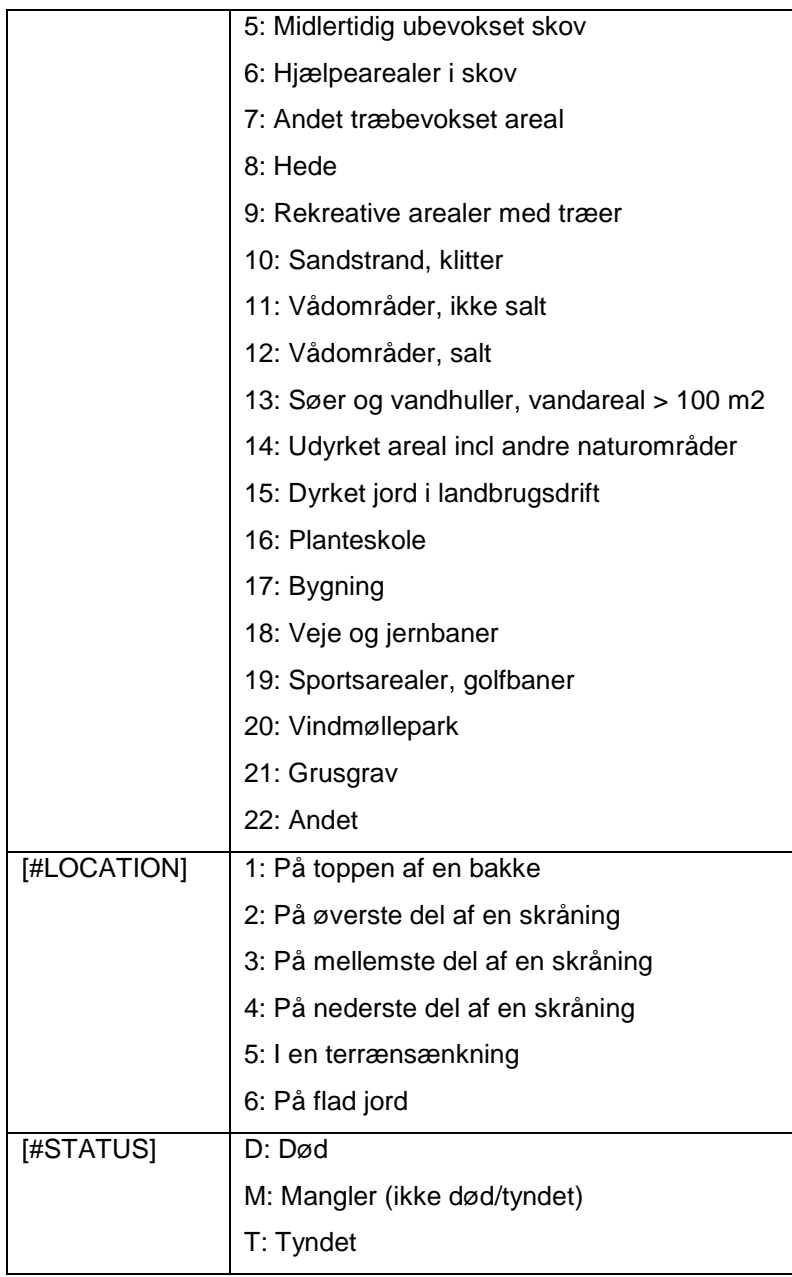

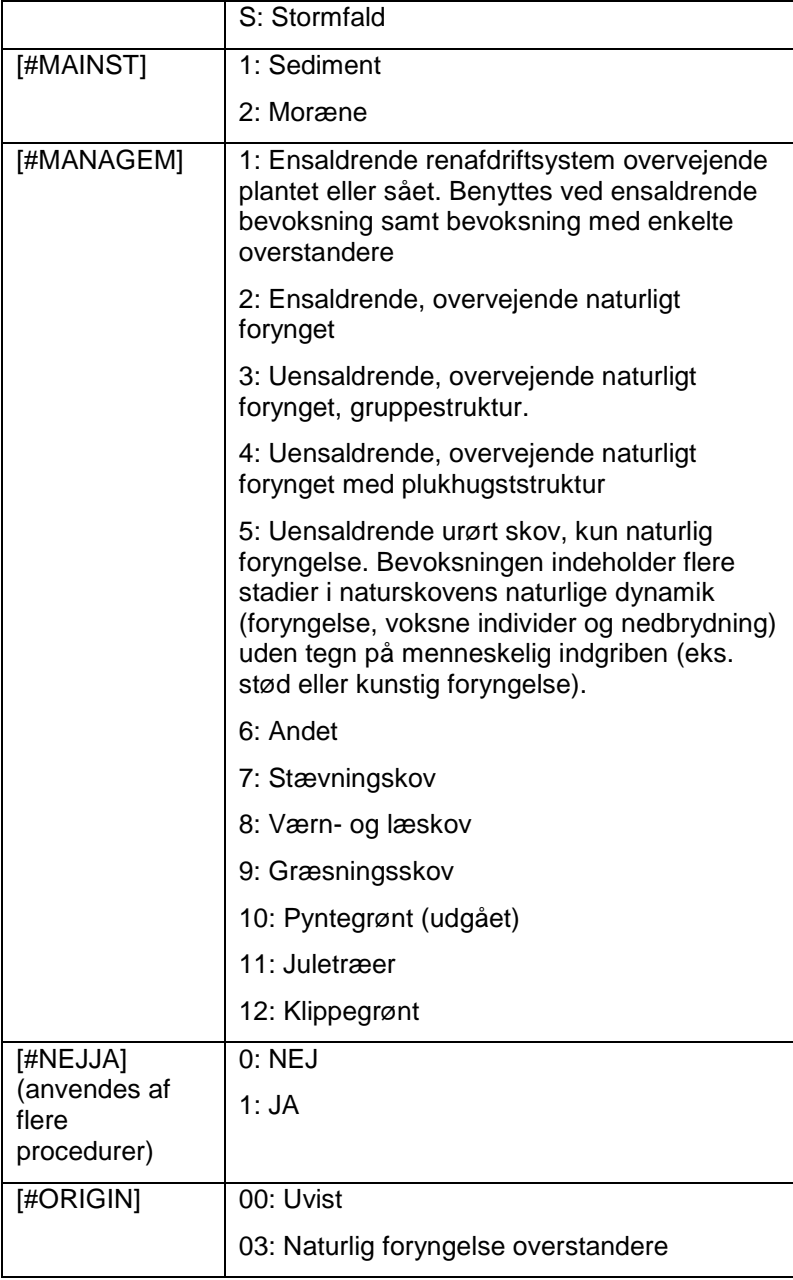

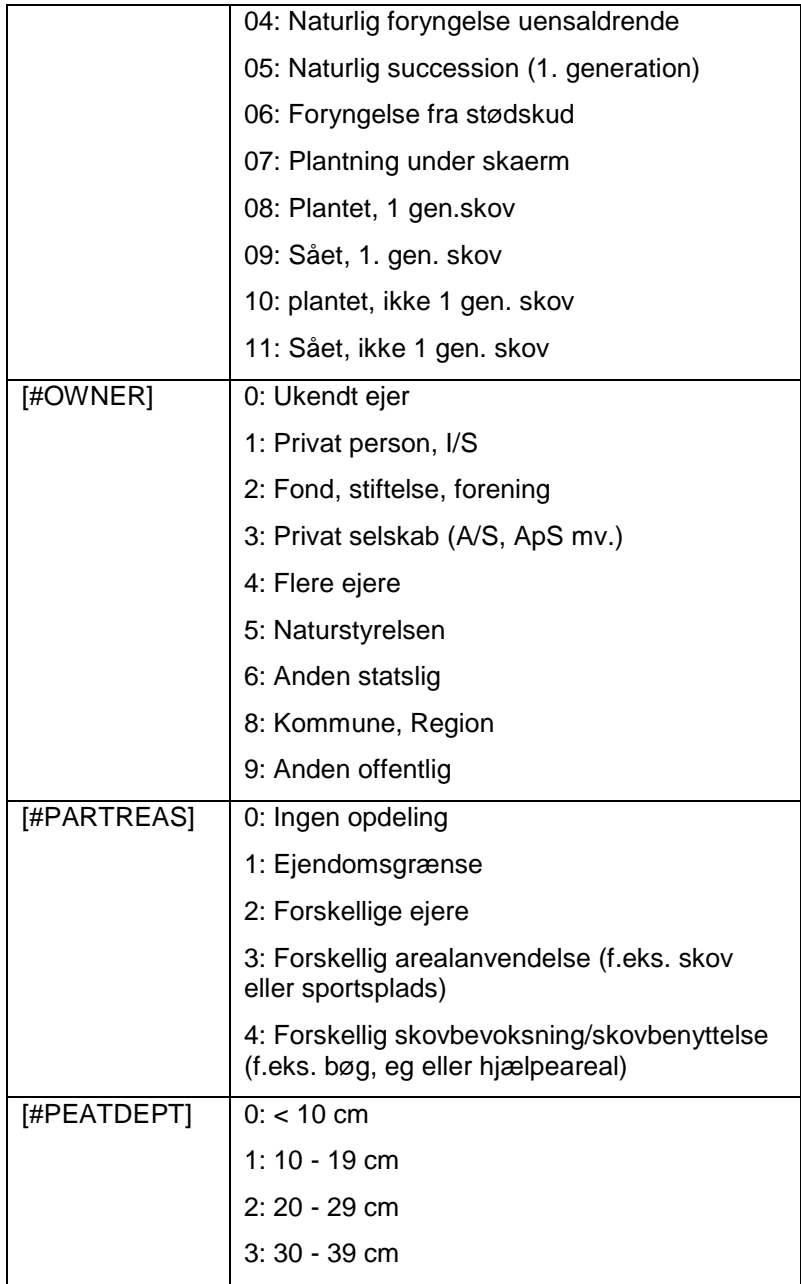

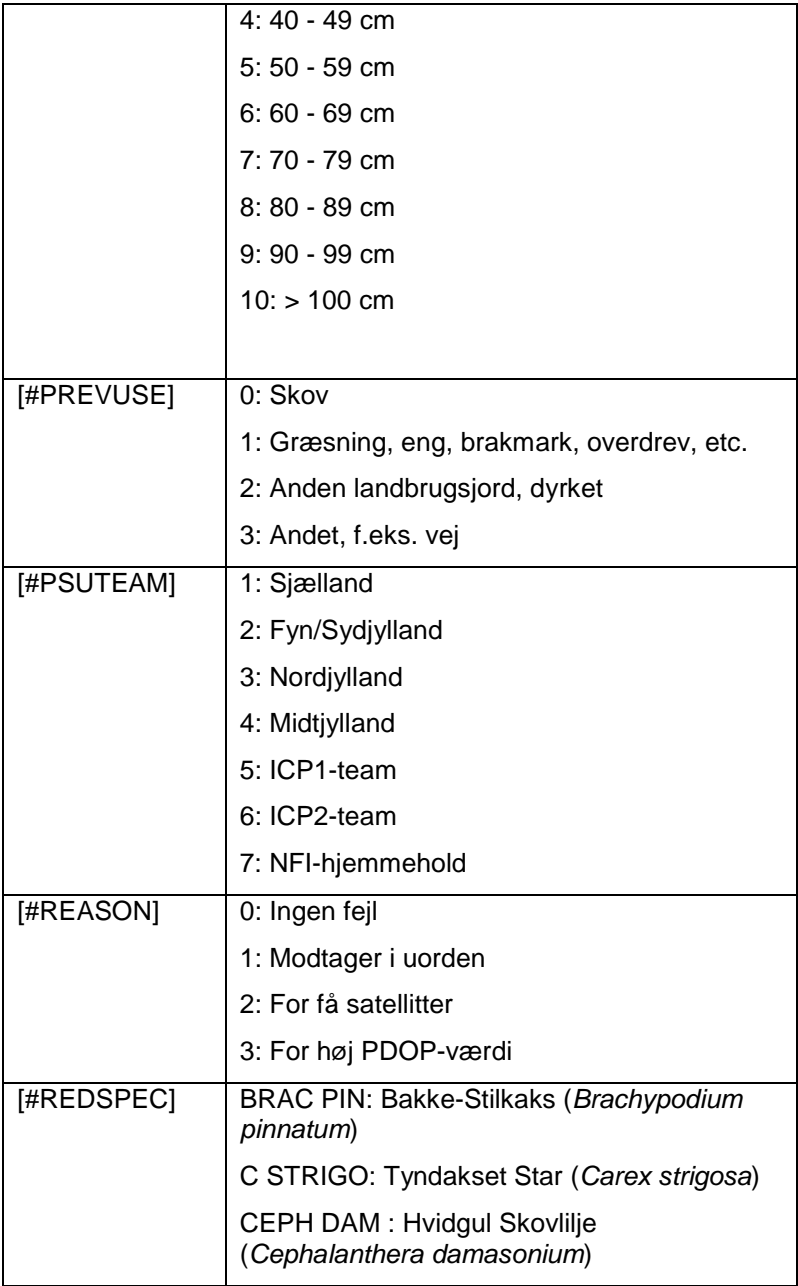

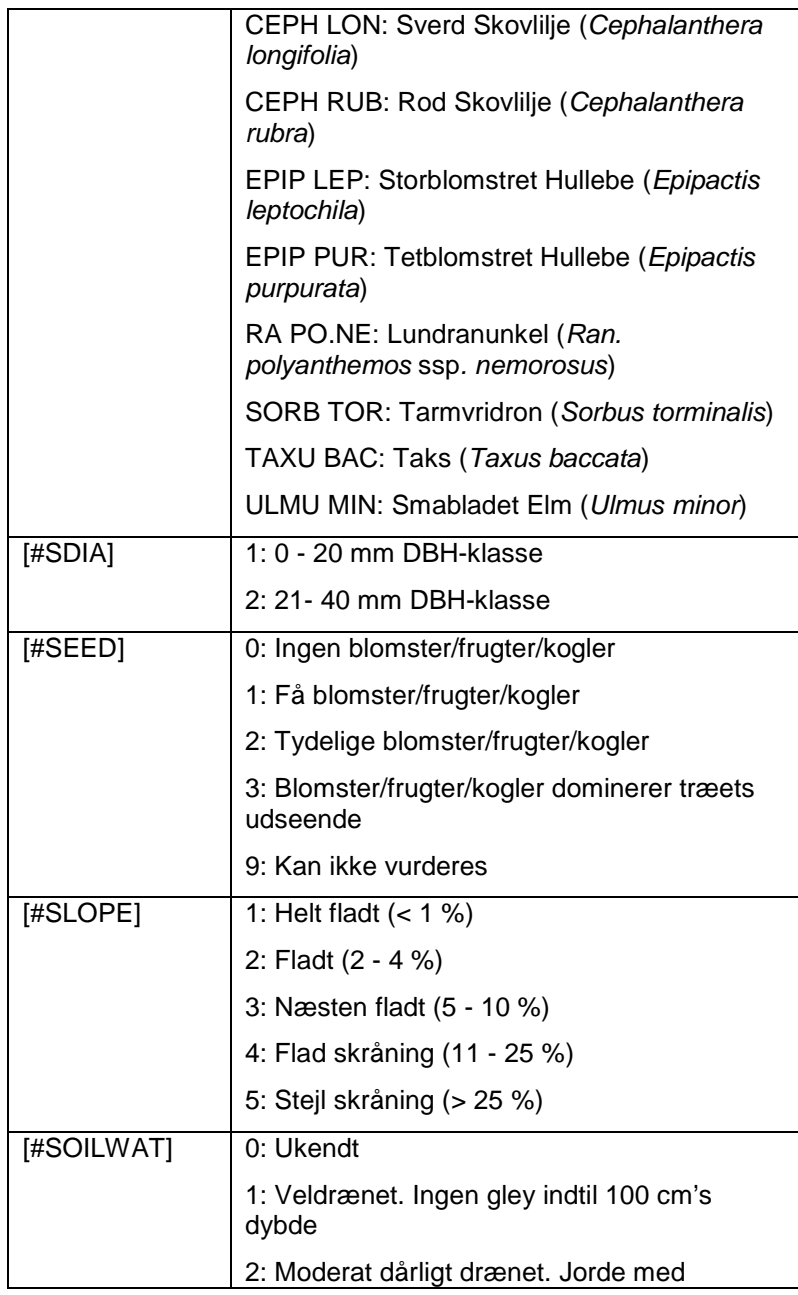

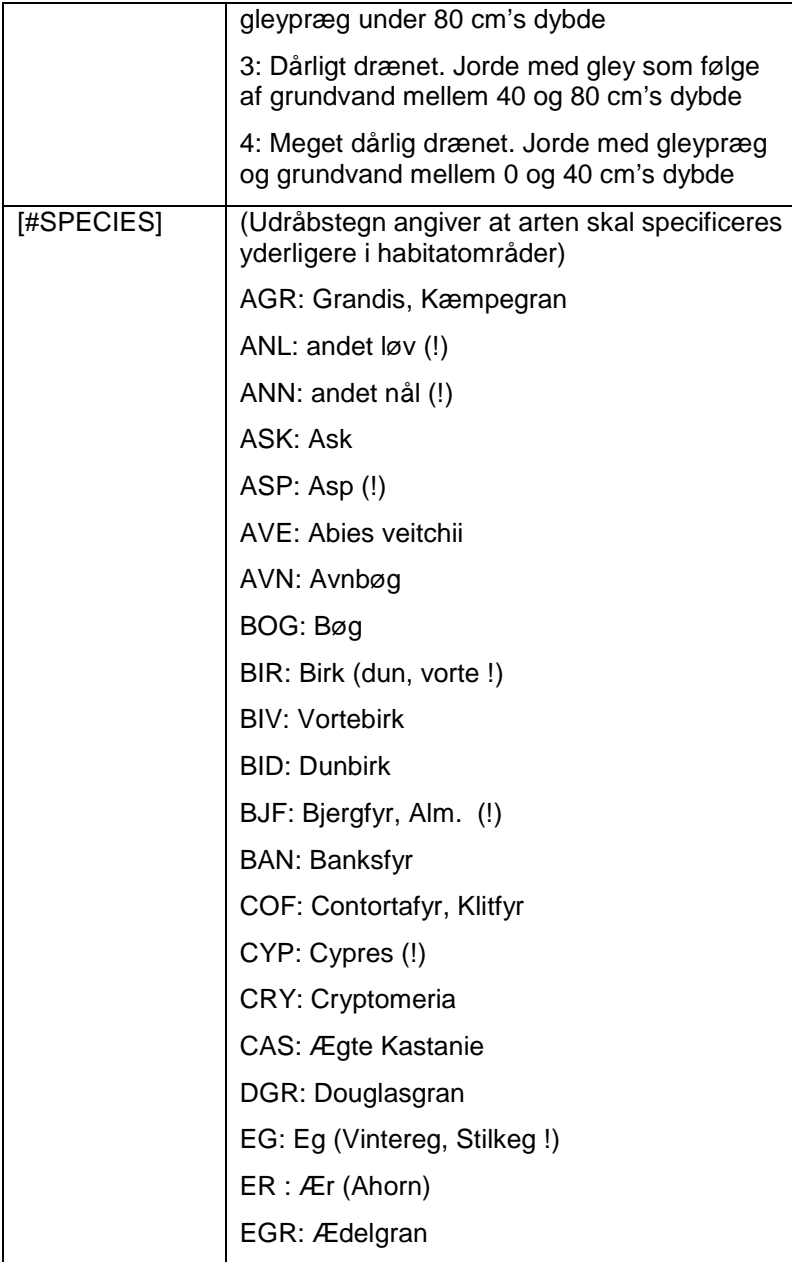

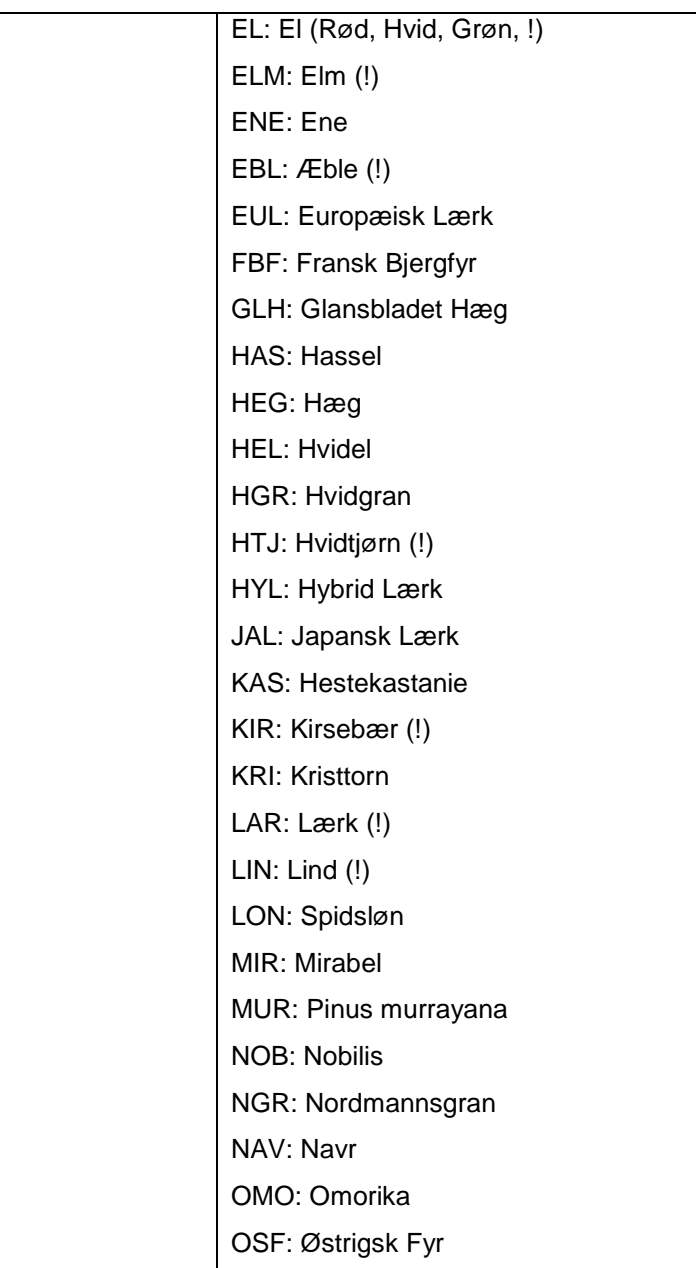
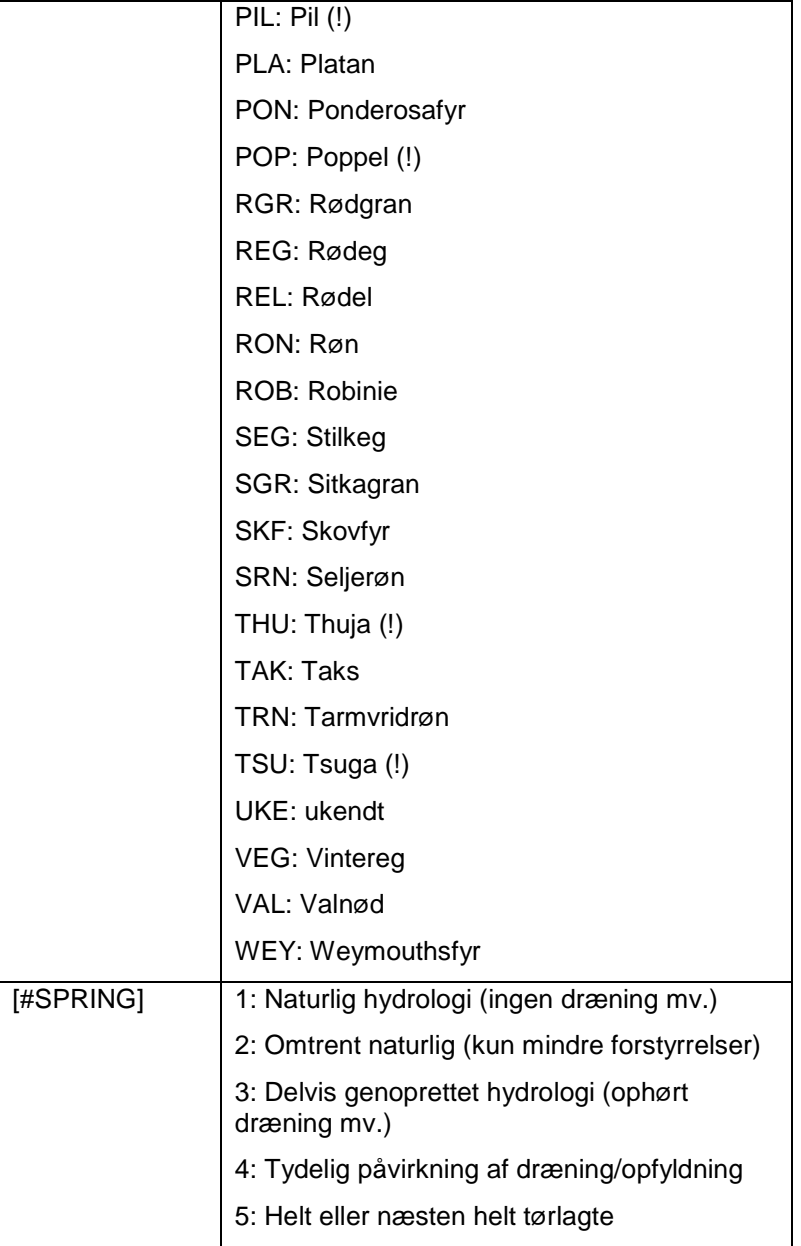

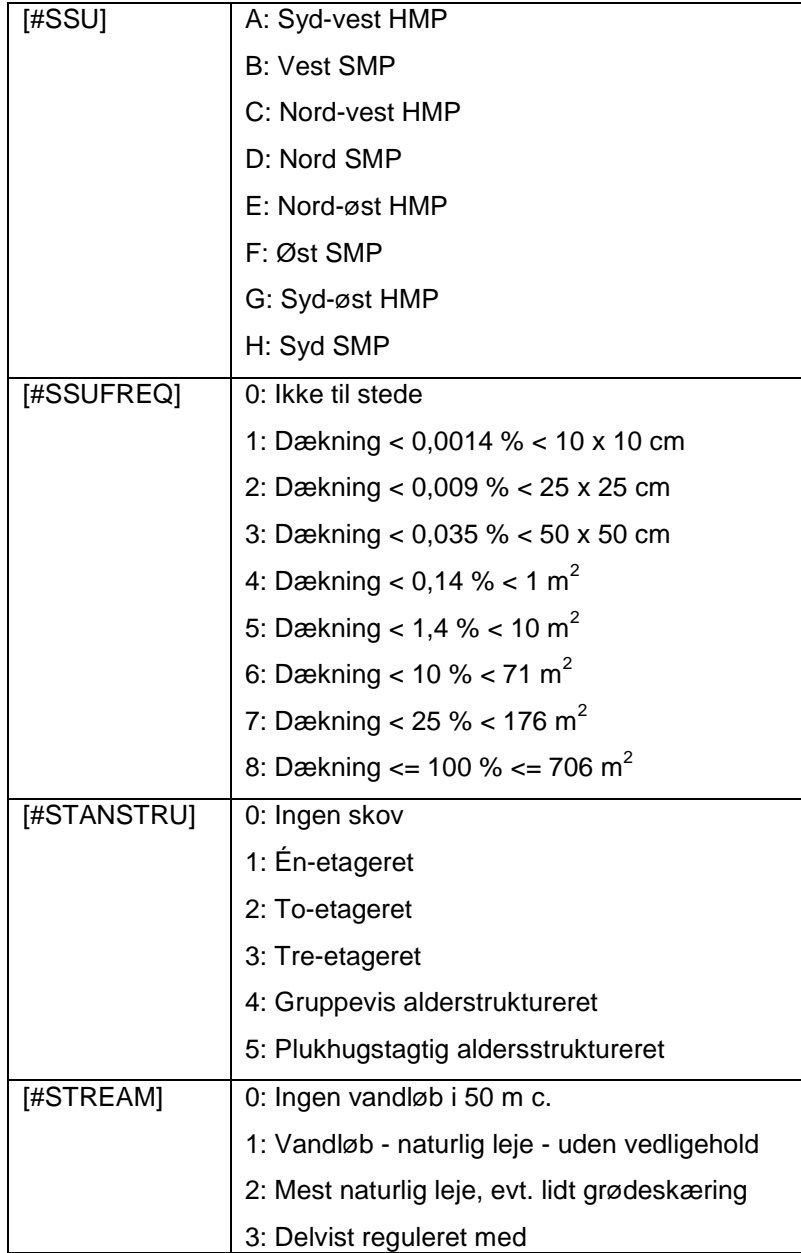

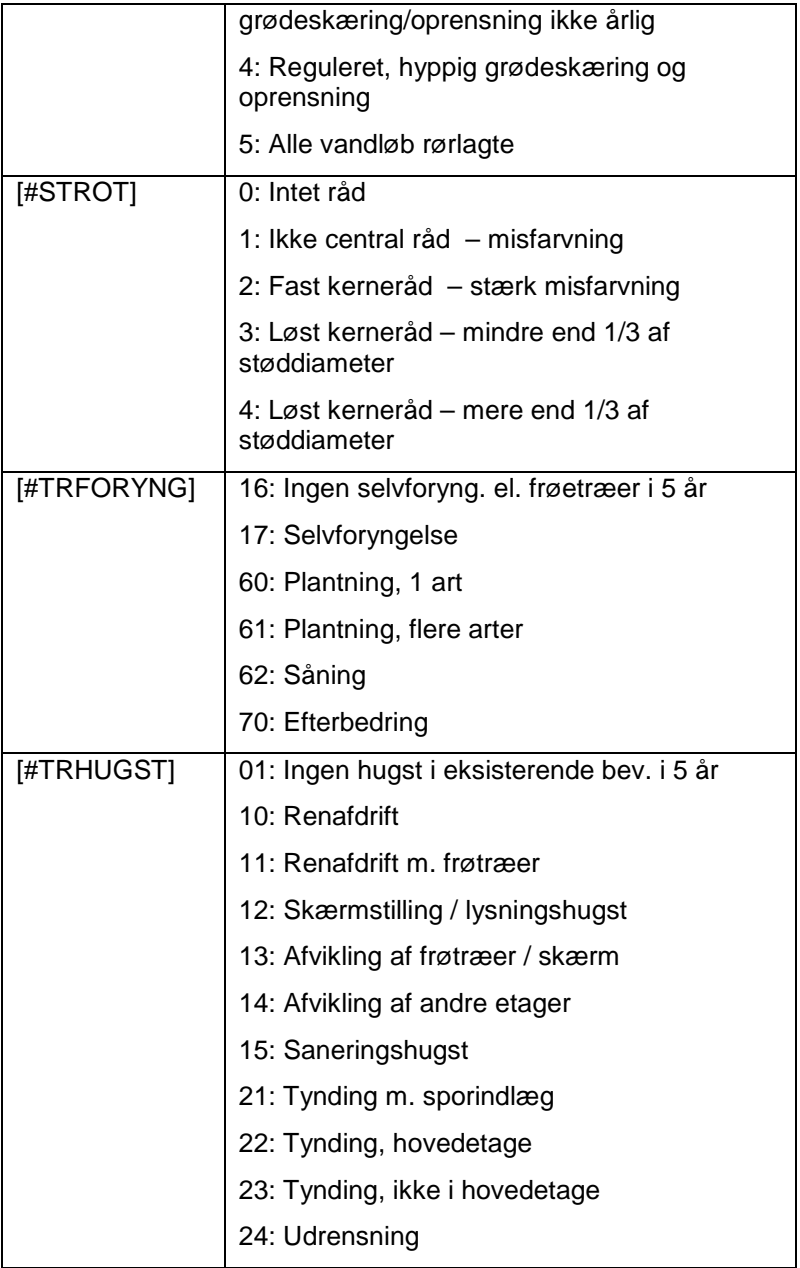

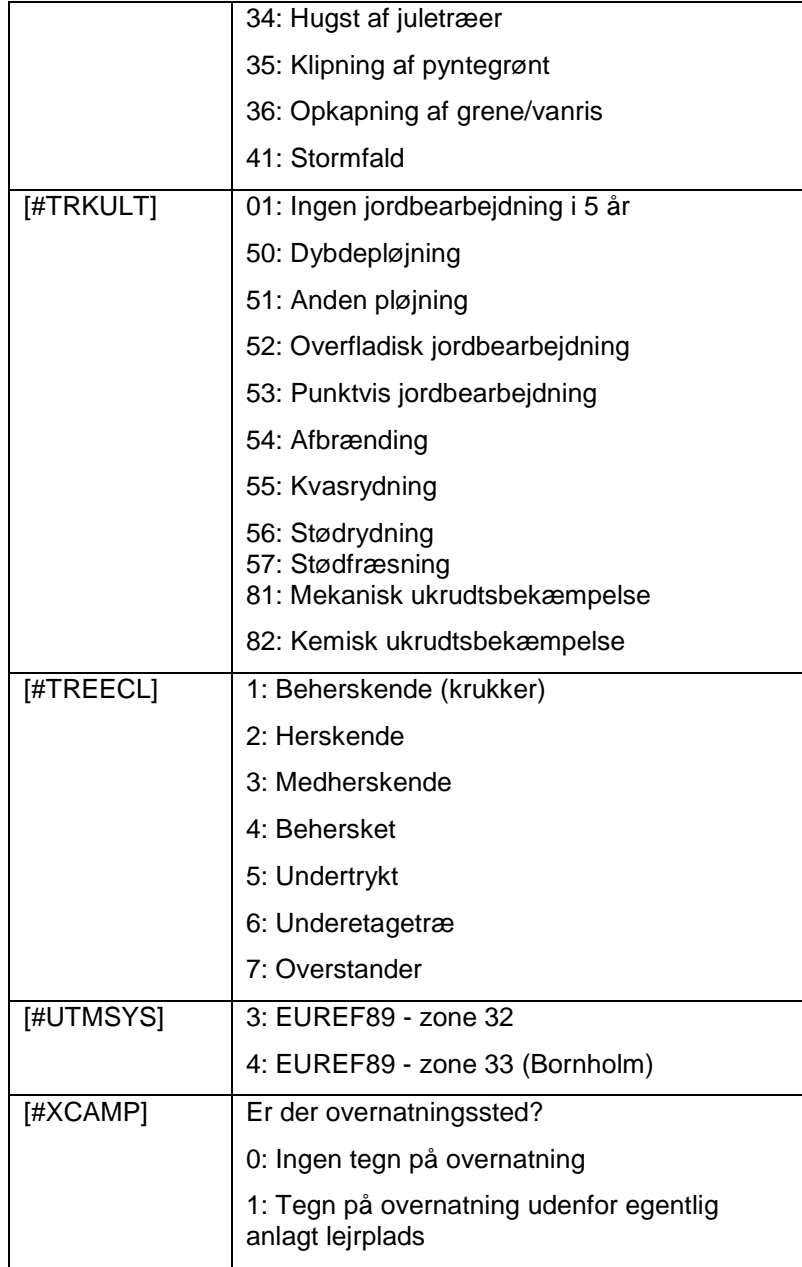

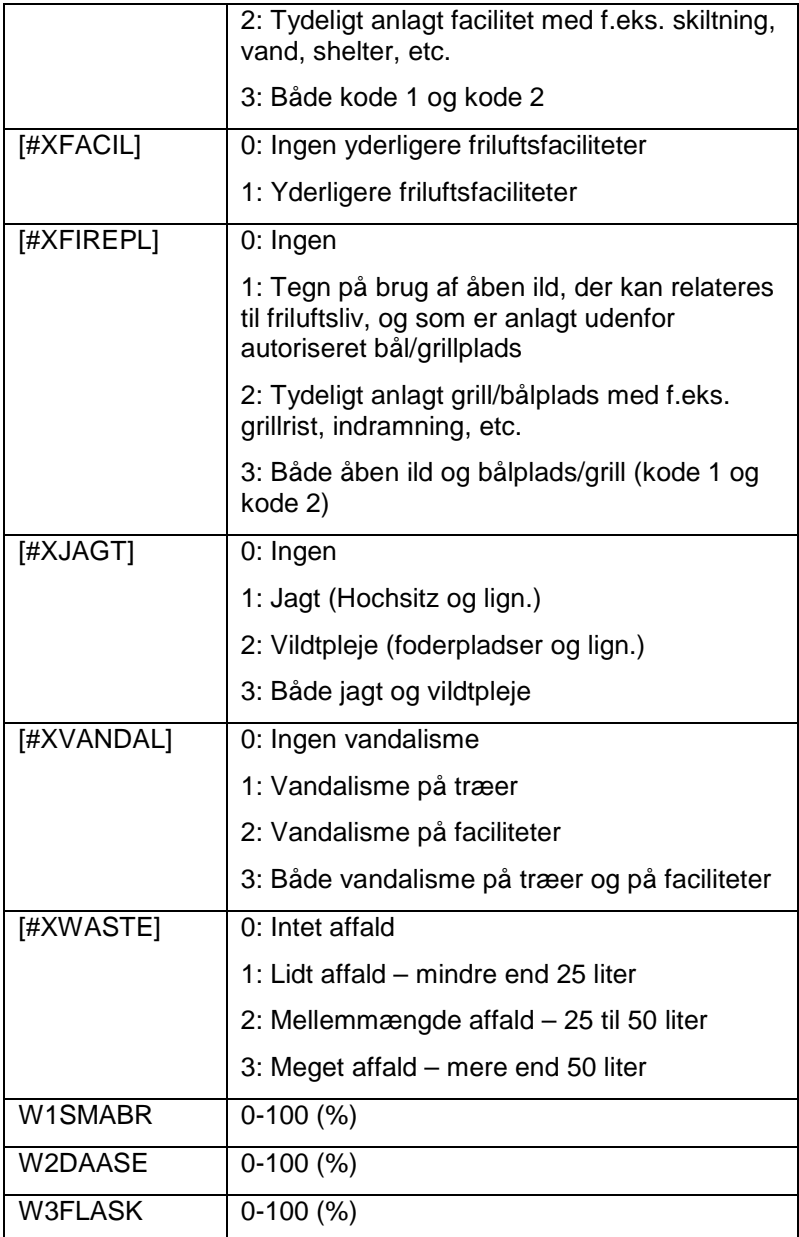

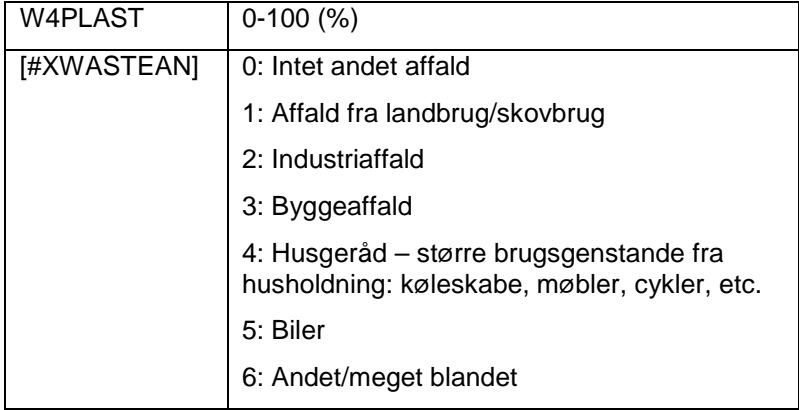

## **FELTINSTRUMENTER**

## **Allegro**

I det følgende gives en kort beskrivelse af brugen af den anvendte feltcomputer Allegro (Allegro Field PC).

### *Strømforsyning*

Allegroen leveres med 2 genopladelige batterier. Som udgangspunkt anvendes det ene batteri hele tiden, og det oplades i Allegroen. Herved hjælper Allegroen med at holde styr på, hvor lang tid der er tilbage på batteriet. Ved skift af batteri skal det angives, hvor mange procent det nye batteri er opladt. Dette kan lede til usikkerhed om strømforsyningen.

Det anbefales, at Allegroen oplades hver aften. Reservebatteriet bør ligeledes være opladt. På den måde haves to fuldt opladede batterier med i skoven ved dagens start.

## *Vedligeholdelse*

Det er væsentligt for driftssikkerheden, at Allegroen og det øvrige udstyr løbende renholdes. På Allegroen skal den ikke benyttede COM-port og strømstikket til stadighed være dækket med de tilhørende propper.

Tastatur og skærm rengøres jævnligt i følge instruktionen til Allegroen.

## *Undgå varme!*

Allegroen er ligesom andet elektronisk udstyr følsom overfor høje temperaturer. Undgå derfor at efterlade den i direkte sollys eller andre varme steder, når den ikke er i brug.

FELTINSTRUMENTER

### *Opsætning af Allegro, softwaren PocketDOS - tips & råd*

Allegro Mx

Opstart:

- 1. sæt batteri i.
- 2. oplad
- 3. følg instruktioner på skærm
- 4. initialiser touch-skærmen ved at pege på krydser
- 5. Set battery charge til "Enter percentage and capacity" 10% (Battery capacity: use standard=4000)
- 6. Set dato og klokkeslet settings, system,clock & alarms
- 7. Oplad I minimum 6 timer

SET Owner information: (start -> settings -> owner information)

Name: FSL

Company: FSL

For at Allegroen kan kommunikere med en Windows 7 PC skal følgende foretages på Allegroen:

Settings > connections > USB to PC

Uncheck Enable advanced network functionality

Lav en mappe C drive

Installation af PocketDOS:

Start dette program fra PC-en (ikke allegroen):

I:\SCIENCE-IGN-

DKSKOV\DKSKOV\Udstyr\Allegro\_software\Pocketdo s\_1123\ PocketDOS\_1123.exe

Installer de foreslåede programmer:

System-ID: ELL-KFM-DTT

Brug unlock Kode som nedenfor:

IQPL-NWUD-RXYV-YIOU-PJNX

Installationen bevirker følgende ænringer på Allegroen;

C:\Pocketdos bliver C:

A: med A:\DOS

Lav en mappe C:\C\_drive på allegroen ( i windows)

I pocketdos – (knappen med windowsflaget)

Drives  $> \setminus (C:$ 

Change DOS Drive letter Wizard > next

Bullet I change redirection > next

Drive: vælg C:, Bullet i folder on device >next

Browse

Vælg: \c\_drive >next

>next

Save redirection

>finish

I:\SCIENCE-IGN-DKSKOV\DKSKOV\Udstyr\Allegro\_software\AllegroM X\Autoexec\autoexec.bat

FELTINSTRUMENTER

Og I:\SCIENCE-IGN-DKSKOV\DKSKOV\Udstyr\Allegro\_software\AllegroM X\Autoexec\config.sys

– kopieres til C:\C\_drive i windowsmode

Når pocketdos er startet kopieres Autoexec.bat og config.sys videre til roden af A:

Eneste ændring, der er lavet i filen er, at den laver følgende path: PATH C:\SMART3

Er du usikker på Pocketdosversionen er det sikrere at tage Autoexec.bat fra A:drevet og indfører denne path, når alt der kræver A:\DOS er slut

(af uransagelige grunde kan den ikke have en dobbeltpath A:\DOS; C:\SMART3; som normalt).

F-taster

Keyboard> Options: Use "application" keys

Ellers virker tasterne ikke i SMART3, selvom de definers rigtigt!!!

Keybord >custom

custom

PC/XT keyboard key:

F1(59)

F2(60)

F3(61)

F4(62)

F5(63)

Windows virtual keycode: Skriv 193 <pil til højre>

190 193 (OEM key) 194 (OEM key)

195 (OEM key)

196 (OEM key)

197 (OEM key)

Det er lettest, hvis man bruger muligheden capture key Sæt lyd på:

PocketDos:

Settings – system – speaker – flueben for "enable PC speaker"

kode til pocketdos:

System-ID: ELL-KFM-DTT

Unlock Code: IQPL-NWUD-RXYV-YIOU-PJNX

Save redirection option

Skærmbilledet:

I Pocketdos:

Display configuration

Zoom

set text mode columns & rows

40 15

LYD:

I Pocketdos

System configuration

Speaker

Enable PC speaker check

FELTINSTRUMENTER

Settings system hibernation

**OPSTART** 

Hibernation

Always start from last hibernation check

Start from last loaded state on reboot check

HUSK at gemme konfigurationen som en fil – så kan man altid genoplade configurationen (gemt som dossettings på C\_drive)

registering PocketDOS

menu button on the PocketDOS toolbar

help

register PocketDOS

I Settings - Communication – skal COM2: redirigeres til COM1:

Der skal IKKE være flueben i Hardware control!

Action – save settings –File name: Pdos\_start - OK

Dernæst installeres Total Commander

Gå ud af dos

Allegroen skal ikke være i dos-mode, da total commander er et windows-program

I Windows 7 kan man ikke bruge tcmwince.exe downloaderen

I stedet kan man downloade CAB-filen

I:\SCIENCE-IGN-DKSKOV\DKSKOV\Udstyr\Allegro\_software\Total commander\tcmdwincearm.cab

Cab-filen overføres til en mappe: c:\program files\Total\_commander på Allegroen.

På allegroen bruger man file explorer til at gå til mappen og dobbeltklikke på .CAB filen

Er der problemer, kontakt Torben Riis-Nielsen

#### *Overførsel af data fra Allegro til PC*

Dette Skulle i Windows 7 være ret simpelt. Man kan forbinde via docking-station eller direkte med USB-USB kabel. Forbindelsen sker automatisk via Windows mobile device center. Allegroen kan her ses i stifinderen og man kan kopiere filer til og fra Allegroen i stifinderen.

Af og til kommer man dog ud for at forbindelsen ikke er der. Det skyldes som regel at Allegroen har forkerte settings. Check at følgende settings er rigtige:

Settings > connections > USB to PC

Uncheck Enable advanced network functionality

## **Elektronisk klup**

Modtageren til klupsignalet monteres på Allegroens COM1-port. Dette sikrer den bedste strømforsyning og er tilpasset med opsætningen af feltcomputeren.

Senderantennen monteres på DIGITAX-kluppen. Vær meget opmærksom på, at antennen er skruet godt fast, idet den kan arbejde sig ud. Den bør kryds-tapes med Gaffa-tapesom sikring mod tab.

Herefter kan Allegro startes, og feltcomputeren vil være klar til indtastning af data. Kluppen anvendes i procedurerne vedrørende klupning af træer.

**FELTINSTRUMENTER** 

Kluppen skal sættes op til at kommunikere med computeren via radiosignal - se DIGITAX-instruksen for, hvorledes dette gøres.

## **Generelt**

SMART3 er et DOS-program udviklet ved Skov & Landskab. Opsætning af programmet sker med 4 små tekstfiler. Denne opsætning er givet ved dataindsamlingen til Danmarks Skovstatistik. Der vil således ikke være behov eller mulighed for at ændre på opsætningen i felten. Dette sikrer, at der er en ensartet struktur og validering på alle data, der indsamles til Danmarks Skovstatistik.

Data lagres i en database i feltcomputeren Allegro. Databasen er opbygget af en mappestruktur med datafiler i hver mappe. Det er således en kombination af mappe og datafil, der giver den fulde identifikation af data. Denne information hentes ud af databasen, når data eksporteres først til tekstfiler og siden hentes ind i hoveddatabasen DKSkov ved Skov & Landskab.

## **Mappestruktur**

Opsætningen er lidt forskellig på de forskellige allegroer. Det fælles er, at der er en grundlæggende windows-mappe hvorfra, der refereres til filerne. På nogle Allegroer er den grundlæggende mappe "C\_drive". På andre er den "C:\C\_drive\PocketDos". Denne grundlæggende mappe kaldes her "ROOT". Når man er inde i PocketDos lægger man ikke mærke til, at ROOT kan være forskellig. Her ser man kun niveauer under "ROOT", og "ROOT" kaldes i DOS "C:\".

Når man er i DOS skal der være følgende mappestruktur.

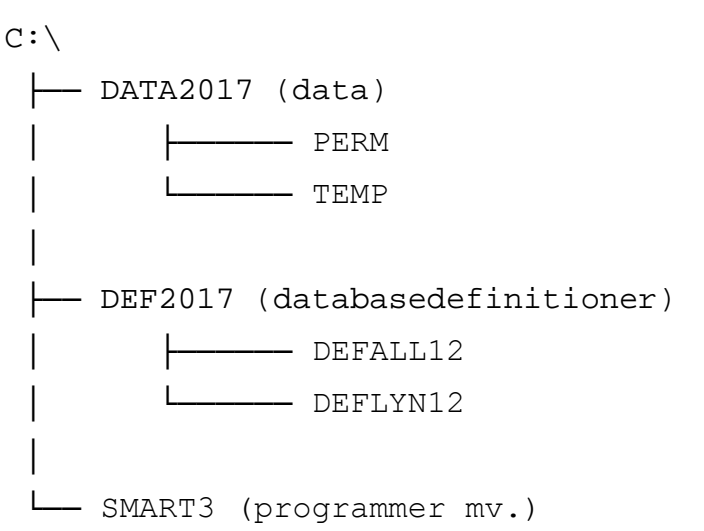

Mappen C:\DATA2017\PERM indeholder historiske data og en mappe for hver permanent PSU uanset om den har været målt før eller ej.

Mappen C:\DATA2017\TEMP indeholder data og en mappe for hver temporær PSU + præindlagte koordinater på SSU-punkterne.

Mappen DEF2017 indeholder filerne:

- DATBAS.DEF: Definerer præcist i hvilken fil og i hvilken rækkefølge data gemmes.
- FELTER.DEF: Definerer navnene på variable, deres længde.

Disse to filer er grundlæggende. Ændringer af varibellængder eller rækkefølge af variable kan gøre indtastede data umulige at læse.

Mappen DEFALL17 og DEFLYN17 (under DEF2017) indeholder filerne:

- KODER.DEF: Definerer kodelister, der bruges under indtastning.
- PROCEDUR.DEF: Definerer de procedurer, der bruges under indtastning.

Disse to filer er fleksible og det er muligt at lave en del ændringer uden at påvirke data. Man må dog ikke selv ændre i filerne. Ønsker til ændringer kan indmeldes til hiemmeholdet. I undermappen DEFALL17 ligger kodelister og procedureopsætning til en fuld version med både de almindelige registreringer og habitatregistreringerne. I undermappen DEFLYN17 ligger en "barberet" version, som kun indeholder de procedurer og koder, der skal bruges, når der ikke skal registreres habitatvariable. I den "barberede" version arbejder smart3 hurtigere.

Mappen C:\DATA2017\SMART3 indeholder Smart3 programmet (SMART3.EXE) + programmer til indlæsning (SMART3IM.EXE) og udskrivning (SMART3EX) af tekstfiler med data. Det er også her opdaterede BAT-filer som NYUGE.BAT og NYLYN.BAT skal ligge.

## **Manøvrering i datastrukturen**

Datastrukturen har en hierarkisk opbygning. Ved start eller ved indgang til et nyt niveau fremkommer en menu med indtastningsmuligheder. Der kan bladres op og ned i disse valgmuligheder med piletasterne. Når den ønskede er markeret, trykkes på "Enter".

I et datavindue ligger alle data i en række efter hinanden. Der kan manøvreres med piletasterne inden for de indtastede oplysninger og tilføjes nye (se nedenfor).

Hvis mere detaljerede data skal tilføjes, vælges først den enhed, der skal laves målinger på, f.eks. prøvefladen inden for gruppen eller et træ udvalgt til prøvetræ. Man kan se ID for den valgte enhed i toppen af vinduet. Herefter trykkes der på "F4". Dette frembringer de muligheder, der er for indtastning af data på det næste niveau for den valgte ID. Tryk "Enter", når den rigtige indtastningsmulighed er fremhævet.

Hvis indtastning på et niveau er færdigt, gemmes og forlades indtastningsbilledet ved at trykke på "Esc". Der gemmes således automatisk alle data, hvor der er udfyldt blot et felt i en række. Der fremkommer herefter et menubillede for mulige indtastninger på det overordnede niveau, således at man f.eks. kan vælge indtastning af prøvetræsmålinger for et andet IDnummer eller gå til klupninger. Ved gentagne tryk på "Esc" bevæger man sig trinvist ud af datastrukturen.

Gå altid ud af indtastningsniveauet, hvis du holder frokostpause eller er færdig med dagens arbejde – ellers kan du miste data!

## **Indtastning**

Systemet er opsat på en sådan måde, at registreringerne så vidt muligt kommer i en naturlig rækkefølge i forhold til den praktiske indsamling af data. Først i billedet vil de centrale data komme. Længere til højre i skærmbilledet kommer de felter, hvor der ikke altid er behov for registreringer.

Enkelte felter kan udfyldes med elektroniske registreringer, især diametermålingere. Dette er nærmere angivet i instruktionen for de enkelte registreringer.

198

Det er vigtigt at være opmærksom på, at SMART3 ved modtagelse af et signal fra f.eks. en klup vil søge efter et felt, hvor det er angivet, at data kan komme med klup. Der søges mod højre fra det aktuelle felt i visningen. Dette betyder, at man skal være opmærksom på, om man eventuelt kommer til at overskrive en tidligere registrering, hvis man med piletasterne har bevæget sig til venstre for den sidste elektroniske registrering.

Husk at forlade dataskærmen efter indtastning, før computeren eventuelt slukkes.

## **Specielle funktioner**

Ved tryk på "F2" fremkommer en række muligheder for styring af indtastning og beregninger på data. I det følgende beskrives disse forskellige muligheder nærmere.

## **Hop til observationer**

Der kan være behov for at gå til en tidligere observation eller at oprette en ny registrering. Dette gøres ved ét tryk på "F2". Her angives den fulde ID ned til det aktuelle niveau, og det er muligt at indtaste den ønskede ID. Man kan også vælge en i forvejen eksisterende ID. I dette tilfælde kan man også vælge at bruge piletasterne (op/ned) til at finde den. Hvis der er tale om en ny ID, oprettes en række til registreringer for den nye ID.

## **Automatisk indsættelse af nye observationer**

Ved registrering af klupninger kan programmet automatisk indsætte det næste løbenummer for næste observation - f.eks. træ. Herved undgår man at skulle angive ID manuelt (som beskrevet ovenfor) hver gang. Automatisk indsættelse af ID aktiveres ved at trykke 2 gange på "F2".

Markøren flyttes helt til venstre med piletasterne - hen under +. Her sættes der et 'x'. Dette sikrer at feltcomputer automatisk tilføjer næste ledige trænummer (eller anden nøgleværdi). Denne indstilling skal anvendes ved klupninger.

## **Udvælg data til visning eller beregning**

Ved et tredje tryk på "F2" er det muligt at angive søgekriterier på data. Denne udvælgelse vil gælde ved visning eller ved beregninger.

## **Beregninger**

Der kan ved et fjerde tryk på "F2" fås en række beregninger på de udvalgte data (se ovenfor). Der kan kun beregnes på nummeriske data. Man kan f.eks. få antal kluppede træer i et prøveflade og deres gennemsnitlige diameter mv. Når man først har valgt, hvilken variabel der skal regnes på, kan man bladre mellem de forskellige resultater.

## **Indsamling af data**

Start af en database "PERM" eller "TEMP" sker ved:

- 1 PocketDos startes ved dobbeltklik på PocketDos ikonen på skrivebordet.
- 2 I DOS-prompten skrives herefter NYUGE <mappenavn>. og tryk <enter>. Det kan f.eks. være "NYUGE PERM" <enter> eller "NYUGE TEMP" <enter>. Programmet nyuge sikrer også at de nødvendige filer (4 \*.def filer) kopieres hertil, således at SMART3 kan køre.
- 3 Der skiftes automatisk til mappen ved oprettelsen. Ellers skriv "CD c:\DATA2017\TEMP\" <enter>.
- 4 Skriv "SMART3" <enter>. Herved starter programmet SMART3, og det er muligt at indtaste nye data.

Oprettelse af databaser og genstart af databaser sker ved:

- 1 PocketDos startes ved dobbeltklik på PocketDos ikonen på skrivebordet.
- 2 I DOS-prompten skrives herefter NYUGE <mappenavn>. og tryk <enter>. Det kan f.eks. være "NYUGE PERM" <enter> eller "NYUGE TEMP" <enter>. Når der skrives f.eks. "NYUGE TEMP" <enter> oprettes mappen "c:\DATA2017\TEMP", hvis ikke den allerede findes, og de nødvendige filer (4 \*.def filer) kopieres hertil, således at SMART3 kan køre.
- 3 Der skiftes automatisk til mappen ved oprettelsen. Ellers skriv "CD c:\DATA2017\TEMP\" <enter>.

4 Skriv "SMART3" <enter>. Herved starter programmet SMART3, og det er muligt at indtaste nye data.

Er man ikke i et punkt med skovnaturtyper, kan man i stedet starte den permanente eller den temporære database op ved at skrive "NYLYN PERM" <enter> (eller NYLYN TEMP naturligvis). Når Smart3 startes er det da i en "barberet" og hurtigere udgave.

Fortryder man at arbejde i den barberede version, kan man altid bare gå ud af Smart3, skrive "NYUGE PERM" og starte smart3 op igen. Så ser man smart3 i en fuld og lidt langsommere udgave med alle habitatprocedurerne. De data man allerede har skrevet bevares fuldt ud – og man kan fortsætte, hvor man slap.

En PSU bør altid gøres fuldstændigt færdig, således at man ikke skal tilbage til samme areal næste dag. Under alle omstændigheder må en PSU kun registreres under én uges database.

## **Backup-rutiner med SMART3**

Efter dagens måling foretages en backup af alle data i feltcomputeren. Ved afslutningen af hver uges arbejde skal der sendes en kopi af ugens sidste backup pr.

e-mail til [skovstatistik@life.ku.dk](mailto:skovstatistik@life.ku.dk) til kontrol og godkendelse. Data vil herefter blive tjekket for fejl, og en kvittering sendes retur.

Ved sæsonens afslutning indsendes en totalbackup af hele DATA2017 mappen på Allegroen

Ved backup pakkes (zippes) perm- og tempmappen inklusiv mappestrukturen på Allegroen. Hertil bruger man programmet "Total Commander". Programmet skulle ikke volde nogen specielle problemer. Mht. udpakning af filer er der dog en lille finte.

Pakning af filer på Allegro:

- 1. Start "Total Commander"
- 2. Peg dig frem til den mappe, der indeholder mappen DATA2017 (f.eks. C\_drive)
- 3. peg på mappen DATA2017, så den bliver highlighted
- 4. vælg "Fil", "Pak med Zip".

Notation for backupfiler er vigtig. Der anvendes en 8 tegnskode:

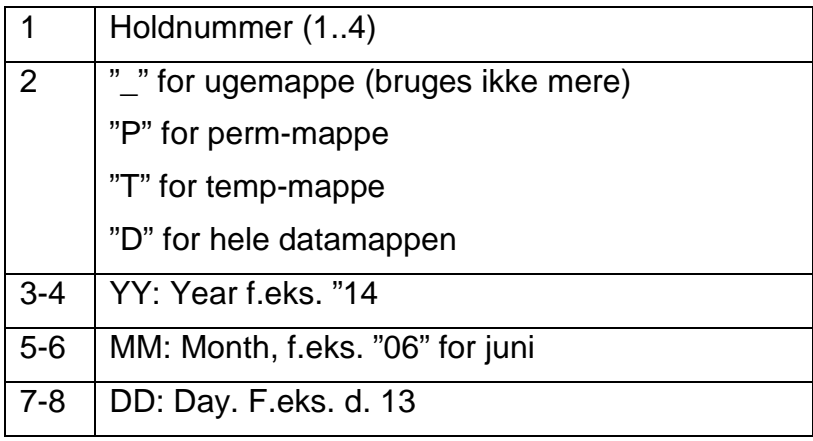

Eksempler:

2P171026: En permanent mappe, PERM, pakket af hold 2 d. 26/10-2017

1T171026: En permanent mappe, TEMP, pakket af hold 1 d. 26/10-2017

4D170923 Hele DATA2017 mappen pakker af hold 4 d. 23/9-2017

Udpakning af zip-filer på Allegro:

- 1. I filen f.eks. "HOLD1.zip" er mappen " PERM" med historiske filer og undermapperi smart3 systemet
- 2. dobbeltklik på filen, så i ser på det øverste niveau af mapper i den pakkede fil i fillisten. ("PERM" i eksemplet). I adressefeltet øverst står der C\_drive\HOLD1.zip
- 3. peg på den pakkede mappe og hold trykket indtil en dialogboks dukker op (i eksemplet peg på "PERM" uden at løfte pegepinden fra skærmen).
- 4. vælg "udpak" (Dialogboksen har valgmulighederne "Udpak", "slet" og "egenskaber")

## **Installation og opsætning af SMART3**

## *Maks antal linjer i display*

SMART3 programmet er kodet til et max antal datalinjer på 10.

På Allegro'en kan dog maksimalt vises 9, fordi msglinjen nederst kræver to linjer.

For at udnytte dette, skal PocketDOS display-linjer sættes til 14 og ini-parameteren MAXLIN = 13.

## *Fejlsituationer*

## **Failed to open port (8906)**

Kan indikere fejl i SMART3.ini filen.

## **Linjer rykker ovenud af display**

204 PocketDOS.settings.display.zoom skal sættes til en række mere end smart3.ini MAXLIN parameter.

#### **Display er svagt og menuer i SMART3 vises omvendt fremhævet (svag vælger)**

Problemet er, at PocketDOS ikke indstiller sig korrekt mellem normal og inverteret vindue, og løsningen er at invertere displayet to gange mere.

Man skal altså generelt indstille 4 gange, før man vender tilbage til, hvor man kom fra.

## *Tips & råd*

[F1] viser hjælpetekster til variablene.

[F3] i DOS gentager den sidste kommando.

#### **Fejl når batteri løber tør under arbejde**

Løber Allegroens batteri tør under arbejde vil Allegroen ofte skulle genstartes når det nye batteri er isat. Når man forsøger at åbne det menupunkt man arbejdede i, vil allegroen gøre opmærksom på at denne er skadet og kan repareres via "Build pyramides". Dette reparationsforsøg initieres ved at trykke enter. Hvis dette ikke fører nogen steder og Allegroen igen kræver en genstart, er det fordi filen er blevet gemt som en .sav fil i stedet for en .dat. Problemet bør kunne afhjælpes ved at gå i stifinderen og omdøbe .sav til .dat.

## **KONTAKTINFORMATION**

#### *Danmarks Skovstatistiks felthold 2017*

#### *Målehold 1: Sjælland samt sydlige øer*

Morten Alban Slimminge 594, 27492 Skurup Sverige Mobil: 20 92 15 68 E-mail: malk@ign.ku.dk

Allan Overgaard Marsk Stigs Alle 38, 2880 Bagsværd Tlf. arb.: 35 33 16 56 Mobil: 21 20 72 09 E-mail: [aon@ign.ku.](mailto:aon@ign.ku)dk

#### **Målehold 2: Fyn og Sydjylland:**

Ib Holmgaard Sørensen Norupvej 143, Norup 5450 Otterup Tlf. arb.: 35 33 17 15 Mobil: 21 20 72 13 E-mail: [ihs@ign.ku.dk](mailto:ihs@ign.ku.dk) **KONTAKTINFORMATION** 

Thomas Kudahl Bryggerivej 1 1.sal 6100 Haderslev<br>Tlf arb 35 35 33 17 16 Mobil: 21 20 72 18 E-mail: [tku@ign.ku.dk](mailto:tku@ign.ku.dk)

### *Målehold 3: Nordlige Jylland*

Lotte Holm Hansen Bråddenhøjvej 14 8860 Ulstrup Mobil: 23 63 55 23 E-mail: lotteholmhansen@hotmail.com

Malene Foged Stranddorf Majvej 348210 Aarhus VMobil: 41 56 13 78 E-mail: [mstranddorf@gmail.com](mailto:mstranddorf@gmail.com) [mfs@ign.ku.dk](https://ign.ku.dk/ansatte/skov-natur-biomasse/?id=246765&vis=medarbejder)

## *Målehold 4: Midtjylland*

Henning Aagaard Johansen Smedskærlund 20, Staksrode 7150 Barrit Tlf. arb.: 22 41 02 57 Mobil: 42 40 10 20 Tlf. arb.: 35 33 15 71 E-mail: hjoh@ign.ku.dk

Jette Grønlund Cordius Havesangervej 27 7100 Vejle

Tlf.priv.: 75 83 15 74 40 47 48 79 E-mail: [hanjet@stofanet.dk](mailto:hanjet@stofanet.dk) [jgch@ign.ku.dk](https://ign.ku.dk/ansatte/alle-ansatte/?id=344647&vis=medarbejder)

#### **Kontaktpersoner ved** *Skov & Landskab / Institut for Geovidenskab og Naturforvaltning*

Der henvises til følgende personer for uddybende oplysninger som ønskes af målehold eller skovejere samt skovgæster.

Institut for Geovidenskab og Naturforvaltning Adr.: Rolighedsvej 23, 1958 Frederiksberg C Tlf. 35 33 15 03 Fax: 35 33 15 17 E-mail: skovstatistik@science.ku.dk Hjemmeside: www.ign.ku.dk

Bruno Bilde Jørgensen Tlf. arb.: 35 33 16 94 Mobil: 21 85 16 90 Mobil: 21 20 69 71 E-mail: bj@ign.ku.dk

Thomas Nord Larsen<br>Tlf.arb.: 35 33 17 35 33 17 58 Mobil: 40 32 43 94 E-mail: [tnl@ign.ku.dk](mailto:tnl@life.ku.dk)

Torben Riis-Nielsen Tlf. arb.: 35 33 16 25 Mobil: 41 81 40 24

#### **KONTAKTINFORMATION**

E-mail: trni@ign.ku.dk

Vivian Kvist Johannsen (Forskningschef)

Tlf. arb.: 35 33 16 99<br>Mobil: 20 30 09 69

Mobil: 20 30 09 69

E-mail: [vkj@ign.ku.dk](mailto:vkj@ign.ku.dk)

#### københavns universitet

IN STITUT FOR GEOVIDEN SKAB OG naturforvaltning

rolighedsvej 23 1958 frederiksberg

tlf. +45 35 33 15 00  $\text{I}\, \text{G}\, \text{N}\, \text{@}\, \text{I}\, \text{G}\, \text{N}$  .  $\text{K}\, \text{U}$  .  $\text{D}\, \text{K}$ www.ign.ku.dk